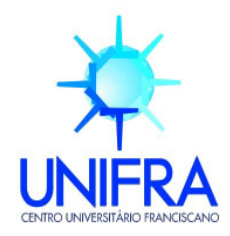

### **PRÓ-REITORIA DE PÓS-GRADUAÇÃO E PESQUISA**  ÁREA DE CIÊNCIAS NATURAIS E TECNOLÓGICAS Curso de Mestrado Profissionalizante em Ensino de Física e de Matemática

**Caren Saccol Berleze** 

# **UMA SEQÜÊNCIA DE ENSINO USANDO O PROGRAMA** *WINPLOT***: EM BUSCA**

# **DE UMA APRENDIZAGEM AUTÔNOMA DO ALUNO**

Santa Maria, RS

2007

# **Livros Grátis**

http://www.livrosgratis.com.br

Milhares de livros grátis para download.

 **Caren Saccol Berleze** 

# **UMA SEQÜÊNCIA DE ENSINO USANDO O PROGRAMA** *WINPLOT***: EM BUSCA DE UMA APRENDIZAGEM AUTÔNOMA DO ALUNO**

Dissertação apresentada ao Curso de Mestrado Profissionalizante em Ensino de Física e de Matemática do Centro Universitário Franciscano como exigência parcial para obtenção do título de Mestre em Ensino de Matemática.

### Orientador (a): ELENI BISOGNIN

Co-orientador (a): SILVIA MARIA DE AGUIAR ISAÍA

Santa Maria, RS 2007

### **CENTRO UNIVERSITÁRIO FRANCISCANO PRÓ-REITORIA DE PÓS GRADUAÇÃO E PESQUISA CURSO DE MESTRADO PROFISSIONALIZANTE EM ENSINO DE FÍSICA E DE MATEMÁTICA**

### A COMISSÃO EXAMINADORA, ABAIXO-ASSINADA, APROVA A DISSERTAÇÃO:

### UMA SEQÜÊNCIA DE ENSINO USANDO O PROGRAMA *WINPLOT*: EM BUSCA DE UMA APRENDIZAGEM AUTÔNOMA DO ALUNO

Elaborada por: CAREN SACCOL BERLEZE

## COMISSÃO EXAMINADORA

Eleni Bisognin Presidente

\_\_\_\_\_\_\_\_\_\_\_\_\_\_\_\_\_\_\_\_\_\_\_\_\_\_\_\_\_\_\_\_\_\_\_\_\_

Lourdes Maria Werle de Almeida

\_\_\_\_\_\_\_\_\_\_\_\_\_\_\_\_\_\_\_\_\_\_\_\_\_\_\_\_\_\_\_\_\_\_\_\_\_\_

Prof. Dr. Márcio Violante Ferreira

\_\_\_\_\_\_\_\_\_\_\_\_\_\_\_\_\_\_\_\_\_\_\_\_\_\_\_\_\_\_\_\_\_\_\_\_\_\_

Santa Maria, 14 de Setembro de 2007.

# **DEDICATÓRIA**

Dedico este trabalho a todos que têm sede pelo conhecimento e que, apesar das dificuldades que aparecem pelo caminho, nunca se cansam de ensinar e aprender.

#### **AGRADECIMENTOS**

Agradeço à minha família, principalmente meus pais, Helvio e Marlene, que sempre acreditaram em mim e permitiram que meus estudos estivessem sempre acima de qualquer outra atividade. Agradeço a compreensão pelas minhas ausências e, ao mesmo tempo, o convívio harmonioso que desfrutamos todos os dias.

Ao Ricardo, meu namorado e amigo, pelo amor, confiança e apoio que sempre dedicou. Agradeço a presença constante, mesmo que não física, e aos nossos "papos científicos" que sempre me ensinam algo novo e que, certamente, nortearam os temas deste trabalho.

À minha orientadora, Profª. Dra. Eleni Bisognin, que já há muito não chamo mais de professora, pois já a considero amiga. Agradeço a liberdade que me deu ao conduzir este trabalho, sempre cuidando para que eu não me desviasse do caminho que traçamos.

À minha co-orientadora, Profª. Dra. Sílvia Isaía, pelas suas valiosas contribuições. Aos demais membros da banca examinadora por terem se disponibilizado a avaliarem este trabalho e também aos demais professores, pela dedicação, empenho e o muito que me ensinaram.

Aos amigos de longe e de perto, por compreenderem minhas ausências nesses 2 anos e por acreditarem que tudo daria certo. Nossos rápidos encontros, *e-mails*, telefonemas ou recadinhos no *Orkut* foram bálsamos revigorantes, que me permitiram senti-los mais perto durante essa fase de tantas renúncias.

Aos colegas do mestrado e do CMSM, que são também amigos, e que acompanharam tão de perto esses últimos anos, agradeço o apoio, as angústias compartilhadas e as ajudas freqüentes.

Ao CMSM, que permitiu meu afastamento em alguns turnos da semana durante a época das disciplinas do curso, mesmo sendo eu recém chegada à escola. Agradeço, principalmente, o empenho e a disponibilidade dos 14 alunos voluntários desta pesquisa, sem os quais, esta não poderia ter sido realizada.

Agradeço àquela voz interior que, quando ouvida, nos guia e nos coloca sempre nos lugares certos e na hora certa, e por todas as oportunidades que se transformaram em realizações e que foram essenciais para minha formação profissional e pessoal.

**"***A capacidade de enfrentar o novo de maneira adequada é muito mais importante do que a competência de saber e repetir o velho". (Carl Rogers)* 

### **RESUMO**

Esta pesquisa tem como objetivos analisar as contribuições do *Winplot* para a melhoria da qualidade do ensino e da aprendizagem de funções reais, com enfoque nas transformações gráficas, bem como analisar a influência da interatividade, tanto com o programa quanto com os colegas, no despertar de habilidades como autonomia, criticidade e criatividade. A pesquisa foi realizada com 14 alunos da 1ª série do Ensino Médio do Colégio Militar de Santa Maria (CMSM). A metodologia utilizada seguiu alguns passos da Engenharia Didática. Foi elaborada uma seqüência de ensino, baseada em 5 sessões, cada uma relacionada a um tipo de função real (afim, quadrática, exponencial, logarítmica e trigonométrica) e a uma situação envolvendo o Planeta Terra, associada à Geografia e Física. Os estudos preliminares mostraram que os alunos pesquisados têm acesso ao computador, porém, o usam basicamente para o lazer. Por outro lado, os PCNs orientam que a formação do aluno deve contemplar o acesso às novas tecnologias, de modo a prepará-lo para o mundo do trabalho, que espera cidadãos críticos e autônomos. Para isso, a aula precisa ser mais reflexiva e participativa, ao invés de simplesmente informativa. Da análise dos resultados (atividades propostas, relatórios, entrevista, observações) concluiu-se que o trabalho em dupla é importante durante o processo de ensino-aprendizagem, pois gera ambiente de discussão, reflexão e argumentação que, por sua vez, desenvolve a criticidade do aluno. A curto prazo, o uso do *Winplot* possibilitou que os alunos inferissem e comprovassem suas asserções, diminuindo a dependência da figura do professor.

**Palavras-chave:** Transformações gráficas. *Winplot*. Seqüências de ensino. Melhorias para o ensino.

### *ABSTRACT*

This research aims to analyze the Winplot contributions for the teaching and learning quality improvement of real functions, with focus on the graphical transformations. It also aims to analyze the interactivity influence (considering both the program and the classmates) in appearance of abilities, such as autonomy, criticality and creativity. The research was performed with 14 first-grade students from high school level at *Colégio Militar de Santa Maria* (CMSM). The used methodology followed some Didactic Engineering steps. We have elaborated a teaching sequence, based on 5 sessions, each one related to one type of real function (similar, quadratic, exponential, logarithmic and trigonometric). Each function-type was related to a practical situation involving the Earth Planet, associated with Geography and Physics. The preliminary studies had shown that the researched students have access to the computer; however, they use it basically for the leisure. On the other hand, the PCNs - *Parâmetros Curriculares Nacionais,* state that the student formation must contemplate the access to new technologies, in order to prepare him for the job market, which expects critical and independent citizens. For this reason, the classes must be more reflexive and participative, instead of simply informative. From the result analysis (proposed activities, reports, interviews, and comments) we have concluded that the work in pairs is important during the teach-learning process, since it generates environment for discussion, reflection and argument that develop the student criticality. In a short period of time, the use of Winplot made possible for the students to infer and prove their assertions, decreasing the dependence of the professor presence.

**Keywords:** Graphical Transformations. Winplot. Teaching Sequences. Education Improvements.

### **LISTA DE FIGURAS**

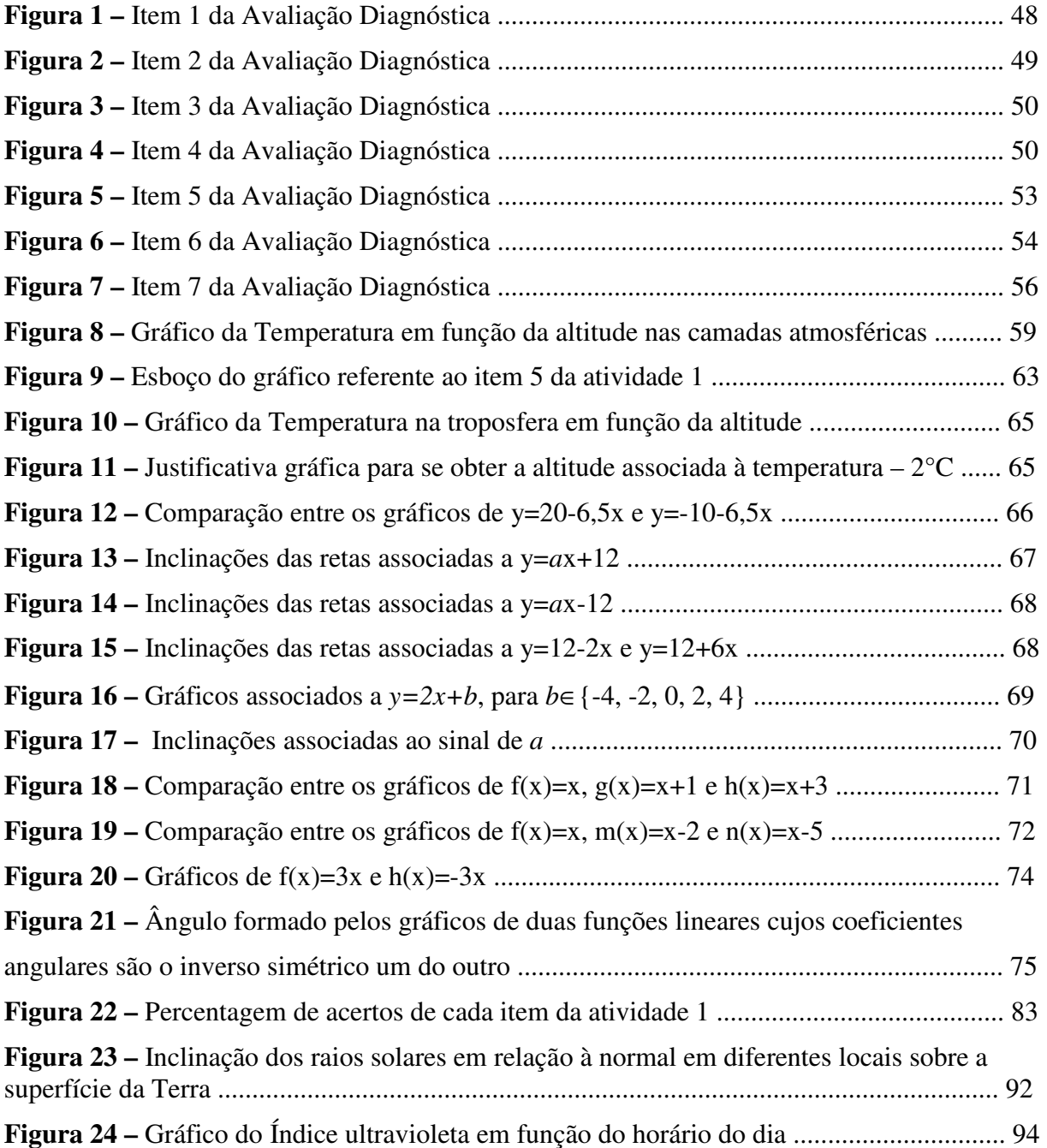

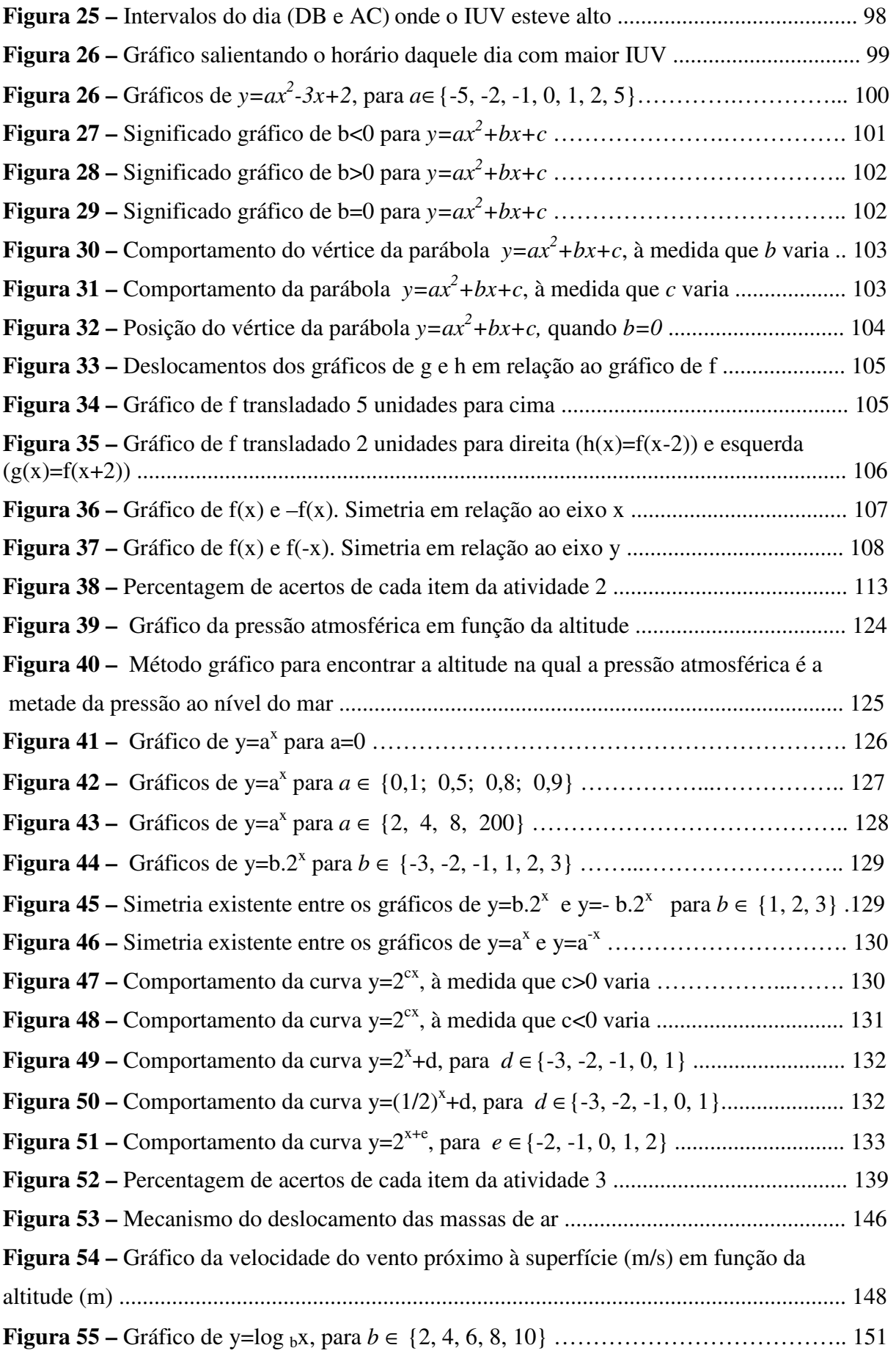

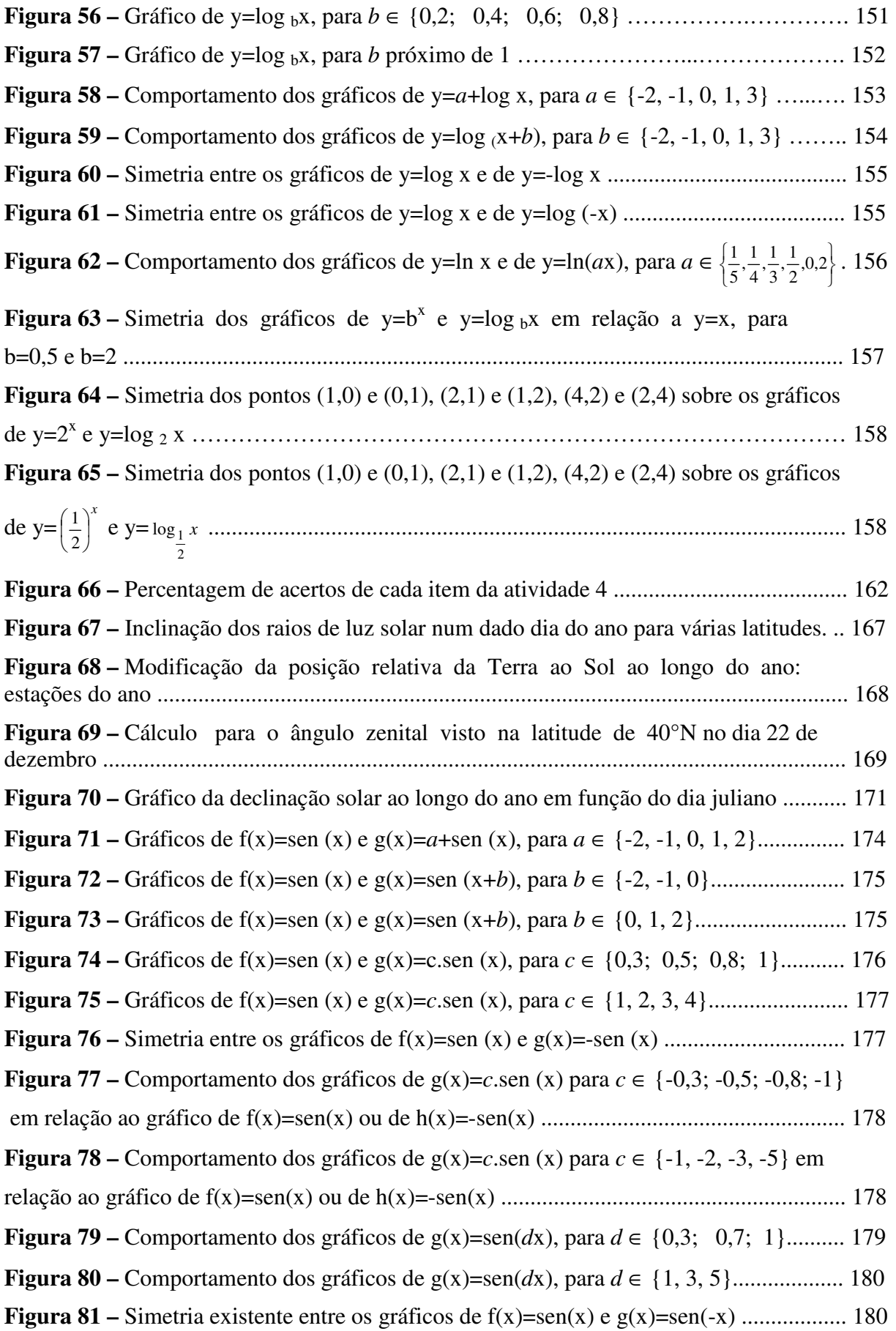

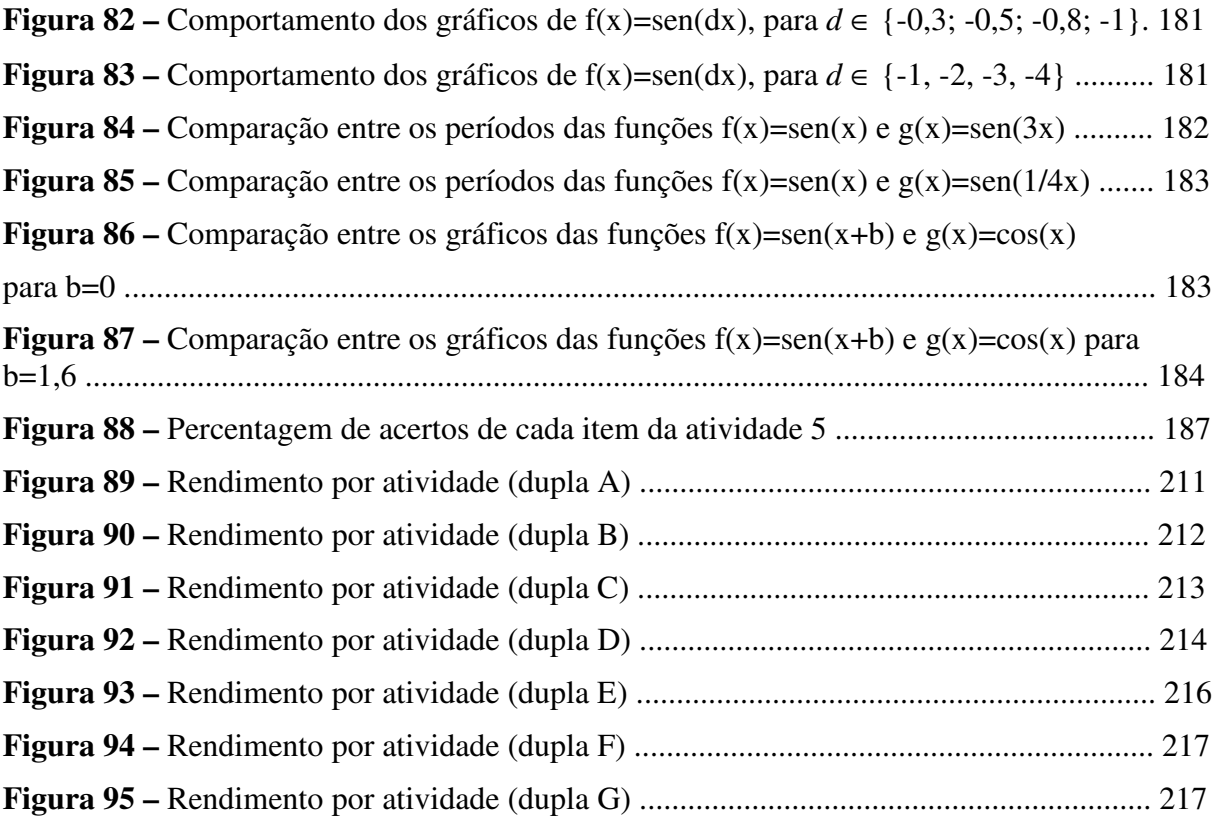

## **LISTA DE TABELAS**

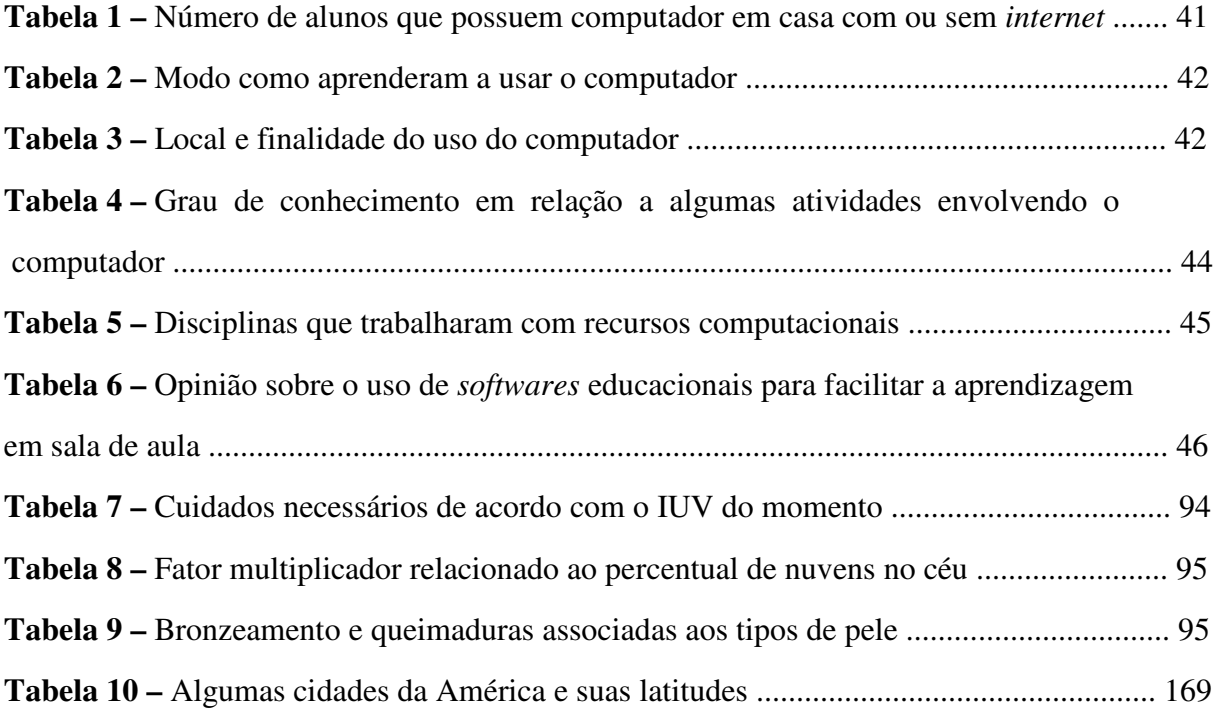

# **SUMÁRIO**

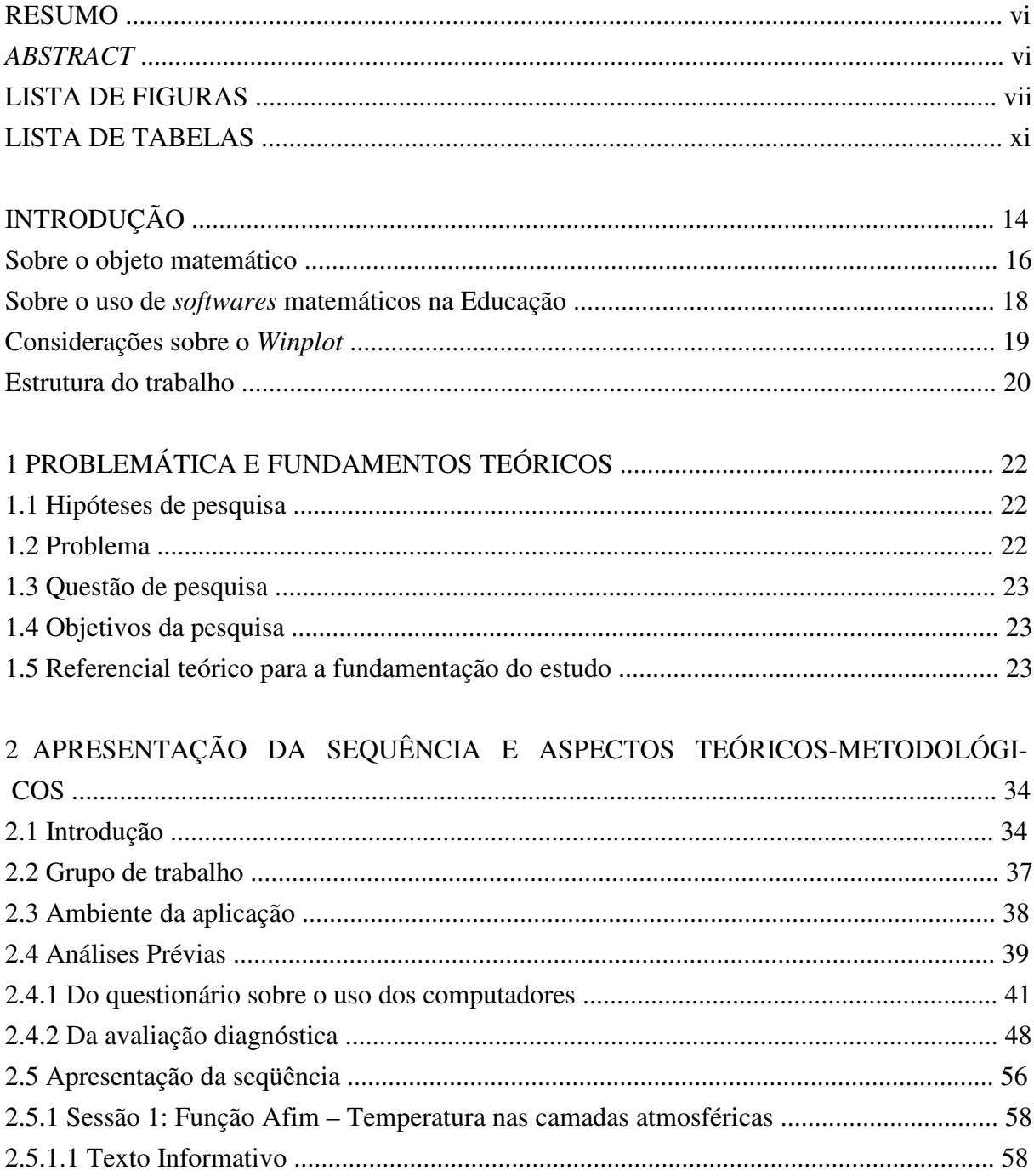

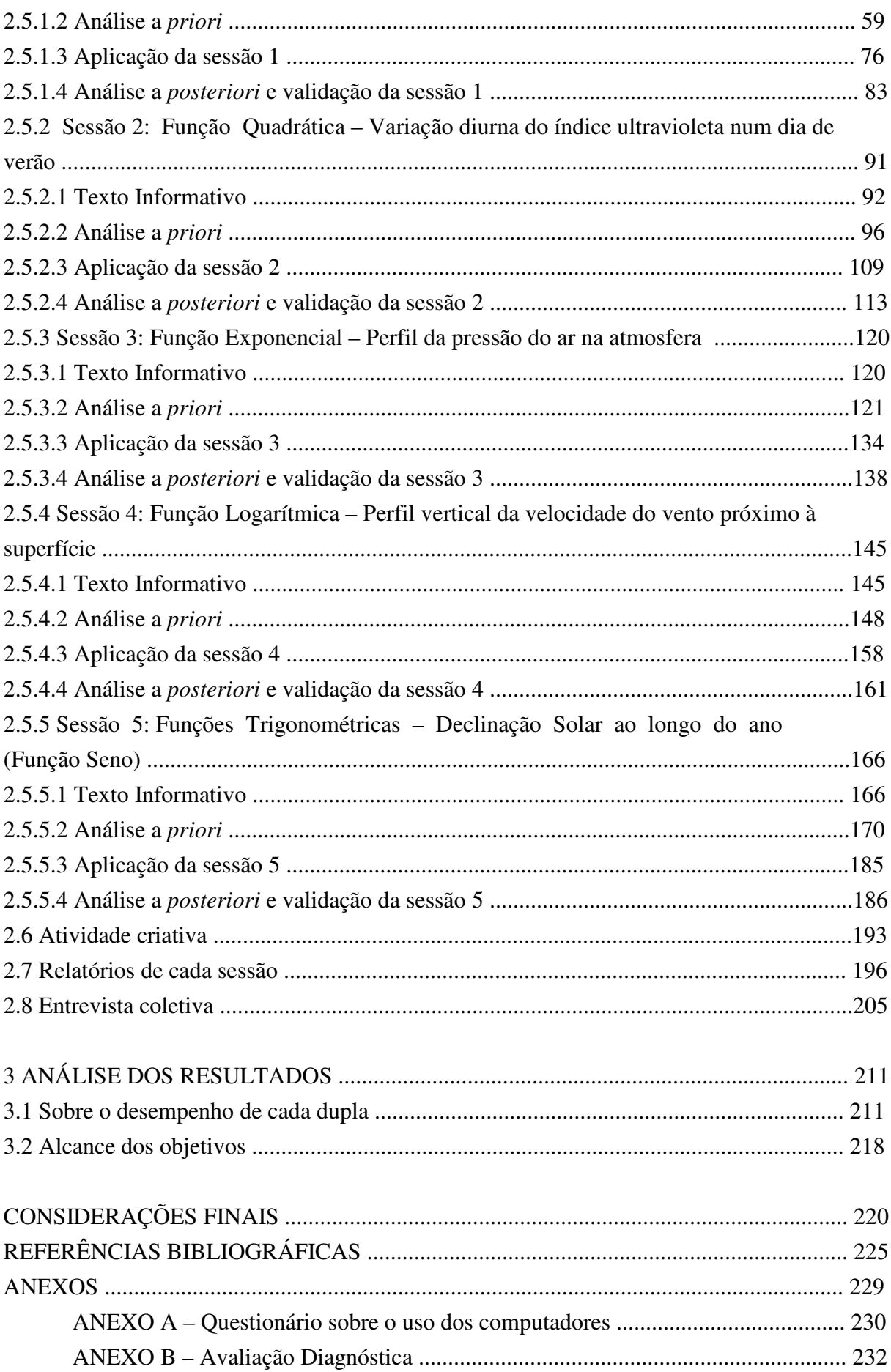

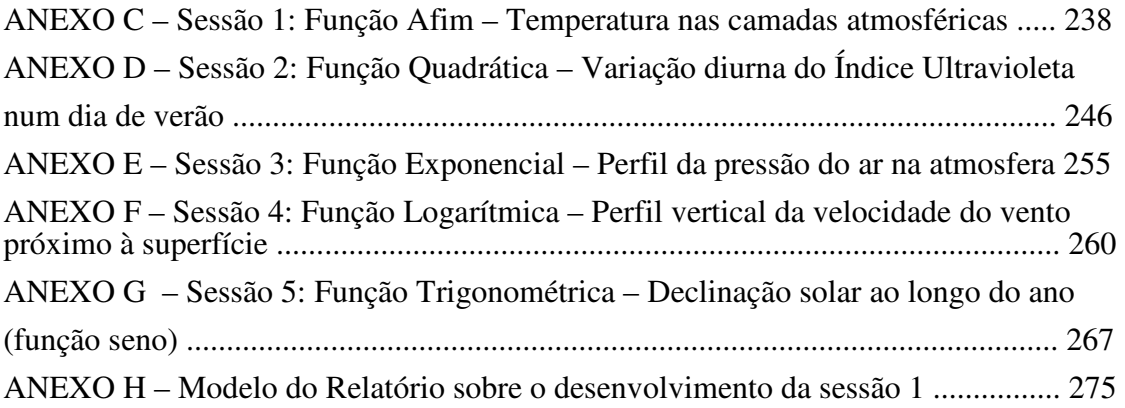

# **INTRODUÇÃO**

Atualmente, vive-se uma era de tecnologia crescente, em que a informática se desenvolve e avança em várias áreas do conhecimento, agilizando processos outrora demorados, otimizando resultados e armazenando uma ampla gama de informações. Através de programas específicos, a função do computador tem se adaptado às diferentes áreas, gerando rapidamente resultados precisos e eficientes.

Paralelamente ao avanço das novas tecnologias, vêm sendo realizadas muitas pesquisas na área de Educação com intuito de trazer melhorias para o ensino e a aprendizagem. Porém, o que se observa é que as aplicações destas pesquisas demoram a fazer parte do quotidiano escolar. Ainda é comum encontrar uma sala de aula com ensino tradicional, pouco motivador, sem os recursos inovadores já disponíveis atualmente. Percebese a necessidade de mudanças na área de ensino-aprendizagem. Mas não basta simplesmente substituir o papel e a caneta pelos recursos computacionais e seguir com um ensino tradicional e desestimulante. É preciso fazer novas abordagens sobre determinados conteúdos, buscando associar o ensino às novas ferramentas da atualidade, tornando a aprendizagem mais relevante e significativa.

Há que se usar esses recursos de modo a direcionar o conteúdo para uma análise mais profunda, a fim de levantar questionamentos e potencializar a criatividade do aluno. O professor precisa sair da zona de conforto e tomar consciência de que não basta simplesmente reproduzir um conhecimento pronto e acabado, mas permitir que ele se construa a partir da interação e participação conjunta de alunos, professores e recursos, de modo a corresponder aos anseios da atualidade.

Ao trabalhar com *softwares*, situações adversas podem surgir, colocando o professor numa zona de risco constante, em que situações fora de seu controle poderão ocorrer. Neste caso, o professor é desafiado a buscar justificativas e respostas para tal situação, colocando-se também na posição de aprendiz, buscando ampliar e aperfeiçoar seus conhecimentos.

Sob o enfoque do aluno, o uso de ferramentas computacionais pode provocar avanços na aprendizagem, despertando habilidades desejadas, tais como a iniciativa em buscar soluções, o levantamento de conjecturas, a criatividade em otimizar resultados, a criticidade em questionar as soluções muitas vezes limitadas pelo *software*, etc. Com base nesses pressupostos, o uso de novas tecnologias pode indicar mudanças consideráveis para a Educação e, por conseguinte, para própria sociedade.

Uma educação voltada para a autonomia do aluno pode encontrar embasamento na teoria sócio-histórica, uma vez que, para Vygotsky (1998), o desenvolvimento cognitivo é produzido pelo processo de internalização da interação social com materiais fornecidos pela cultura, sendo que o processo se constrói de fora para dentro e de dentro para fora. A atividade do sujeito refere-se ao domínio dos instrumentos de mediação, gerando transformação de uma atividade mental**.** Para ele, o sujeito não é apenas ativo, mas interativo**,** porque forma conhecimentos e se constitui a partir de relações intra e interpessoais. É na troca com outros sujeitos e consigo próprio que se vão internalizando conhecimentos, papéis e funções sociais, o que permite a formação de conhecimentos e da própria consciência.

Nesta dinâmica, o processo ensino-aprendizagem adquire novo dimensionamento, envolvendo a interação professor-aluno, aluno-aluno juntamente com os materiais instrucionais utilizados como mediadores.

Uma vez que a sociedade tem se tornado informatizada, e, pela visão vygotskiana, o desenvolvimento dar-se-á pela incorporação de produtos socioculturais, é inevitável que professor e aluno se deparem com esses novos recursos. Cabe, portanto, à escola oferecer o contato com essas novas tecnologias do contexto social atual, para que assim ofereça uma base concreta e útil à formação do aluno.

Segundo os PCN's (1999), a formação do aluno deve ter como alvo principal a aquisição dos conhecimentos básicos, a preparação científica e a capacidade de utilizar as diferentes tecnologias relativas às áreas de atuação. Para isso, eles propõem como formação geral (em nível de Ensino Básico), o desenvolvimento das capacidades de pesquisar, buscar informações, analisá-las e selecioná-las; a capacidade de aprender, criar, formular, ao invés do simples exercício de memorização. Para tanto, não basta que os *softwares* reproduzam o que vêm sendo ensinado, ainda hoje, em sala de aula. É preciso uma reformulação não só na

apresentação dos conteúdos, como na sua própria abordagem que, na medida do possível, deve manter relações entre as demais disciplinas do currículo.

O fato de a matemática poder explicar muitos fenômenos do dia-a-dia permite esta associação com outras disciplinas, o que faz com que o aluno perceba sua utilidade e compreenda determinadas situações sob diferentes pontos de vista.

O uso do computador na área educacional torna-se atrativo aos alunos, porque além de ser instrumento inovador, alia recursos audiovisuais, que acabam por despertar sentidos que facilitam a aprendizagem humana. Além disso, muitos desses alunos já se encontram expostos às tecnologias computacionais em ambientes fora da escola, o que já facilita a aceitação desses recursos no meio escolar.

> Quando motivados, os alunos entram no "canal interativo", envolvem-se nas discussões, sentem-se estimulados e querem participar, pois internamente estão mobilizados por estratégias externas - ferramentas sedutoras que o professor deve usar para mobilizar sua classe (MARTINS, 2004).

Seja qual for a modalidade da Educação, seu objetivo primordial sempre foi e será a aprendizagem que, sendo significativa, poderá contribuir para com as estratégias de compreensão de mundo do aluno. Pensando nisso, será que a prática pedagógica da maioria dos docentes está contribuindo para a formação de indivíduos pensantes, criativos e críticos? Mais do que nunca, a escola a serviço da Educação precisa se reciclar e entrar em sintonia com as exigências do mercado de trabalho, de modo a preparar não apenas alunos, mas cidadãos conscientes e participativos do mundo em que vivem.

> [...] hoje, com os meios de comunicação e a *Internet*, qualquer pessoa pode ter acesso fácil às informações de que precisa para viver sua vida. Não é necessário que a escola lhe transmita informações e, neste contexto, ou a escola se reinventa ou se tornará obsoleta. Mas, antes de reinventar a escola, devemos reinventar a educação (CHAVES apud RODRIGUEZ, 2005).

### **SOBRE O OBJETO MATEMÁTICO**

Dentre os vários conteúdos matemáticos trabalhados em nível básico, o ensino de funções é, sem dúvida, um dos mais importantes, porque encontra muitas aplicações no dia-adia. Esse conteúdo começa a ser ensinado na 8ª série do Ensino Fundamental, sendo retomado na 1ª série do Ensino Médio e visto ao longo de todo esse nível, aprofundando-se gradativamente através de funções mais complexas.

Embora uma função possa ser representada de várias formas, a leitura e interpretação de um gráfico permitem informar as características do problema de forma mais completa e visível. A partir da visualização gráfica, pode-se problematizar o assunto, possibilitando que o aluno busque e encontre respostas de acordo com a análise de tal gráfico.

Mais importante do que construir o gráfico, é interpretá-lo corretamente. Os livros didáticos atuais ensinam a construir o gráfico de uma função a partir de tabelas de valores com alguns poucos valores de entrada. O que ocorre é que, em virtude da quantidade de valores escolhida, pode-se obter um gráfico impreciso e incoerente com o modelo sugerido pela função.

Ao fazerem o traçado de uma parábola, por exemplo, é comum que os alunos liguem os pontos obtidos na tabela por segmentos de reta, pois não têm o conhecimento preciso sobre o tipo de curvatura entre dois pontos próximos. São necessários conhecimentos mais avançados de cálculo para que os alunos do Ensino Médio possam compreender completamente a construção de alguns tipos de gráficos.

Segundo Barufi e Lauro (2001, p. 8),

no estágio atual – nível médio – os alunos não têm condições de fazer a construção do gráfico de uma função, no sentido de não ser evidente para eles se os pontos, obtidos na prática, ou seja, experimentalmente, são ligados por segmentos de retas ou de curvas, com tal ou qual concavidade, uma vez que não possuem o instrumental necessário, fornecido por um posterior curso universitário de Cálculo Diferencial.

Neste sentido, o uso do computador pode fornecer a construção correta do gráfico e possibilitar que se crie espaço para questionamentos acerca de sua interpretação, e não apenas da construção. Em seguida, a partir de observações, facilmente o aluno terá condições de relacionar determinada forma gráfica a tal tipo de função.

 Os livros didáticos deixam muito a desejar quanto à exploração dos demais coeficientes da função e as mudanças que eles podem acarretar, graficamente. O interessante seria o professor questionar os efeitos produzidos no gráfico quando se alteram determinados coeficientes da função, para então trabalhar com translações, simetrias, alongamentos e encolhimentos, a partir de gráficos mais simples da família de funções em questão.

 Este tipo de abordagem permite que o enfoque maior não esteja nas construções gráficas, mas nas conseqüências de determinadas modificações na lei da função. E com o auxílio de um programa gráfico, tais análises se tornam mais precisas e rápidas, evitando o cansaço mecânico de ter de construir vários gráficos usando lápis e papel.

### **SOBRE O USO DE** *SOFTWARES* **MATEMÁTICOS NA EDUCAÇÃO**

A forma de abordar o conteúdo comentado acima requer uma análise mais detalhada do assunto, exigindo um tempo maior para seu desenvolvimento, uma vez que envolve, manualmente, muitas construções gráficas. Com isso, espera-se que o uso de ferramentas computacionais possa auxiliar essa análise, já que executa com rapidez e eficiência as construções gráficas, permitindo verificar imediatamente os efeitos produzidos no gráfico, quando modificações são introduzidas na lei dessa função.

Com o uso dessas ferramentas computacionais, é possível que se desperte o interesse do aluno, além de favorecer maior dinamismo às aulas, de proporcionar interatividade e capacidade de inferência, levando-o a construir os seus conceitos acerca do assunto e assim, participar do processo de aprendizagem.

Dentre vários programas gráficos existentes atualmente, escolheu-se trabalhar com o *Winplot*. Contudo não se encontram muitas referências diretas sobre o uso do *Winplot* associado às transformações gráficas de funções aplicadas ao Ensino Básico.

As publicações estão restritas a artigos sobre o uso desse *software* em aplicações específicas, principalmente em nível superior, ou tratam de tutoriais que ensinam como usar o *software*, mas não abordam as vantagens e/ou desvantagens sob o aspecto da aprendizagem.

 O que se sabe é que um número cada vez maior de professores tem adotado esse *software* como recurso didático, mas não se encontram pesquisas sobre a eficiência e relevância do seu uso a fim de melhorar a qualidade do ensino e da aprendizagem. Isso veio a reforçar a necessidade e a importância de desenvolver o tema desta pesquisa: **UMA SEQÜÊNCIA DE ENSINO USANDO O PROGRAMA** *WINPLOT***: EM BUSCA DE UMA APRENDIZAGEM AUTÔNOMA DO ALUNO.** 

O termo autonomia refere-se, tanto quanto possível, à iniciativa de o aluno buscar suas próprias respostas, ao invés de depender de um professor que as forneça. Tal habilidade precisa ser incentivada ainda na escola, uma vez que tem sido bastante valorizada no mundo do trabalho. Dessa forma, o professor deixa de ser o informador e passa a orientar a aprendizagem, de modo que o aluno não apenas busque e encontre suas respostas, mas participe de todo o processo até se chegar nelas.

#### **Considerações sobre o** *Winplot*

Atualmente, existem muitos *softwares* gráficos disponíveis no mercado. A escolha do Winplot<sup>1</sup> deveu-se basicamente ao fato de ele ser um *software* gratuito, com interface simples, de fácil manuseio, disponível em língua portuguesa, compacto (ocupa pouca memória), uma vez que pode ser transportado num único disquete.

O *Winplot* foi elaborado por Richard Parris, em 1985, da *Phillips Exeter Academy* e, desde então, vem sendo atualizado constantemente, trazendo novidades e melhorias a cada nova versão. Por ser gratuito e estar disponível para *download* na *Internet*, pode ser usado livremente em casa ou por qualquer instituição, sem investimento financeiro algum, o que faz com que ele seja de fácil acesso aos alunos.

A versão do *Winplot* utilizada na fase de experimentação foi a versão *Windows* 95/98/ME/2K/XP compilada em 15 de julho de 2006.

O *Winplot* permite construção de gráficos em duas ou três dimensões. É possível visualizar o gráfico através de animações, à medida que os coeficientes vão se alterando, além de permitir a construção simultânea de gráficos. A ferramenta ainda possui a opção "adivinhar", que é uma espécie de jogo em que, aleatoriamente, o programa mostra um gráfico e pede que o aluno descubra a função associada a ele. É possível ainda a construção de gráficos a partir de funções nas formas implícita, explícita, polar ou paramétrica, além de plotar gráficos de funções definidas por várias sentenças. Cria pontos e segmentos, funções de regressão, polinomiais, equações diferenciais, cilindros, esferas e muito mais. O *Winplot* reúne todas essas funcionalidades em uma visualização que permite troca de cores, escalas – que podem ser, inclusive, em radianos - aproximações, anotações e cópia para outros *softwares*, como o *Microsoft Word*. As criações podem ser salvas para posteriores consultas e alterações.

Com todas essas vantagens, o *Winplot* pode ser utilizado no ensino de todos os tipos de funções e facilmente operado por alunos do Ensino Fundamental e Médio. O aplicativo localiza raízes de funções, extremos, áreas de funções e interseções, calcula distâncias e integrais e facilmente demonstra as coordenadas de cada ponto que se deseja encontrar. Qualquer aluno, frente ao *Winplot*, torna-se capaz de modificar coeficientes, deslocando funções e aprendendo a utilidade de cada item componente de um gráfico, entendendo-o e tendo cada atividade como desafio, cujas soluções ele mesmo pode procurar.

 $\overline{a}$ 

<sup>1</sup> *Download* gratuito em http://math.exeter.edu/rparris/

É imprescindível que se faça uso das facilidades que a modernidade tem oferecido, adaptando-as de acordo com a proposta escolhida, de modo a não permitir que o ensino se torne obsoleto, antigo e monótono. É preciso que haja uma reformulação na forma de ensinar, uma atualização nos instrumentos utilizados e uma adaptação às novas tecnologias. É preciso aliar o que é mais atrativo (o computador) ao que é mais importante (a aprendizagem), tudo sob o olhar do professor, que administra, estimula, enriquece e dá vida a uma série de processos que levam o aluno a aprender e a interagir, seja com colegas, professor e/ou ferramentas didáticas.

### **ESTRUTURA DO TRABALHO**

Neste capítulo, de caráter introdutório, foram apresentadas a introdução, algumas considerações sobre a representação gráfica de funções e sobre o uso de *softwares* na educação, destacando algumas características do *Winplot*.

O segundo capítulo apresenta a problemática, levantando as hipóteses, o problema, a questão e os objetivos da pesquisa. Em seguida, trata do embasamento teórico para a fundamentação do estudo.

O terceiro capítulo inicialmente aborda as fases da Engenharia Didática, que é a metodologia em que se baseia esta pesquisa, seguida pela apresentação do grupo de trabalho e ambiente da aplicação. Posteriormente, apresenta os instrumentos utilizados para o cumprimento de cada fase da metodologia. Na fase de análises prévias são discutidos os resultados obtidos a partir do questionário sobre o uso do computador e sobre a avaliação diagnóstica. Quanto à apresentação da seqüência de ensino, esta foi dividida em 5 sessões, cada uma delas trazendo o texto da atividade, seguido da análise a *priori*, aplicação e análise a *posteriori*. Ao término do capítulo é apresentada a análise referente a cada um dos relatórios preenchidos ao final de cada sessão, juntamente com a análise da atividade criativa e da entrevista coletiva.

O quarto capítulo refere-se à análise dos resultados voltada mais especificamente aos alunos, envolvendo a discussão sobre o cumprimento ou não dos objetivos, hipóteses e se o problema de pesquisa pôde ou não ser respondido satisfatoriamente.

O quinto capítulo diz respeito às considerações finais, ressaltando os aspectos conclusivos do trabalho.

Na seqüência, seguem as referências bibliográficas e os anexos referentes às atividades propostas no decorrer da aplicação desta pesquisa, as avaliações prévias realizadas e o modelo do relatório.

# **1 PROBLEMÁTICA E FUNDAMENTOS TEÓRICOS**

Uma vez destacada a importância do assunto matemático escolhido e da necessidade em associá-lo a outras disciplinas através de recursos inovadores, é possível levantar algumas hipóteses que serão assumidas no decorrer desta pesquisa.

### **1.1 HIPÓTESES DE PESQUISA**

Com base nas considerações apresentadas anteriormente, foi possível formular três hipóteses norteadoras deste trabalho:

> H1) Abordar o estudo de funções a partir de situações reais associadas a outras áreas do conhecimento, como geografia e física, pode levar os alunos a explorarem e compreenderem os conceitos matemáticos.

> H2) Os alunos sentem-se atraídos pelo computador e aprendem a manipulá-lo com facilidade e, portanto, a utilização de programas computacionais como o *Winplot* poderá facilitar a aprendizagem.

> H3) O trabalho em dupla vai proporcionar ambiente de discussão entre seus integrantes, podendo contribuir para a construção do conhecimento das funções matemáticas propostas.

 Durante a fase de experimentação, estas hipóteses estiveram presentes como suporte para o desenvolvimento de cada sessão, e a discussão sobre as suas validades será apresentada no capítulo final deste texto.

### **1.2 PROBLEMA**

 O uso do *Winplot* pode contribuir com a melhoria da qualidade do ensino e da aprendizagem de funções reais, de modo que o aluno seja capaz de construir sua própria aprendizagem de forma autônoma, crítica e criativa?

# **1.3 QUESTÃO DE PESQUISA**

 Como o uso do *Winplot* pode desenvolver nos alunos uma aprendizagem autônoma, interativa e crítica?

### **1.4 OBJETIVOS DA PESQUISA**

Geral:

 Analisar a contribuição do *Winplot* para a melhoria da qualidade do ensino de funções reais.

Específico:

 Verificar o uso do *Winplot* como ferramenta promotora da interatividade aluno-aluno, aluno-professor e aluno-máquina para que o próprio aluno dirija seu processo de aprendizagem.

### **1.5 REFERENCIAL TEÓRICO PARA A FUNDAMENTAÇÃO DO ESTUDO**

Há cerca de duas décadas, o Brasil vem discutindo a introdução da informática nos meios educacionais. Inicialmente, existia o receio de que um simples apertar de teclas pudesse substituir parte do raciocínio lógico por trás de um exercício matemático, vindo a prejudicar o desenvolvimento cognitivo do aluno. Isso porque as possibilidades do uso do computador na Educação ainda eram limitadas, estando basicamente associadas à substituição do lápis e papel comumente usados na sala de aula. Outro receio era de que o aluno se tornasse um mero repetidor de tarefas, cabendo a ele simplesmente obedecer às orientações dadas pela máquina (BORBA & PENTEADO, 2003).

Porém, com o rápido desenvolvimento da informática e a percepção de que a Educação continuava fortemente relacionada a um ensino meramente informativo, percebeuse a possibilidade de usar o computador como ferramenta inovadora no processo ensinoaprendizagem, permitindo abordagens antes dificultadas pelos materiais de que se dispunha, além do fato de poder ser utilizado também no ensino de atividades mais básicas como leitura, escrita e contagem.

Segundo Borba e Penteado,

como um Curso de Informática, mas, sim, como um aprender a ler essa nova mídia. Assim, o computador deve estar inserido em atividades essenciais, tais como aprender a ler, escrever, compreender textos, entender gráficos, contar, desenvolver noções espaciais, etc. (2003, p. 17).

Esta idéia é reforçada por Bassanezi (2002, p. 206) quando afirma que,

Uma escola necessita expor seus alunos aos equipamentos que estarão presentes em todo mercado de trabalho do futuro imediato. Ignorar a presença de computadores e calculadoras na educação matemática é condenar os estudantes menos favorecidos a uma subordinação total de subempregos.

Com base nesta afirmativa, é preciso que a escola forneça os meios necessários ao despertar de habilidades e competências, de modo que o aluno saiba lidar com as inovações tecnológicas a que vêm sendo expostos constantemente.

O uso das novas tecnologias em sala de aula, por si só, não garante melhorias no processo educativo. Elas devem estar associadas a uma proposta educacional. Se esta visa formar cidadãos críticos, criativos, autônomos, com iniciativa, o uso desses recursos deve proporcionar o desenvolvimento dessas habilidades. Caso contrário, se não houver uma linha diretriz guiando para objetivos definidos, o computador corre o risco de ser utilizado apenas como recurso passivo, como ferramenta de armazenamento ou como recurso ágil para cálculos ou busca de informação, o que seria usar o mínimo de suas potencialidades.

> Enquanto o computador for visto apenas como uma máquina moderna de processar com rapidez e precisão as informações disponíveis e não como meio de se formar sujeitos dinâmicos e integrados à sociedade, o seu uso na Educação continuará reforçando as mesmas idéias de uma educação tradicional: transmitir informações – o que qualquer professor ou livro didático poderá fazer com ou sem o computador (COPETTI, 1997, p. 18).

Atualmente, a profunda valorização da informação tem feito com que a construção do conhecimento assuma papel de destaque, exigindo do profissional posicionamento crítico, criativo, com autonomia no pensar e no aprender a aprender.

> A situação e o contexto da aprendizagem devem ser estimulantes, atrativos, significativos, articulados com a apropriação e o uso do conhecimento. Cada aprendiz é único, com suas necessidades e capacidades individuais, suas experiências anteriores, sua visão da vida e do mundo, suas facilidades e dificuldades perante o que será aprendido. Cada um de nós nasce seu nascimento, vive sua vida, morre sua morte, aprende sua aprendizagem. Ninguém nasce, vive, morre ou aprende substitutivamente por outrem (PFROMM NETTO, 1998, p. 73).

Segundo esse educador, é preciso mudar a educação, é necessário transformá-la sob numerosos aspectos, para o bem da maior riqueza nacional, que são as crianças e os jovens. E tanto a psicologia a serviço da escola como a pedagogia e a mídia educativa precisam, necessariamente, assumir papéis essenciais nessa transformação.

Valente (1993, p. 6) afirma que

A mudança da função do computador como meio educacional acontece juntamente com um questionamento da função da escola e do papel do professor. A verdadeira função do aparato educacional não deve ser mais a de ensinar, mas, sim, a de criar condições de aprendizagem. Assim o professor passa a ser o criador de ambientes de aprendizagem e o facilitador do processo de desenvolvimento intelectual do aluno.

Este pensamento é reforçado por Laudares e Lachini (2001, p. 68) quando afirmam que o papel do professor não é mais o de "agente ativo e exclusivo da transmissão do saber, mas como coordenador e facilitador de múltiplas atividades na construção do conhecimento". Segundo esses autores, precisa-se mudar a postura, não a posição dos sujeitos do processo de ensino-aprendizagem. Ambos, professores e alunos, necessitam se tornar construtores e reconstrutores do conhecimento. Dessa forma, "a escola passa a ser um espaço de trabalho, resultado de um movimento de interação entre sujeitos que lidam com a informação, seguem determinada metodologia e buscam resultados significativos" (LAUDARES & LACHINI, 2001, p. 69).

É preciso estabelecer novas relações entre teoria e prática, que ultrapasse a forma tradicional de organização curricular.

> [...] cabe ao professor o papel de estar engajado no processo, consciente das reais capacidades da tecnologia, do seu potencial e de suas limitações para que possa selecionar qual é a melhor utilização a ser explorada num determinado conteúdo, contribuindo para a melhoria do processo ensino-aprendizagem, por meio de uma renovação da prática pedagógica do professor e da transformação do aluno em sujeito ativo na construção do seu conhecimento, levando-os, através da apropriação desta nova linguagem a inserirem-se na contemporaneidade (MERCADO, 2002, p. 18).

As descobertas humanas acabam por acarretar mudanças sociais e culturais. A inserção massiva dos computadores tem feito com que se desperte o lado intelectual, lógico, racional do homem. Tem trazido novos problemas, apresentado novas propostas, exigido novas soluções, desafiando-o a buscar sua própria superação.

Paralelamente aos desafios externos oferecidos pela tecnologia, o professor tem o papel explícito de interferir no processo de aprendizagem, uma vez que é papel do docente provocar avanços nos alunos, orientando-os em seu aprendizado e atuando como mediador do processo de aprendizagem. Porém, essa interferência deve estar voltada à busca pela autonomia dos alunos, de modo a incentivá-los a buscar suas próprias respostas, já que a presença do professor tem tempo demarcado em suas vidas e a sociedade é exigente demais fora da escola.

> É necessário que haja na escola espaço para transformação, para desenvolver o potencial dos alunos. Assim, ela deve estar aberta às diferenças e ao erro, às contradições e à colaboração mútua. Dessa forma, a escola almejada possui objetivos educacionais voltados a desenvolver as funções psicológicas e cognitivas de seus alunos. É necessário que esta, a partir das potencialidades do aprendiz, permita o amadurecimento intelectual, com currículo que forneça as condições necessárias para desenvolver os conceitos científicos (UCHOA, 2006).

Atualmente, preocupados com atualizações no ensino, muitos professores têm começado a desenvolver projetos sobre o uso de novas tecnologias em sala de aula. Quando aplicados à construção e transformação gráfica, Gravina (1990, p. 34), diz: "esse tipo de abordagem para gráficos sempre entusiasma os alunos, pois deste modo eles enxergam a forma da curva e sentem-se seguros ao fazerem os traçados".

Borba e Penteado (2003, p. 37) complementam que

As novas mídias, como os computadores com *softwares* gráficos e as calculadoras gráficas, permitem que o aluno experimente bastante, de modo semelhante ao que faz em aulas experimentais de biologia ou de física. [...] divididos em grupos, os alunos geram várias conjecturas e conseguem desenvolver argumentos para várias delas. Em um dado momento, o professor coordena uma socialização dos resultados obtidos. É nesse momento que "conjecturas locais" levantadas em sala de aula, são debatidas. Elas são descartadas ou mantidas e ganham novas argumentações que lhe dão apoio a partir da fala dos colegas e do professor.

Segundo estes autores, as mídias informáticas associadas a pedagogias que estejam em consonância com essas novas tecnologias podem transformar o tipo de matemática abordada em sala de aula. A citação acima sugere que as atividades partam da experimentação e, a partir das interações entre alunos, professor e tecnologia, se chegue à teorização. Essa ordem é contrária ao que vem sendo feita em sala de aula, e totalmente pertinente, graças às facilidades tecnológicas disponíveis. E mais: não só é necessária essa associação entre experimentação e teorização, como se faz imprescindível uma aproximação entre o conhecimento escolar e quotidiano do aluno, futuro cidadão. Essa preocupação é observada nos questionamentos de Gómez, quando indaga:

> Como evitar que, como acontece hoje em dia na melhor das hipóteses, a aprendizagem significativa na aula constitua uma cultura particular, a cultura "acadêmica", que tem valor exclusivamente para resolver com êxito os problemas e demandas que se propõem ao aluno/a em sua vida escolar? Como passar de uma aprendizagem significativa para uma aprendizagem relevante que se apóie e questione as preocupações que o aluno/a criou em sua vida prévia e paralela à escola? (1998, p. 58)

Segundo este autor (1998, p. 58), o modelo que Vygotsky propõe, apresenta o desafio de criar espaços de diálogo, que permitam o compartilhamento dos conhecimentos privado experiencial e público acadêmico.

 De acordo com a teoria vygotskiana (ISAIA, 1998), existem dois níveis em que se dá o desenvolvimento das funções psicológicas e que precisam ser respeitados no processo de ensinar e aprender: o interpessoal e o intrapessoal. O primeiro está associado a uma atividade externa realizada com outras pessoas, ao passo que o segundo ocorre internamente. Esse movimento de fora pra dentro, que ocorre quando o aluno reconstrói internamente uma operação externa é o que Vygotsky chama de internalização. Uma vez internalizado, o conhecimento pode ser reproduzido ou produzido. No primeiro caso, ocorre apenas a repetição de experiências passadas. No segundo, novas combinações são feitas a partir do conhecimento anteriormente fixado, permitindo que se crie algo novo (VIGOTSKY, 2003).

Nas palavras de Isaia (1998, p. 28), "a produção de conhecimentos depende da interação com outras mentes, viabilizada pela mediação de sistemas simbólicos, construídos ao longo da história da humanidade." Segundo ela, a prática pedagógica baseia-se nas interações professor-aluno e aluno-aluno como sujeitos ativos que se apropriam ativamente da produção cultural. Dessa forma, "os alunos envolvem-se em atividades que lhes permitem a recombinação ativa de novos conhecimentos, com base naqueles já adquiridos" (ISAIA, 1998, p. 29), promovendo o desenvolvimento de suas criatividades. Esse envolvimento pessoal com o objetivo de conhecer e aprender permite que o aluno apreenda de forma eficiente o conteúdo, ao invés de simplesmente memorizar.

Segundo Anastasiou (2003, p. 14),

Existe uma diferença entre aprender e apreender, embora nos dois verbos exista a relação entre os sujeitos e o conhecimento. O apreender, do latim *apprehendere*, significa segurar, prender, pegar, assimilar mentalmente, entender, compreender, agarrar. Não se trata de um verbo passivo; para apreender é preciso agir, exercitarse, informar-se, tomar para si, apropriar-se, entre outros fatores. O verbo aprender, derivado de apreender por síncope, significa tomar conhecimento, reter na memória mediante estudo, receber a informação de...

Essa autora afirma que é preciso superar o aprender em favor do apreender. Este está associado, de fato, à aprendizagem como algo interno, assimilado mentalmente e, portanto, compreendido.

De acordo com Vygotsky (1998, p. 103-119) seria necessário sempre ter em vista que o aprendizado não começa na escola, porém vem desde o nascimento da criança. A partir daí,

aprendizado e desenvolvimento encontram-se interligados. Para melhor compreender estes dois processos é preciso levar em conta que o desenvolvimento passa a se desenrolar em dois níveis distintos: o *real* e o *potencial.* O primeiro nível é aquele em que o aluno consegue resolver por si mesmo os problemas que lhe são propostos, enquanto, no segundo aspecto, ele só é capaz de alcançar uma resposta com a ajuda do professor ou do colega. Entre esses dois patamares, haveria uma *zona de desenvolvimento proximal (ZDP)* que indicaria até onde o aprendiz pode chegar em sua etapa atual de desenvolvimento. A zona proximal corresponde à distância entre o nível real e o potencial. O desenvolvimento real, no qual a criança faz suas coisas com independência, retrata o amadurecimento consolidado, ao passo que aquelas tarefas realizadas com ajuda dos outros apontam para o desenvolvimento mental que pode vir a ocorrer no futuro. A zona proximal revelaria a dinâmica do processo de desenvolvimento, prevendo o resultado a ser obtido quando o conhecimento foi assimilado. Ela revela o desenvolvimento real futuro, aquilo que uma criança será capaz de fazer sozinha, depois de internalizar o aprendizado. Desta forma, é possível prever o desenvolvimento de uma pessoa ao observar essa diferença entre o que ela faz e o que pode fazer.

> Este é o espaço adequado para a instrução, a área flexível de desenvolvimento proximal, na qual a criança progride incorporando competências que paulatinamente vai controlando de forma autônoma ao assumir parte das tarefas que antes só podia desenvolver com ajuda do adulto (GÓMEZ, 1998, p. 55).

### Resumidamente,

A ZDP é a distância entre o nível de desenvolvimento real, que se costuma determinar através da solução independente de problemas, e o nível de desenvolvimento potencial, determinado através da solução de problemas sob orientação de um adulto ou em colaboração de companheiros mais capazes (VIGOTSKY, 1998, p. 112).

 Para Silva (2000), a função do professor é a de orientar de forma ativa e servir de guia para o aluno, de forma a oferecer apoio cognitivo. O professor precisa ser capaz de ajudá-lo a entender um determinado assunto e, ao mesmo tempo, relacioná-lo ao conteúdo com experiências pessoais e o contexto no qual o conhecimento será aplicado. Ele, em sua atuação, também interfere na *zona de desenvolvimento proximal* de cada aluno*,* provocando avanços não ocorridos espontaneamente por este aluno.

 Várias atividades oferecidas de forma flexível permitirão ajustes no plano de aula. A intervenção por parte do professor é fundamental para o desenvolvimento do aluno. Ele intervém questionando as respostas do aluno, para observar como a interferência de outro

sujeito atinge o seu desenvolvimento e observar os processos psicológicos em transformação e não apenas os resultados do desempenho do aluno.

 Sobre essa intervenção docente, Baquero (1998, p. 138) diz que o professor deve fornecer pistas, guiar, persuadir e corrigir os pensamentos e estratégias dos sujeitos.

Ainda segundo Silva (2000, p. 50), professor e aluno possuem tarefas a serem cumpridas de modo a facilitarem o desenvolvimento do processo ensino-aprendizagem:

#### **Tarefa prescrita do professor**

- manter uma relação amigável com os alunos;
- servir de guia para os alunos;
- propor um plano de atividades que seja flexível às mudanças;
- propor várias atividades, das simples às complexas;
- criar um ambiente que proporcione ao aluno liberdade de expor suas experiências pessoais, de maneira a associá-las ao conteúdo em estudo;
- deve preocupar-se com cada aluno em si, com o processo e não com os produtos da aprendizagem padronizada.
- promover diálogo, oportunizando a cooperação, a união e organização até alcançar a solução dos problemas;
- assumir o papel de educando.

#### **Tarefa prescrita do aluno**

- construir sua própria compreensão dos assuntos em estudo;
- trazer suas experiências para serem discutidas em sala de aula;
- ser amigo do professor e dos outros alunos;
- ser participante das reuniões promovidas em sala de aula;
- participar do processo de aprendizagem juntamente com o professor;
- assumir o papel de educador;
- reelaborar os significados que lhes são transmitidos pelo grupo cultural;
- criar algo de novo a partir da observação feita nos outros ;
- interagir com outros alunos.

Além do despertar da criatividade do aluno, a teoria vygotskiana dá suporte também ao desenvolver de sua autonomia, através de intermediação, conforme verificado abaixo:

> [...] esta intermediação passa pelo que denominamos de **produção pedagógica** dos professores, a qual tem por horizonte a concepção vygotskiana de **estímulos auxiliares** e **ajudas externas**, através das quais os alunos poderão completar uma tarefa para a qual inicialmente não estavam preparados para realizar de forma independente. Neste caso, a tarefa relaciona-se ao processo de incorporação de **conhecimentos, habilidades** e **destrezas** que posteriormente tornar-se-ão instrumentos internos (mediadores) para a assimilação ativa de novos conhecimentos, habilidades e destrezas, permitindo que o panorama cognitivo dos alunos torne-se cada vez mais amplo e autônomo (ISAIA, 1998, p. 30).

 Portanto, o processo de aprendizagem ocorre de forma interpessoal, no momento em que uma pessoa ajuda a outra a desenvolver-se. Em sala de aula, isto pode ser verificado na relação professor-aluno, ou mesmo aluno-aluno, quando, um destes, com seu próprio linguajar, efetua a transposição do conteúdo ao nível cognitivo em que o outro se encontra. Daí a importância de se trabalhar em grupo (dupla), como foi proposto neste trabalho.

Segundo Osório (apud ANASTASIOU, 2003, p. 76), as formas de organização grupal se alteram de estratégia para estratégia, estando presente em todas elas o desenvolvimento da habilidade de conversar. *Conversar* é a junção do elemento *con*, que significa juntos, e *versar*, que quer dizer mudar. Conversar com o outro pressupõe a abertura para *mudar junto com o outro*; de uma conversa bem-sucedida ocorrerá alguma mudança no pensar, no perceber, no sentir ou no agir dos envolvidos.

> Participar de grupos de estudo permite o desenvolvimento de uma série de papéis que auxiliam na construção da autonomia, do autoconhecimento do aluno, do lidar com o diferente, da exposição e da contraposição, do divergir, do sintetizar e do resumir, enfim habilidades necessárias no desempenho do papel profissional, para o qual o aluno se prepara na escola como local de ensaio, de acertos e de erros (ANASTASIOU, 2003, p. 77).

O trabalho em grupo favorece o diálogo e a argumentação que, por sua vez, desenvolve a criticidade do aluno.

> Ao professor cabe, portanto, orientar e direcionar este processo de apropriação, colocando à disposição dos alunos os instrumentos necessários para que estes, em um movimento do interpessoal para o intrapessoal, possam apropriar-se dos dados culturais e, portanto, desenvolver-se" (ISAIA, 1998, p. 33).

Concluindo, nas palavras de Moysés (1997, p. 148)

Isso equivale a dizer que a atividade compartilhada é fundamental para o desenvolvimento cognitivo do aluno. Trabalhando com um ou vários parceiros, ele vivencia no plano externo o que irá internalizar, posteriormente, conforme atesta Vygotsky. [...] Por outro lado, ao tentar traduzir para o outro o seu pensamento, ele descobre que não tem, evidentemente, a mesma clareza do professor. Em virtude disso, ele acaba aprendendo, uma vez que tem de organizar o próprio pensamento, transformando-o em palavras. Enfim, o aluno aprende porque contrapõe o seu pensamento com o do outro e, nesta contraposição, consegue perceber diferenças e semelhanças.

Moysés (1997, p. 38), baseada na concepção vygotskiana, quando fala sobre a importância de o aluno explicar o que entendeu, diz que:

> [...] Ele (o ato de explicar) é, em essência o próprio mecanismo de internalização se fazendo presente. Ao pedir que o aluno explique, o professor pode detectar se está havendo, no plano intrapsicológico, uma reestruturação das relações que ocorrem no âmbito interpsicológico. Para isso é necessário que esse aluno consiga expor com suas próprias palavras o assunto tratado, deixando perceber possíveis relações com outros temas; que exemplifique com dados tirados do seu cotidiano; que faça generalizações, etc.

E complementa, dizendo que o fato de ter de expressar o seu próprio pensamento para outras pessoas ajuda o aluno a organizá-lo, aumentando o grau de articulação e de precisão na verbalização da tarefa quando ele tem de transmiti-la para os colegas (MOYSÉS, 1997, p. 52).

Ainda sobre o processo de aprendizagem, Anastasiou (2003, p. 25) comenta que num primeiro momento, quando o aluno se confronta com um tópico de estudo, é natural que o professor espere dele uma visão caótica, não elaborada ou *sincrética*, e que se encontra em níveis diferenciados dentre os demais alunos. Porém, com a vivência de sistemáticos processos de análise a respeito do objeto de estudo, passa a reconstruir essa visão inicial, que é superada por uma nova visão, ou seja, uma *síntese.* 

> A síntese, embora seja qualitativamente superior à visão sincrética inicial, é sempre provisória, pois o pensamento está em constante *movimento* e, consequentemente, em constante alteração. Quanto mais situações de análises forem experienciadas, maiores chances o aluno terá de construir sínteses mais elaboradas. O caminho da *síncrese* para a *síntese*, qualitativamente superior, *via análise*, é operacionalizado nas diferentes estratégias que o professor organiza, visando sistematizar o saber escolar. É um caminho que se processa no pensamento e pelo pensamento do aluno, sob orientação e acompanhamento do professor, possibilitando o concreto pensado (ANASTASIOU, 2003, p. 25)

Quanto à criatividade, muitas vezes associada apenas à expressão artística no meio escolar, Vygotsky (2003, p. 10-11) enfoca que a imaginação criativa não é privilégio de poucos, nem mesmo é mais desenvolvida na criança do que no adulto, como se difunde corriqueiramente no dia-a-dia.

Segundo ele,

Toda atividad humana que no se limite a reproducir hechos o impresiones vividas, sino que cree nuevas imágenes, nuevas acciones, pertenece a esta función creadora o combinadora. El cerebro no se limita a ser un órgano capaz de conservar o reproducir nuestras pasadas experiencias, es también un órgano combinador, creador, capaz de reelaborar y crear con elementos de experiencias pasadas nuevas normas y planteamientos (VIGOTSKY, 2003, p. 9).

Para Vygotsky, a atividade criativa surge da combinação criativa de elementos já existentes no cérebro, de forma a se adaptar à situação nova. Defende, portanto, que a atividade criativa é fruto da atividade do sujeito e que todos têm criatividade, negando que a imaginação e a fantasia nasçam do nada.

> La primera forma de vinculación de fantasía y realidad consiste en que toda elucubración se compone siempre de elementos tomados de la realidad extraídos de la experiencia anterior del hombre. Sería un milagro que la imaginación pudiese crear algo de la nada, o dispusiera de otra fuente de conocimiento distinta de la experiencia pasada (VIGOTSKY, 2003, p. 16).

No que se refere à capacidade do aluno de enfrentar o novo, o desconhecido, Moysés (1997, p. 43) afirma que a atividade criativa da imaginação depende primariamente de quão rica e variada é a experiência prévia que a pessoa armazenou no seu cérebro, daí a importância da escola em enriquecer o currículo, ao invés de limitá-lo.

E quando se fala em enriquecer o currículo, pensa-se não no acréscimo de conteúdos, mas em oferecer oportunidades para que se desenvolvam habilidades que serão, a longo prazo, desejáveis aos indivíduos sociais, de modo a contribuírem para com a comunidade em que vivem.

> [...] a prática didática se justifica não à medida que consegue determinados e homogêneos resultados observáveis a curto prazo na maioria dos alunos/as, mas à medida que facilita e promove um processo de trabalho e trocas na sala de aula e na escola, onde se realizem os valores que se considerem educativos para a comunidade. O resultado desse processo é evidentemente complexo, imprevisível, divergente e só detectável em profundidade a longo prazo. (GÓMEZ, 1998, p. 91)

Para este autor, o objetivo fundamental de toda atividade educativa é oferecer condições para que os alunos elaborem pessoalmente o conhecimento e o significado a partir de sua experiência vital com a realidade, de modo que não apenas adquiram cultura, mas principalmente a reconstruam.

Enfim, a curto prazo, espera-se despertar habilidades como autonomia ou iniciativa, criatividade, criticidade, mesmo que, por enquanto, estejam relacionadas a conteúdos matemáticos, ou mesmo construções gráficas, contribuindo com melhorias na aprendizagem.

Uma vez despertadas e internalizadas, acredita-se que, a longo prazo, essas habilidades possam expandir-se a outras áreas da vida, que não apenas a escolar. Feita essa transposição de habilidades a situações quotidianas, espera-se que as contribuições tragam melhorias não apenas para a formação do próprio indivíduo, enquanto cidadão, mas para a sociedade em geral.

> [...] os alunos deixarão de se comportar como meros estudantes acadêmicos para atuar como profissionais inteligentes, desenvolvendo sua compreensão conceitual da realidade mediante a interação social e a colaboração na análise dos problemas, na proposta de atuações experimentais, na avaliação dos processos e resultados; enfim, mediante a construção cooperadora do conhecimento na própria dinâmica de intervenção social (GÓMEZ, 1998, p. 95).

Quanto ao uso específico do *Winplot*, experiência relatada por professores que utilizaram este *software* na representação de elementos físicos da PUC no Campus de Poços de Caldas, com turmas de Engenharia Elétrica e Civil, diz que:

> [...] foi possível comparar a aprendizagem destes alunos com a de uma outra sala, que não participou desta atividade. Foi constatado que de fato a compreensão dos alunos foi significativamente maior, frente aos conceitos básicos utilizados na

execução deste trabalho. Tal pôde ser verificado em conversas, nas resoluções de exercícios propostos e nas notas de uma prova realizada logo após a entrega deste trabalho (MAGGI, 2003).

O professor Sérgio de Albuquerque Souza, professor de Matemática da Universidade Federal da Paraíba (UFPB), trabalha com o *Winplot* na disciplina de Cálculo Vetorial e Geometria Analítica, em nível superior. Sendo estudioso desse *software*, construiu um tutorial do *Winplot*, com dicas e exemplos, para ser usado desde a escola até a universidade, além de muitos outros materiais auxiliares para sala de aula, seja em nível superior ou básico.

Também Barufi e Lauro (2001) relatam usar o *Winplot* na disciplina de Cálculo Diferencial e Integral I, em diferentes cursos da USP, como forma de criar uma ponte entre a matemática estudada em nível médio e a que é a vista nos cursos universitários. Tal ponte se faz necessária, porque os alunos ingressos na universidade chegam com dificuldades e lacunas em sua formação cognitiva.

Embora não se tenham muitos estudos divulgados referentes, especificamente, ao uso do *Winplot* em nível médio, acredita-se que suas contribuições estejam incluídas no que se espera da inserção das novas tecnologias na Educação, de um modo geral.

> [...] as instituições educacionais enfrentam o desafio não apenas de incorporar as novas tecnologias como conteúdos de ensino, mas também reconhecer a partir das concepções que os aprendizes têm sobre estas tecnologias para elaborar, desenvolver e avaliar práticas pedagógicas que promovam o desenvolvimento de uma disposição reflexiva sobre os conhecimentos e os usos tecnológicos (MERCADO, 2002, p. 12).

Embora se aposte esperançosamente na inserção crescente das novas tecnologias computacionais em sala de aula, há que se ter consciência de que o fator humano por trás dela, seja quem elabora o *software*, quem orienta a aprendizagem, ou quem se apropria dos conhecimentos por ela perpassados, é quem realmente pode trazer modificações significativas para a Educação. Os recursos são realmente inovadores. Mas não bastam por si só. Essas inovações tecnológicas devem servir como instrumentos pelos quais novas propostas de ensino possam aproximar o aluno de uma aprendizagem relevante, motivando-o a se questionar e buscar novas soluções, tudo sob a orientação do professor que, ao orientar, também aprende com o aluno e com a situação em si.
# **2 APRESENTAÇÃO DA SEQUÊNCIA E ASPECTOS TEÓRICO-METODOLÓGICOS**

# **2.1 INTRODUÇÃO**

Esta pesquisa de cunho qualitativo foi baseada na Engenharia Didática, que é uma metodologia de pesquisa originada e desenvolvida na França, na década de 80 e que vem sendo muito utilizada na área da Educação Matemática.

Essa metodologia de pesquisa aborda a concepção, realização, observação e análise de seqüências de ensino, procurando associar a prática docente à pesquisa.

 Sabe-se que um dos trabalhos do professor é escolher e organizar seqüências de atividades que possam explorar domínios do conhecimento. Paralelamente a isso, um dos principais objetos da Engenharia Didática são as seqüências de ensino ou seqüências didáticas, que explicitam a relação existente entre professor, aluno e o elemento do saber matemático.

De acordo com Pais,

Uma seqüência didática é formada por certo número de aulas planejadas e analisadas previamente com a finalidade de observar situações de aprendizagem, envolvendo os conceitos previstos à pesquisa didática. Essas aulas são também denominadas de *sessões* (2002, p.102).

Segundo Carneiro (2005), a Engenharia Didática busca relacionar a pesquisa e a ação no sistema de ensino, de forma a permitir que o professor consiga articular ação didática e produção de conhecimento. Dessa forma, o resultado da pesquisa se torna uma produção para o ensino, voltada especificamente a experiências em sala de aula. E isso vem ao encontro do objetivo principal de Mestrados Profissionalizantes, que é contribuir de fato com melhorias no ensino.

Sendo assim, o objeto fundamental da pesquisa não é o aluno, nem o professor, mas a situação em que é possível a interação com os outros e com a matemática.

> [...] na teoria das situações didáticas o objeto fundamental não é o sujeito que aprende, senão a situação em que esse sujeito interage com outros e com a matemática. É em torno da situação que se organiza a análise, já que esta – devido às restrições e potencialidades que oferece ao reencontro com o saber – nos permite saber o que a *priori* pode ser aprendido (ARTIGUE, 2004).

De acordo com Artigue (1995), a Engenharia Didática constitui-se na execução de 4 fases:

- análises prévias ou preliminares,
- concepção e análise *a priori* de experiências didático-pedagógicas,
- experimentação, implementação da experiência ou aplicação da seqüência didática,
- análise *a posteriori* e validação da experiência.

A primeira fase visa esclarecer os efeitos do ensino tradicional, as concepções dos alunos, as dificuldades e obstáculos que marcam a evolução das concepções (CARNEIRO, 2005).

Com as palavras de Pais,

O objeto é submetido a uma análise preliminar, através da qual se fazem as devidas inferências, tais como, levantar constatações empíricas, destacar concepções dos sujeitos envolvidos e compreender as condições da realidade sobre a qual a experiência será realizada (2002, pg. 101).

A fase de **análises prévias** destaca a forma como o conteúdo escolhido vem sendo ensinado nas escolas, buscando-se razões que justifiquem sua manutenção e que dificultam a mudança de estado. Caracteriza-se pelo levantamento das concepções envolvidas, analisando a evolução histórica do conteúdo, a forma como ele vem sendo abordado nos livros didáticos, e procurando descobrir o quê exatamente os alunos sabem sobre o assunto.

Nesta fase das análises prévias foi elaborada uma sondagem (avaliação diagnóstica), composta de exercícios manuais, envolvendo construções gráficas, a fim de que, na fase de experimentação, os alunos fossem avaliados acerca de seus conhecimentos prévios sobre o assunto. Mais tarde, esses dados foram comparados com as análises *a posteriori*. Também foi elaborado um questionário sobre o uso dos computadores a fim de verificar a familiaridade dos alunos com a máquina.

A segunda fase, **concepção e análise** *a priori*, trata do processo de construção e elaboração das atividades que serão experimentadas, tendo como meta os alunos e o problema didático proposto. Consiste na preparação da seqüência didática e do esquema experimental

do que será feito em sala. Nesta fase, além da descrição das atividades propostas, também se discute a quantidade de encontros, o tempo de cada um deles, etc.

A terceira fase corresponde à **experimentação** de fato, como apresentação do *software* que será utilizado e as aplicações das atividades propostas para o cumprimento da pesquisa. Nesta fase, já se começa a análise *a posteriori*.

Segundo o GIASE (Grupo de Implementação e Avaliação de *Software* Educativo), a fase de experimentação corresponde à execução dos processos desenvolvidos nas análises a *priori* e prévia, ou seja, à realização de sessões com os alunos. Neste caso deve-se observar o envolvimento do professor e alunos no decorrer das sessões. O material produzido na análise prévia e *a priori* é testado e analisado mediante uma seqüência didática, seguido pela análise *a posteriori*.

A fase de experimentação é compreendida como:

- 1) Apresentação dos objetivos e condições de realização da pesquisa didática aos alunos que participarão da mesma;
- 2) Estabelecimento do contrato didático<sup>1</sup>;

 $\overline{a}$ 

- 3) Aplicação da seqüência didática definida;
- 4) Registro das observações feitas durante a seqüência (descritas ou transcritas em relatórios, diários de campo, informações gravadas em áudio).

Por fim, a última fase, correspondente à **análise** *a posteriori* **e validação**, diz respeito à análise dos dados levantados na aplicação, tanto referentes aos resultados das atividades, quanto das observações da professora-pesquisadora, dos relatórios e entrevistas e mais instrumentos utilizados. A análise *a posteriori* refere-se à fase em que os dados obtidos durante a aplicação das atividades serão analisados com maior rigor e confrontados com as análises a *priori*.

> Refere-se ao tratamento das informações obtidas por ocasião da aplicação da seqüência didática, que é a parte efetivamente experimental da pesquisa. Esses dados podem ser obtidos pela observação direta do pesquisador ou da equipe de aplicação

<sup>2</sup> Segundo Pais (2002), o contrato didático não tem o rigor de um contrato jurídico, uma vez que trabalha com sujeitos diversificados. De um modo geral, diz respeito a um acordo entre professor e alunos referente ao que um espera do outro no decorrer das atividades. Não deve ter caráter impositivo, nem inflexível. De acordo com Anastasiou (2003, p. 16), indica o contrato estabelecido entre professor e aluno, no início do semestre ou ano curricular, em torno do compromisso que conjuntamente assumem quanto à construção do conhecimento, dentro do currículo que os une. Por fim, o contrato didático (ARBACH, 2002, p. 24) é a regra do jogo e a estratégia da situação didática. É o meio que tem o professor de a colocar em cena. Mas a evolução da situação modifica o contrato que permite, então, a obtenção de situações novas.

da experiência, desde que sejam devidamente registrados, de forma objetiva, nos protocolos da experiência (PAIS, 2002, p. 103).

Nesta fase, é imprescindível que se verifique o que, de fato, o aluno produziu, descobrindo suas formas de raciocínio e os esquemas de pensamentos necessários até que se chegassem às devidas conclusões.

Em algumas pesquisas, é comum comparar os resultados de um grupo que participou da pesquisa com o de outro grupo que não participou (grupo externo) a fim de validar a experiência (pesquisa experimental). Na Engenharia Didática, essa validação se dá internamente entre o próprio grupo participante, comparando as análises a *priori* com as análises *a posteriori* e, principalmente pela análise interpretativa dos resultados alcançados.

#### **2.2 GRUPO DE TRABALHO**

 Esta pesquisa foi desenvolvida com 14 alunos da 1ª série do Ensino Médio no Colégio Militar de Santa Maria, buscando verificar o enfoque interativo e crítico que levasse à autonomia de aprendizagem do aluno. A escolha desta série justificou-se basicamente pelo fato de eles já haverem estudado as principais funções reais: afim, quadrática, exponencial e logarítmica, de modo a tornar as atividades mais ricas e significativas. Na época da aplicação, esta série estava dividida em 4 turmas, totalizando 116 alunos.

 Embora a proposta inicial tenha se referido ao trabalho com um grupo de 10 alunos sorteados a partir do grupo voluntário, optou-se por se trabalhar com os 14 alunos que se disponibilizaram.

A opção por um grupo maior se deu por dois motivos principais:

a) os alunos demonstraram interesse em participar da pesquisa, mesmo sabendo que estariam comprometidos durante sete segundas-feiras, das 13h30 às 16h20. Por que privar mais 4 alunos interessados na aprendizagem, quando se tinha espaço disponível para todos no laboratório de informática?

b) havia o risco de alguns dos alunos desistirem ao longo da aplicação das sessões, uma vez que esta ocorreu numa época do ano em que os alunos estavam envolvidos

com cursinhos para o  $PEIES^2$  e provas finais. O receio de se começar a pesquisa com 10 participantes e se terminar com um número menor poderia comprometer os resultados finais.

Dessa forma, o grupo contou com a participação dos 14 alunos voluntários, todos do sexo masculino, na faixa etária entre 14 e 16 anos.

## **2.3 AMBIENTE DA APLICAÇÃO**

 $\overline{a}$ 

O experimento se deu no laboratório de informática da escola, equipado com 16 computadores. Os 14 alunos observados foram agrupados em duplas fixas, de modo a propiciar a interatividade e também uma aprendizagem compartilhada, além de favorecer a discussão, a troca de experiências e estimular a criticidade e a argumentação lógica entre eles.

> [...] a interação entre pares permite uma alternância de papéis que as interações docente-aluno não apresentam usualmente. Na interação entre pares é freqüente que as crianças alternem os papéis de indagar e responder, fornecer informação ou solicitá-la, seguir indicações ou dá-las (FORMAN e CAZDEN apud BAQUERO, 1998, p. 141).

Em virtude de o programa atual da disciplina de matemática estar totalmente distribuído na carga-horária disponível, a fase de experimentação foi desenvolvida em turno oposto às aulas normais, ou seja, à tarde, 4 horas-aula semanais (cerca de 170 minutos), durante 7 semanas e, portanto, 7 encontros.

Foi admitido que os alunos já haviam estudado funções e sabiam construir gráficos manualmente, com lápis e papel, bem como levado em conta suas dificuldades e imprecisões.

Durante a fase de experimentação da seqüência didática, cada dupla de alunos trabalhou em um microcomputador, no qual estavam instalados os programas *Winplot* e *Word*. Em cada uma das sessões, foi entregue a cada dupla um disquete contendo a atividade proposta, juntamente com as orientações e informações necessárias ao desenvolvimento das tarefas. Ao término da sessão, os alunos salvavam no disquete as construções realizadas

<sup>&</sup>lt;sup>2</sup> PEIES – Programa de Ingresso ao Ensino Superior. Criado em 1995, o PEIES é uma modalidade alternativa de vestibular, seriada, com o objetivo de preencher 20% das vagas dos Cursos de Graduação da UFSM e dos Cursos de Graduação dos cinco campi da UNIPAMPA sob responsabilidade da UFSM. Tal processo ocorre mediante a realização de três Provas de Acompanhamento, uma ao final de cada série do Ensino Médio.

através do *Winplot,* bem como o relatório referente às conclusões sobre as atividades realizadas e as tarefas completas da atividade do dia.

# **2.4 ANÁLISES PRÉVIAS**

Tentando contemplar a fase de análises prévias, realizaram-se três explorações em relação: aos livros didáticos utilizados no Colégio Militar, às construções gráficas adotadas por alguns de seus professores (dimensão didática) e à sondagem do conhecimento prévio dos alunos participantes (dimensão cognitiva). Esta fase não contemplou a dimensão epistemológica.

Quanto aos livros didáticos adotados nas três séries do Ensino Médio no Colégio Militar de Santa Maria, em 2006, estes eram da autoria de Bianchini & Pacolla (2003) e as apostilas do Sistema de Ensino Poliedro de autoria de Malanga (2005).

O Colégio Militar de Santa Maria adotava o volume único do livro de Bianchini & Pacolla (2003) em todas as turmas de 1ª série e duas turmas de 2ª série. Analisando este livro, se percebe certo interesse por análises a partir de gráficos, porém, sendo estes já fornecidos nos problemas, ao invés de construídos pelos alunos. O livro não aborda construção gráfica a partir de transformações, e sim, o método tradicional de construir tabela, ou, no caso de funções afins e quadráticas, através dos pontos notáveis. De um modo geral, verifica-se o interesse na construção do gráfico de forma puramente mecânica, não ressaltando os papéis dos coeficientes da função, exceto quanto às funções já citadas acima.

Já a apostila do Sistema de Ensino Poliedro (2005), adotada por duas turmas de 2ª série e todas as turmas de 3ª série, observa-se uma preocupação maior quanto à abordagem proposta neste trabalho, pelo menos no que se refere às funções trigonométricas. O material trabalha o significado de cada parâmetro e as possíveis alterações gráficas associadas a cada um deles.

Consulta efetuada com os 10 professores de matemática do Colégio Militar de Santa Maria mostrou que, daqueles que já haviam ministrado aulas no Ensino Médio, apenas 25% abordavam construções gráficas baseadas em transformações de funções mais simples, mesmo que o livro didático adotado não fizesse essa referência. A maioria, 75%, justificou-se dizendo que o programa da disciplina é bastante extenso e dificulta a inserção de novos tópicos, uma vez que a carga-horária é bastante restrita. Destes, 25% justificaram dizendo que

desconheciam esta abordagem, até porque, muitos lecionam no ensino fundamental há anos, pouco se envolvendo com os conteúdos do ensino médio.

 A aplicação da seqüência didática ocorreu durante cinco sessões, cada uma com duração média de 2h50min. Cada sessão esteve voltada a um tipo específico de funções reais: afim, quadrática, exponencial, logarítmica e trigonométrica. Os encontros ocorreram durante sete segundas-feiras, ficando o primeiro e o último encontros destinados às avaliações prévias e *a posteriori*.

 No primeiro encontro se deu o contato com o grupo pesquisado, momento esse em que foram aplicados o Questionário sobre uso dos computadores (ANEXO A) e a Avaliação Diagnóstica (ANEXO B). Em seguida, a professora-pesquisadora fez uma apresentação acerca dos objetivos da pesquisa, da forma como esta seria conduzida, do seu papel como orientadora e instigadora do processo, bem como do comportamento e entrosamento dos elementos da dupla, de forma a propiciar a interação e a argumentação durante toda a atividade. Por fim, a professora-pesquisadora levou os alunos para o auditório e, com o auxílio do *data-show*, apresentou-lhes o *software Winplot*, que seria utilizado para as construções gráficas solicitadas nas atividades, destacando seus principais recursos e funções que seriam úteis no decorrer das sessões. Nesse momento, foi apresentada a sintaxe dos principais comandos. Foram mostrados exemplos de atividades que poderiam ser exploradas com esta ferramenta, salientando as possibilidades de animação oferecidas por ela.

 A proposta inicial era de que esta apresentação se desse no laboratório de informática, de modo que o aluno pudesse explorar a ferramenta a partir do seu próprio computador, paralelamente à apresentação da professora-pesquisadora. Por motivos técnicos, não foi possível colocar o *data-show* no laboratório e, portanto, esta atividade acabou sendo um pouco prejudicada.

 Outro fator prejudicial foi a questão do tempo. Os alunos demoraram além do esperado para responderem ao questionário sobre o uso dos computadores e a avaliação diagnóstica. Isso se refletiu ao término deste primeiro encontro, quando teria sido necessário um tempo maior para a apresentação do *software*.

 A seguir, seguem as análises feitas a partir do questionário sobre o uso dos computadores e da avaliação diagnóstica.

#### **2.4.1 Do questionário sobre o uso dos computadores**

 O questionário sobre o uso dos computadores (ANEXO A) visou diagnosticar como os alunos participantes da pesquisa estavam sendo preparados para o uso das tecnologias computacionais no processo de ensino-aprendizagem.

 Buscou-se averiguar a familiaridade do aluno com a máquina, uma vez que esta seria a principal ferramenta promotora da interatividade entre o assunto matemático e os conhecimentos do aluno, auxiliada pelo outro componente da dupla.

 O questionário foi constituído de seis questões, sendo duas delas abertas. As demais eram questões com uma única resposta, ou várias, ou simplesmente solicitava numerar conforme a prioridade de uso. Abaixo, seguem os dados referentes aos itens pesquisados, seguidos de uma análise sobre o possível significado desses números.

|                                           |                                     | $N^{\circ}$ alunos | $(\%)$   |
|-------------------------------------------|-------------------------------------|--------------------|----------|
| 1. Você tem computador<br>em casa?        | Não.                                | 3                  | 21,42    |
|                                           | Sim, para meu uso exclusivo.        | 5                  | 35,71    |
|                                           | Sim, de uso da família.             | 5                  | 35,71    |
|                                           | Sim, compartilhado com meus irmãos. | 1                  | 7,14     |
| 1.1. Em caso afirmativo,<br>com internet? | Não.                                | $\mathbf{1}$       | 9,09     |
|                                           | Sim, por linha discada comum.       | 2                  | 18,18    |
|                                           | Sim, por banda larga.               | 8                  | 72,73    |
|                                           | Sim, por outro meio. Qual?          | $\theta$           | $\theta$ |

**Tabela 1 –** Número de alunos que possuem computador em casa com ou sem *internet*

 Observa-se que 78,57% dos participantes da pesquisa possuem computador em casa, sendo que 90,91% deles possuem *internet* instalada em seus computadores. Isso já demonstra uma preocupação dos pais em fornecer aos seus filhos meios opcionais à busca pela informação e, principalmente, criar condições para que eles se mantenham atualizados e inseridos frente às novas tecnologias.

|                                                       |                                             | $N^{\circ}$ alunos | $(\%)$   |
|-------------------------------------------------------|---------------------------------------------|--------------------|----------|
| 2. No que diz respeito ao uso<br>do computador, você: | Não sabe usar.                              | $\Omega$           | $\Omega$ |
|                                                       | Aprendeu sozinho.                           | 9                  | 64,29    |
|                                                       | Aprendeu fazendo cursinho.                  | 6                  | 42,86    |
|                                                       | Aprendeu em casa, com amigos e/ou parentes. | 8                  | 57,14    |
|                                                       | Aprendeu no CMSM, com os colegas.           | 3                  | 21,43    |
|                                                       | Aprendeu no CMSM, em alguma disciplina.     |                    | 7,14     |
|                                                       | Aprendeu em outra situação. Qual?           | $\Omega$           | 0        |

**Tabela 2 –** Modo como aprenderam a usar o computador

 É interessante salientar, embora não apareça na tabela acima, que 100% dos alunos que não possuem computador em casa, aprenderam a usá-lo fazendo cursinho e auxiliados por amigos e/ou parentes. Nota-se que, mesmo não possuindo poder aquisitivo para a compra do computador, existe uma preocupação por parte do aluno em saber manipular a máquina, mesmo que seja esporadicamente no colégio ou na casa de amigos.

|                                                                              |                                                              | $N^{\circ}$ alunos | $(\%)$   |
|------------------------------------------------------------------------------|--------------------------------------------------------------|--------------------|----------|
| 3. Caso você use o<br>computador:                                            | Em casa.                                                     | 11                 | 78,57    |
|                                                                              | No CMSM, no laboratório de Informática.                      | 2                  | 14,28    |
| 3.1. Numere, em ordem de<br><i>prioridade</i> onde você usa o<br>computador. | Outro.                                                       | 1                  | 7,14     |
|                                                                              | Lazer (jogos, <i>orkut</i> , MSN, etc.).                     | 9                  | 64,29    |
| 3.2 Numere, em ordem de<br>prioridade, a finalidade dessa                    | Elaborar os trabalhos de aula (digitação,<br>pesquisa, etc.) | $\overline{4}$     | 28,57    |
| utilização:                                                                  | Apenas ler e escrever e-mails.                               | $\Omega$           | $\theta$ |
|                                                                              | Outro.                                                       | 1                  | 7,14     |
|                                                                              |                                                              |                    |          |

**Tabela 3 –** Local e finalidade do uso do computador

 No item **3**, foram colocadas as quantidades e percentagens referentes à prioridade máxima, ou seja, 11 alunos dizem usar o computador prioritariamente em casa. Apenas 2 alunos usam prioritariamente no colégio e 1 usa na casa de amigos. É fácil perceber que os que usam no colégio ou na casa de amigos são os que não possuem computador em casa. O fato de o computador não estar acessível em casa não os impede de buscar outros meios de acesso.

 O que talvez seja preocupante é a finalidade com que vem sendo utilizado o computador, de modo geral. Dos 14 alunos envolvidos, 9 usam o computador prioritariamente para jogar, conversar no MSN, manter contatos no *orkut*, escutar músicas, ou outras formas de lazer informatizado. Apenas um aluno disse usar o computador para ler notícias.

 A justificativa para estes dados pode advir do fato de que nem sempre se tem trabalhos escolares pra fazer em casa, ao passo que adolescentes, em geral, prezam muito as amizades e os contatos freqüentes. Uma vez que no colégio não é permitido o uso de MSN e *orkut*, deverse-ia deduzir que os alunos que usam prioritariamente para elaborar trabalhos de aula são aqueles que não possuem computador em casa. Não foi isto o constatado. De fato, os três alunos que não possuem computador em casa usam prioritariamente para lazer.

 Dessa forma, é necessário um novo direcionamento para o papel do computador. Usar o computador simplesmente como máquina para lazer é usar o mínimo de suas potencialidades.

 Até então, os alunos usavam lápis e papel para estudar e fazer suas tarefas. Considerando que o uso do computador é bastante atrativo aos alunos, é necessário elaborar propostas de atividades educativas que contemplem a pesquisa, o desenvolvimento lógico, a busca por outros métodos de solução, dando menor ênfase aos exaustivos cálculos mecânicos e maior ênfase às tarefas que lhe exigem um pensar lógico e reflexivo.

 A máquina deve estar a serviço do homem, minimizando trabalhos manualmente cansativos, a fim de não só agilizar processos, mas permitir que se dê um enfoque maior a outras abordagens e que direcionem o aluno mais à reflexão do que à memorização.

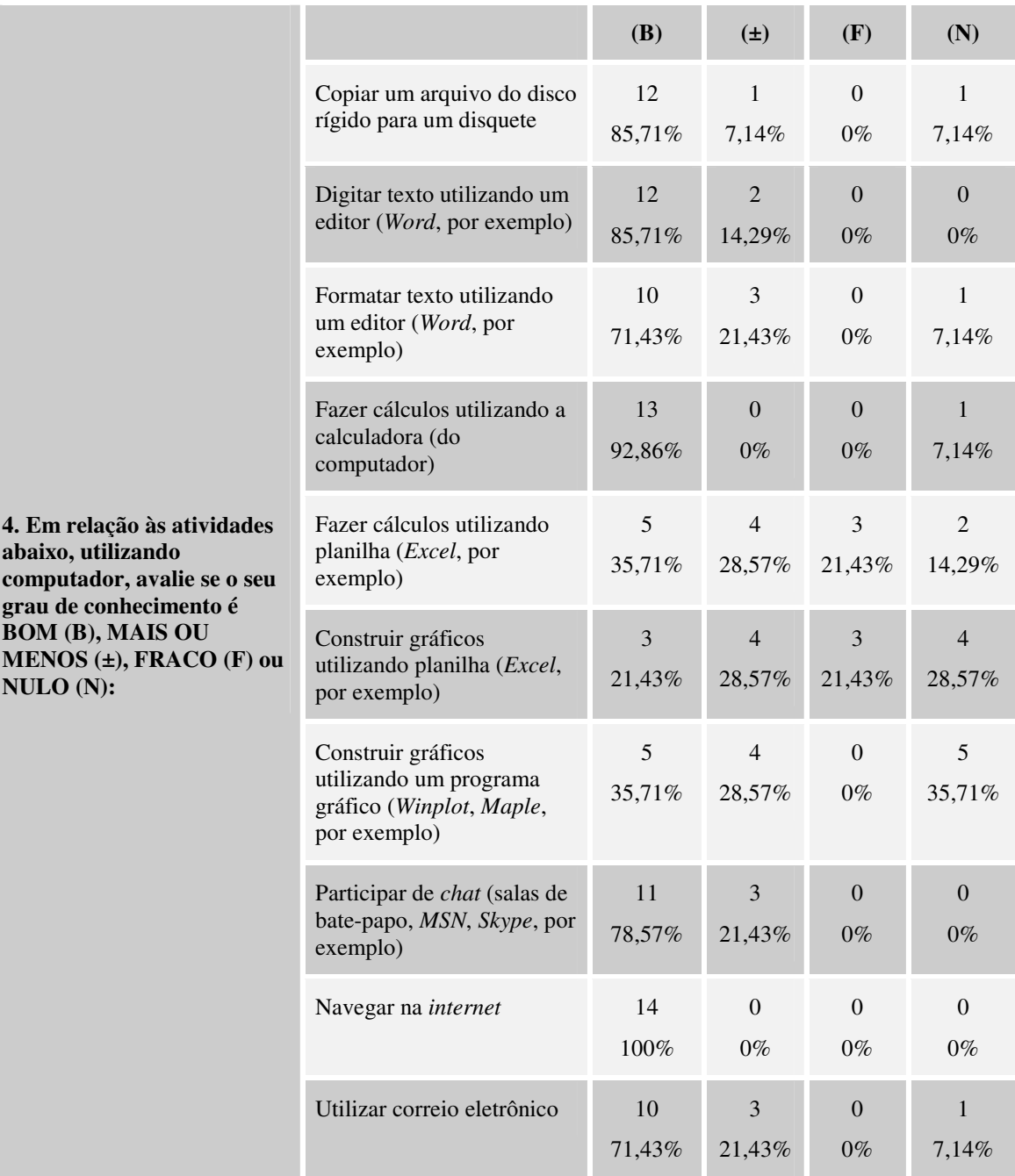

**Tabela 4 –** Grau de conhecimento em relação a algumas atividades envolvendo o computador

 De acordo com o item **4**, pode-se perceber que a maioria dos pesquisados possuem o domínio básico da máquina, porém, apresentam desconhecimento ou pouco conhecimento acerca do uso de *softwares* para a construção de gráficos ou cálculos com o uso de planilhas. Mais uma vez, os dados confirmam que o uso do computador vem sendo utilizado basicamente para o lazer. E aqui se abre um leque de oportunidades para que a Educação utilize-se desse meio para reformular novas práticas pedagógicas que tornem o ensino mais motivador e permita ao aluno fazer parte de seu processo de ensino-aprendizagem.

|                                                                                                    |                           |                                                  | $N^{\circ}$ alunos | $(\%)$ |
|----------------------------------------------------------------------------------------------------|---------------------------|--------------------------------------------------|--------------------|--------|
| 5. Desde que você<br>está no CMSM, os<br>professores<br>costumam levar a<br>turma para<br>trabalhar no<br>laboratório de<br>informática? Se sim,<br>em quais séries e<br>disciplinas? | Sim<br>9 alunos<br>64,29% | Matemática (1ª série)                            | 6                  | 42,86% |
|                                                                                                    |                           | Informática $(5^a, 6^a, 7^a)$ e/ou $8^a$ séries) | $\overline{4}$     | 28,57% |
|                                                                                                    |                           | Inglês $(6^a, 1^a)$ série)                       | 3                  | 21,43% |
|                                                                                                    |                           | Espanhol (1ª série)                              | $\overline{2}$     | 14,29% |
|                                                                                                    |                           | História (1ª série)                              | 3                  | 21,43% |
|                                                                                                    |                           | Filosofia $(1^a \text{ série})$                  | 3                  | 21,43% |
|                                                                                                    | Não                       |                                                  |                    |        |
|                                                                                                    | 5 alunos                  |                                                  |                    |        |
|                                                                                                    | 35,71%                    |                                                  |                    |        |

**Tabela 5 –** Disciplinas que trabalharam com recursos computacionais

 Através do item **5**, percebe-se que, embora exista um laboratório de informática no CMSM, equipado com 16 computadores ligados à *internet*, este não vem sendo usado em período normal de aula como deveria.

 Os 6 alunos que usaram o laboratório de informática na disciplina de matemática fizeram parte de um grupo de pesquisa de outro projeto de dissertação que esteve em andamento no corrente ano. Isso significa que em atividades normais de aula os alunos não costumam freqüentar o laboratório nesta disciplina e série.

 O CMSM costuma oferecer aos alunos de sua instituição, em turno oposto às aulas normais, cursos de informática básica de acordo com a série cursada. Dessa forma, alguns alunos voluntários são escolhidos por sorteio para participarem desses cursos durante duas horas-aula semanais (hora-aula de 45 minutos). O sorteio justifica-se pelo pouco espaço disponível no laboratório. Cada tarde da semana fica designada para uma série do ensino fundamental. Assim sendo, das 4 horas-aula em que o laboratório de informática fica disponível no contraturno, metade fica destinada ao curso. Isso significa que os 4 alunos que disseram usar o laboratório na disciplina de informática, o fizeram em horário fora do turno normal de aula.

 As disciplinas de língua estrangeira, sejam elas inglês ou espanhol, vêm fazendo um trabalho de reforço junto aos alunos que apresentam maiores dificuldades de aprendizagem. Dessa forma, existe um projeto na escola, com sala informatizada e *softwares* de língua estrangeira próprios para se trabalhar essas deficiências. Além do mais, este laboratório é usado pelo Clube de Línguas Estrangeiras, que contemplam alunos voluntários da escola, promovendo atividades diversificadas e motivadoras. Devido ao fato de os alunos das turmas de Língua Estrangeira serem agrupados por níveis, estas apresentam um número menor de alunos, o que permite ao professor e alunos, eventualmente, trabalhar em horário de aula no laboratório de línguas informatizado.

 As disciplinas de história e filosofia da primeira série de 2006 trabalharam no laboratório de informática durante dois encontros, e com apenas duas das quatro turmas da série. Esta é a justificativa para que apenas 3/14 dos alunos tenham se referido a cada uma delas.

Portanto, o presente questionário mostra que:

- existe um laboratório de informática no CMSM em perfeito funcionamento;
- existem alunos interessados em aprender a manipular esses computadores;
- não existe ação contínua por parte dos professores no uso deste laboratório em período de aula, seja pelo pouco espaço disponível, seja por seu próprio despreparo em trabalhar de forma diversificada;
- percebe-se que já existe um interesse por parte de alguns professores, independente da disciplina, em se trabalhar com *softwares* educacionais, mesmo que este movimento ainda se encontre limitado pelo espaço físico do laboratório.

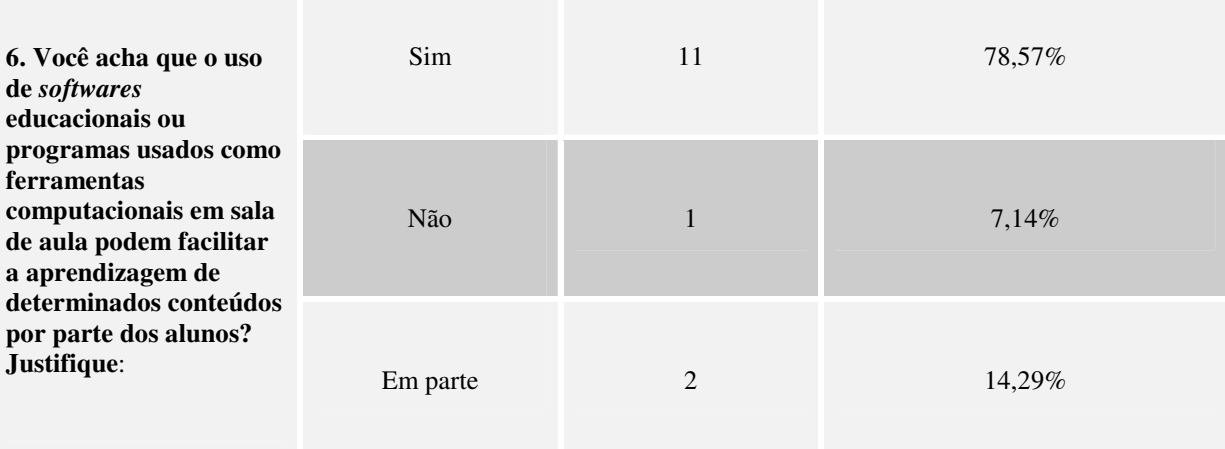

**Tabela 6 –** Opinião sobre o uso de *softwares* educacionais para facilitar a aprendizagem em sala de aula

 Quanto ao o uso de ferramentas computacionais facilitarem a aprendizagem de alguns conteúdos matemáticos, 78,57% considera que sim. Justificaram-se dizendo que:

Facilitará futuramente para o mercado de trabalho. (aluno  $A2$ )<sup>3</sup>

Geralmente as novidades são interessantes e atraem. Novos métodos são muito bem vindos ainda mais se acompanhados de tecnologia, que está em alta. (aluno E2)

Um programa de computador simula várias situações em menor tempo. (aluno F2)

É uma forma atraente de aprender diversas coisas que em sala de aula seriam chatas. (aluno B1)

[...] utilizando *softwares* podemos aprender a matéria de forma diferente. (aluno A1)

[...] além da maioria dos alunos terem facilidade com computadores, é também um meio descontraído de aprender. (aluno C1)

Todo novo aprendizado é bem recebido e poderemos usar no futuro. (aluno D1)

[...] melhoram nossos conhecimentos. (aluno E1)

[...] ocorre mais atenção por parte dos alunos. (aluno G2)

[...] desse modo os alunos prestam mais atenção. (aluno G1)

[...] simplifica o raciocínio. (aluno B2)

 Apenas um aluno considera que o uso desse novo recurso didático pode não facilitar a aprendizagem. Analisando sua justificativa, parece que não foi bem compreendida a pergunta. Observe sua justificativa: "Não, porque nunca trabalhamos com computadores em horário normal de aula" (aluno C2). O fato de o laboratório de informática não ser usado em horário de aula não deveria impedir o aluno de ter sua opinião sobre o fato de ferramentas computacionais auxiliarem ou não a aprendizagem. O que poderia ser aceitável é o desconhecimento de tais ferramentas.

 Dois alunos acreditam que o uso de *softwares* educacionais ou ferramentas computacionais podem ajudar em parte a aprendizagem. Um deles não se justificou (aluno D<sub>2</sub>). O outro considera que "... em algumas coisas pode ajudar, em outras, não. Coisas que precisam usar *Word*, *Excel*, etc." (aluno F1). Note que esse aluno parece desconhecer a existência de programas aplicativos voltados a conhecimentos específicos, que não sejam os tão conhecidos editores de texto e planilha eletrônica que vem junto do pacote *Office* do *Windows*. No momento que este aluno entrar em contato com outros aplicativos e perceber as facilidades advindas, é possível que repense sua opinião.

 $\overline{a}$ 

 $3$  A partir de agora, os alunos serão identificados por uma letra de A a G, correspondente à dupla a que pertencem, seguidos pelos números 1 ou 2.

#### **2.4.2 Da Avaliação Diagnóstica**

A fim de diagnosticar o nível de conhecimento dos 14 alunos referente ao conteúdo sobre funções, prioritariamente sob o enfoque gráfico, foi elaborada uma atividade (ANEXO B) contendo 7 itens. Abaixo, encontra-se cada item seguido do comentário referente a ele.

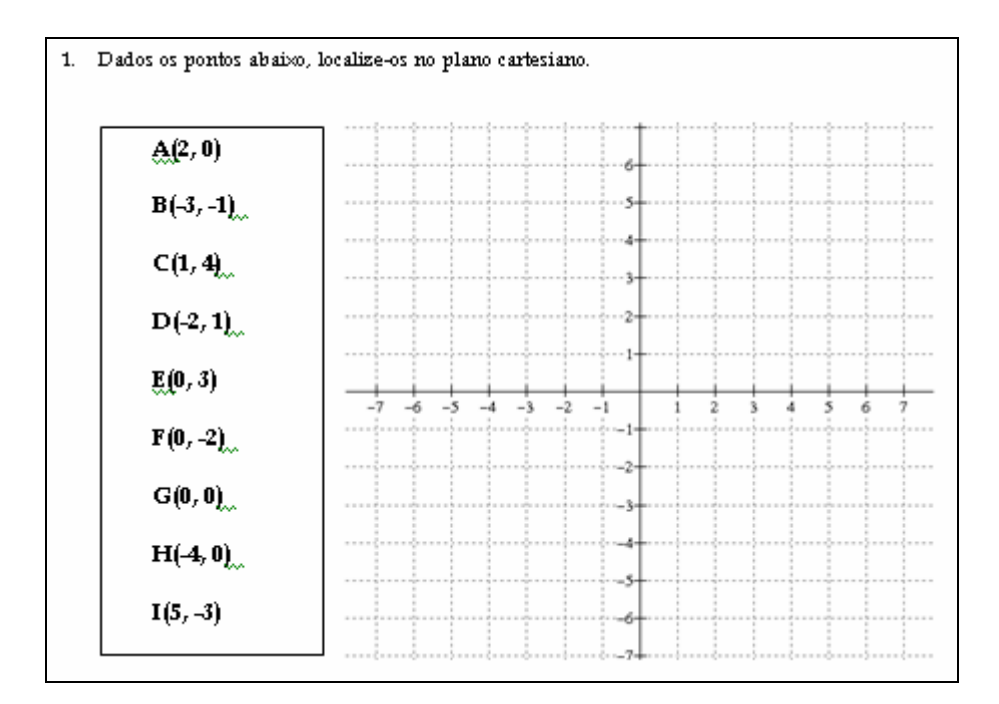

**Figura 1:** Item 1 da Avaliação Diagnóstica

 O item **1** solicitava apenas que os alunos localizassem no plano cartesiano alguns pontos dados. O item era de nível elementar, mas indispensável à compreensão das futuras atividades. Dos 14 alunos pesquisados, 10 deles demonstraram certeza na marcação de todos os pontos. Três alunos erraram apenas a localização de um ponto, devido ao fato de haverem trocado a ordem das coordenadas *x* e *y*. Analisando os demais pontos que foram marcados corretamente, pode-se inferir que o erro na localização de tal ponto se deu por falta de atenção e não por desconhecimento. Por último, apenas um aluno mostrou-se indeciso nas marcações dos pontos, acrescentando pontos excessivos sobre os eixos coordenados. Ao nomeá-los, errou a colocação dos pontos A e B, pelo mesmo motivo dos demais alunos. O que pareceu confuso foi que o aluno localizou 17 pontos no plano, nomeando apenas os 9 pontos dados. É possível que ao elaborar seu raciocínio sobre a localização das coordenadas, ele tenha por hábito colocar um ponto sobre o eixo, a fim de identificar que é sobre a reta vertical ou horizontal que passa por este ponto que deve estar o ponto procurado. Portanto, de um modo geral, o grupo demonstrou conhecimento sobre a localização de pontos no plano cartesiano.

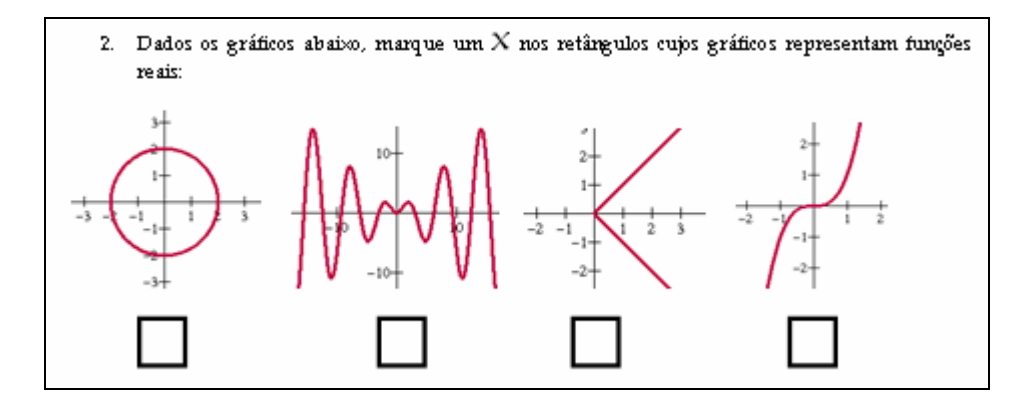

**Figura 2:** Item 2 da Avaliação Diagnóstica

 O item **2** diz respeito ao reconhecimento de funções a partir de gráficos. Na forma como foi exposto o item, não é possível saber se os alunos dominam a definição de funções ou se usam de forma mecânica a estratégia de traçar retas paralelas ao eixo *y*. Dos 14 alunos, apenas 3 deles marcaram corretamente, ou seja, consideraram representação de funções o segundo e quarto gráficos. Percebe-se que existe uma deficiência na identificação de funções a partir de gráficos, o que, provavelmente, é dada pelo descaso existente com as definições matemáticas.

 É importante salientar que 12 alunos reconheceram o último gráfico como sendo de funções, mas apenas 4 reconheceram o segundo gráfico. Por se tratarem de alunos da primeira série, é fácil perceber que eles não estão familiarizados com gráficos de funções trigonométricas, o que não os impediria de resolver a questão, uma vez que era esperado apenas que eles usassem a própria definição de função. Outro dado que chamou atenção foi que 10 alunos consideraram, erroneamente, o terceiro gráfico como sendo representativo de função, talvez influenciados pelo fato de que os gráficos de funções afins são representados por retas. Apenas 1 aluno considerou o primeiro gráfico como sendo de função.

 O item **3** refere-se à associação entre a lei genérica de uma função e seu modelo gráfico. Apenas 5 alunos demonstraram associar corretamente todas as leis dadas. O maior índice de acertos se referiu à função quadrática (13 alunos), seguido pela função constante (12 alunos) e pela função afim (9 alunos). Os baixos índices de acertos obtidos para as funções modular (6 alunos), exponencial (6 alunos) e logarítmica (5 alunos) podem estar associados ao fato de que, na época em que foi aplicada a avaliação diagnóstica, os alunos ainda não tinham estudado tais funções no horário normal de aula, ou estavam em fase inicial do estudo. Ademais, função modular não é abordada na escola em série alguma, por não constar mais no programa do PEIES.

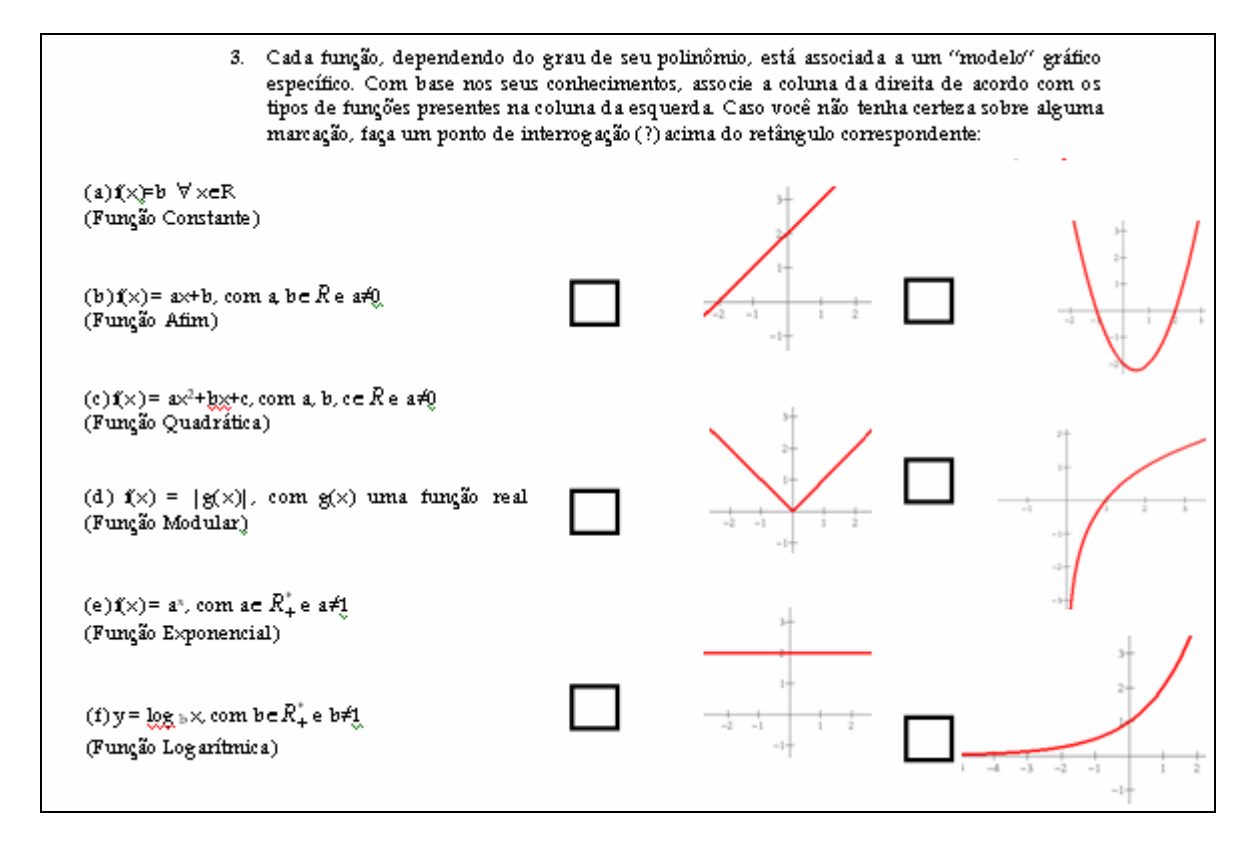

**Figura 3:** Item 3 da Avaliação Diagnóstica

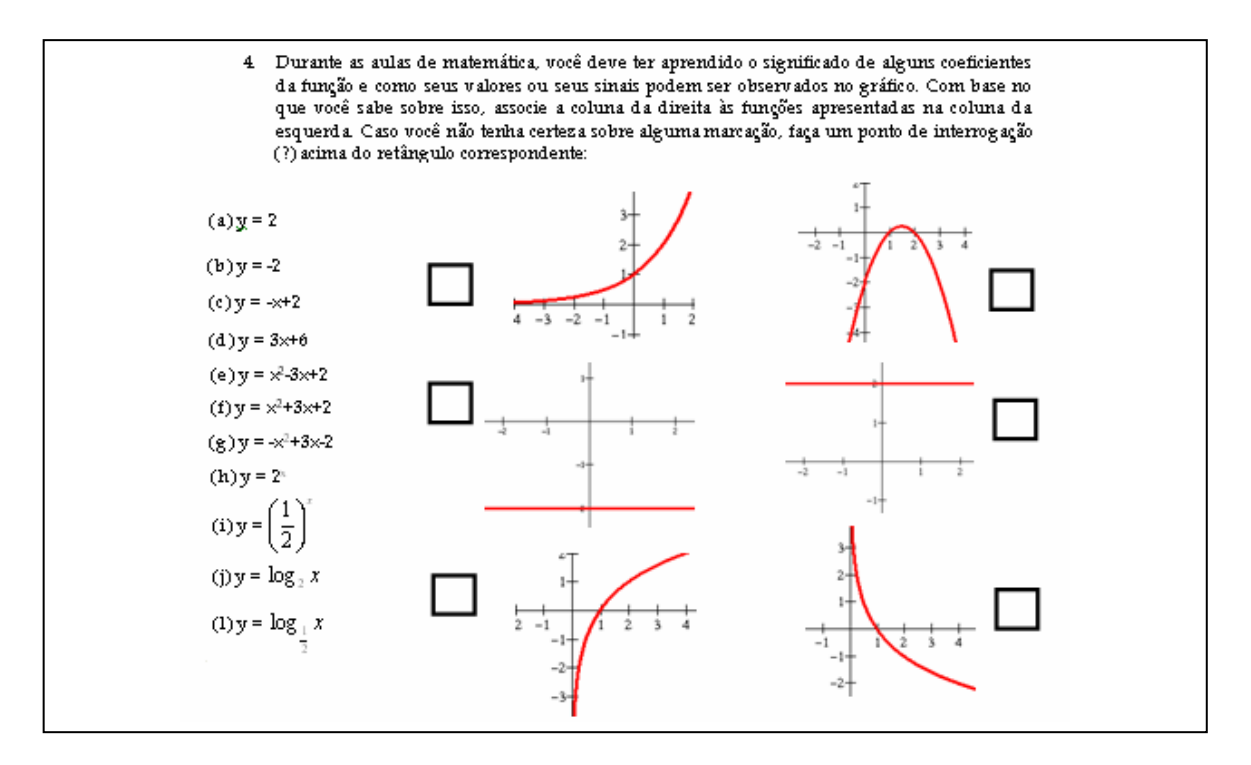

**Figura 4:** Item 4 da Avaliação Diagnóstica

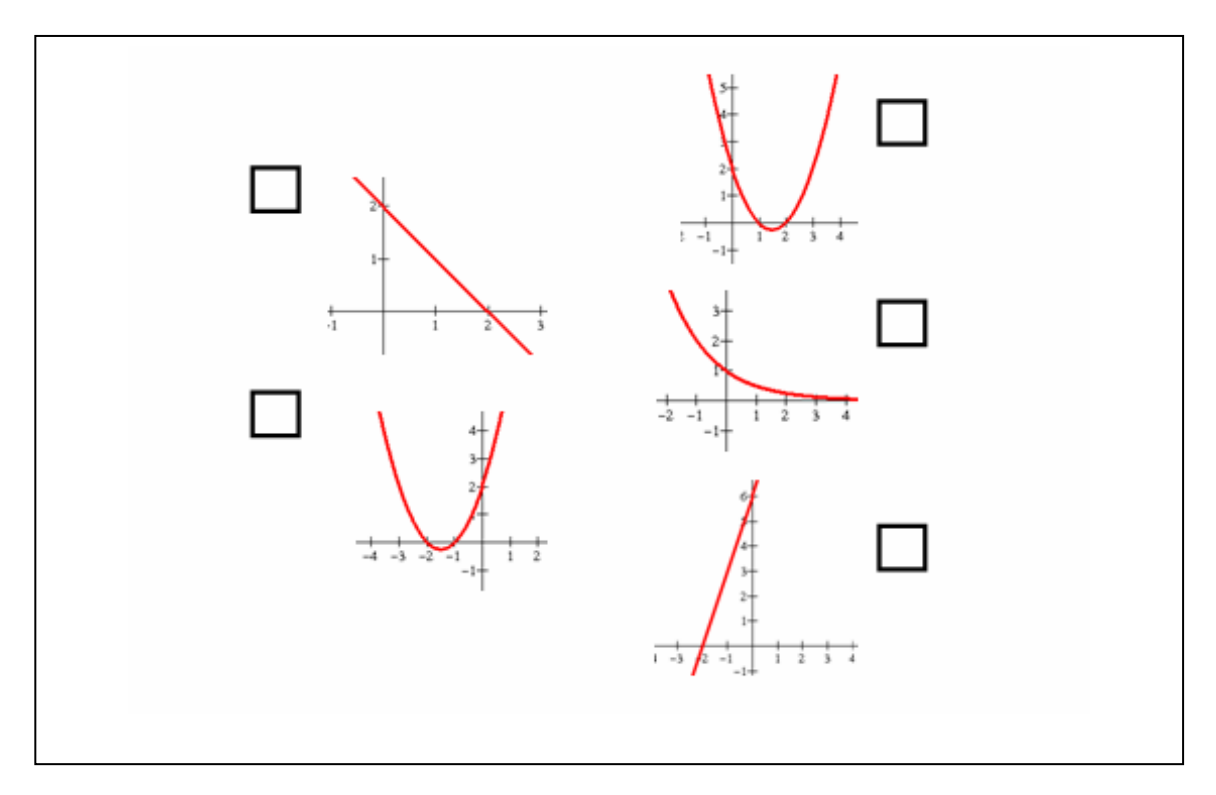

**Figura 4:** Item 4 da Avaliação Diagnóstica *(continuação)*

 No item **4**, foram dadas algumas leis das funções constante, afim, quadrática, exponencial e logarítmica, com coeficientes numéricos, ora positivos, ora negativos. O objetivo era verificar se o aluno era capaz de reconhecer a influência do sinal de determinado coeficiente na representação gráfica.

 Dos 14 alunos pesquisados, 13 deles associaram corretamente as leis indicadas pelos subitens **(a)** e **(b)**, referente à função constante.

 Apenas 8 alunos identificaram o item **(c)** com o gráfico representado por uma reta decrescente. Dois alunos associaram com o gráfico representado por uma reta crescente. Os outros 4 alunos não tinham certeza sobre esta associação e deixaram o item em branco. De fato, estes mesmos 4 alunos demonstraram não reconhecer, no mínimo, 72% dos subitens deste item, ou seja, praticamente desconheciam a ligação existente entre coeficientes e gráfico. Nove alunos identificaram corretamente o item **(d)**. Dois alunos associaram, erroneamente, ao gráfico cuja reta era decrescente, e 3 alunos não fizeram marcação alguma.

Os itens (e), (f) e (g) estavam relacionados a funções quadráticas  $y=ax^2+bx+c$ , com os sinais dos coeficientes *a*, *b* e *c* diferentes. Seis alunos fizeram a associação correta para o item **(e)**. Outros 6 alunos erraram esta associação por desconhecerem o significado gráfico do coeficiente *b*. Dois alunos não fizeram associação alguma.

Para o item **(f)**, os dados estão muito próximos dos obtidos no item (e). Os mesmos 6 alunos que acertaram (e), também acertaram (f). Houve 5 alunos que erraram esta associação, pelo mesmo motivo que erraram no item (e). Três alunos não fizeram nenhuma associação.

Quanto ao item **(g)**, 13 alunos fizeram a associação correta e apenas 1 aluno não tinha certeza. É importante observar que o item (g) se referia a uma parábola com concavidade voltada para baixo e só existia uma lei cujo coeficiente *a* era negativo. Portanto, os alunos parecem ter assimilado o significado gráfico do coeficiente *a*, mas não o do coeficiente *b*. De fato, poucos livros didáticos abordam o significado gráfico deste coeficiente e nem sempre o professor da disciplina conhece ou comenta este fato. O grande número de acertos no item (g) pode também ser devido ao significado do coeficiente *c*, negativo e, portanto, ocasionando interseção com o eixo y na sua parte negativa, característica presente em apenas uma das três funções quadráticas dadas.

 Os subitens (h) e (i) referiam-se à função exponencial com base positiva maior que 1 e menor que 1, respectivamente. Metade dos alunos associou o item **(h)** de forma correta. Cinco alunos deixaram este item em branco e dois alunos erraram a marcação. O fato de muitos alunos terem deixado este item em branco pode estar associado à pouca assimilação do conteúdo por parte dos alunos. De forma bastante similar, 8 alunos associaram corretamente o item **(i)**, 1 aluno errou esta associação e 5 não souberam responder. É possível concluir que apenas metade dos alunos pesquisados compreendia o significado gráfico do valor da base.

 Os subitens (j) e (l) se referiam às funções logarítmicas de base positiva maior que 1 e menor que 1, respectivamente. Oito alunos acertaram o item **(j)**, 2 alunos erraram e 4 alunos não souberam responder. Quanto ao item **(l)**, apenas 6 alunos fizeram a associação correta, 4 alunos erraram e 5 não fizeram associação alguma. No caso desse tipo de função, o desconhecimento do assunto pode estar relacionado ao fato de ainda não haver sido abordado em sala de aula à época da aplicação desta avaliação diagnóstica. Deve-se levar em conta que alguns alunos estavam freqüentando cursinhos preparatórios para o PEIES, o que pode ter auxiliado na quantidade de acertos.

 Os resultados obtidos para o item **5** (figura 5) mostraram-se preocupantes. O item trazia um gráfico referente a uma função afim, crescente, sendo informados, de modo preciso, dois pontos pertencentes a ele, nenhum deles sobre algum eixo coordenado. Para o item **(***a)*, pedia-se a lei associada a este gráfico. O esperado era que eles resolvessem um sistema linear 2x2, a partir das coordenadas dadas. Dos 14 alunos pesquisados, apenas 1 concluiu o item corretamente.

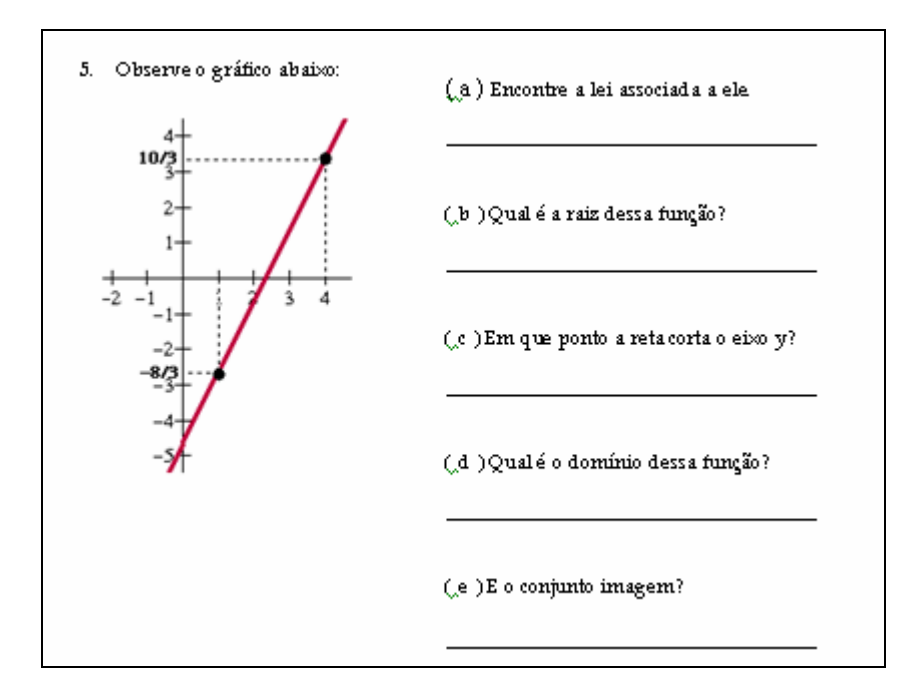

**Figura 5:** Item 5 da Avaliação Diagnóstica

 Dos 4 alunos que erraram, 3 deles não efetuaram cálculo algum para justificar sua resposta. O outro se justificou de forma incorreta, substituindo uma das abscissas no valor do coeficiente *a*, e tomando o valor de *c* como -5. Nove alunos sequer tentaram resolver a questão. É interessante salientar que a obtenção da lei de uma função afim (e até mesmo quadrática) a partir de seu gráfico é trabalhada ainda na 8ª série do Ensino Fundamental e insistentemente retomada na 1ª série. Trata-se de questão trivial fornecer a lei e solicitar a construção gráfica e vice-versa. Portanto, neste item, parece haver uma lacuna na construção do conhecimento de funções.

 O item **(***b)* pedia a raiz da função. Observando o gráfico, nota-se que a reta intercepta o eixo *x* num valor entre 2 e 3. Esse valor de *x* poderia ser obtido tomando *y*=0. Novamente, apenas 1 aluno encontrou corretamente a raiz. Dos 3 alunos que erraram, um deles demonstrou conhecer o processo de cálculo da raiz. Seu erro foi conseqüência de haver encontrado uma lei incorreta no item (*a)*. Outro aluno associou a raiz às ordenadas dos dois pontos destacados e o último, tomou como raiz o valor *x*=2. Dez alunos nem tentaram resolver o item.

 No item **(***c)*, pedia-se o ponto de interseção da reta com o eixo *y*. Para tanto, bastava conhecer o valor de *c* encontrado no item (*a)*, e fornecer o ponto de coordenadas (0, *c*). Dos 14 alunos, apenas 3 responderam na forma de par ordenado e, deste, apenas 1 aluno respondeu corretamente. Três alunos deixaram o item em branco. Dos 10 alunos que erraram, 8 deles citaram a ordenada -5. É de consenso que o valor de *c* está muito próximo de -5, mas visualmente percebe-se que *c*>-5. Parece que os alunos não percebem a matemática como uma ciência exata, pois tomam aproximações a seu bel prazer, mesmo quando o valor exato pode ser facilmente encontrado. Por fim, os subitens **(***d)* e **(***e)* pediam os conjuntos domínio e imagem desta função. Sete alunos responderam corretamente o item (*d)*, e apenas 6 alunos, o item (*e)*. Quatro alunos não responderam nenhum destes dois subitens. E, finalmente, 3 e 4 alunos responderam de forma incorreta os subitens (*d)* e (*e)*, respectivamente. Os erros foram grotescos. Houve alunos que forneceram valores discretos para o domínio, ou contínuos, mas limitados entre os dois pontos destacados no gráfico. É possível que alguns deles não compreendam que, neste caso, o gráfico é ilimitado nos dois sentidos e que, portanto, não existe um menor ou maior valor.

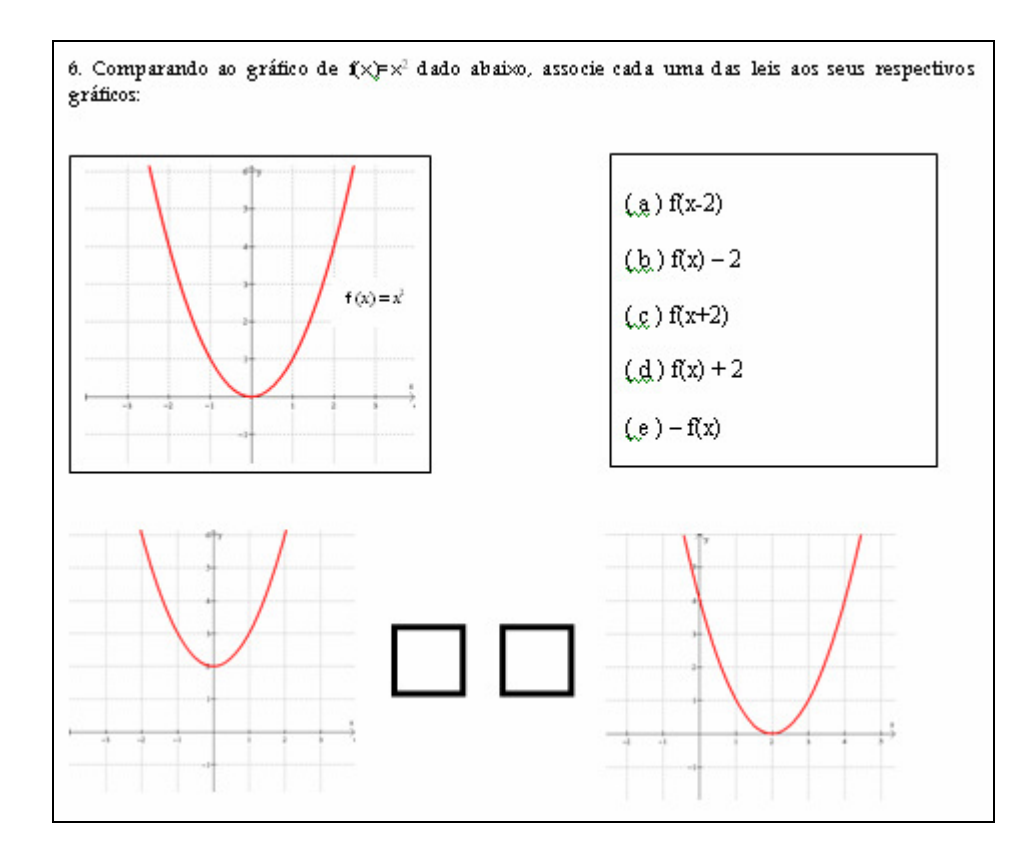

**Figura 6:** Item 6 da Avaliação Diagnóstica

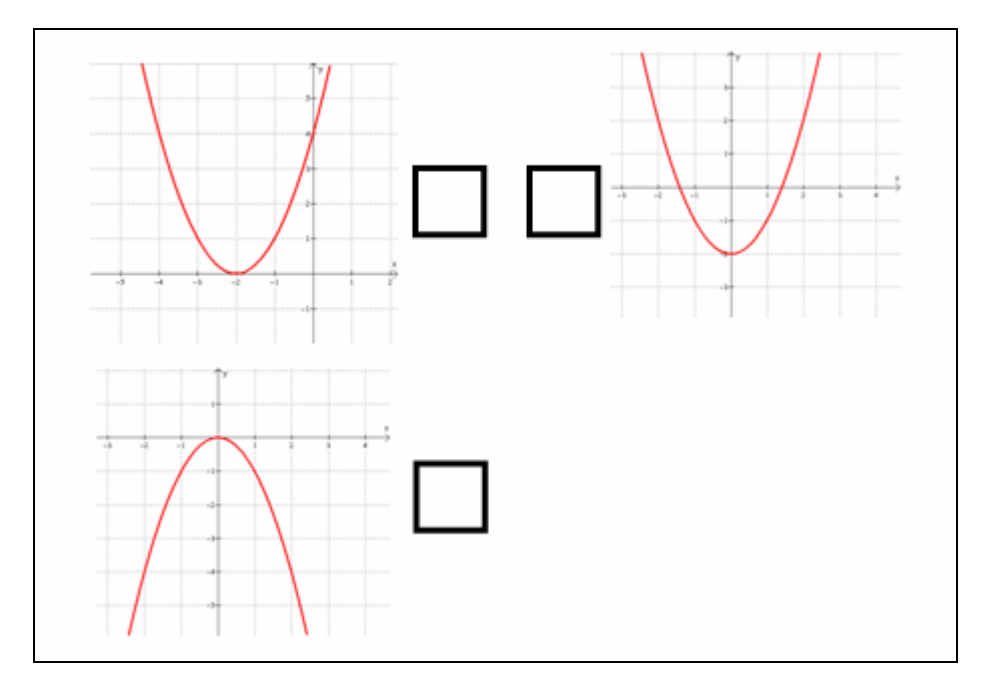

**Figura 6:** Item 6 da Avaliação Diagnóstica *(continuação)*

O item 6 fornecia o gráfico da função  $f(x)=x^2$  e solicitava que se associassem as leis sob as formas  $f(x+a)$ ,  $f(x)+a$  e  $-f(x)$  aos gráficos dados. Este item tinha como objetivo perceber se os alunos tinham alguma noção sobre as translações vertical e horizontal e a simetria em relação ao eixo x. O primeiro obstáculo percebido foi quanto à notação. Muitos alunos disseram não haver estudado função composta ou mesmo visto superficialmente este tipo de notação. Apenas 1 aluno associou corretamente o item (*a*). Cinco alunos acertaram o item (*b*). Ninguém associou corretamente o item (*c*) e 5 alunos acertaram o item (*d*). Quanto ao item (*e*), 12 alunos responderam corretamente. Os demais, não souberam responder.

 Por fim, o item **7** buscava apenas identificar se os alunos reconheciam os tipos de simetria vertical e horizontal. Foram dados dois planos cartesianos com dois gráficos em cada um. No primeiro plano, os dois gráficos eram simétricos em relação ao eixo *y*. No segundo, simétricos em relação ao eixo *x*. De fato, este conceito parece não ter sido compreendido durante o processo de construção do conhecimento. Apenas 6 alunos demonstraram reconhecer corretamente essas simetrias. Quatro alunos erraram e os outros 4 alunos não responderam nenhum destes subitens.

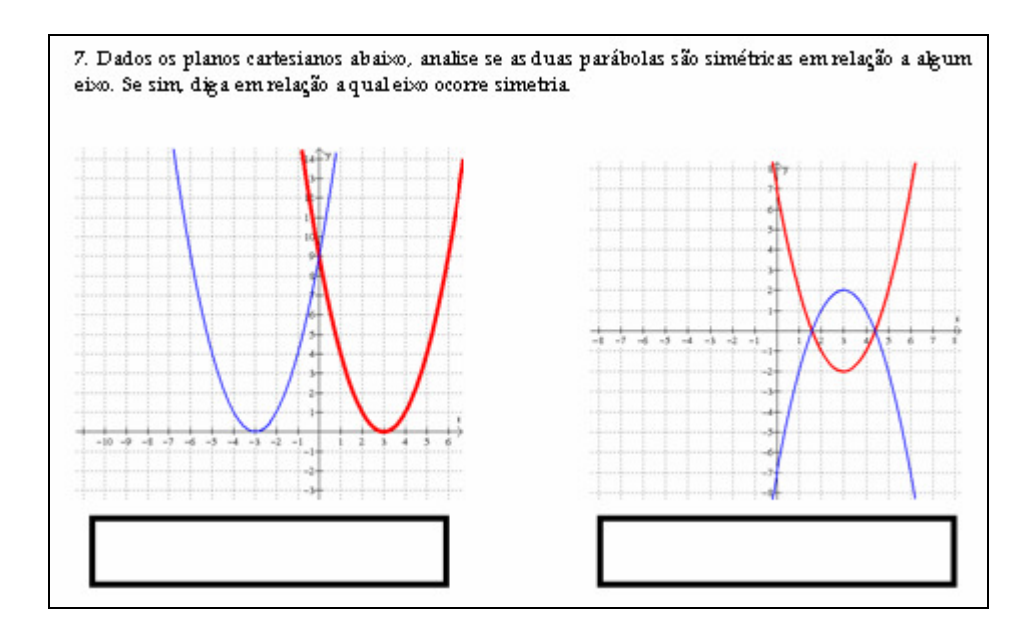

**Figura 7:** Item 7 da Avaliação Diagnóstica

 De um modo geral, a avaliação diagnóstica mostrou que os alunos apresentavam algumas deficiências na análise de funções a partir da sua representação gráfica, porém possuíam o conhecimento mínimo necessário que poderia permitir avanços durante as atividades que se seguiriam.

## **2.5 APRESENTAÇÃO DA SEQÜÊNCIA**

Conforme especificado anteriormente, o grupo de alunos e a professora-pesquisadora encontraram-se durante 7 segundas-feiras. O primeiro encontro foi voltado à avaliação diagnóstica e questionário sobre o uso do computador, contemplando a dimensão cognitiva da análise prévia. No mesmo encontro, a professora-pesquisadora iniciou a fase de experimentação, ressaltando os objetivos da pesquisa, estabelecendo o contrato didático e apresentando a ferramenta gráfica que seria adotada no decorrer da pesquisa – o *Winplot*.

A contar do segundo encontro, começou a ocorrer de fato a aplicação da seqüência didática e, portanto, a partir deste, os encontros passaram a ser chamados de *sessões*. A professora-pesquisadora propôs atividades voltadas às construções gráficas, partindo de situações reais em que tais funções podiam ser aplicadas.

O tema das cinco sessões esteve relacionado ao planeta Terra. Buscou-se associar a matemática a elementos climáticos que ocorrem na atmosfera terrestre, propiciando integrar matemática, geografia e física.

Inicialmente, cada atividade apresentava um texto informativo sobre o assunto, seguido dos itens que deveriam ser explorados. Os primeiros itens de cada atividade estavam relacionados ao texto inicial, voltados à análise interpretativa e, na medida do possível, sob a forma contextualizada. Os demais itens foram apresentados de uma forma matematicamente mais direta, a fim de que se pudesse explorar mais claramente os diferentes tipos de transformações gráficas. Dessa forma, cabia às duplas, por meio da interpretação, observação, reflexão, discussão e da construção, identificar as características associadas aos itens propostos.

 A cada início de sessão, a dupla recebia um disquete com a atividade proposta para aquele dia, juntamente com um guia para o relatório, em documento *Word*, de modo que pudessem responder diretamente nas caixas de texto que apareciam imediatamente após a pergunta. A fim de minimizar os acessos ao disquete, foi pedido que eles fizessem uma cópia de ambos os arquivos no disco rígido, e trabalhassem nessas cópias, efetuando a gravação dos arquivos no disquete ao término da sessão.

Os assuntos abordados em cada uma das cinco sessões foram:

- sessão 1: função afim temperatura nas camadas atmosféricas;
- sessão 2: função quadrática variação diurna do índice ultravioleta num dia de verão;
- sessão 3: função exponencial perfil da pressão do ar na atmosfera;
- sessão 4: função logarítmica perfil vertical da velocidade do vento próximo à superfície;
- sessão 5: função seno declinação solar ao longo do ano.

 No sétimo e último encontro, foi proposta uma atividade em que os alunos deveriam construir no *Winplot* algum desenho não-abstrato envolvendo as curvas estudadas. Esta atividade visou analisar a criatividade dos alunos, bem como verificar a curto prazo se eles haviam compreendido a associação existente entre os coeficientes das funções, suas alterações e os efeitos gráficos produzidos. Também foi realizada uma entrevista coletiva a fim de verificar o alcance ou não dos objetivos propostos, bem como fazer uma avaliação crítica acerca dos encontros anteriores.

## **2.5.1 Sessão 1 - FUNÇÃO AFIM - Temperatura nas camadas atmosféricas**

Esta atividade (ANEXO C) teve como objetivo verificar os conceitos básicos sobre funções, partindo da dependência de uma variável sobre a outra, da caracterização de função, da obtenção da lei da função a partir de informações prévias, do significado dos coeficientes, e introduzir transformações gráficas do tipo translação (vertical e horizontal), a partir do enfoque gráfico e interpretativo.

### 2.5.1.1. *Texto informativo* (Fonte: Dicionário *Wikipédia<sup>4</sup>* – a Enciclopédia Livre)

 A **atmosfera** é uma camada que envolve alguns planetas, composta basicamente por gases e poeira, retidos pela ação da força da gravidade.

 A **atmosfera terrestre** está dividida em quatro camadas: troposfera, estratosfera, mesosfera e termosfera. Dessas camadas, duas são relativamente quentes (estratosfera e termosfera) e duas são relativamente frias (troposfera e mesosfera). Sua composição é de aproximadamente 78% de Nitrogêno  $(N_2)$ , 21% de Oxigênio  $(O_2)$  e 1% de outros gases (argônio, dióxido de carbono, hélio, ozônio, hidrogênio, e indícios de criptônio, metano, xenônio e radônio).

 A **troposfera** é a camada na qual ocorrem os fenômenos climáticos como nuvens, ventos, chuvas, granizos, furacões, variando de 0 a 17 km de altura (espessura média de 11 km) em relação à superfície terrestre. De todo o ar da atmosfera, 90% encontra-se na troposfera. Nela, a temperatura diminui com a altitude de tal forma que, para cada quilômetro acima da superfície terrestre, a temperatura diminui aproximadamente 6,5° C (HOLTON, 1992, p.486).

 A **estratosfera** vai de 17 a 50 km, aproximadamente. É uma região calma, na qual viajam os aviões comerciais para fugir das instabilidades da troposfera. Na sua parte superior situa-se a maior parte do ozônio da atmosfera. Nesta camada, a temperatura aumenta com a altitude.

 De 50 a 85 km de altitude, encontra-se a **mesosfera**. Nela, a temperatura diminui com a altitude, chegando até a -90°C. A última camada, conhecida por **termosfera**, vai de 85 a 640 km de altura em relação à superfície terrestre. A densidade das moléculas é tão pequena e se

 $\overline{a}$ 

<sup>4&</sup>lt;br>Disponível em http://pt.wikipedia.org/wiki/Atmosfera

movem em trajetórias tão aleatórias que raramente se chocam. Nesta camada, a temperatura aumenta com a altitude. A altura de 1000 quilômetros em relação ao solo é usada freqüentemente como o limite entre atmosfera e espaço.

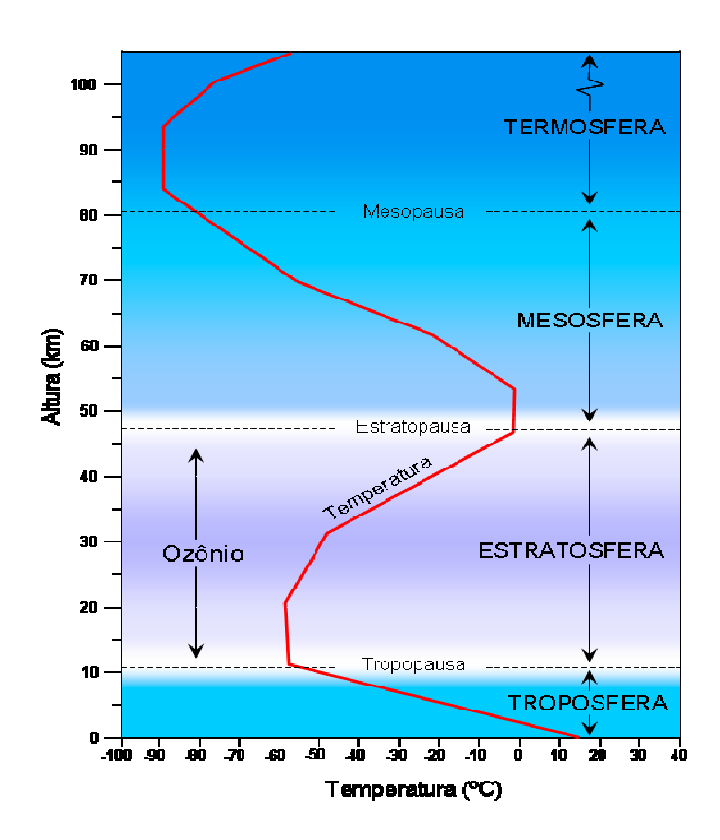

**Figura 8:** Gráfico da Temperatura em função da altitude nas camadas atmosféricas. (*Fonte*: modificado de Lutgens e Tarbuck, 1995)

 Considerando as informações sobre a relação entre temperatura e altura na **troposfera** e sabendo que a temperatura média da atmosfera na superfície terrestre é de 12°C, responda aos itens seguintes.

A partir daqui, foram apresentados os itens propostos e que serão discutidos individualmente, a seguir.

#### 2.5.1.2 *Análise a priori*

 Conforme orientações dos Parâmetros Curriculares Nacionais, buscou-se elaborar uma atividade contextualizada e interdisciplinar, que privilegiasse as disciplinas de matemática e geografia, abordando assuntos referentes às camadas da atmosfera terrestre e a dependência existente entre temperatura e altitude.

 O enfoque da atividade ficou restrito às informações fornecidas para a troposfera, uma vez que é a camada de maior interesse por estar em constante contato com a vida e os fenômenos comuns que nela se manifestam. Além disso, o comportamento da temperatura em função da altitude no decorrer de toda esta camada é totalmente linear e, portanto, facilmente aplicável ao propósito desta atividade.

 O texto inicial define o termo atmosfera, ressaltando sua composição e destaca as diferentes camadas que compõem a atmosfera terrestre. Em seguida, comenta cada uma das quatro camadas, buscando comparar sua espessura com situações conhecidas do quotidiano, assim como associa o crescimento ou decrescimento da temperatura em cada camada com o aumento da altitude.

 Além do texto inicial, construído a partir dos dados fornecidos pela enciclopédia virtual *Wikipédia*, esta atividade apresenta um gráfico informativo (figura 8) que mostra o comportamento da temperatura em função da altitude, mostrando convenientemente os eixos em posições diferentes da comumente usada, a fim de aproximar o modelo gráfico à situação real. Dessa forma, embora a temperatura dependa da altitude, ora crescendo, decrescendo ou mantendo-se constante, a temperatura está representada no eixo horizontal e a altitude no eixo vertical, buscando uma melhor associação desta com as camadas atmosféricas.

 Conforme pode ser observado na figura 8, as fronteiras entre uma camada e outra não estão em conformidade com as altitudes informadas no texto escrito, uma vez que essas camadas não apresentam espessura constante. Em torno da linha do Equador, a troposfera apresenta espessura inferior àquela presente nos pólos terrestres. Dessa forma, o gráfico da figura 8 mostra as altitudes médias em que se encontra cada camada. Para a troposfera, será adotada a espessura média de 11 km.

 Após o gráfico, são apresentados questionamentos que devem instigar o aluno, procurando despertar suas habilidades reflexiva, indagadora e interativa, de modo que, gradualmente, os itens possam conduzi-lo às conclusões almejadas pela professora pesquisadora, ou mesmo outras conclusões que sequer foram previstas, e que podem vir a complementar o processo de aprendizagem.

 Os questionamentos foram organizados por itens numerados de 1 a 17, sendo que alguns deles apresentavam subitens. Alguns itens pediam que o gráfico construído no *Winplot* fosse colado na caixa de texto, a fim de não só facilitar a análise por parte da professorapesquisadora, como também para familiarizá-los acerca do manuseio do programa e do transporte do gráfico a outros aplicativos.

 Após a leitura e compreensão do texto, do gráfico dado e das informações adicionais, esperava-se que a dupla discutisse sobre o texto e extraísse os dados relevantes.

 Para facilitar a leitura e evitar acesso constante aos anexos deste trabalho, será apresentado um recorte do item presente no anexo e que será discutido na seqüência.

> 1) Analisando o gráfico dado e as grandezas temperatura e altitude, existe uma dependência de uma das grandezas em relação a outra. Neste caso, a altitude depende da temperatura, ou a temperatura depende da altitude?

 O item **1** procurou apenas observar se a dupla possuía a percepção acerca da dependência de uma variável sobre outra. Esperava-se como resposta que a temperatura dependia da altitude, já que não poderia ser o contrário, uma vez que a altitude é uma grandeza fixa para um dado ponto no espaço, independente das circunstâncias que a permeiam.

> 2) A relação existente entre temperatura T (°C) e altitude  $\times$  (km) na atmosfera  $\overline{\overline{}}$ caracteriza uma função? Justifique:

 O item **2** procurou identificar se a dupla de alunos compreendia a definição de funções. Para tanto, esperava-se que eles percebessem que, para cada altitude, tinha-se sempre uma única temperatura associada. O contrário não seria verdade, pois para cada temperatura, tinha-se mais de uma altitude associada, como podia ser visto no gráfico dado.

 Caso a dupla respondesse de forma mecânica pelo processo de traçar retas paralelas ao eixo vertical, seria possível que respondessem, erroneamente, não se tratar de função, devido ao fato de que a altitude estava representada no eixo vertical.

> 3) Construa uma tabela que indique a temperatura T(x) para as altitudes x=0, 1, 2, 3 e  $\frac{1}{2}$ 10 km. A partir dela, encontre uma lei que caracteriza T(x).

 O item **3** procurava associar a temperatura a algumas altitudes dadas, usando apenas as informações de que a temperatura média da Terra é de 12°C e que a cada quilômetro, a temperatura na troposfera diminui 6,5°C. Portanto, para a altitude de 0km (superfície terrestre) foi adotada a temperatura média de 12°C. Para a altitude de 1km, a temperatura cai 6,5°C, ou ainda, (12°-6,5°). Do mesmo modo, para uma altitude de 2km, bastava diminuir 6,5° no cálculo anterior, ficando (12°-6,5°)-6,5°=12°-2.6,5°. Assim, de forma análoga, podiase perceber que a temperatura para qualquer altitude na troposfera ( $0 \le x \le 11$ , note que, conforme o gráfico fornecido no texto, foi tomada a altitude média da troposfera como 11km) é dada por *12°-6,5°x*. Assim, a partir de alguns valores dados, era possível observar a relação entre os valores envolvidos, de forma a generalizar o cálculo para qualquer altitude x.

 Observe que este item permite que o aluno compreenda a situação real e construa um modelo que explique o comportamento da temperatura em função da altitude. É um modelo simples, mas que propicia ao aluno compreender o processo de construção existente entre os dados informados e a fórmula matemática.

 Cabe chamar atenção para o fato de que a temperatura inicial de 12°C corresponde à temperatura média da superfície terrestre e, portanto, obtêm-se temperaturas médias na troposfera. Ao longo da superfície terrestre, sabe-se que a temperatura é variável. Dessa forma, horizontalmente, a temperatura para uma dada altitude varia também na troposfera. O que acontece é que, escolhido um ponto sobre a Terra, tem-se uma temperatura inicial fixa e, para cada altitude sobre a vertical que passa pelo ponto dado, existe uma única temperatura associada a ela. Por questão de comodismo, foi tomada a temperatura média da Terra, mas para fins mais precisos, o ideal seria tomar a temperatura real do ponto sobre o qual se deseja pesquisar a temperatura na troposfera.

 Dessa forma, a lei encontrada apresenta a temperatura aproximada para uma dada temperatura.

4) Qual o significado real do coeficiente de x? E do coeficiente linear?

 No item **4**, esperava-se que a dupla percebesse que o coeficiente angular corresponde à variação da temperatura (em °C) na troposfera para cada quilômetro que se distancia da superfície terrestre. Já o coeficiente linear, corresponde à temperatura tomada na superfície terrestre.

5) Com base nos conhecimentos já adquiridos sobre funções, que formato de gráfico esta lei representa? Usando o botão "linha" da barra de desenhos do Word, faça um esboço próximo do que seria feito à mão. Em seguida, agrupe-o aos eixos coordenados:

 O item **5** procurava apenas verificar se a dupla sabia associar a lei encontrada no item 3 a um modelo típico do gráfico. Por se tratar de uma função afim, esperava-se que ela associasse sua representação gráfica a uma reta. Caso não tivesse em mente essa representação, esperava-se que a dupla tivesse iniciativa de construir o esboço manual do gráfico, a partir dos valores encontrados na tabela do item 3.

Um modelo esperado era o da figura 9.

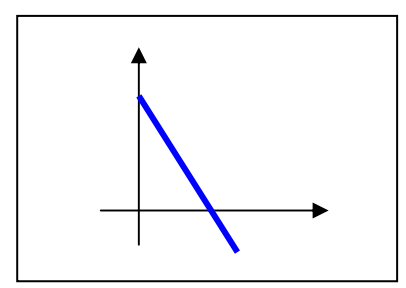

**Figura 9**: Esboço do gráfico referente ao item 5 da atividade 1

É importante que o aluno conheça o comportamento do gráfico a partir da forma algébrica da função, pois uma pequena imprecisão na disposição dos valores sobre os eixos coordenados pode levar um ponto fora do seu devido lugar a alterar totalmente o formato do gráfico. Além do mais, principalmente em se tratando de função afim, o conhecimento de que seu gráfico é uma reta, auxilia a construção a partir de apenas dois pontos, mesmo que o aluno conheça outros tantos. Isso agiliza a construção manual e lhe dá maior segurança na ausência de um *software* gráfico.

 Ainda neste item, era possível verificar se eles sabiam associar o coeficiente angular à declividade da reta e o coeficiente linear ao valor da ordenada do ponto de interseção do gráfico com o eixo y. Neste momento, seria interessante provocá-los com algumas questões do tipo: *"é possível construir uma reta decrescente, que intercepte os eixos y num valor negativo e o eixo x num valor positivo? Você saberia construir uma justificativa algébrica para tal?".* Note que a análise pode ser feita de forma puramente visual, mesmo que eles nem associem os sinais dos coeficientes aos elementos visuais do gráfico.

 A partir do item **6**, começavam as construções gráficas usando o *Winplot*. Inicialmente, a dupla devia abrir o *Winplot*, digitar a função e delimitar os valores do domínio, configurar a janela de modo que aparecessem os valores numéricos nos eixos coordenados e os pontos notáveis.

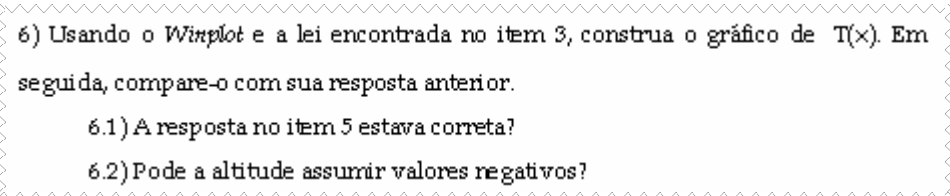

 O item **6.1** buscava apenas comparar a construção manual com a construção através do *Winplot*. Era esperado que ambas as construções correspondessem a retas decrescentes.

O item **6.2** procurava verificar se os alunos percebiam que o domínio era válido apenas para valores não negativos menores ou iguais a 11. Possivelmente, após responderem este item, alguns deles tiveram que delimitar o intervalo do domínio no gráfico em 6.1, de modo que a reta não assumisse abscissas negativas, nem maiores do que 11.

> 6.3) Para que altitude na troposfera a temperatura é de 0.02.7 6.4) Mostre ou explique como seria o cálculo algébrico para o item 6.3: 6.5) Copie o gráfico do Winplot e cole-o na caixa de texto abaixo:

 O item **6.3** era de fundamental importância, uma vez que dizia respeito ao zero da função. Usando o *software*, era possível que a dupla descobrisse esse valor clicando no menu *<um>* e em seguida, *[zeros]*. Imediatamente aparecia uma janela com o valor procurado. Neste caso, *x=1,85* km. O item **6.4** verificava se, apesar de a dupla haver descoberto o zero da função através do *software,* ou mesmo por tentativa através do "olhômetro", se eles sabiam justificar algebricamente esse valor. Esperava-se que eles tomassem a lei *T(x)*, substituindo *T(x)* por zero e, resolvendo a equação *12-6,5x=0*, obtivessem *x=1,846*, aproximadamente.

 O item **6.5** era apenas para familiarizar a dupla sobre o transporte de gráficos de um programa para outro (figura 10) e, principalmente mostrar a importância de que o gráfico deva mostrar, quando possível, seus pontos notáveis. Uma vez transportados como figura para o *Word*, não é mais possível movimentar os eixos ou buscar outros pontos fora do campo de visão da janela.

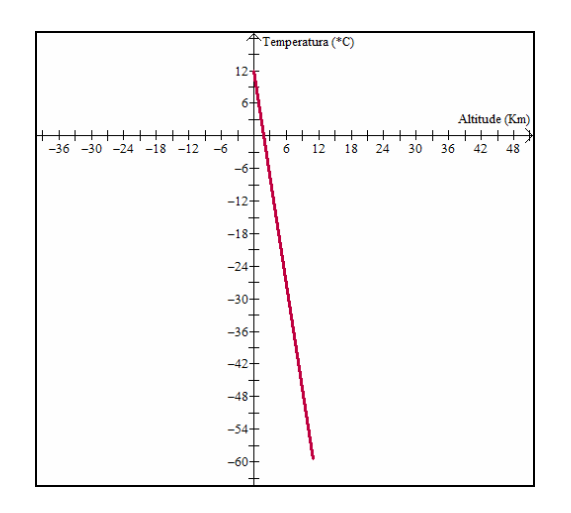

**Figura 10:** Gráfico da Temperatura na troposfera em função da altitude

6.6) Usando o Winplot, mostre graficamente como descobrir a altitude na troposfera para que a temperatura seja -2%. Explique seu processo na janela da esquerda e cole o gráfico na janela da direita:

 Finalmente, o item **6.6** procurava despertar a criatividade da dupla em descobrir uma forma que pudesse informar, graficamente, a altitude para a qual a temperatura era de – 2°C. Para isto, esperava-se que eles traçassem o gráfico de uma função constante y=-2, interceptando a reta em um único ponto. Através do menu *<dois>* e submenu *[intersecção]*, bastava escolher as funções e marcar o ponto. Esta mesma janela mostra os valores da abscissa e ordenada do ponto de interseção entre as duas curvas. A altitude esperada era de 2,15 km. Pelo método algébrico, este valor poderia ter sido encontrado simplesmente resolvendo a equação *12-6,5x=-2*.

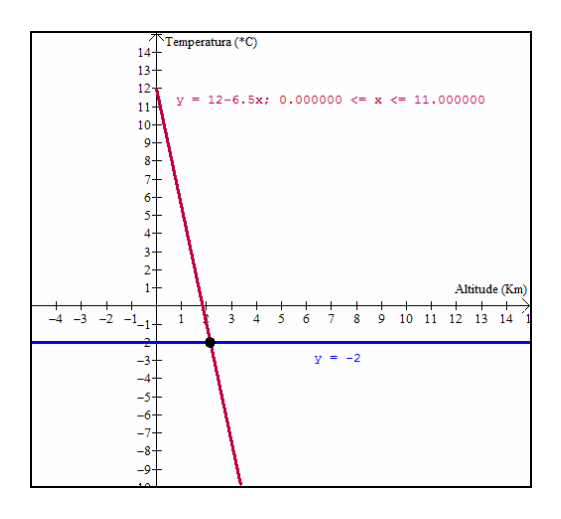

**Figura 11:** Justificativa gráfica para se obter a altitude associada à temperatura – 2°C.

7) Suponha que num determinado ponto da Terra, a temperatura na superfície seja de 20°C e num outro ponto, -10°C. Construa no mesmo plano cartesiano, os gráficos da temperatura na troposfera em função da altitude. 7.1) Qual a posição relativa desses dois gráficos (retas)? 7.2) Que parâmetro manteve-se constante? 7.3) Compare o coeficiente linear de cada função e a ordenada do ponto de interseção da reta com o eixo y. Qual sua conclusão?

 O item **7** pedia a construção de duas funções afins, variando apenas o coeficiente linear. No item **7.1**, esperava-se que a dupla percebesse que as duas retas eram paralelas (figura 12). Uma vez que a função afim só tem dois coeficientes (ou parâmetros) e apenas o linear havia sofrido variação, era de se esperar que a dupla associasse esse paralelismo ao coeficiente angular, conforme pedido no item **7.2**. No item **7.3**, ao comparar o coeficiente linear *b* com o ponto de interseção da reta com o eixo *y*, esperava-se que a dupla percebesse que o valor de *b* correspondia à ordenada daquele ponto.

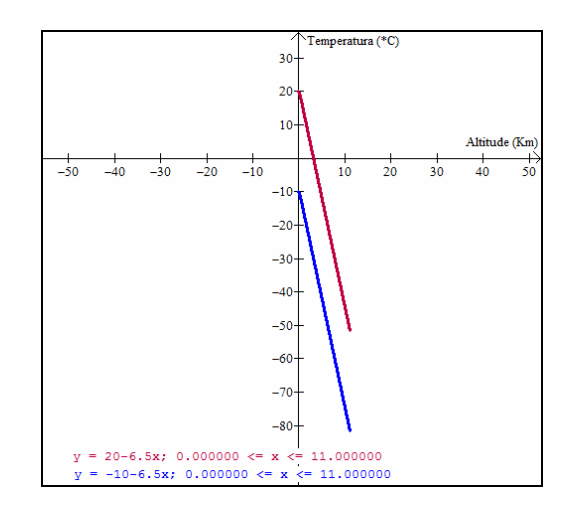

**Figura 12:** Comparação entre os gráficos de *y=20-6,5x* e *y=-10-6,5x*.

8) Construa o gráfico de y=ax+b. Ao animar o parâmetro a, faça-o assumir valores negativos e positivos. 8.1) Defina o valor usual de b como 12. Se aumentar o coeficiente angular, o que acontece com o ângulo (sentido anti-horário) entre a reta e o eixo x? 8.2) Defina o valor usual de b como -12. Sua resposta para item 8.1 continuaválida?

 O **item 8** começava a trabalhar com animações nos parâmetros (o *Winplot* chama os coeficientes de parâmetros). Ao informar a função y=*a*x+*b*, o *Winplot* permite que se atribua um valor fixo para um dos parâmetros e se varie o outro. Neste caso, bastaria ir em *<anim> [parâmetro A-W]*, escolher o parâmetro *b* (na caixa *[valor usual de...]*) e digitar 12 e *[enter]*. Ao escolher o parâmetro *a* nesta mesma caixa, pode-se fazer variá-lo desde valores negativos até positivos. Percorrendo a barra de rolagem da esquerda para a direita, se estará aumentando o valor de *a* e, imediatamente, pode-se ver o que está acontecendo com o ângulo entre a reta e o eixo *x*, tomado no sentido anti-horário. Esperava-se que o aluno observasse que, quanto maior o coeficiente angular, maior é o ângulo (tomado no sentido anti-horário) formado pela reta e o eixo *x* (item **8.1.,** figura 13).

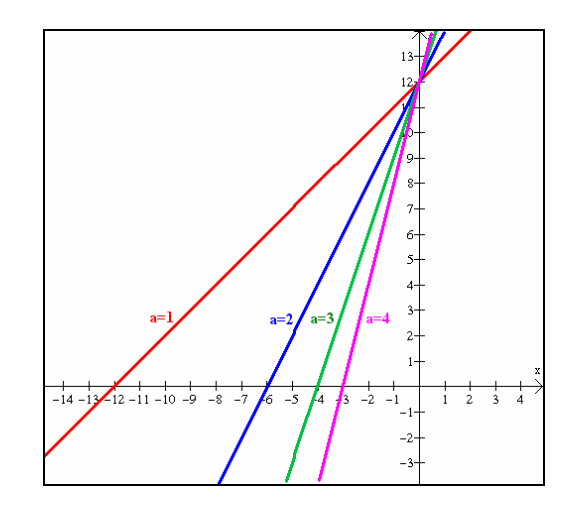

**Figura 13:** Inclinações das retas associadas a y=*a*x+12.

 De forma análoga, para o item **8.2,** foi pedido que se atribuísse o valor -12 para o parâmetro *b* e se verificasse o que ocorria com o ângulo entre a reta e o eixo *x* (sentido antihorário), à medida que o coeficiente angular fosse aumentando. Facilmente, através da animação, podia-se perceber que o ângulo entre a reta e o eixo *x* (sentido anti-horário) também aumentava.

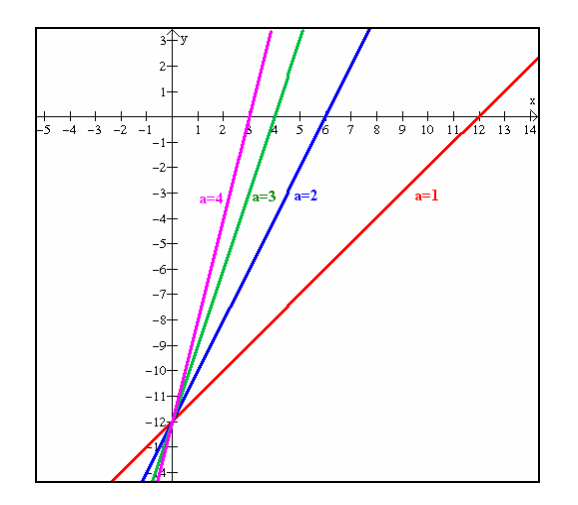

**Figura 14:** Inclinações das retas associadas a y=*a*x-12.

 Porém, aqui cabe uma ressalva. Ao se fazer esta análise, se está comparando sempre um gráfico com seu anterior tomado com mesmo sinal de *a*. Ao serem analisados os gráficos, por exemplo, de *y=12-2x* e *y=12+6x*, o coeficiente *a* aumentou de -2 para 6, mas o ângulo entre a reta e o eixo x diminuiu (figura 15). Isso ocorreu, porque ao serem tomados coeficientes de sinais contrários, a reta muda a declividade. Na verdade, uma vez fixado o *b*, o fato de a reta estar muito ou pouco inclinada dependerá do valor do zero da função. Mantendo-se fixo o valor de *b*, quanto maior é o valor absoluto de *a*, mais próximo de zero se encontra a raiz, o que faz com que o ângulo entre a reta e o eixo *x* fique muito próximo de 90°.

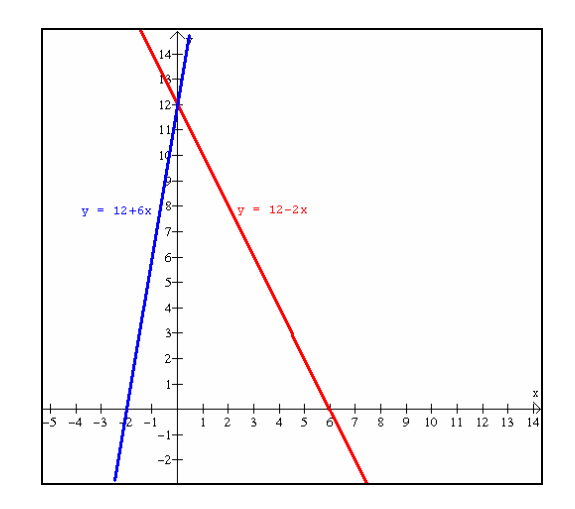

**Figura 15:** Inclinações das retas associadas a y=12-2x e y=12+6x.

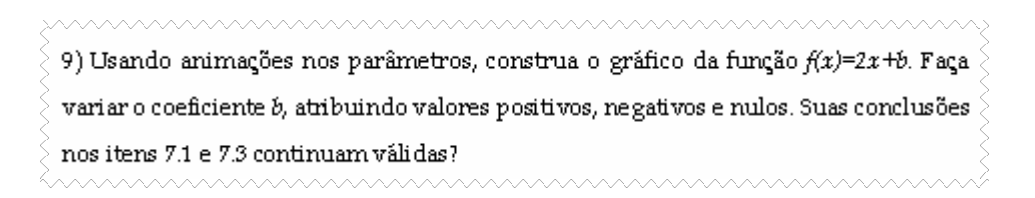

 Para o item **9** foi dada uma função afim com valor fixo para o coeficiente angular, e uma variável *b* para coeficiente linear. Uma vez construída a reta *y=2x+b*, pode-se variar *b* de forma bastante simples, apenas usando o menu *<anim>*, *[parâmetros A-W...]*, escolhendo a variável *b* na janela *[valor usual de...]* e informando o valor escolhido através do teclado (seguido de <*enter*>), ou rolar a barra horizontal presente nesta janela, ou ainda escolher um dos botões *[auto rev]* ou *[auto cícl].* O botão *[auto rev]* tem o efeito "bate-e-volta", ou seja, troca os sentidos da animação, enquanto que o segundo mantém sentido da direita para a esquerda.

 Ao observar o movimento da reta, esperava-se que a dupla percebesse que o movimento ocorria de forma paralela em relação ao gráfico anterior (figura 16), interceptando o eixo y exatamente no valor atual de *b*, visto na janela *[valor usual de b],* confirmando as conclusões em 7.1 e 7.3. Caso eles não percebessem esse paralelismo, seria possível usar o botão *[família]* da janela do inventário, escolher o parâmetro *b* e os limites da animação e também marcar a opção *[olhar]* nesta mesma janela. Dessa forma, para cada valor de *b*, apareceria sua reta correspondente. O número de retas mostradas na animação depende da quantidade de passos escolhida na janela *[família]*.

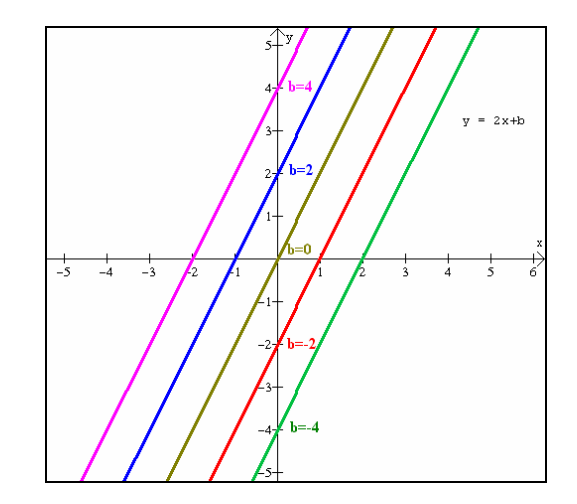

**Figura 16:** Gráficos associados a *y*=2*x*+*b*, para *b*∈{-4, -2, 0, 2, 4}.

10) O que se pode afirmar a respeito do gráfico de  $f(x)=2x+b$ , quando b>0, b<0 e b=0?
O item **10** buscava apenas reafirmar o observado no item anterior, ou seja, que se *b* fosse negativo, nulo ou positivo, a reta interceptaria o eixo y num valor negativo, nulo ou positivo, respectivamente.

11) Usando animações nos parâmetros, construa o gráfico da função  $f(x)$ = $ax$ +2. O que  $\hat{>}$ acontece com o gráfico quando o coeficiente a varia?

 O item **11** pedia uma construção animada dos gráficos da função afim y=*a*x+2, mantendo fixo o coeficiente linear e variando o coeficiente angular. Era apenas uma generalização do item 8. Esperava-se que a dupla concluísse que variações no coeficiente angular acarretam mudanças na inclinação da reta de tal forma que, aumentando o valor de *a*, aumenta o ângulo (sentido anti-horário) entre a reta e o eixo x, em quaisquer circunstâncias.

12) O que se pode afirmar a respeito do gráfico de  $f(x) = ax + 2$ , quando  $a > 0$ ,  $a < 0$  e  $a = 0$ ?

 No item **12**, esperava-se que a dupla percebesse que o sinal do coeficiente angular influi na declividade da reta. Se *a* for negativo, então o valor de *y* decresce com o aumento de *x*, ou seja, o gráfico tem a aparência de "estar caindo", quando se observa da esquerda para direita, e diz-se que a reta é decrescente. Se *a* for positivo, então o valor de *y* cresce com o aumento de *x* e, portanto, o gráfico tem a aparência de "estar subindo" quando se observa da esquerda para direita. Neste caso, diz-se que a reta é crescente. Quando *a* é nulo, tem-se uma função constante e a reta nem cresce, nem decresce: mantém-se paralela ao eixo *x*.

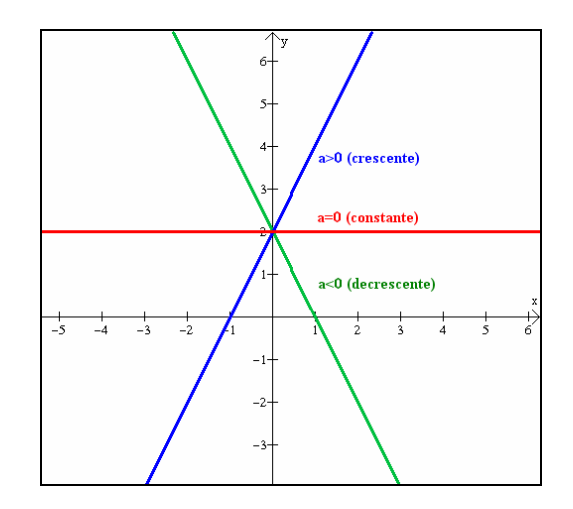

**Figura 17:** Inclinações associadas ao sinal de *a.*

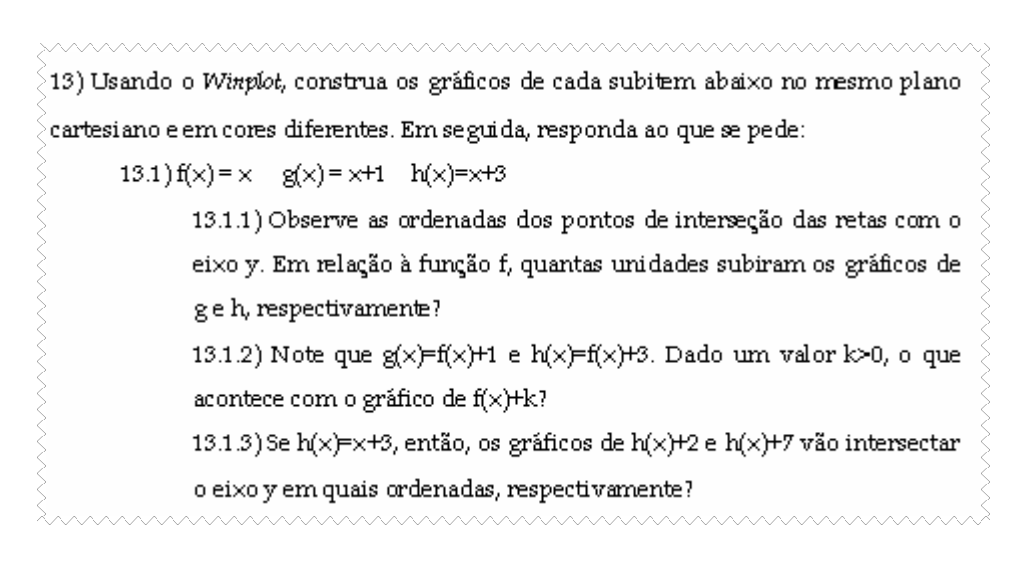

 No item **13**, começava-se realmente a trabalhar com transformações gráficas. Os gráficos de cada item deviam ser construídos no mesmo plano cartesiano e em cores diferentes, afim de melhor visualizar as transformações (figura 18).

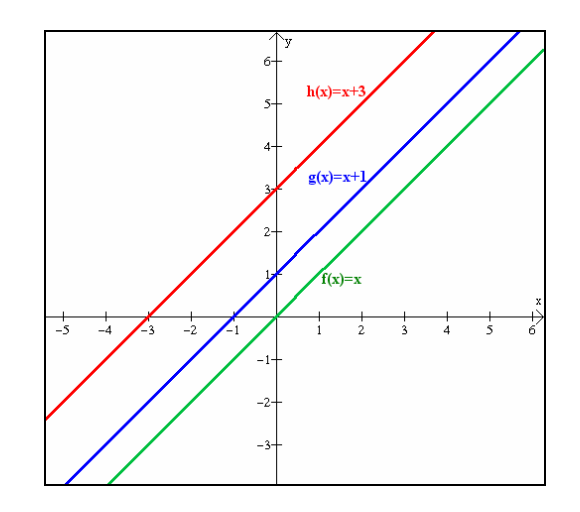

**Figura 18:** Comparação entre os gráficos de *f(x)=x*, *g(x)=x+1* e *h(x)=x+3*.

 Pelo fato de algumas transformações gráficas serem um pouco difíceis de serem percebidas no caso de funções afins, e até mesmo confusas, procurou-se fazer itens mais direcionados e nem todos os tipos de transformações foram contempladas nesta atividade. O caso de alongamentos ou encolhimentos em relação aos eixos x e y (*f(ax)*, *af(x)*, para *a*>1 ou *a*<1), fica bastante difícil de ser abordado no caso em que os gráficos são retas. Como dizer que uma reta "encolheu" ou "alongou" em relação a tal eixo? Portanto, alguns tipos de transformações serão mais bem enfocados nas sessões seguintes.

O item **13.1.1** tinha o objetivo de mostrar que, comparado ao gráfico de  $f(x)=x$ , os gráficos de  $g(x)=x+1$  e  $h(x)=x+3$  subiriam tantas unidades quantas fossem seus coeficientes lineares. No item **13.1.2**, buscava-se associar *g* e *h* à função *f*, chamando atenção para o coeficiente linear *k*. Dessa forma, esperava-se que a dupla generalizasse sua resposta no item 13.1.1, dizendo que o gráfico de *f* deveria subir *k* unidades, para *k*>0. O item **13.1.3** ampliava os resultados obtidos nos dois itens anteriores, uma vez que a função *f* era uma função afim qualquer, e não exatamente *h(x)=x*. Esperava-se que eles generalizassem a idéia do deslocamento do gráfico tantas unidades acima, a partir de qualquer outra função afim.

 $13.2$ )  $f(x)=x$   $m(x)=x-2$   $n(x)=x-5$ 13.2.1) Observe as ordenadas dos pontos de interseção das retas com o eixo y. Em relação à função f, quantas unidades desceram os gráficos de men, respectivamente? 13.2.2) Note que  $m(x)=f(x)-2$  e  $n(x)=f(x)-5$ . Dado um valor  $k>0$ , o que acontece com o gráfico de f(x)-k? 13.2.3) Se  $p(x)=x+2$ , então, os gráficos de  $p(x)$ -3 e  $p(x)$ -10 vão intersectar o eixo y em quais ordenadas, respectivamente?

 O item **13.2** era análogo ao 13.1, com a diferença de que o gráfico desceria tantas unidades quantas fossem o coeficiente linear das funções *m* e *n*, quando comparadas ao gráfico de  $f(x)=x$ , ou seja, desceriam 2 e 5 unidades, respectivamente (item 13.2.1).

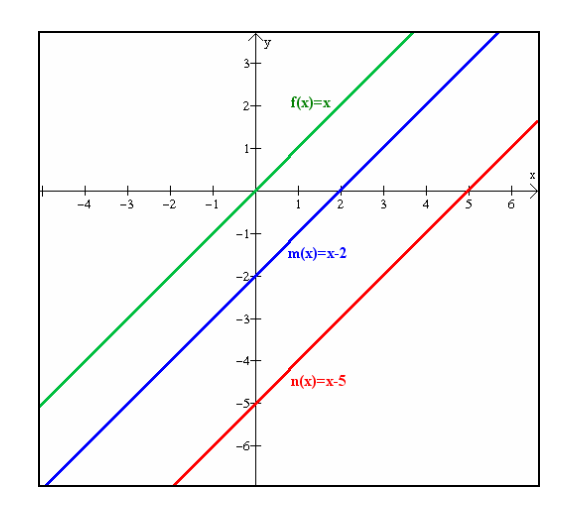

**Figura 19:** Comparação entre os gráficos de *f(x)=x*, *m(x)=x-2* e *n(x)=x-5*.

 Em **13.2.2**, esperava-se que a dupla generalizasse sua resposta anterior, afirmando que o gráfico deveria descer *k* unidade em relação à *f*, desde que *k*>0. No item **13.2.3**, procuravase generalizar o deslocamento gráfico a partir de qualquer outra função afim.

 $13.3$   $f(x) = x$   $g(x) = x+1$   $h(x) = x+3$ 13.3.1) Observe as abscissas dos pontos de interseção das retas com o eixo x. Em relação à função f, quantas unidades deslocou-se para esquerda os gráficos de ge h, respectivamente? 13.3.2) Note que g(x)=f(x+1) e h(x)=f(x+3). Dado um valor k>0, o que acontece com o gráfico de f(x+k)? 13.3.3) Se f(x)=x+2 tem zero x=-2, então, os gráficos de f(x+3) e f(x+10) intersectarão o eixo x em quais abscissas, respectivamente?

 O item **13.3** era análogo ao anterior, porém o deslocamento ocorria no eixo horizontal. Em **13.3.1**, os gráficos de *g* e *h* deslocaram-se uma e três unidades, respectivamente, para a esquerda em relação ao gráfico de *f* (figura 18). Em **13.3.2**, as funções *g* e *h* foram comparadas através da *f*, generalizando os deslocamentos em relação à *f(x)=x*. Em **13.3.3**, fezse uma generalização em relação à função *f*, qualquer, não restringindo apenas ao caso em que *f(x)=x*. Como *f(x)=x+2* tem zero em *x=-2*, então as funções *f(x+3)* e *f(x+10)* terão zeros 3 e 10 unidades à esquerda de -2, ou seja, em -5 e -12.

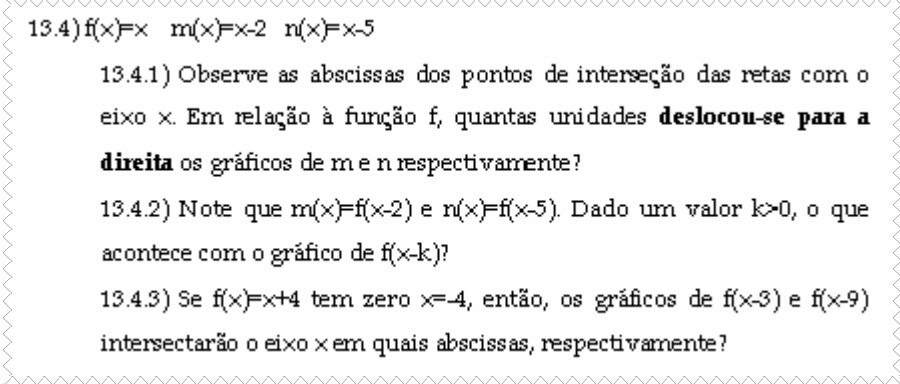

 No item **13.4**, o deslocamento se dava para a direita (figura 19), de forma semelhante como descrito no item 13.3, ora comparando os deslocamentos com  $f(x)=x$ , ora generalizando para o caso de uma *f* qualquer.

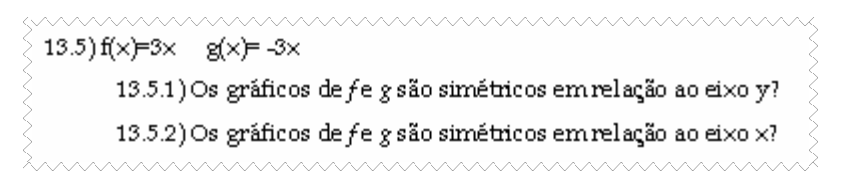

 O item **13.5** abordava simetrias em relação aos eixos x e y, também conhecidas por reflexões. Quando observados os gráficos das funções *f(x)=3x* e *g(x)= -3x*, vê-se que um é o reflexo do outro, tanto em relação ao eixo x, quanto em relação ao eixo y (figura 20).

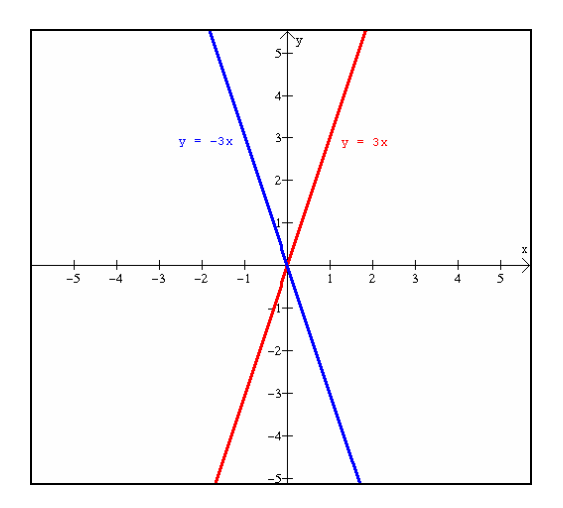

**Figura 20:** Gráficos de  $f(x)=3x$  e  $h(x)=-3x$ .

 Para que dois gráficos sejam simétricos em relação ao eixo y, é preciso que *f(x)=h(-x)*, para todo x. Para que a simetria ocorra em relação ao eixo x, é preciso que *f(x)=-h(x)*. Pelo fato de funções lineares serem ímpares, ou seja, *h(-x)=-h(x)*, então, os gráficos de *f(x)=ax* e *h(x)=-ax* serão simétricos em relação aos dois eixos coordenados.

> 14) Construa os gráficos das funções  $g(x) = ax$   $h(x) = -\frac{1}{a}x$ , para a#0, no mesmo plano cartesiano e os eixos na mesma escala (vá no menu <ver>, escolha novamente opção <ver>, selecione <cantos> e defina para esquerda, direita, inferior e superior os valores -3, 3, -3 e 3, respectivamente). Observe que o coeficiente angular de h é o inverso do coeficiente angular de g

> e com o sinal oposto. Usando animação nos parâmetros, faça a assumir os valores 1, 4, 100, -2 e -6. Quanto mede o ângulo formado por essas duas retas?

 O item **14** dizia respeito a retas perpendiculares. Foram dadas duas funções afins cujos coeficientes angulares eram o inverso simétrico um do outro. Usando animações nos parâmetros, poder-se-ia alterar o valor de *a* e observar que o ângulo entre as duas retas era reto (figura 21). Atribuindo valor 100 para o coeficiente *a*, nota-se que ambas as retas ficam quase sobrepostas aos eixos perpendiculares x e y.

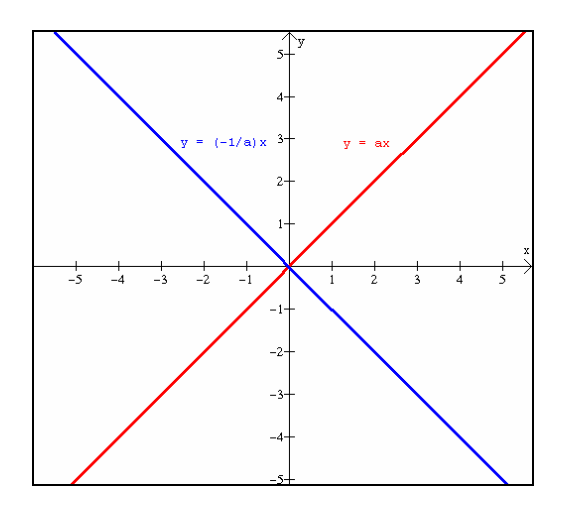

**Figura 21:** Ângulo formado pelos gráficos de duas funções lineares cujos coeficientes angulares são o inverso simétrico um do outro.

 Por motivos de limitação do *software*, ao aumentarmos esse valor, uma das retas desaparece do plano cartesiano. Isso pode ser explicado pelo fato de um dos coeficientes ser o inverso de 100, e portanto, muito próximo de zero, fazendo com que uma das retas seja coincidente ao eixo x ou y. A limitação ocorre quando o *Winplot* deixa de mostrar a reta colorida sobreposta ao eixo, provavelmente por motivos de escala. Isto é um ponto a ser debatido com o aluno: até onde devemos aceitar as respostas dadas pelo *software*, sem questionamento algum? Um aluno crítico tem condições de observar que não deveria ocorrer problema algum com o gráfico de funções do tipo y=1000x e y= -0,001x. O interessante deste item é poder movimentar a barra de rolagem da janela *[Parâmetros A...W]* e observar as duas retas girando em torno da origem, mantendo o ângulo entre elas constante e igual a 90° (desde que os dois eixos estejam na mesma escala!).

15) Construa os gráficos de  $f(x)=ax+b$  para diferentes valores de a, permanecendo b fixo. Há mudanças no domínio e no conjunto imagem destas funções?

 O item **15** busca associar as alterações nos coeficientes com o domínio e o conjunto imagem da função. Pelo fato de funções afins não apresentarem restrições alguma no domínio, podendo assumir quaisquer valores reais, quando ocorre qualquer alteração na reta, seu domínio e imagem permanecem inalterados. Isso não é verdade para o caso em que se têm funções afins definidas para intervalo de valores, ou seja, quando o gráfico é um segmento de reta. Neste caso, translações verticais podem alterar a imagem da função e translações horizontais podem modificar o domínio da função. Do mesmo modo, alterar o coeficiente angular de uma função afim limitada pode mudar tanto domínio quanto imagem, uma vez que as projeções sobre os eixos coordenados se modificam.

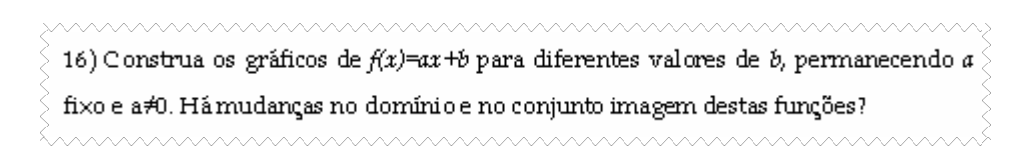

 O item **16** procura associar as alterações nos coeficientes angular com possíveis modificações no zero da função. A resposta esperada é sim, pois sabe-se que a raiz da equação *ax+b=0* é *x=-b/a*. Logo, modificando o valor de *a* e mantendo fixo o valor de *b*, com certeza haverá modificações em x. Pelo fato de manter fixo o valor de *b*, de itens anteriores, fica claro que não haverá nenhuma alteração na ordenada do ponto de interseção com o eixo *y*.

17) No item 16, para que valor x0, f(x0) é nulo? 17.1) No caso de apenas o coeficiente b variar, o zero da função permanece o mesmo?

 O item **17** é semelhante ao anterior, porém, mantendo-se fixo o coeficiente angular *a* e alterando o coeficiente linear *b*. Dessa forma, o zero da função é alterado, pois como foi visto acima, o cálculo da raiz da equação *ax+b=0* depende de *b*. Em **17.1**, fica claro que, modificando *b*, haverá modificações na ordenada do ponto de interseção com o eixo *y*, fato já discutido em itens anteriores. A necessidade deste item se deve pelo fato de que muitos alunos, ao associarem o coeficiente linear à ordenada do ponto de interseção do gráfico com o eixo *y*, parecem pensar, erroneamente, que o coeficiente angular deveria estar associado à abscissa do ponto de interseção do gráfico com o eixo *x*.

## 2.5.1.3 *Aplicação da Sessão 1*

A aplicação da primeira sessão ocorreu no dia 02 de Outubro de 2006, das 13h30 às 16h20. Inicialmente, os alunos escolheram seus colegas para formarem a dupla, ficando claro que durante todas as próximas sessões as duplas seriam formadas pelos mesmos alunos. A fim de preservar suas identidades, cada dupla será nomeada de A a G, sendo seus componentes identificados por A1 e A2, B1 e B2, etc.

 Na seqüência, a professora-pesquisadora entregou um disquete para cada dupla, onde estavam gravados a atividade do dia e o modelo para o relatório. Foi orientado que a dupla deveria salvar a atividade e o relatório na área de trabalho (*desktop*), na pasta destinada ao projeto. Ao término da sessão, cada dupla deveria copiar seus arquivos novamente para o disquete e entregá-lo para a professora. Isso evitaria o acesso constante ao disquete a cada auto-salvamento, minimizando o tempo gasto e os possíveis desgastes que podem ocorrer nesses meios físicos de armazenamento.

 Enquanto o *data-show* era instalado no laboratório de informática, cada dupla foi lendo o texto constante na atividade da sessão 1, sobre a temperatura nas camadas atmosféricas. A seguir, a professora fez uma breve apresentação, mostrando através de imagens, o planeta Terra, a atmosfera e suas subdivisões, ressaltando as principais características de cada uma. A apresentação continha as informações básicas presentes no texto da atividade, juntamente com outras informações adicionais.

 Logo depois, a professora novamente ressaltou a importância de cada aluno discutir cada item da atividade com seu companheiro da dupla, buscando interpretar os problemas a partir do texto dado e dos conhecimentos prévios obtidos nas aulas normais de matemática. Caso a troca entre a dupla não fosse suficiente, então sim a professora-pesquisadora faria sua intervenção.

 A dupla C imediatamente percebeu que o gráfico da temperatura em função da altitude informado no texto parecia não se tratar de função. Um dos alunos da dupla comentou que traços paralelos ao eixo y interceptavam o gráfico em mais de um ponto. Isso mostrou que a dupla parecia conhecer um processo prático de reconhecimento de funções a partir de gráficos, mas não sabia diferenciar um gráfico em que os eixos coordenados foram trocados de posição e o gráfico de uma relação que não representa função. Abaixo, segue um trecho do diálogo entre a professora-pesquisadora (PP) e a referida dupla:

> PP: "quem depende de quem? y depende de x, ou x depende de y?" Dupla C: "y depende de x", responderam incisivamente. PP: "E qual eixo está associado à variável dependente?" Dupla C: "eixo y, o vertical". PP: "E quanto à temperatura e altitude. Quem depende de quem?" Dupla C: "a temperatura depende da altitude". PP: "E em qual eixo foi representada a temperatura no gráfico dado?" Imediatamente um aluno da dupla concluiu: Dupla C: "o gráfico está virado". PP: "E como fica esse método que vocês sabem para reconhecer função, traçando paralelas?" Dupla C: "tem que traçar paralelas ao eixo x, então". PP: "e o que vocês concluem sobre esse gráfico? É gráfico de função ou não?" Dupla C: "É".

 Num outro momento, a mesma dupla apresentou dúvidas quanto à temperatura inicial adotada para a superfície terrestre. Analisando o gráfico dado junto ao texto, ela sabia que a temperatura inicial estava associada à altitude de 0km e, portanto, próxima a 15°C. O que pareceu, é que o texto não havia sido lido com a devida atenção, pois o valor adotado para esta temperatura havia não só sido informado no final do texto, como comentado durante a apresentação com o *data-show* pela professora-pesquisadora.

 Percebeu-se desde o início da aplicação que a maioria dos alunos não estava familiarizada com a definição de função. A maioria deles não teve dúvidas quanto à dependência da temperatura em relação à altitude, mas não encontravam explicações coerentes do porquê de *f(x)* depender de *x*, numa função qualquer. Da mesma forma, a maioria parecia não reconhecer o que era um coeficiente, seja angular ou linear. Quando perguntado para a dupla B o porquê de o esboço do gráfico no item 5 corresponder a uma reta decrescente, responderam que era devido ao fato de a variável *x* ser negativa, e não o coeficiente de *x*, como era de se esperar.

 Outro ponto observado foi a constante atenção que eles exigiam da professorapesquisadora. Mesmo nos casos em que eles pareciam compreender o item, existia um questionamento insistente sobre o fato de a resposta estar certa ou não. Uma vez percebida essa dependência, a professora-pesquisadora voltou a relembrá-los sobre seu papel como orientadora, e não transmissora das respostas. Houve insistência por parte dela de que as discussões ocorressem entre os elementos da dupla, mas em alguns momentos, houve troca de informações entre duplas diferentes, enquanto a professora-pesquisadora atendia outra dupla. Quando era observado que esta troca entre duplas correspondia a uma discussão sobre o assunto, ou mesmo quanto à sintaxe dos comandos do *Winplot*, a professora-pesquisadora permitiu que tal troca ocorresse. Porém, houve momentos em que o interesse de algumas duplas estava mais voltado à resposta do item do que ao processo construtivo pra se chegar nela. Nesses momentos, novamente a professora-pesquisadora voltou a lembrá-los sobre os objetivos da pesquisa.

 Por se tratar da primeira sessão, observou-se uma agitação no grupo. Primeiramente, eles pareciam não estar familiarizados com questões interpretativas. Um aluno da dupla A disse que, em sala de aula, o problema sempre informa os dados que vão ser usados para o cálculo e que o texto desta atividade tinha muita informação, o que os deixava confusos. Na verdade, tudo o que foi trabalhado nesta atividade dizia respeito apenas à troposfera e os dados relevantes eram mínimos. Os dados sobre as outras camadas eram apenas informativos. Cabia à dupla filtrar a informação necessária, pois no dia-a-dia de todos, os dados são inúmeros e misturados, e cada situação apresenta seus dados relevantes.

 Quando o aluno consegue filtrar a informação, percebendo as variáveis relevantes, associando-as para se chegar a conclusões úteis, está tomando pra si parte da situação que está de acordo com suas percepções já internalizadas. Dessa forma, segundo Anastasiou (2003), o aluno começa a apreender o conteúdo, pois está atuando no conjunto amplo e extraindo o que lhe é importante, concatenando as idéias e formando suas conclusões. Esta dinâmica é fundamental para se desenvolver a autonomia, pois segundo Vygotsky, primeiramente o aluno incorpora o conhecimento, em seguida o utiliza como mediador para assimilar novos conhecimentos e habilidades e, por fim, amplia seu panorama cognitivo, conduzindo-o à autonomia.

 Foi observado que alguns alunos têm noção sobre determinados assuntos, mas ao pedir-lhes que se expliquem melhor, se percebe que é uma noção intuitiva, com fraca argumentação matemática. Por exemplo: a dupla B percebeu que, à medida que aumenta altitude, diminui a temperatura. Logo, concluíram que são grandezas inversamente proporcionais. Eles parecem ter noção sobre a definição de grandezas proporcionais, mas é uma noção incompleta, pois não é suficiente que esse aumento ou diminuição ocorra ao acaso, e sim, na mesma proporção, ou seja, se o ponto (*m*, *n*) pertence ao gráfico da função, então, o ponto (*km, kn*), *k*∈R, também deve pertencer. Observe o diálogo:

> Dupla B: "aumenta a altitude, e diminui a temperatura. Então são inversamente proporcionais?" [ *tom de afirmação duvidosa*] PP: "o que precisa para duas grandezas serem inversamente proporcionais?" Dupla B: [*silêncio*] PP: "devem aumentar ou diminuir na mesma proporção". Dupla B: "E diminuem na mesma proporção?" PP: "Isso é o que eu quero que vocês me digam..." Dupla B: [*silêncio*] [*Não sabem o que significa proporção*] PP: [*silêncio*] [*aguardando um comentário da dupla*] Dupla B: "mas olha... para cada quilômetro que aumenta, diminui sempre 6,5°". PP: "Ok! Isso caracteriza função afim. Esse 6,5 é a taxa de variação da temperatura. Até pode existir uma proporcionalidade entre as taxas, mas vocês estão querendo saber se existe proporcionalidade entre temperatura e altitude." PP: "variar na mesma proporção significa dizer que se um ponto pertence ao gráfico, então um outro ponto com o dobro ou triplo dessas coordenadas também vai pertencer." Dupla B: "ah bom.. Então não é." PP: "Por que não é?"

Dupla B: "porque eu sei que é 12°C na superfície... e daí vai ficar 24°C".

 Observe que eles não tinham a noção completa de proporcionalidade, mas parecem concluir corretamente quando orientados. A última frase da dupla pode parecer confusa, mas ela quis dizer, matematicamente, que se  $(0.12)$  pertence ao gráfico, então  $(2*0, 2*12)$  também deve pertencer, para que exista a tal proporcionalidade. Só que pela definição de função, um mesmo valor de *x* não pode estar associado a dois valores de *y* diferentes, ou seja, para a superfície só pode ser considerada uma única temperatura. Logo, não ocorre a tal proporcionalidade inicialmente defendida.

 É interessante notar que a atividade no laboratório proporciona situações em que os alunos participam e questionam mais do que numa aula normal porque eles se sentem à frente do problema e avançam conforme seu próprio ritmo. É mais fácil para o aluno expor suas dúvidas e esquemas de pensamento num grupo pequeno (dupla e professora) do que perante toda a sala de aula. A professora-pesquisadora também se vê desafiada, à medida que precisa acompanhar o raciocínio dos alunos (que nem sempre é claro) e estar preparada para intervir de forma a corrigir ou completar este pensamento.

 O primeiro momento de verificação do uso da criatividade ocorreu com a dupla C. Em virtude de que o *Winplot* havia sido apresentado aos alunos na semana anterior, alguns deles ainda tinham dúvidas quanto à sintaxe dos comandos, o que era perfeitamente compreensível. Ao escrever uma função no *Winplot*, os números decimais devem ser escritos com ponto, ao invés de vírgula. A dupla C havia esquecido deste detalhe e informava a função usando vírgula. Neste caso, o *Winplot* apenas dá um aviso de que "não foi possível compreender", mas não informa onde está o erro. Para contornar essa situação, a dupla representou o número decimal na forma de fração e seguiu respondendo às demais atividades. De fato, essa situação se colocou como um pequeno obstáculo e, certamente eles tinham a opção de ficar esperando que a professora-pesquisadora chegasse até eles e lhes falasse a correta sintaxe, mas a iniciativa de solucionar o problema por um outro caminho demonstrou certa autonomia da dupla.

 Pelo menos três duplas não sabiam o que queria dizer "posições relativas entre duas retas". Bastou a professora-pesquisadora questionar: "comparando as posições de duas retas, o que pode acontecer?", e imediatamente alguns deles souberam identificar o paralelismo e a concorrência. A coincidência entre duas retas não foi mencionada por eles.

 Para a construção do gráfico no item 6, a dupla B estava plotando os pontos encontrados no item 3 e, portanto, o gráfico ficaria discreto e não contínuo. Alguns *softwares* para construção de gráficos são capazes de encontrar a função que passa por alguns pontos informados, porém, até onde se sabe, o *Winplot* não tem esta capacidade. Inicialmente, a professora-pesquisadora procurou questionar a dupla, a fim de descobrir se eles estavam plotando os pontos para depois traçar a reta que passa por esses pontos (note que essa é uma das formas de se construir o gráfico manualmente), ou se eles planejavam deixar o gráfico discreto, não representando os demais pontos cujas coordenadas satisfazem a lei da função. A dupla B respondeu que iam apenas representar os pontos informados no item 3. Note que eles não percebem o gráfico de uma função como o conjunto de todos os pontos que satisfazem a lei, pois certamente existiriam muitas outras temperaturas associadas às suas altitudes e que não foram informadas no item 3.

 A dupla A questionou o item 6.6, pois eles não sabiam como representar o -2°C da temperatura no gráfico, para então descobrir a altitude associada a esta temperatura. Em virtude da pouca familiaridade com o *Winplot* e mesmo do desconhecimento de alguns de seus comandos, a professora-pesquisadora comentou que existia uma função do *Winplot* capaz de mostrar as coordenadas do ponto de interseção de dois gráficos. Mas quais seriam estes dois gráficos? O gráfico de *f(x)=12-6,5x* era óbvio, mas entender que se deveria construir o gráfico de *y=-2* não foi tão fácil. Acompanhe o diálogo entre a professorapesquisadora e a dupla A:

PP: "o que vocês querem descobrir?"

Dupla A: "em qual altitude a temperatura vai ser -2°C".

PP: "Vocês sabem apontar no gráfico o ponto cuja temperatura é -2°C?"

Dupla A: "aqui..." [*um deles apontou corretamente para o ponto*]

PP: "É possível saber próximo a qual altitude ocorrerá esta temperatura?"

Dupla A: "acho que perto do 2".

PP: "Isso.. Eu acabei de mostrar para vocês que o *Winplot* consegue informar os pontos de interseção entre dois ou mais gráficos. Se a gente pudesse construir um outro gráfico que passasse por este ponto, daria pra descobrir a altitude. O que vocês sugerem?"

Dupla A:"pode ser qualquer reta?"

PP: "tem que ser uma reta que corte esse gráfico aqui num ponto cuja temperatura é -2°C. Pode ser uma reta bem simples... paralela ao eixo *x*.."

Dupla A: "E como que a gente vai saber a lei?"

PP: "Pois é.. como vocês vão saber? Vocês já estudaram este tipo de função em que o gráfico é paralelo ao eixo *x*. Pensem um pouquinho."

Dupla A: "é uma função constante, mas eu ainda não sei como descobrir a lei."

PP: "O que quer dizer constante?"

Dupla A: "que não muda".

PP: "então imaginem essa reta paralela ao eixo x. Independente do x, qualquer ponto que vocês peguem sobre ela vai ter qual valor de *y*?" Dupla A: "-2?" [*demonstram insegurança ao responder*] PP: "E então? Qual será a lei?" Dupla A: "*y=-2*?"

 Duas duplas apresentaram dúvidas no item 7. Como em questões anteriores informava-se a temperatura na troposfera e pedia-se a altitude associada, eles simplesmente substituíam a temperatura na variável *y* e resolviam a equação. Neste item 7, sugeria-se que a temperatura na superfície da Terra fosse de 20°C. Essas duas duplas queriam substituir o 20°C na variável *y* da função dada, e não no coeficiente linear.

 Outro fato observado foi que os alunos não haviam estudado função composta, assunto abordado no item 13.3. Foi necessária a intervenção da professora-pesquisadora de modo a minimizar esta falta.

 Algumas duplas tiveram dúvidas no item 14. Primeiramente, ao informarem as leis *y=ax* e *y=(-1/a)x*, perceberam que só aparecia uma reta que coincidia com o eixo *x*. No *Winplot*, quando se informa uma lei onde aparecem parâmetros, seus valores iniciais são zero. Portanto, após informadas as duas leis acima, o *Winplot* mostra o gráfico apenas de *y=ax* para *a=0*. Não mostra o segundo gráfico, devido à divisão por zero. No momento em que se anima o parâmetro *a*, fazendo-o com que assuma outros valores, aparecem os dois gráficos associados a essas leis.

 Outro fato referente a esta questão, é que normalmente o *Winplot* não coloca os dois eixos na mesma escala. Daí a dificuldade de se perceber que esses dois gráficos são perpendiculares. Neste caso, para evitar conclusões errôneas, a professora-pesquisadora reforçou a necessidade de, especialmente neste item, os dois eixos coordenados estarem na mesma escala. Para isso, bastava clicar em *<ver>*, escolher a opção *[ver]*, selecionar *[cantos]*, e especificar o mesmo valor (em módulo) para os campos direita, esquerda, superior e inferior.

 Algumas duplas tiveram dúvidas quanto ao item 17. O problema estava em compreender a notação. Ao questionar a dupla E sobre a raiz da função, souberam localizar no gráfico o ponto de interseção entre a reta e o eixo *x*. Quando questionados sobre o valor de *x* para o qual  $f(x)=0$ , demoraram a responder e a compreender que as duas perguntas tinham o mesmo significado. Neste item, buscava-se descobrir, algebricamente, a regra para obtenção da raiz de qualquer função afim.

 Em virtude da atividade desta sessão ter sido bastante extensa e os alunos ainda não estarem familiarizados com a notação e os recursos do *Winplot*, o tempo disponibilizado no laboratório de informática não foi suficiente para terminá-la. Apenas a dupla C terminou a atividade neste dia e preencheu o relatório. Ficou acertado que na sessão seguinte, eles deveriam terminar esta atividade e também fazer a atividade 2, destinada à segunda sessão.

 Ao término desta sessão, cada dupla gravou uma cópia do arquivo atualizado no disquete que lhe foi destinado e entregou-o à professora-pesquisadora.

#### *2.5.1.4 Análise a posteriori e validação da Sessão 1*

A análise a *posteriori* desta sessão assentou-se sobre:

- as respostas dadas pela dupla aos itens propostos na atividade;
- as observações da professora-pesquisadora, auxiliadas pelas gravações em áudio de toda a sessão;
- relatório da dupla sobre o desenvolvimento da aula e que será relatado em 2.7.

#### *2.5.1.4.1 Sobre a atividade proposta*

 Inicialmente, para se ter uma visão geral, é apresentado o gráfico estatístico do número do item da atividade pela percentagem de acertos (universo de 7 duplas).

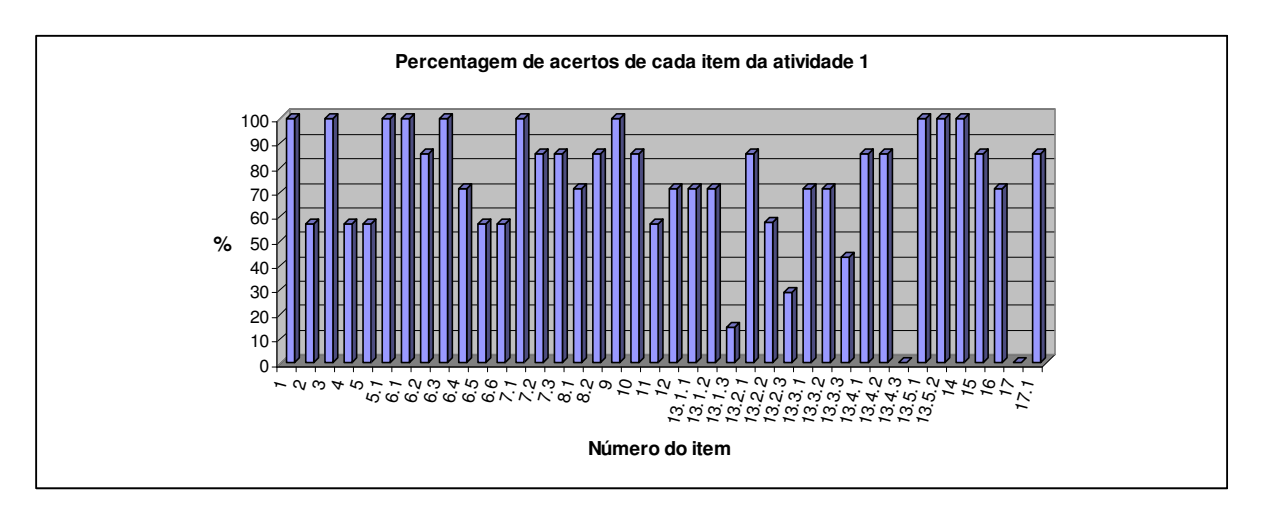

**Figura 22:** Percentagem de acertos de cada item da atividade 1.

 O item **1** abordava a dependência de uma das grandezas sobre a outra. As 7 duplas foram unânimes em afirmar que é a temperatura quem depende da altitude.

 O item **2** dizia respeito à relação entre temperatura e altitude caracterizar ou não uma função. Embora todas as duplas tenham afirmado que sim, apenas 4 duplas justificaram corretamente. Destas, duas disseram que "para cada altitude existe uma temperatura associada", mas não frizaram o fato de que esta temperatura deve ser única para cada altitude. De fato, de experiências anteriores, alguns alunos interpretam a justificativa acima como existindo *alguma* temperatura associada, não exatamente uma única, tratando a palavra "uma" como artigo indefinido. Outros alunos interpretam a mesma palavra como o numeral 1, ou seja, *apenas uma* temperatura associada. São expressões que permitem ambas as interpretações e, portanto, o professor precisa ressaltar a correta interpretação da definição. Neste caso, o termo "uma única temperatura associada" deixaria mais clara a definição.

 A dupla F disse que "Sim, é uma função *[polinomial]* do 1° grau. Se traçarmos retas paralelas ao eixo *y*, e cada uma cortar o gráfico em um único ponto, isso caracteriza uma função". A dupla demonstrou conhecer uma estratégia de reconhecimento gráfico de função, mas não ficou claro se ela traçou ou não as paralelas ao eixo *y*. Conforme o gráfico informado, isso poderia resultar numa negativa, já que o gráfico estava com os eixos trocados de posição.

 Quanto às justificativas incorretas, a dupla B, mesmo após a intervenção da professora-pesquisadora, manteve sua justificativa falando sobre *x* e *y* serem diretamente proporcionais. É interessante observar que houve um diálogo acirrado sobre esse assunto, mas a dupla não refez sua justificativa, embora demonstrasse haver compreendido a explicação no momento da aplicação. Além disso, disseram que "a cada quilômetro, a temperatura *aumenta* 6,5°C", o que não é verdade, segundo os dados informados no texto. Parece ter havido um descaso não só quanto à reformulação de suas respostas, mas quanto à correta leitura e interpretação do texto.

 A dupla C justificou-se apenas baseando-se na dependência da temperatura sobre a altitude, mas isso não é suficiente para caracterizar função. Já a dupla D disse "Sim, porque a cada quilômetro, aumenta 6,5° na temperatura". De fato, a dupla parece reconhecer quando uma função é afim, pois uma mesma variação em x, mantém a variação em y. Seu erro foi ter informado que a temperatura aumenta, à medida que a altitude cresce e não ter justificado a caracterização de uma função qualquer.

 Quanto ao item **3**, todas as duplas demonstraram construir corretamente a tabela de valores e, a partir dela, encontrarem a lei que caracteriza a função.

 O item **4** pedia o significado real dos coeficientes angular e linear. Apenas as duplas C, D, E e G demonstraram compreender tais significados.

 A dupla A, por falta de atenção ou por desconhecimento, respondeu que o "*x* significa a altitude". De fato, *x* representa a altitude, mas o que havia sido solicitado era o coeficiente de x. A dupla F respondeu "o coeficiente *x* é o valor que indica a altitude". Por esta afirmação, pode-se deduzir que a dupla pensava que *x* era o coeficiente angular.

 O item **5** perguntava sobre o formato do gráfico representado pela lei encontrada no item 3. Somente 4 duplas (A, D, E, F) responderam que o formato seria o de uma reta. As demais duplas responderam que seria uma função do primeiro grau, uma função afim, e uma função linear decrescente. São afirmações verdadeiras quando comparadas à lei da função, mas o termo "formato" sugere um modelo gráfico, algo que passou despercebido por algumas duplas. No item **5.1**, todos construíram o esboço do gráfico corretamente, porém, as duplas A e C não levaram em conta o fato de a troposfera estar limitada entre 0 e 11 km e construíram o gráfico com abscissas negativas.

 Quanto ao item **6.1**, todos os alunos construíram o gráfico da função obtida no item 3 através do *Winplot* e verificaram que o esboço construído no item 5 estava correto. As duplas que não se atentaram sobre os limites do domínio no item anterior, também não travaram o intervalo para o mesmo domínio, recurso disponível no *Winplot*.

 No que diz respeito à altitude assumir valores negativos (item **6.2**), apenas a dupla C respondeu, erroneamente, que sim, baseados no fato de que nas depressões absolutas, relativas ao nível do mar, a altitude é considerada negativa. Porém, ao se considerar a altitude na troposfera, se está tomando a altitude em relação à superfície terrestre do planeta, e não ao nível do mar, superfície essa que apresenta altos e baixos e, devido a isso é que a espessura da troposfera é variável.

 O item **6.3** buscava verificar se os alunos sabiam encontrar o zero da função. Todas as duplas responderam corretamente, alguns usando o recurso *[zeros]* presente no menu *<um>*. Porém, quando analisada a justificativa algébrica presente no item **6.4**, verificou-se que 5 duplas (A, B, C, F, G) sabiam explicar corretamente como haviam chegado à tal resposta. As outras duplas tomaram a função *y=6,5+12x*.

 O item **6.5** pedia o gráfico de *T(x)*. O objetivo era verificar a concordância entre o respondido no item 6.2 e a representação gráfica, o que foi observado por 4 duplas (B, D, F, G).

 O item **6.6** buscava uma justificativa gráfica de como encontrar a altitude para a qual a temperatura na troposfera era de -2°C. As duplas A, D, E e F conseguiram construir tal justificativa. Traçaram uma reta paralela ao eixo x passando por *y=-2* a qual interceptou a reta associada a *T(x)* num ponto. Em seguida, usando *<dois>, [interseções]*, encontraram as coordenadas desse ponto de interseção. Os demais calcularam a altitude algebricamente e simplesmente assinalaram o ponto cuja ordenada era -2.

 O item **7.1** perguntava a posição relativa das duas retas associadas às funções cujos coeficientes lineares eram dados pelas temperaturas iniciais de 20°C e -10°C. Todas as duplas responderam que ambas as retas eram paralelas. Em **7.2**, 6 delas afirmaram que o parâmetro que se manteve constante foi o coeficiente angular, ou parâmetro *a*. A dupla C disse que havia sido o parâmetro *x*.

 Quando solicitado que eles comparassem o coeficiente linear de cada uma das funções com o ponto de interseção da reta com o eixo *y* (item **7.3**), 6 duplas disseram que o coeficiente linear era o valor do *y* onde a reta tocava o eixo *y*. Nem todas as duplas souberam se explicar corretamente, embora em todos os casos fosse possível compreender o quê de fato eles tentaram explicar. Usaram expressões como *"o coeficiente linear determinou onde a reta toca no eixo y*", "*o coeficiente linear determina o ponto de intersecção com o eixo y*", "*o coeficiente linear e o ponto de interseção são os mesmos*".

 O item **8** pedia que se construísse o gráfico de *y=ax+b* e, usando animação dos parâmetros, se fixasse o valor de *b* e variasse o valor de *a*. Em **8.1**, perguntava-se se o ângulo entre a reta e o eixo *x* (sentido anti-horário) aumentava ou diminuía à medida que o coeficiente *a* ia aumentando de valores negativos a positivos. Cinco duplas concluíram que o ângulo aumenta. As duas duplas que responderam incorretamente, provavelmente não compreenderam o significado de tomar o ângulo no sentido anti-horário. Em **8.2**, 6 duplas disseram que, mesmo trocando o sinal do coeficiente linear, à medida que aumentava o coeficiente angular, o ângulo entre a reta e o eixo *x* (tomado no sentido anti-horário) também aumentava.

87

 O item **9** mantinha fixo o coeficiente angular e fazia variar o coeficiente *b*. Ao construírem o gráfico e animarem o parâmetro *b*, todas as duplas verificaram que cada uma das retas era paralela à anterior e que a ordenada do ponto de interseção da reta com o eixo y correspondia ao próprio valor de *b*.

 O item **10** poderia dar margem a várias observações diferentes. Ao se perguntar o que poderia ser observado a respeito da função do item 9, quando *b*>0, *b*<0 e *b*=0, as duplas A e E concluíram que para qualquer caso, as retas eram paralelas. A dupla B concluiu algo correto, porém, válido apenas para alguns casos. Foi dito que, para *b*>0, o "x" diminui. Quando *b*<0, o "*x*" aumenta, e quando *b*=0, o "*x*" é igual a zero. Pelo que foi possível compreender, o "*x*" referido pela dupla deve ser compreendido como o zero da função. Dessa forma, o especificado faz sentido. Isso ocorre porque a raiz deste exemplo é dada pela expressão *x*= -*b*/2. À medida que *b* diminui, x aumenta. Cabe ressaltar que, para o caso em que *a*<0, à medida que *b* diminui, *x* também diminui. A dupla C deduziu algo parecido com a conclusão da dupla B. Disse que, quando *b*>0, o gráfico se desloca para a esquerda. Quando *b*<0, o gráfico se desloca para a direita. E quando *b*=0, o gráfico não se desloca, permanecendo no centro. A dupla F relacionou os sinais de *b* aos sinais das ordenadas dos pontos de interseção da reta com o eixo y. Disse que para *b*>0, a reta tocava o eixo y num valor positivo. Para *b*<0, a reta tocava o eixo y num valor negativo. E para *b*=0, tocava na origem. A dupla G disse apenas que a posição da reta mudava, mas não especificou o tipo de movimento. A dupla D parece ter compreendido a questão como se devesse escolher entre *b*>0, *b*=0 e *b*<0. Dessa forma, sua resposta foi "*b*=0, pois toca no eixo y passando pelo 0". Não concluiu nada sobre os outros dois casos.

 Para o item **11**, apenas 4 duplas observaram situações relevantes. O item pedia que se construísse o gráfico de *f(x)=ax+2* e se observasse o que acontecia com o gráfico, à medida que se variava o parâmetro *a*. As duplas A e E disseram que "a reta andou para a esquerda". Tal fato não condiz com o observado, pois como *b* está fixo em y=2, a reta gira em torno do ponto (0,2) e, à medida que parte da reta "anda" para a esquerda, a outra parte "anda" para a direita. A dupla B concluiu algo interessante. Disse que "quanto maior for o *a*, a função cresce positivamente". De fato, tomando-se, por exemplo, *x=1*, à medida que *a* aumenta, *f(1)* também aumenta. Isso pode ser percebido algebricamente: *f(x)=ax+2* implica *f(1)=a+2*. A dupla D observou que a reta inclinava, mas não tocava no eixo *x*, algo totalmente incoerente. A dupla F disse que acontecia uma rotação e a dupla G verificou que o ângulo variava.

 O item **12** era semelhante ao item 10, porém observando os efeitos no gráfico quando ocorria variação no coeficiente angular. Cinco duplas (A, B, E, F, G) concluíram que a função seria crescente, decrescente e constante, conforme *a*>0, *a*<0 e *a*=0, respectivamente. Uma das duplas que não concluiu corretamente (dupla C) justificou-se dizendo que, quando *a>0*, o gráfico girava em sentido anti-horário. O que a dupla quis se referir, de fato, é que, conforme se aumenta o valor de *a*, o gráfico gira no sentido anti-horário. Mas esse aumento de *a* é válido para valores negativos e positivos, daí a incongruência na resposta. Da mesma forma, a dupla se referiu ao fato de a reta girar no sentido horário quando *a*<0. Mas o que deveria ter sido dito, é que com a diminuição no valor de *a*, os gráficos deslocam-se no sentido horário. Por fim, segundo a dupla, quando *a*=0, o gráfico não gira, permanecendo em sua posição inicial.

 O item **13** começava a trabalhar com as translações verticais e horizontais. Cinco duplas responderam corretamente ao item **13.1.1**, ou seja, que os gráficos de *g* e *h* haviam subido 1 e 3 unidades em relação ao gráfico de *f*. As duplas B e D responderam que havia subido 2 unidades.

 Da mesma forma, 5 duplas responderam corretamente o item **13.1.2**. Como havia sido comentado que  $g(x)=f(x)+1$  e  $h(x)=f(x)+3$ , e no item anterior, a maioria havia concluído que os gráficos de g e h haviam subido 1 e 3 unidades, parecia estar claro que o gráfico de *f(x)+k* deveria subir *k* unidades (*k>0*). Apenas as duplas B e C concluíram sob esta perspectiva. As duplas A, E e F disseram que havia ocorrido uma translação. Essa resposta não era esperada neste momento, pois um conceito sobre translação só apareceria mais à frente nos exercícios. A dupla D não respondeu este item. Já a dupla G disse que quanto maior o valor de *k*, mais a reta se desloca para a *esquerda*. Isso é também verdade, pois os exemplos dados podiam ser vistos como  $g(x)=f(x)+1$  e  $h(x)=f(x)+3$ , ou  $g(x)=f(x+1)$  e  $h(x)=f(x+3)$ . Mas o item anterior pedia que se observasse o movimento do gráfico em relação ao eixo *y* e, portanto, sendo este item generalização do anterior, esperava-se que eles seguissem o mesmo raciocínio.

 Por fim, o item **13.1.3** teve um índice muito baixo de acerto. Apenas 1 dupla compreendeu que bastaria ter substituído *h(x)=x+3* nas expressões *h(x)+2* e *h(x)+7*, obtendose *x+5* e *x+10* e, portanto, intersectando o eixo *y* nas ordenadas 5 e 10, respectivamente. Todas as outras seis duplas responderam que intersectaria o eixo *y* em 2 e 7, ou seja, não observaram que *h(x)* não era a função identidade.

 Para o item **3.2.1**, 6 duplas responderam corretamente que os gráficos de *m* e *n* desceram 2 e 5 unidades. Ao generalizarem para a constante positiva *k* (item **13.2.2**), 4 duplas concluíram que a reta desceria *k* unidades em relação à função *f*. Novamente, a dupla G disse que quanto maior era o valor de *k*, mais a reta se deslocaria para a direita, o que é verdade, pois  $m(x)=f(x-2)$  e  $n(x)=f(x-5)$ . Para o caso em que  $p(x)=x+2$ , apenas 2 duplas (C e D) responderam corretamente que os gráficos de  $p(x)$ -3 e  $p(x)$ -10 intersectariam o eixo y nas ordenadas -1 e -8, respectivamente (item **13.2.3**). Três duplas (B, F, G) responderam que seria nas ordenadas -3 e -10, pois não observaram que *p* não era a função identidade. As duplas A e E responderam que a interseção se daria nas ordenadas -3 e -8.

 O item **13.3** abordava translação horizontal para a esquerda. Cinco duplas responderam que os gráficos de *g* e *h* deslocaram-se em relação à *f*, 1 e 3 unidades para a esquerda (item **13.3.1**). Cinco duplas responderam que o gráfico de *f(x+k)*, para *k*>0, se deslocaria para a esquerda, mas não especificaram que seria *k* unidades (item **13.3.2**). Apenas a dupla C respondeu de forma completa. Para o item **13.3.3**, 3 duplas responderam que se *f(x)=x+2*, então os gráficos de *f(x+3)* e *f(x+10)* intersectariam o eixo x nas abscissas -5 e -12. A dupla D disse que seria em 5 e 12 e as demais em -3 e -10.

 Finalmente, o item **13.4.1** contou com o acerto das duplas A, C, D, E, F, G, afirmando que os gráficos de *m* e *n* se deslocariam para a direita 2 e 5 unidades, respectivamente.

 O mesmo percentual respondeu que o gráfico de *f(x-k)*, para *k*>0, se deslocaria *k* unidades para a direita em relação ao gráfico de *f* (item **13.4.2**).

 O item **13.4.3** teve 0% de acertos. Perguntava em que abscissas os gráficos de *f(x-3)* e *f(x-9)* intersectariam o eixo x, sabendo que *f(x)=x+4*. Neste caso, esperava-se os valores -1 e 5. Duas duplas (C e D) responderam 1 e -5. As demais, 3 e 9 ou 3 e 10. Tal questão confirmou que os alunos desconheciam função composta.

 Todas as duplas acertaram o item **13.5**, sobre simetria em relação ao eixo y e ao eixo x. Da mesma forma, todos perceberam o perpendicularismo entre duas retas cujos coeficientes angulares são o inverso simétrico do outro (item **14**).

 O item **15** dizia respeito ao domínio e ao conjunto imagem de *f(x)=ax+b*, para *b* fixo e *a* variável. Seis duplas concordaram que estes conjuntos não sofriam mudanças ao se variar o coeficiente *a*. O item **16** mantinha *a* fixo e variava o coeficiente linear *b*. Houve acertos de 5 duplas.

 Fato preocupante foi quanto aos resultados do item **17**. Ninguém soube dizer qual era a raiz da função  $f(x)=ax+b$ . O item perguntava para que valor  $x_0$ ,  $f(x_0)$  era nulo. Bastava resolver a equação *ax+b=0*. Sabe-se que a notação pode dificultar em muito a interpretação de uma pergunta matemática, mas pelo que foi possível perceber, a maioria pensava que o item estava perguntando sobre o domínio da função. Quatro duplas responderam que seria R\* . Não ficou claro o porquê de o zero não poder fazer parte deste conjunto, já que não existe restrição alguma numa função afim. A dupla B disse que não haveria nenhum  $x_0$ . A dupla C disse que  $x_0=0$  e a dupla D,  $x_0=1,8$  km.

 O item **17.1**, baseado no que deveria ter sido respondido no item 17, perguntava se o zero da função permaneceria o mesmo, no caso de o coeficiente *b* variar. Seis duplas responderam que não. No caso de *a* fixo, se *b* variar, a raiz da equação *x=-b/a* também se modificará.

### *2.5.1.4.2 Sobre as observações da professora-pesquisadora*

 Nesta primeira sessão, foi observado que os alunos estavam bastante dependentes da professora-pesquisadora. Muitas duplas requisitavam a presença dela para perguntarem se suas respostas estavam certas ou erradas, demonstrando insegurança nas suas assertivas. Muitos deles tinham dúvidas sobre os recursos e sintaxe do *Winplot* e, por vezes, uma dupla auxiliava a outra.

 Numa aula onde o conteúdo é entregue pronto e acabado ao aluno, só se pode esperar que os alunos tenham pouca iniciativa em produzir algo além das fronteiras ditadas pelo professor. Porém, quando se propicia um ambiente de interação, em que os alunos discutem entre si e argumentam, passam, segundo Vygotsky, a recombinar seus conhecimentos já internalizados e confrontados com os conhecimentos do colega, produzindo algo novo. Assim, ao apropriar-se do novo conhecimento, o aluno está construindo sua própria aprendizagem de uma forma menos dependente do professor e, portanto, mais autônoma.

 As ajudas externas por parte da professora ou mesmo do outro elemento da dupla permitem, muitas vezes, que o aluno consiga compreender e concluir uma tarefa para o qual não estava preparado inicialmente. Nesse momento, professor e colega tem o papel de atuar sobre a Zona de Desenvolvimento Proximal do aluno, provocando avanços e auxiliando seu desenvolvimento cognitivo.

 Em virtude de existirem 7 duplas participando da pesquisa, enquanto a professorapesquisadora atendia uma dupla, as demais acabavam interagindo entre si, trocando mais do que informações sobre o *Winplot*. Pensando na interação e nas ajudas externas explicadas por Vygotsky, a professora entendeu que tais trocas poderiam ser valiosas. Porém, posteriormente, ao analisar as respostas das atividades, percebeu-se que algumas duplas copiaram algumas respostas de outra, inclusive com os mesmos erros da língua portuguesa. Isso foi observado ao se analisarem os resultados da atividade proposta. As duplas A e D, e D e E apresentaram respostas idênticas em pelo menos 3 itens propostos.

 Quanto à interação entre os elementos da dupla, foi percebida falta de argumentação entre elas. Muitas das discussões se basearam no "achismo", e quando solicitado que se explicassem melhor, mostravam bastante indecisão e confusão. Ficou claro que eles não estavam acostumados a discutirem os problemas, mas apenas a trocarem respostas.

 A dupla C mostrou-se concentrada e poucas vezes solicitou a orientação da professorapesquisadora. Porém, notou-se que um deles era sempre o mais decidido e parecia estar resolvendo a atividade sozinho, enquanto o outro aluno apenas acompanhava. Neste momento, a professora-pesquisadora chamou atenção do grupo para a interatividade, a troca de informações entre os componentes da dupla, de modo que a resposta fosse resultado de uma reflexão conjunta.

 A dupla E faltou a esta sessão. Portanto, resolveu a atividade 1 no dia 09/10, enquanto seus colegas terminavam a mesma atividade.

# 2.5.2 **Sessão 2 – FUNÇÃO QUADRÁTICA - Variação diurna do Índice Ultravioleta num dia de verão**

 O objetivo geral desta atividade (ANEXO D) é não apenas trazer informações sobre a importância da radiação solar para a vida no planeta, como buscar conscientizar as pessoas acerca dos cuidados que se devem ter quando da exposição prolongada ao Sol. Os raios ultravioletas do tipo UVB podem causar câncer de pele, ao passo que os do tipo UVA causam o envelhecimento precoce da pele.

 Em correlação com o tema, buscou-se explicar matematicamente a relação existente entre os índices-ultravioletas e os horários do dia, aproximando a função real a uma quadrática. Em seguida, foram abordados alguns tipos de transformações gráficas observadas quando ocorrem variações nos coeficientes *a*, *b* ou *c* da função *y=ax <sup>2</sup>+bx+c*, bem como translações verticais e horizontais.

2.5.2.1 Texto informativo (fonte: sites da internet<sup>5</sup> e pesquisas em Lutgens e Tarbuck, 1995)

 O sol emite radiação que atravessa a atmosfera terrestre e se decompõe em 3 faixas denominadas ultravioleta (UV), visível e infravermelha.

A faixa ultravioleta está subdividida em:

*Raios ultravioleta C (UVC):* são os mais perigosos para a saúde, porém são absorvidos pela camada de ozônio e praticamente não alcançam a superfície terrestre.

*Raios ultravioleta B (UVB):* penetram a nível epidérmico. São os principais causadores de câncer cutâneo.

*Raios ultravioleta A (UVA):* chegam a níveis profundos da derme. Produzem o bronzeado e o envelhecimento prematuro.

 Quando a luz solar passa através da atmosfera, todos os raios UVC e aproximadamente 90% dos raios UVB são absorvidos pelo ozônio, o vapor d'água, o oxigênio e o dióxido de carbono.

 Os raios UVA são menos afetados pela atmosfera. Por conseguinte, a radiação UV que alcança a superfície terrestre é composta principalmente pelos raios UVA e um pequeno componente de raios UVB.

Ao longo do dia, a direção dos raios solares assume diferentes inclinações em relação à normal. Dessa forma, para qualquer local sobre superfície da Terra, a quantidade total de energia proveniente do Sol e que incide sobre uma unidade de área horizontal num dado ponto da superfície, também varia.

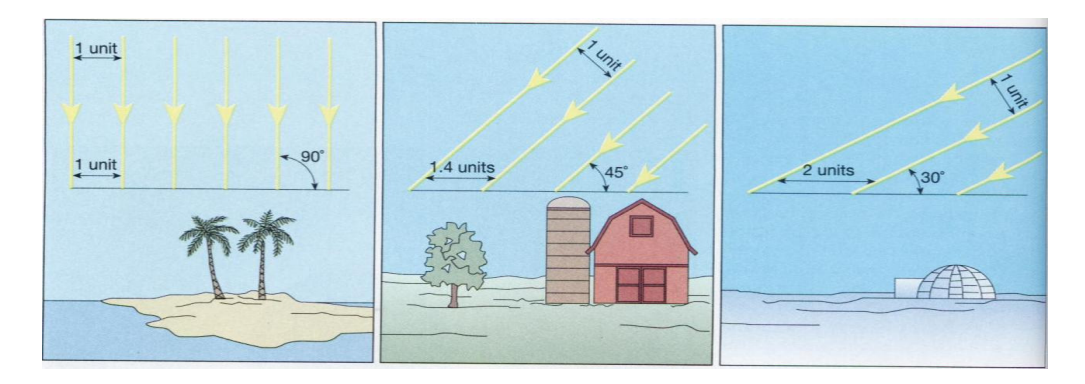

**Figura 23:** Inclinação dos raios solares em relação à normal em diferentes locais sobre a superfície da Terra. (*Fonte:* Lutgens e Tarbuck, 1995)

 $\overline{a}$  $<sup>5</sup>$  http://www.indiceuv.ufrj.br/2005/iuv2005\_radiacao.html</sup> http://www.cptec.inpe.br/

Observe que um feixe de luz, ao incidir mais inclinado em relação à normal, se esparrama sobre uma área maior, de maneira que a "densidade" de energia incidente por unidade de área é menor.

Além disso, quanto mais inclinada a radiação solar penetra na atmosfera, maior é o caminho dentro da atmosfera, e maiores são as absorções e reflexões que a luz sofre até chegar na superfície. Assim, a quantidade total de energia que vem do Sol e que atinge uma unidade de área varia ao longo do dia, já que a radiação solar é bastante inclinada ao iniciar o dia, chega a uma inclinação mínima ao meio-dia (podendo ser perpendicular em alguns pontos) e volta a aumentar a inclinação durante a tarde.

Assim, a energia solar é mais fraca de manhã e mais intensa ao meio-dia, o que se percebe sensivelmente pela variação da luminosidade e da temperatura ao longo do dia. Obviamente, se houver nuvens (que são um obstáculo à luz, e podem absorver e refletir fortemente), a intensidade de radiação solar na superfície, ao longo do dia, pode apresentar outras variações.

A radiação ultravioleta, que está contida na radiação vinda do Sol, também possui esse comportamento ao longo do dia. Essa radiação é causadora de vários danos aos seres humanos, causando queimaduras, câncer de pele, cataratas oculares, além de danos a plantas e animais.

O índice ultravioleta (IUV) foi inventado para alertar as pessoas da intensidade da radiação ultravioleta do tipo B (UV-B) que está presente na luz do Sol ao longo de cada dia, permitindo às pessoas se protegerem adequadamente do Sol. O comportamento do IUV ao longo de um dia de céu sem nuvens é semelhante ao comportamento da intensidade da radiação solar, partindo de valores nulos no início da manhã, crescendo, atingindo um máximo por volta do meio-dia, decrescendo e atingindo valores nulos no final da tarde.

O cálculo do IUV depende da concentração de ozônio, posição geográfica da localidade (regiões mais próximas da Linha do Equador recebem maior radiação solar), altitude da superfície (quanto mais alta é a localidade, maior é a quantidade de energia ultravioleta incidente), hora do dia, estação do ano, condições atmosféricas (presença de nuvens, aerossóis), tipo de superfície (areia, neve, água, concreto).

 A figura abaixo apresenta o comportamento do IUV ao longo de um dia ensolarado de janeiro de 2006, nas proximidades de Santa Maria.

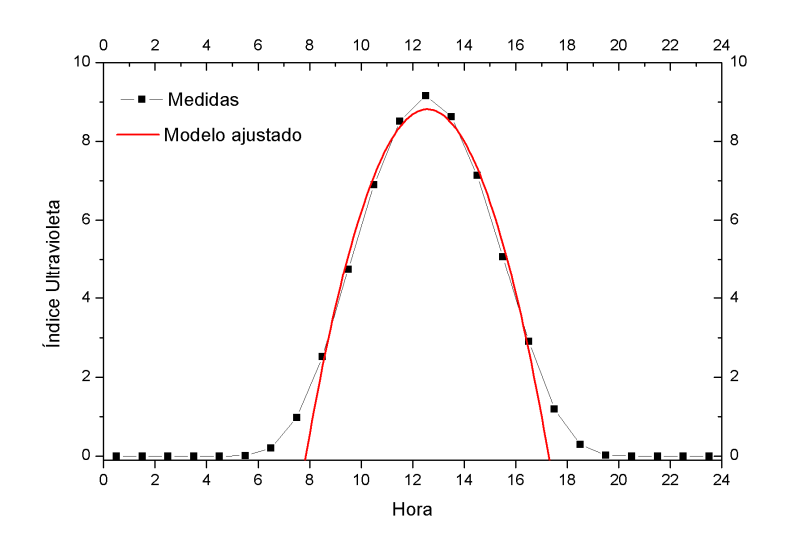

**Figura 24:** Gráfico do Índice ultravioleta em função do horário do dia

Os pontos pretos da figura representam medidas de radiação UV, expressas em IUV. Conforme se observa no gráfico acima, a parábola se ajusta relativamente bem para os valores mais altos, com exceção do pico (que ocorre as 12h30 aproximadamente), bem como do início e final dos dias. Dessa forma, ao se adotar intervalo do domínio de 08h30 às 16h30 (8,5<x<16,5), a parábola se constitui num bom modelo para a representação do IUV em função da hora do dia. Sua lei, neste caso, poderá ser aproximada por:

$$
IUV = -0.4h^2 + 10h - 54
$$

onde *h* é o horário de um dia de janeiro de 2006, dado em horas, no Brasil, não levando em conta o horário de verão.

 No Brasil, o IUV é apresentado como um número inteiro. De acordo com recomendações da Organização Mundial da Saúde, esses valores são agrupados em categorias de intensidades: baixo (1 e 2), moderado (3 a 5), alto (6 e 7), muito alto (8 a 10) e extremo (>11), como pode ser visto na tabela abaixo.

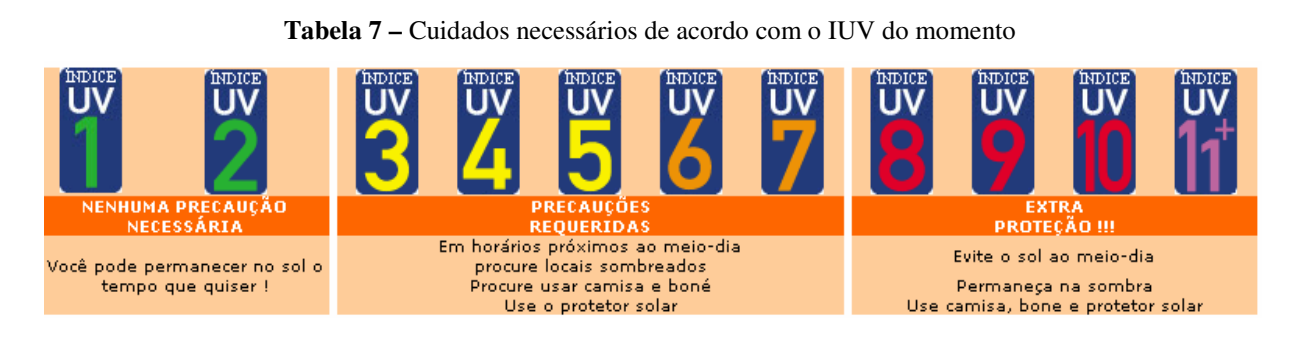

 O IUV é sempre calculado para dias sem nuvens. Porém, na presença delas, pode haver atenuação dos fluxos UV que chegam à superfície em até 70%.

**Tabela 8 –** Fator multiplicador relacionado ao percentual de nuvens no céu

| Parte do céu encoberta<br>pelas nuvens |        |           |           |            |
|----------------------------------------|--------|-----------|-----------|------------|
|                                        | 0%-25% | 25% - 50% | 50% - 75% | 75% - 100% |
| FM<br><b>Fator Multiplicador</b>       | 1,0    | 0,8       | 0.5       | 0,2        |

Fonte: Site do CPTEC

 Para calcular o índice real, quando existe presença de nuvens, basta multiplicar o índice calculado para céu limpo pelo fator multiplicador presente na tabela acima, de acordo com as porcentagens de nuvens no céu. Por exemplo: Suponha que para sua cidade, neste momento, o IUV é de 10 (calculado para céu limpo) e que existe cerca de 80% de nuvens no céu. O cálculo real do IUV deve ser feito multiplicando 0,2 por 10, caindo o índice para 2.

 Embora a grande diversidade de tipos de pele existente, é possível selecionar 3 grandes grupos:

a) aqueles que apresentam pele clara, nunca se bronzeiam e tem grande susceptibilidade a sofrer queimaduras em exposições ao sol (tipos I e II);

b) os de pele morena, com pigmentação intermediária (tipos III e IV);

c) indivíduos de pele escura, cuja pigmentação é acentuada (tipos V e VI).

 Mais de 90% dos cânceres de pele não melanoma ocorrem em pessoa de pele tipo I e II, ou seja, do grupo de pele clara.

 Abaixo segue uma tabela com os tipos principais de pele e algumas informações sobre bronzeamento e queimaduras.

| <b>TIPO</b> | CARACTERÍSTICA                              | <b>SOFRE QUEIMADURAS</b>   | <b>BRONZEIA APÓS EXPOSIÇÃO</b> |  |
|-------------|---------------------------------------------|----------------------------|--------------------------------|--|
|             | Pele clara - pouca melanina.                | Sempre                     | Raramente                      |  |
| II.         |                                             | Usualmente                 | As vezes                       |  |
| III.        | Pele morena - Otd intermediária de melanina | As vezes                   | Usualmente                     |  |
| IV.         |                                             | Raramente                  | Sempre                         |  |
| $-V0$       | Pele escura - Muita proteção de melanina    | Pele mulata (naturalmente) |                                |  |
| $-VI$       |                                             | Pele negra (naturalmente)  |                                |  |

**Tabela 9 –** Bronzeamento e queimaduras associadas aos tipos de pele

Fonte: site do CPTEC

 Portanto, para um determinado lugar e dia, pessoas de tipos de pele diferentes expostas à mesma radiação sofrem danos diferentes, uma vez que apresentam proteções naturais diferentes. Daí a razão de pessoas de pele mais clara terem de tomar cuidados redobrados ao se exporem ao sol.

 Com base na função quadrática ajustada aos valores reais do IUV em função da hora, entre 8h30 da manhã e 16h30 da tarde, de tal dia de janeiro de 2006, nas proximidades de Santa Maria (RS), faça as construções gráficas no *Winplot* e responda ao que se pede:

### *2.5.2.2 Análise a priori*

 Durante o verão, é comum as pessoas usarem protetor solar e chapéu para se protegerem da radiação solar, porém, é preciso conscientizá-las de que essa radiação atinge a Terra durante todo o ano, e não apenas no verão. Portanto, independente da estação em que se está, é de fundamental importância conhecer os horários e as condições em que a prevenção contra os raios UV deve ser intensificada.

 Inicialmente, o texto cita as diferentes faixas em que a radiação solar se decompõe e destaca a faixa ultravioleta como foco do trabalho, por dois motivos:

- por ser de interesse geral, uma vez que pode causar danos à saúde;
- e também pelo fato de o comportamento do índice que mede a intensidade desses raios em função da hora do dia poder ser aproximado por uma função quadrática, que é o assunto desta atividade.

 Na verdade, o cálculo do índice ultravioleta (IUV) depende de muitos outros fatores além da hora do dia, como a latitude, altitude, ausência de nuvens, neve, areia e outros. Porém, para cada local em que se medem esses fatores, observa-se que o comportamento do IUV em função da hora apresenta um crescimento, atinge um valor máximo e em seguida começa a decrescer. A curva real não é uma parábola, e sim uma gaussiana, mas para uma faixa do dia entre 8h30 e 16h30 pode-se considerar uma quadrática como uma boa aproximação.

 Esse crescimento e decrescimento se devem principalmente pela inclinação dos raios solares ao longo do dia em relação à reta normal.

 Embora a lei a ser trabalhada tenha sido informada no texto, poderia ter sido construída a partir de valores reais obtidos no site do  $CPTEC<sup>6</sup>$ , que a cada meia hora atualiza sua base de dados e fornece o IUV de cada cidade do Brasil, juntamente com outras condições atmosféricas. Porém, o *Winplot* se torna bastante limitado quando o assunto é entrada de dados. Portanto, o ideal seria usar o *Excel* para plotar os pontos e, então, procurar a função polinomial do segundo grau que melhor se ajuste aos dados. Por questão de tempo, uma vez que seria necessário instruí-los sobre o uso do *Excel*, e também pelo fato de o foco principal ser as transformações gráficas, optou-se por fornecer a lei da função.

 A figura 24 apresenta o comportamento do IUV ao longo de um dia ensolarado de janeiro de 2006, em São Martinho da Serra (lat. 23,44° Sul; long. 53,82° Oeste), RS, nas proximidades de Santa Maria. Os dados foram obtidos por um equipamento medidor de índice ultravioleta instalado no Observatório Espacial do Sul do Instituto Nacional de Pesquisas Espaciais (OES/CRSPE/INPE), e foram cedidos pelo Programa de Monitoramento do Ozônio Atmosférico (PMOA - Parceria INPE-UFSM). Uma vez colocados esses valores no *Excel*, a parábola que melhor se ajusta aos dados é dada por  $IUV = -0,3966 h^2 + 9,9659 h - 53,791$ , onde *h* é o horário do dia, dado em horas. Para evitar a digitação dos coeficientes com 4 casas decimais, e da não necessidade de tamanha precisão, tal lei será aproximada por  $IUV = -0.4h^2 + 10h - 54$ .

Abaixo, seguem os itens desta atividade, seguido da análise a priori de cada um deles.

1) Construa o gráfico do IUV em função da hora, conforme a lei dada anteriormente. Trave o intervalo do domínio para valores entre 8,5 e 16,5.

1.1) Copie o gráfico do Winglot e cole - o na caixa ao lado.

1.2) Verifique para que horários deste dia o IUV esteve na categoria alto.

 O item **1.1** diz respeito à construção do gráfico, dada a lei. Para este item, é importante que a dupla organize corretamente as escalas dos eixos coordenados e delimite o intervalo do domínio, uma vez que foi salientado no texto que a parábola só é uma boa aproximação para os horários entre 8h30 e 16h30. Portanto, usando as setas direcionais e as teclas *PgDown* e *PgUp*, é possível centralizar o gráfico de modo a favorecer a visualização, já que inicialmente o gráfico aparece fora do campo de visão.

 $\overline{a}$ 

<sup>&</sup>lt;sup>6</sup> http://www.cptec.inpe.br/

 Para responder ao item **1.2**, pode ser usado o mesmo gráfico anterior (figura 22), procurando os intervalos do domínio para os quais o IUV está entre 6 e 7 (alto). Para tanto, pode-se traçar duas retas horizontais interceptando o eixo *y* em 6 e 7. Usando o menu *<dois>* e selecionando *<intersecções>*, podem-se tomar os quatro valores de *x*, que são extremos dos dois intervalos onde ocorre o IUV alto. Os quatro pontos de interseção, com aproximação de duas casas decimais são: A(14,43; 7), B(10,56; 7), C(15, 6) e D(10, 6). Logo, o primeiro intervalo procurado corresponde ao domínio de DB, ou seja, das 10h às 10h33, aproximadamente. O segundo intervalo corresponde ao domínio de AC, ou seja, das 14h25 às 15h, aproximadamente.

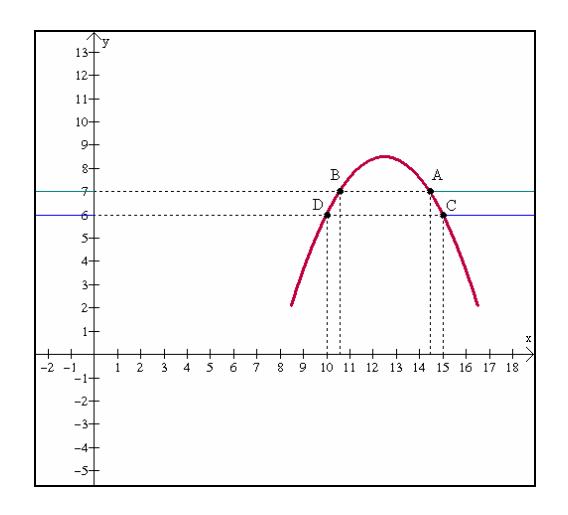

**Figura 25:** Intervalos do dia (DB e AC) onde o IUV esteve alto.

2) Descubra qual o maior IUV (em decimais) neste dia e em que horário ele ocorreu. $\langle$ 

 O item **2** refere-se às coordenadas do ponto máximo da função. O *Winplot* fornece essas coordenadas no menu *<um>*, selecionando *<extremos>* e, portanto, o ponto é (12,5; 8,5), ou seja, o maior IUV para aquele dia, ocorreu às 12h30 e foi considerado como "muito alto", uma vez que o valor foi muito próximo de 9. Ao salvar a coordenada *x* como A e a coordenada *y* como B, é possível salientar o ponto máximo no gráfico e inserir as âncoras. Basta ir em *<equação>*, *<ponto>*, *<*(*x*, *y*)> e digitar *a* e *b*, respectivamente, e marcar a opção *<âncora>*.

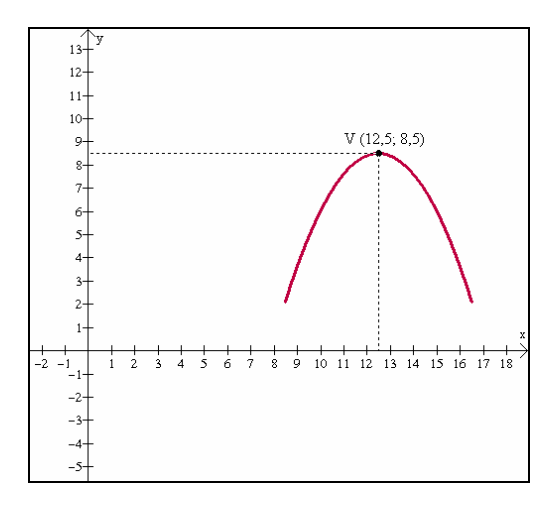

**Figura 26:** Gráfico salientando o horário daquele dia com maior IUV

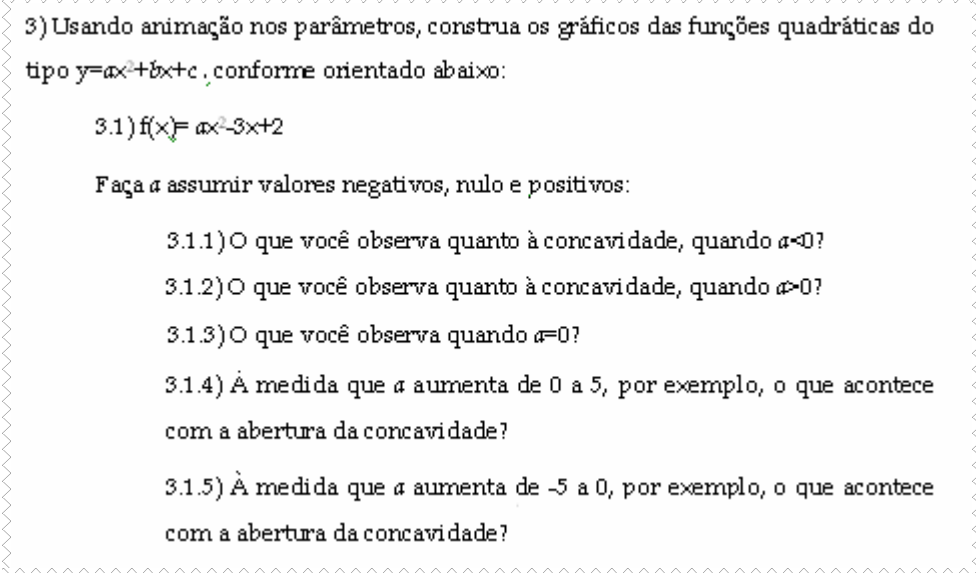

 A partir do item **3** começam-se as alterações nos coeficientes da função, a fim de verificar o efeito que se produz no gráfico. A partir daqui, as funções são trabalhadas sem relação alguma com o texto.

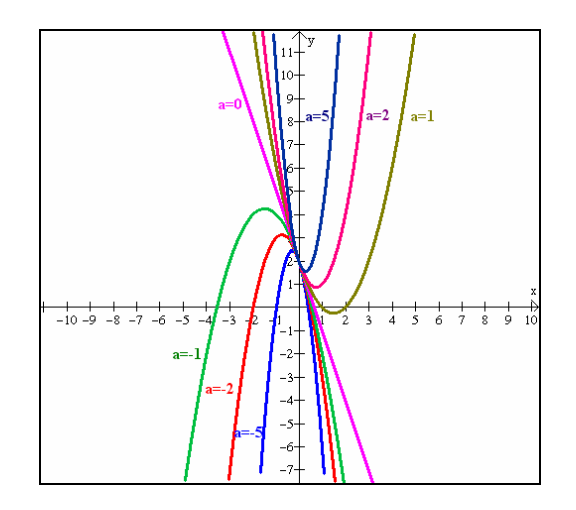

**Figura 26:** Gráficos de *y*= $ax^2$ -3x+2, para  $a \in \{-5, -2, -1, 0, 1, 2, 5\}$ .

 No item **3.1**, são mantidos fixos os coeficientes *b* e *c*, variando-se apenas o coeficiente *a*. Em **3.1.1**, atribuindo-se valores negativos a *a*, percebe-se que a concavidade da parábola fica voltada para baixo. Em **3.1.2**, para valores positivos de *a*, a parábola fica voltada para cima. E finalmente, quando *a*=0 (item **3.1.3**), a função quadrática reduz-se a uma função afim e, portanto, o gráfico assume o formato de uma reta, neste caso, decrescente. Em **3.1.4**, à medida que os valores de *a* aumentam de 0 a 5, percebe-se que a concavidade da parábola vai se fechando, ao passo que, quando aumentam de -5 a 0, a concavidade vai se abrindo (item **3.1.5**). Na verdade, a abertura da concavidade está relacionada com o valor absoluto de *a*. Quando |*a|* cresce, a abertura da concavidade diminui, ou seja, se fecha. Quando |*a*| diminui, a abertura da concavidade aumenta, ou seja, se abre. Analisando o comportamento do gráfico partindo-se de valores negativos a positivos de *a*, percebe-se um movimento contínuo em que a abertura da concavidade vai se abrindo, até atingir o limite de uma reta, momento este em que inverte-se a concavidade, e passa, então, a se fechar. Portanto, quanto mais próximo de zero estiver o *la*, mais próxima de uma reta estará a curva quadrática.

```
3.2) f(x) = x^2 + bx + 2Construa também o gráfico de g(x)=bx+2. Faça b assumir valores negativos,
nulo e positivos e observe ainclinação da reta tangente que passa pelos pontos
de interseção das parábolas com o eixo y.
            3.2.1) Quando b<0, o que você pode concluir sobre a inclinação
             dessa reta?
             3.2.2) Quando b>0, o que você pode concluir sobre a inclinação
             dessa reta?
             3.2.3) Quando b=0, o que você pode concluir sobre a inclinação
             dessareta?
```
 No item **3.2**, mantém-se fixos os coeficientes *a* e *c*, e se varia apenas o coeficiente *b*. Ao fazer *b* assumir valores negativos (item **3.2.1**), nota-se que a inclinação da reta tangente ao ponto de interseção da parábola com o eixo y é decrescente (figura 27).

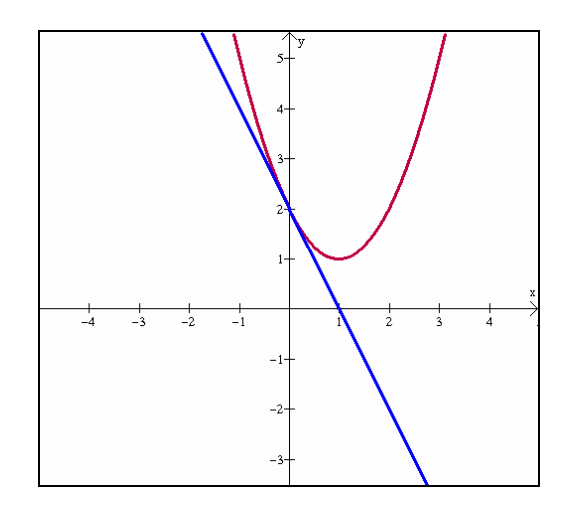

**Figura 27:** Significado gráfico de *b*<0 para *y=ax <sup>2</sup>+bx+c.* 

 Quando *b* assume valores positivos (item **3.2.2**), percebe-se que a inclinação da reta tangente ao ponto (*c*, 0) é crescente (figura 28). Quando *b*=0 (item **3.2.3**), a reta é paralela ao eixo x. Note ainda que, quando *b*=0, o vértice da parábola pertence ao eixo y e, portanto, "os braços" da parábola são simétricos em relação a este eixo (figura 29).

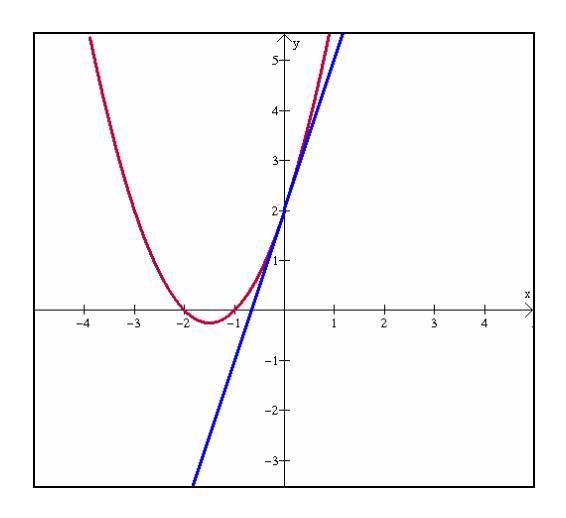

**Figura 28:** Significado gráfico de *b*>0 para *y=ax <sup>2</sup>+bx+c.* 

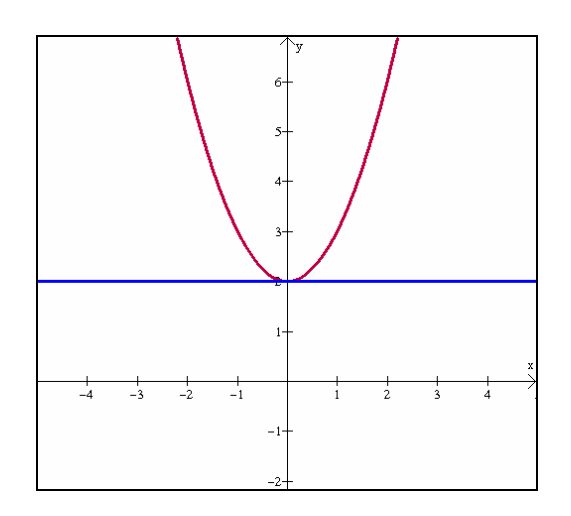

**Figura 29:** Significado gráfico de *b*=0 para *y=ax <sup>2</sup>+bx+c.* 

```
3.2.4) Ao variar b entre valores positivos, negativos e nulo,
observe o movimento do ponto de mínimo dessa função. Este
ponto desloca-se sobre qual tipo de curva?
(para visualizar melhor, você pode construir dois pontos em cores diferentes
com as coordenadas do vértice (-b/2; (b<sup>2</sup>-8)/4) e, num deles, clicar sobre o
botão [família] na janela do inventário. Digite parâmetro b, varie-o de 5.a 5.
por exemplo e escolha 20 passos. Em seguida, basta animar o parâmetro b e observar o movimento do vértice)
```
 Em **3.2.4**, percebe-se que ao variar o coeficiente *b*, o ponto de mínimo desta parábola percorre uma outra parábola com concavidade para baixo (figura 30). Na verdade, se *f(x)=ax<sup>2</sup>+bx+c*, seu ponto de mínimo (se *a>0*) percorrerá os pontos pertencentes à parábola  $g(x) = -ax^2 + c$ .

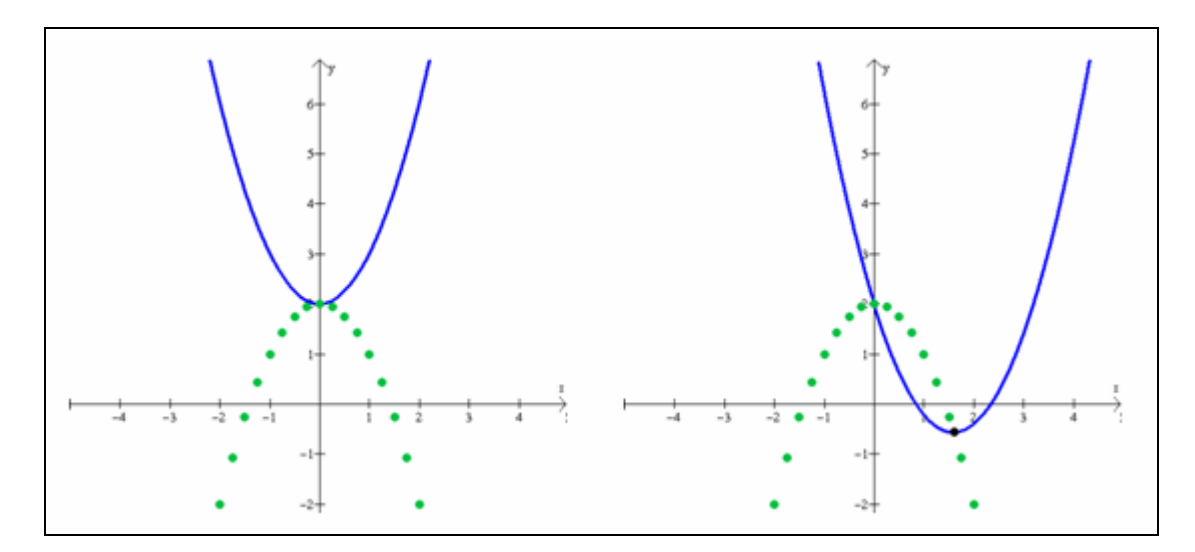

**Figura 30:** Comportamento do vértice da parábola  $y = ax^2 + bx + c$ , à medida que *b* varia.

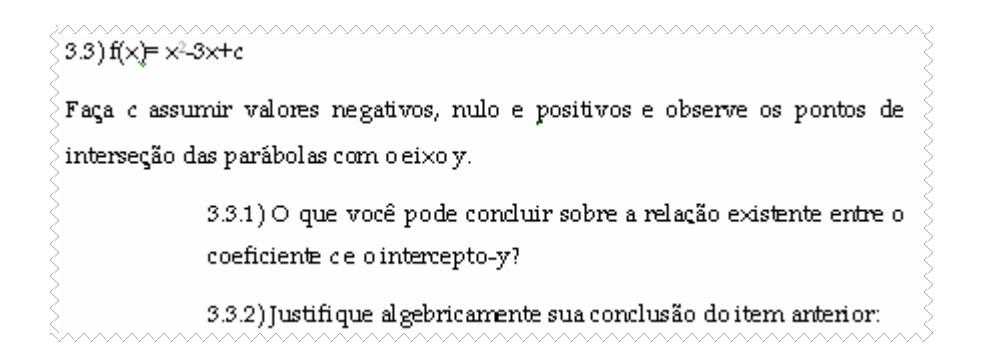

 No item **3.3**, mantém-se constante os coeficientes *a* e *b*, variando-se apenas o coeficiente *c*. Ao observar os pontos de interseção da parábola com o eixo *y* (figura 31), percebe-se que o valor do coeficiente *c* coincide com a ordenada destes pontos (*y=c*), ou seja, com o intercepto-*y* (item **3.3.1**). A justificativa algébrica advém do fato de que todo ponto sobre o eixo *y* tem abscissa igual a 0. Dessa forma, como o ponto pertence ao eixo *y* e também à parábola, basta substituir *x=0* em *f(x)*, resultando *y=c*.

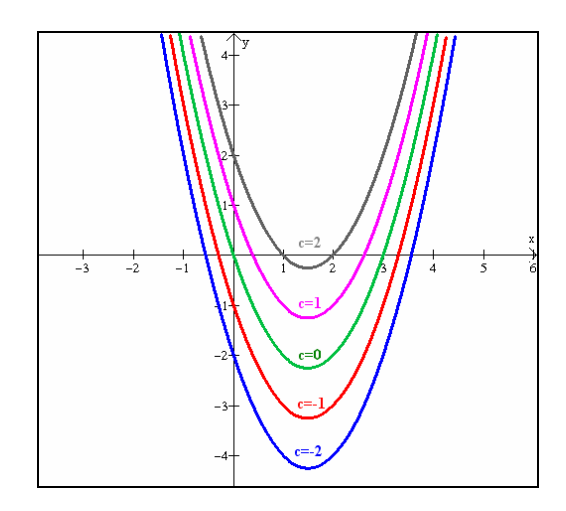

**Figura 31:** Comportamento da parábola *y=ax <sup>2</sup>+bx+c*, à medida que *c* varia.

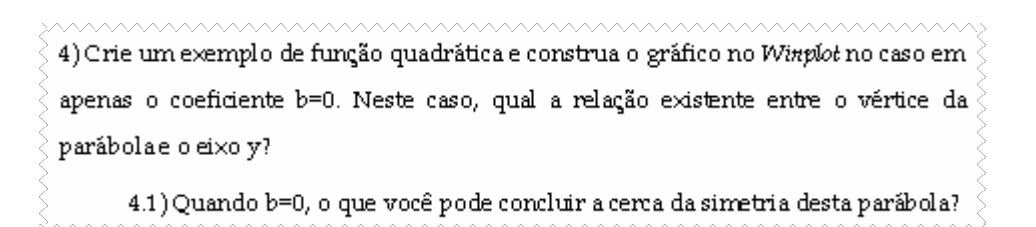

 O item **4** busca a relação existente entre o vértice da parábola e o eixo *y*, quando *b*=0. Neste caso, pode-se fixar um valor de *a¸* anular *b* e variar *c*. Percebe-se facilmente que as parábolas com essas características apresentam seus vértices sobre o eixo *y* (figura 32). Em **4.1**, conclui-se que a parábola é simétrica em relação ao eixo *y*.

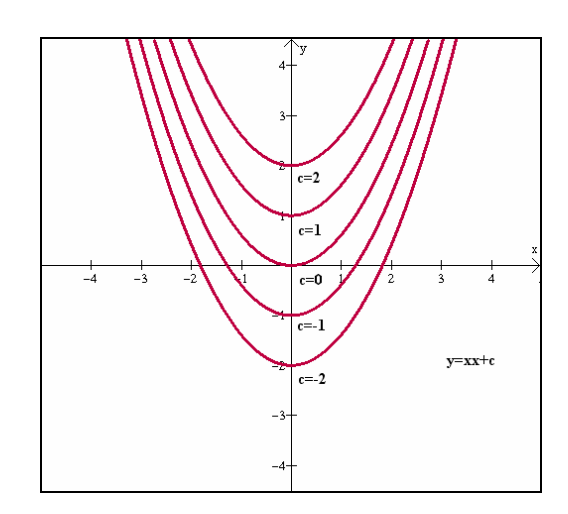

**Figura 32:** Posição do vértice da parábola *y=ax <sup>2</sup>+bx+c,* quando *b=0*.

```
5) Construa o gráfico de f(x)=x<sup>2</sup>. No mesmo plano cartesiano, construa os gráficos de
g(x) = x^2 + 2 e h(x) = x^2 - 2 (use cores diferentes).
      5.1) O que você pode concluir sobre os gráficos de g e h, respectivamente,
      quando comparados com o gráfico de f?
      5.2) Note que g(x)=f(x)+2 e h(x)=f(x)-2. O que acontece com os gráficos de
      f(x)+k e f(x)-k em relação ao gráfico de f, respectivamente, se k>0?
```
 O item **5** aborda translação vertical, comparando dois gráficos em que o coeficiente *c* varia, com o gráfico da função de referência  $f(x)=x^2$ . Em **5.1**, espera-se que os alunos percebam que os gráficos de *g* e *h* subiram e desceram 2 unidades, respectivamente, em relação ao gráfico de *f*. Em **5.2**, busca-se generalizar a conclusão anterior, ou seja, para *k*>0, os gráficos de *f(x)+k* e *f(x)-k* sobem e descem *k* unidades, respectivamente.

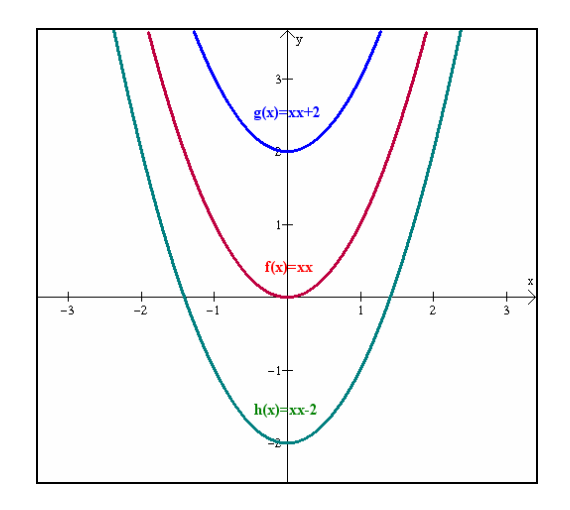

**Figura 33:** Deslocamentos dos gráficos de *g* e *h* em relação ao gráfico de *f*.

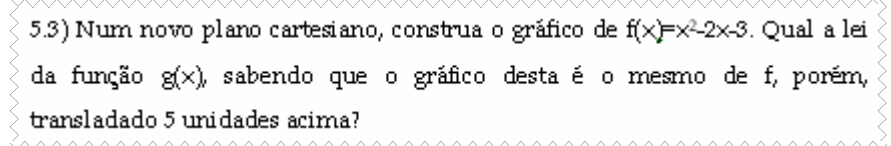

Em 5.3 é dada a lei  $f(x)=x^2-2x-3$  e pede-se a lei de  $g(x)$  sabendo-se que esta possui o mesmo gráfico de *f(x)*, transladado 5 unidades para cima. Basta tomar *g(x)=f(x)+5*, então  $g(x) = x^2-2x-3+5$  ou  $g(x) = x^2-2x+2$ . Graficamente pode-se perceber que os vértices de *f* e *g* mantêm-se com a mesma coordenada, pois não depende do valor de *c*.

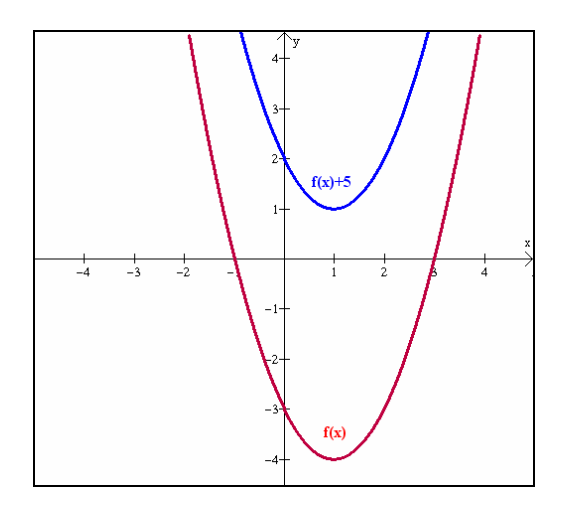

**Figura 34:** Gráfico de *f* transladado 5 unidades para cima.

5.4) Se f(x)= x<sup>2</sup>-2x-3 e h(x)= x<sup>2</sup>-2x-5, pode-se dizer que o gráfico de h é o mesmo de f, transladado quantas unidades na vertical? 5.4.1) A translação ocorreu para cima ou para baixo em relação ao gráfico de f?
Em **5.4** são dadas duas leis *f* e *h* em que apenas os valores de *c* são diferentes. Ao comparar *g* com *h*, percebe-se que houve um decréscimo de 2 unidades, ou seja, *h(x)=f(x)-2* e, portanto, o gráfico de *h* corresponde ao de *f* transladado 2 unidades para baixo (item **5.4.1**).

\n- 6.1) O que voce de f(x)=x<sup>2</sup>-x<sup>2</sup>-4x+4 (use cores diferentes).
\n- 6.2) Note that the function 
$$
f(x)=x^2-4x+4
$$
 (use cores diferentes).
\n- 6.3) O que voce de ooncluir sobre os gráficos de g e h, respectivamente, quando comparados como gráfico de f?
\n- 6.4) Note que  $g(x)=f(x+2)$  e h(x)=f(x-2). O que acontece com os gráficos de f(x+k) e f(x-k) respectively.
\n

O item 6 aborda translação horizontal. São dadas as leis  $f(x)=x^2$ ,  $g(x)=(x+2)^2$  e *h(x)=(x-2)<sup>2</sup>* . Ao comparar os gráficos de *g* e *h* em relação ao gráfico de *f*, percebe-se que os gráficos deslocaram-se 2 unidades para a esquerda e direita, respectivamente. Ao generalizar (item **6.2**), para *k*>0, os gráficos de *f(x+k)* e *f(x-k)* transladam-se *k* unidades para a esquerda e direita, respectivamente.

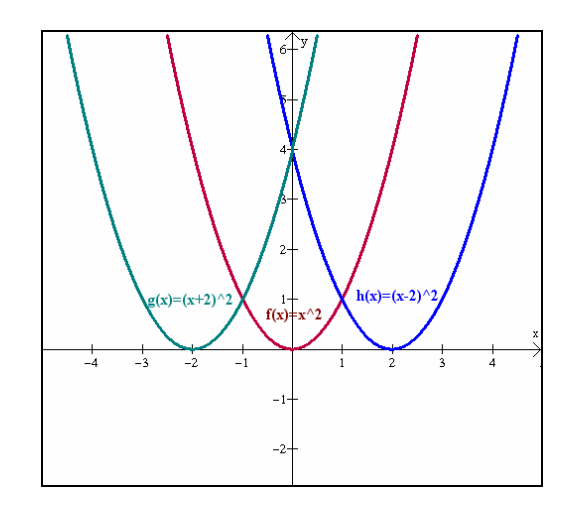

**Figura 35:** Gráfico de *f* transladado 2 unidades para direita (*h(x)=f(x-2)*) e esquerda (*g(x)=f(x+2)*).

 É preciso ter cuidado com este tipo de translação. É comum os alunos associarem o sinal negativo em *f(x-k)* com a direção negativa do eixo *x*, ou seja, erroneamente, eles deduzem que o gráfico deve se deslocar para a esquerda. De maneira análoga, eles concluem que o gráfico de *f(x+k)* é obtido pelo deslocamento do gráfico de *f*, *k* unidades para a direita (em direção à parte positiva do eixo x), o que não é verdade. Aproveitando-se as construções feitas para 6.1 (figura 35), nota-se que *f(0)=0*, ou seja, o zero de *f* ocorre para *x=0*. Ao transladar horizontalmente, o gráfico de *f(x+2)* deve ter zero num valor de *x* para o qual *f*( $x+2$ )=0, ou seja,  $(x+2)^2$ =0 implica  $x=$ -2. Logo, o gráfico de *f*( $x+2$ ) interceptará o eixo *x* no

valor -2 e, portanto, em relação ao zero da função *f*, se deslocará duas unidades para a esquerda.

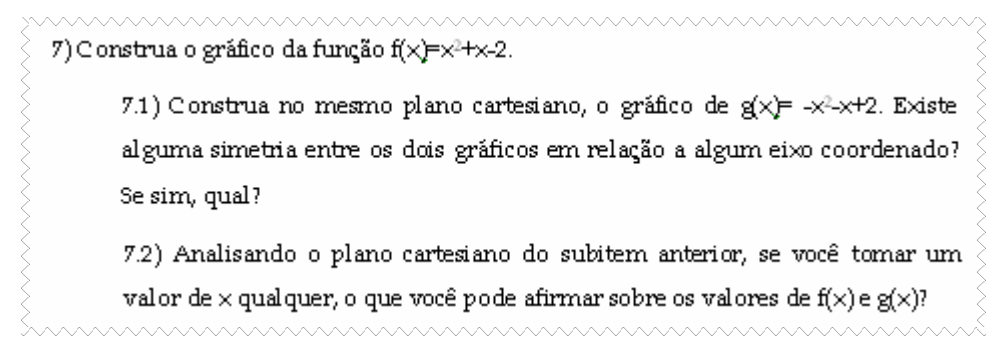

 O item **7** é sobre simetria em relação ao eixo x. Inicialmente foram dadas duas funções,  $f(x)=x^2+x-2$  e  $g(x)=x^2-x+2$ . Ao construir seus gráficos, percebe-se que existe uma simetria em relação ao eixo *x* (item **7.1).**

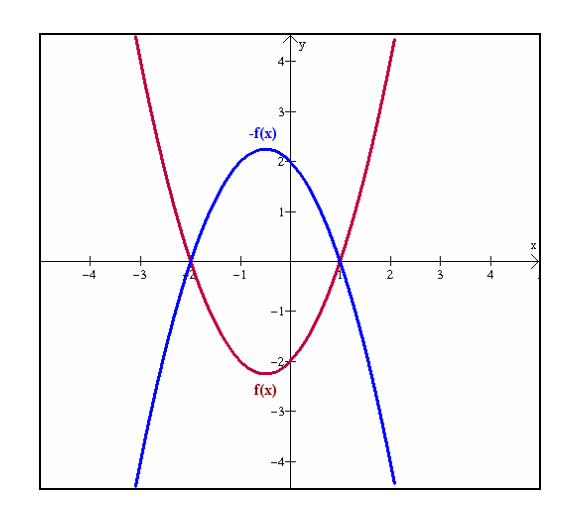

**Figura 36:** Gráfico de *f(x)* e *–f(x)*. Simetria em relação ao eixo *x*.

 Em **7.2**, pode-se perceber graficamente que, dado um *x* pertencente ao domínio de *f* e *g*, as ordenadas *f(x)* e *g(x)* são simétricas. Caso não se tenha percebido isso através do gráfico, pode-se notar que *f* e *g* são funções que se diferem somente pelos sinais de seus coeficientes, ou seja,  $g(x) = x^2 - x + 2 = (x^2 + x - 2) = -f(x)$ , para todo x pertencente ao domínio de *f* e *g*. (item **7.3**).

> 7.3) Generalizando o que você deve ter deduzido em 7.2, a relação existente entre gefé 7.4) Dê uma justificativa plausível sobre o fato de as raízes de ambas as funções serem as mesmas.

 Em **7.4**, uma justificativa para as raízes de *f* e *g* serem as mesmas é que, embora a função não seja a mesma, quando se faz *f(x)=0* e *g(x)=0*, recai-se em equações equivalentes e uma delas pode ser multiplicada por -1, resultando na outra equação. Logo, ambas terão mesmas raízes sempre.

\n- 8) Construa os gráficos das fungões 
$$
f(x) = x^2 + 2x + 3 e g(x) = x^2 - 2x + 3
$$
.
\n- 9.1) Existe alguma simetria entre os gráficos de f e gem relação a algum eixo coordenado? Se sim, qual?
\n- 10.2) Compare os valores de f(2) e g(-2), f(-1) e g(1), o que vocé pode afirmar sobre os valores de g(x) e f(-x)?
\n

 O item **8** é sobre simetria em relação ao eixo *y*. Ao construir os gráficos das funções dadas, percebe-se que existe uma simetria em relação ao eixo *y* (item **8.1**), pois a cada *x* do domínio, sempre existe um ponto (*x, f(x)*) cuja distância ao eixo *y* é a mesma do ponto *(-x, g(x)*).

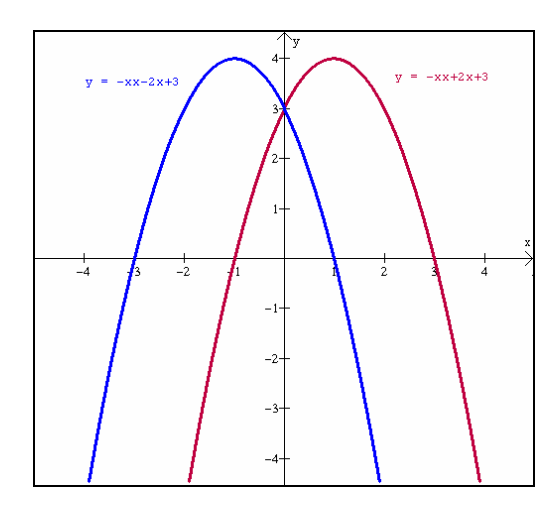

**Figura 37:** Gráfico de *f(x)* e *f(-x)*. Simetria em relação ao eixo y.

 O item **8.2** visa encontrar uma associação entre *f* e *g*, usando valores numéricos. Analisando no gráfico (figura 37), percebe-se que *f(2)=g(-2)*, assim como *f(-1)=g(1)*.

```
8.3) Generalizando o que você deve ter deduzido em 8.2, a relação existente \overline{\S}entre gefé
8.4) Se as raízes de f forem t<sub>1</sub> e t<sub>2</sub>, quais serão as raízes de g?
```
 Dessa forma, espera-se generalizar em **8.3**, que *g(x)=f(-x)* ou *f(x)=g(-x)*, para todo *x* do domínio. Particularmente, se *t1* e *t2* forem raízes de *f,* então as raízes de *g* serão *-t1* e *-t<sup>2</sup>* (item **8.4**), fato possível de ser observado na figura 37.

 A aplicação da segunda sessão ocorreu no dia 09 de outubro de 2006, das 14h15 às 16h20. Inicialmente, das 13h30 às 14h15, 6 duplas retomaram a atividade da sessão anterior que havia ficado inacabada. Apenas a dupla C iniciou a segunda atividade na hora prevista. As observações efetuadas referentes à fase final da atividade 1 foram registradas na seção 3.5.1.2.

 Logo no primeiro item, a dupla C se deparou com um obstáculo. A equação do índice ultravioleta havia sido informada corretamente, porém, o gráfico não aparecia na janela de visualização do *Winplot*. Acompanhe o diálogo entre a dupla C e a professora-pesquisadora (PP):

> Dupla C: digitamos a equação, mas não apareceu nenhum gráfico! Acho que não existe!

PP: Pode uma função não ter representação gráfica?

Dupla C: Pois é [*ar pensativo*]. Acho que deve ter gráfico, sim. Essa deveria ser uma parábola.

PP: Então onde será que está o gráfico?

Dupla C: a gente achou que pudesse estar mais para baixo [*fora do campo de visão*], porque deveria tocar o eixo y no -54, mas já procuramos e não toca.

PP: Não está tocando porque vocês travaram o intervalo do domínio. Terão que procurar o gráfico usando as setinhas.

Dupla C: [*começou a deslocar a janela para baixo, mas estava indeciso*]

PP: antes que vocês saiam procurando o gráfico cegamente, será que daria pra saber em que quadrante é mais provável que ele esteja?

Dupla C: deve estar para baixo.

PP: Por quê?

Dupla C: porque deveria tocar lá embaixo, no -54.

PP: Ok, mas pensem no significado dos valores de x e y. O que significam?

Dupla C: a hora e o índice.

PP: Pode a hora ser negativa? E o índice ultravioleta?

Dupla C: os dois têm que ser positivos.

PP: e qual o quadrante em que x e y são positivos?

Dupla C: nesse aqui [*apontaram para o primeiro quadrante*].

PP: Então vamos procurá-lo.

De fato, o gráfico estava no primeiro quadrante, compreendido entre 8,5 e 16,5. O que acontece, é que o *Winplot*, por *default*, estava mostrando o plano cartesiano de -4 a 4. Caso o gráfico não esteja no campo de visão da janela, deve-se usar as teclas direcionais (setas) ou as teclas <*Page Down*> e <*Page Up*> para diminuir ou aumentar a escala. Outra forma é

especificar a variação dos eixos, clicando em *<ver>*, escolhendo a opção *[ver]* e digitando os valores máximos e mínimos a serem visualizados em cada semi-eixo.

 A dupla G discutiu sobre o item 1.2 e queria resolver a questão algebricamente, mas estavam tendo dificuldades. A fim de não interromper a linha de raciocínio da dupla, a professora-pesquisadora começou a explicar o cálculo segundo a mesma linha. Em certo momento, um dos alunos perguntou se não haveria uma forma menos trabalhosa de resolver a questão. Neste momento, a professora-pesquisadora disse que a forma mais simples seria usar o *Winplot* e resolver a questão através do gráfico. Acompanhe o diálogo:

PP: Vamos aproveitar o gráfico do item 1. O que a gente quer saber?

Dupla G: o horário em que o índice ultravioleta esteve alto.

PP: Segundo o texto, para que valores do IUV se considera alto?

Dupla G: espera aí. [*voltou no texto e conferiu os valores*] 6 e 7.

PP: Apontem no gráfico os pontos que tem índice ultravioleta entre 6 e 7.

Dupla G: [*apontaram corretamente apenas dois pontos, esquecendo-se do outro ramo da parábola e dos demais pontos com ordenadas entre 6 e 7*].

PP: E aqueles dois pontos ali? [*a professora-pesquisadora apontou os outros dois pontos sobre o outro ramo da parábola*]

Dupla G: também.

PP: será que existem só 4 horários do dia em que o IUV fica alto?

Dupla G: [*silêncio*. *Ar pensativo*]

PP: Olhem para este mesmo "braço". Neste ponto, o IUV era 6. Neste outro, era 7. Em que categoria vocês acham que está o IUV para todos esses pontos entre 6 e 7?

Dupla G: Eu acho que tá alto também.

PP: E os pontos entre aqueles outros extremos ali? [*a professora apontou para o outro "braço" da parábola*]

Dupla G: também tá alto.

PP: Então, vocês querem saber o intervalo de horário dos dois períodos do dia em que o IUV esteve alto. Cada período tem um horário de início e outro de fim. Como vocês descobrirão esses horários?

Dupla G: não dá pra clicar mais ou menos em cima do ponto e pegar aquelas coordenadas ali?

PP: até poderia, mas daí vocês vão pegar um valor aproximado. Olha como um leve movimento do mouse muda bastante as coordenadas! [*a professora mostrou com o mouse*] Será que não tem como a gente ser mais preciso? Vou dar uma dica: o *Winplot* dá as coordenadas do ponto de interseção entre duas curvas. Mas que curvas seriam essas?

Dupla G: na semana passada a gente fez algo parecido. Passava uma reta assim [*fez um movimento horizontal com o dedo sobre o gráfico da tela*] e depois pegava a interseção.

PP: E que retas seriam essas?

Dupla G: tem que passar pelo 6 e pelo 7.

 Algo interessante percebido pela dupla F foi quanto à associação do valor de *b* e a inclinação da reta tangente passando por *c*. O item 3.2 sugeria a construção da parábola e também dessa reta, porém, a dupla percebeu que não seria necessário construir a reta tangente. Bastava analisar um "pedaço" da parábola próximo do valor de *c*. Se tal "pedaço" estivesse descendo (analisando da esquerda para a direita), então o valor de *b* seria negativo. Se o "pedacinho" da parábola estivesse subindo, então *b* seria positivo.

 No item 3.2.4, que perguntava sobre qual curva o vértice da parábola dada se movimentava, a dupla B questionou o porquê das coordenadas (-b/2; -(b<sup>2</sup>-8)/4). A professorapesquisadora revisou as coordenadas do vértice da parábola trabalhadas ainda na oitava série e, a partir da função *y=x <sup>2</sup>+bx+2*, fez as devidas substituições até que se chegassem nas coordenadas informadas no item. Considerando-se que este assunto já era do conhecimento dos alunos desde a série anterior, percebeu-se o fato não havia sido internalizado, uma vez que foi preciso a intervenção da professora para houvesse uma recombinação e, então, a dupla pudesse compreender o processo. Há que se ressaltar o aspecto positivo no fato de a dupla haver perguntado e exposto sua dúvida. Isso demonstra que estavam procurando compreender o problema em toda sua extensão, saindo do estado de prostração, para começarem a atuar de forma mais participativa no processo de construção do seu conhecimento.

 Nesta mesma questão, a dupla G chegou a conjecturar que a parábola sobre a qual se movimentava o vértice parecia ser a mesma da função dada no item, só que voltada para baixo. Note que, inicialmente, o valor de *b* é zero (por *default*, o *Winplot* atribui o valor zero a qualquer parâmetro) e, portanto, a parábola dada tem vértice sobre o eixo *y* e, então, parece fazer sentido a conjectura do aluno. Ao se animar o parâmetro *b*, o vértice deixa de pertencer ao eixo *y* e passa a se movimentar sobre a tal parábola. Neste momento, a professorapesquisadora começou a questioná-los.

> PP: Se você diz que é a mesma parábola, só que voltada para baixo, basta trocar o sinal de *a*?

Dupla G: Sim.

PP: Então vamos testar. [*um dos alunos construiu o gráfico de –x<sup>2</sup>+bx+2. Ao animar o parâmetro b, as duas parábolas começaram a se movimentar, pois ambas dependiam de b*].

Dupla G: puxa... era para essa parábola de baixo ficar parada.

PP: Mas em qual posição ela deveria ficar fixa?

Dupla G: espera aí. Deixa eu movimentar de novo.

PP: E então?

Dupla G: era pra ficar aqui. [*apontou para a parábola inicial voltada para baixo, quando b=0*].

PP: Mas para a parábola ficar aí, quanto deve ser o valor de *b*? Imagina a reta tangente a esta parábola de cima passando ali no 2.

Dupla G: tem que ser zero, né? Porque a reta não tá nem crescendo, nem decrescendo.

PP: Sim. Acho que é isso, mas vamos testar novamente.

Dupla G: Tiro o *b* daqui, então? [*o aluno se referia a eliminar o termo bx da função*]

PP: o que teu colega acha? [*o outro aluno disse que sim*] Então como ficará a lei da parábola que o vértice vai percorrer?

Dupla G:  $-x^2+2$ .

PP: Muito bem!! É isso mesmo!

PP: Última perguntinha, só pra ver se vocês entenderam, mesmo: pegando a mesma função, se o valor do coeficiente *a* fosse -2, como seria a lei da parábola em que correria o vértice?

Dupla G: vai ter que ser  $+2x^2+2$ .

 Foi interessante a observação desta dupla, pois não houve direcionamento algum por parte da professora-pesquisadora para que eles fizessem tal conclusão. Somente depois de feita a afirmação, a professora passou a orientá-los, a fim de verificar ou não a conjectura. E de fato, o aluno estava correto em sua asserção, o que os fez sentirem-se satisfeitos por terem percebido algo importante e que havia partido deles próprios.

 Nesse momento, quando o aluno grita seu "*eureka*", descobrindo algo novo, ocorre internamente a recombinação cognitiva defendida por Vygotsky. Seja com a ajuda do *software*, do colega ou da professora-pesquisadora, o aluno avança e toma pra si sua própria conclusão, internalizando-a para confrontar mais adiante com novos fatores externos. Assim, o aluno começa a tornar-se mais autônomo e responsável pela construção de seu conhecimento.

 Talvez, em ambiente lápis e papel, devido às imprecisões manuais e de escala, o aluno sequer percebesse tal fato. Este é um caso em que a construção oferecida pelo *software* dá maior credibilidade e segurança no momento de o aluno elaborar sua conjectura.

 Nesta sessão, os alunos terminaram de responder a atividade 1 e quatro duplas conseguiram terminar a atividade 2 no tempo previsto.

 Inicialmente esta atividade era composta por um número maior de itens. A fim de adaptar a atividade ao ritmo do grupo e ao tempo destinado à sessão, foi necessária uma redução e reorganização das questões.

 Esta fase se baseou nos resultados da atividade proposta, nas observações da professora-pesquisadora e no relatório ao término da sessão.

#### 2.5.2.4.1 *Sobre a atividade proposta*

 Abaixo, segue o gráfico estatístico da percentagem de acertos em função do item proposto.

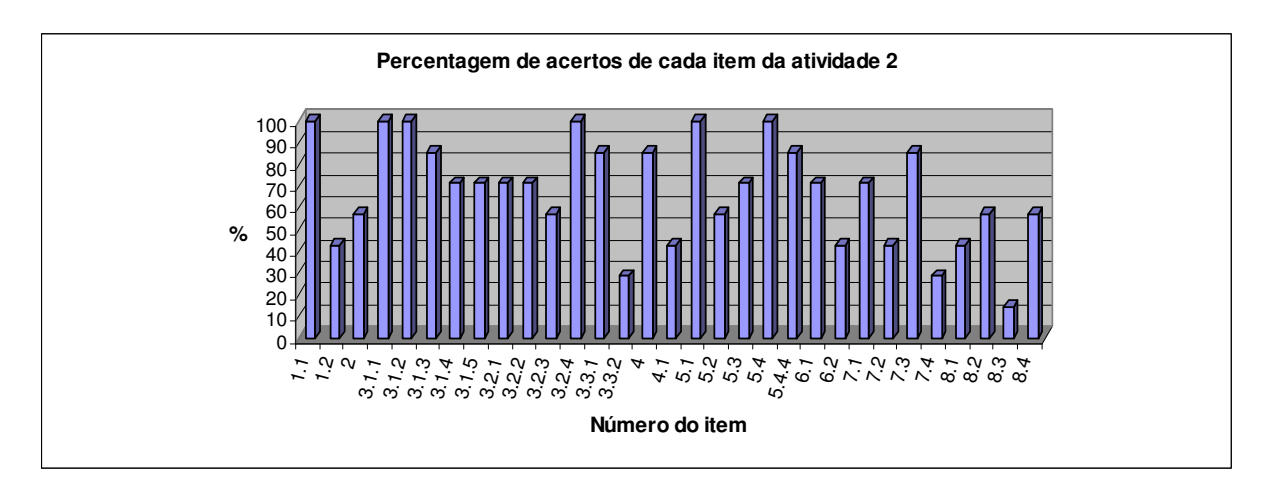

**Figura 38:** Percentagem de acertos de cada item da atividade 2.

 Foram considerados acertos, apenas as questões cujas respostas estavam corretas e completas. Em alguns casos, algumas duplas começaram a responder corretamente e, em seguida, entraram em contradição, levando-os ao erro.

 Algumas questões deram margens a várias observações e, quando coerentes, foram consideradas corretas. Houve casos em que as respostas dadas não tinham ligação alguma com o que estava sendo questionado. Neste caso, foram consideradas incorretas.

 O item **1.1** visava apenas apresentar o comportamento gráfico do IUV entre as 8h30 da manhã e as 16h30 da tarde. Todas as duplas construíram corretamente o gráfico.

 Para o item **1.2**, apenas 3 duplas perceberam que o IUV esteve alto para dois períodos do dia: das 10h às 10,56h e das 14,43h às 15h. Nenhuma delas apresentou o horário usando os

submúltiplos da hora: minutos e segundos. Duas duplas responderam entre 10h e 10h45, esquecendo-se do intervalo do período da tarde e fornecendo apenas uma aproximação do horário exato do final do intervalo da manhã, que deveria ser 10h33. Outra dupla respondeu que o maior IUV ocorria para o período entre 11h e 12 horas. Por fim, de forma totalmente incoerente, a dupla D respondeu que o maior IUV ocorria entre 6 e 7. Não especificou as unidades. Possivelmente, a dupla não tenha lido com atenção o que estava sendo pedido na questão, fornecendo os próprios índices correspondentes à categoria alta, e não os horários em que ocorriam.

 No item **2**, apenas 4 duplas responderam que o maior IUV observado em tal dia havia sido 8,5 (em decimais), exatamente às 12h30. A dupla F respondeu que o maior IUV foi de 8,5, ocorrido às 8h30. Possivelmente, houve falta de atenção e eles efetuaram a transformação do valor numérico do IUV para horas. Uma dupla respondeu corretamente apenas o IUV, mas não especificou o horário em que ele ocorreu. A dupla D respondeu apenas o horário e de forma incorreta: 9h. Possivelmente, a dupla não encontrou uma forma exata de encontrar o horário e o IUV e respondeu por aproximação.

 Os subitens **3.1.1** e **3.1.2** tiveram 100% de acertos e não houve nenhum caso a comentar.

 Já o item **3.1.3**, perguntava o que se poderia observar quando a=0. Apenas a dupla B respondeu de forma incorreta. Disse que "o gráfico fica no eixo x". As demais duplas responderam que a função vira uma reta, se torna uma função do 1° grau, não é uma função do segundo grau e, por fim, a função se torna linear. Neste último caso, seria necessário interrogar a dupla sobre seu conceito de função linear. A definição usual é que uma função *y=ax+b* é linear, quando *b=0*. Neste caso, o gráfico é uma reta que passa pela origem e, portanto, a resposta da dupla deveria ser considerada incorreta. Por outro lado, costuma-se dizer que tal função tem comportamento linear, quando seu gráfico é simplesmente uma reta (qualquer), ou seja, observando a lei da função, o maior expoente de x é 1. Neste caso, qualquer função afim seria considerada linear e, portanto, a resposta da dupla deveria ser considerada correta. Para fins estatísticos de acertos, foi tomada a definição usual de função linear.

 Quanto a **3.1.4** e **3.1.5**, apenas as duplas D e E responderam incorretamente ambos os itens. Quanto às demais duplas, foi interessante observar que todas elas responderam que a abertura da concavidade diminui (em 3.1.4) e aumenta (em 3.1.5), no sentido de que a concavidade "se abre" e "se fecha", respectivamente, à medida que o valor de *a* cresce.

 Para os itens **3.2.1** e **3.2.2**, apenas as duplas C e F não concluíram a questão corretamente. Quando *b*<0, a dupla C disse que a reta tangente se inclina em sentido horário. Quando *b*>0, se inclina em sentido anti-horário. O que houve, foi que eles possivelmente observaram comportamento da reta à medida que *b*, negativo, ia diminuindo (por exemplo: de 0 a -5) e *b*, positivo, ia aumentando (por exemplo: de 0 a 5). Porém, como isso não foi explicado, nem ficou claro, a questão foi considerada incorreta. Já a dupla F disse que a reta se aproxima do eixo x (em 3.2.1) e se afasta do eixo x (em 3.2.2). Mas isso é relativo, pois, comparado ao intercepto-y, à medida que uma parte da reta se aproxima do eixo x, a outra parte se afasta. Logo, a dupla caiu numa incoerência.

 Em **3.2.3**, apenas 4 duplas concluíram corretamente. Destas, apenas uma respondeu que a reta fica paralela ao eixo x, quando *b*=0. Duas delas disseram que a reta fica constante e outra, que a reta fica perpendicular ao eixo y. Das três que erraram, uma delas disse que observou que não havia mudança nenhuma da equação original. As duplas D e E responderam de forma idêntica que "a parábola fica no vértice 2". De fato, se *b*=0, o vértice da parábola possui as coordenadas (0,2) para a função dada. Porém, foi perguntado o que se podia concluir sobre a inclinação da reta tangente quando *b*=0, não sobre a parábola. Outra questão é quanto à notação. Quando se diz "a parábola fica no vértice 2", esse 2 corresponde ao valor da abscissa ou ordenada do ponto? Os alunos parecem não se preocupar com a exatidão na escrita, e escrevem de forma displicente.

 Em **3.2.4**, todas as duplas perceberam que ao variar *b*, o vértice da parábola se desloca sobre outra parábola.

 Já no item **3.3.1**, nenhuma dupla respondeu da forma esperada pela professorapesquisadora, mas havia coerência em suas respostas. Perguntava-se a relação existente sobre o coeficiente *c* e o intercepto-y da função, quando observado o seu gráfico. Quatro duplas responderam de forma semelhante que, ao aumentar *c*, aumentava o intercepto-y, mas não concluíram que esses valores eram iguais. Outras duas duplas disseram que o coeficiente *c* definia onde a parábola iria tocar o eixo y. Apenas uma resposta foi considerada incorreta. A dupla D disse que ambos eram zero, ou seja, tanto *c* quanto o intercepto-y. Porém, o item 3.3 pedia que se variasse o valor de *c* e, portanto, dizer que *c*=0 era um caso específico.

 O item **3.3.2** foi um dos itens que os alunos mais erraram. Apenas duas duplas substituíram o x da função por zero e encontraram y=c. Quatro outras duplas simplesmente disseram que "o valor de *c* é igual à interseção com o eixo y". Não justificaram. Novamente, os alunos parecem não enxergar a interseção de uma curva com o eixo como um ponto com duas coordenadas. Eles apenas consideram a ordenada do ponto, quando este está sobre o eixo y; ou a abscissa do ponto, quando este está sobre o eixo *x*. A dupla D respondeu apenas "y=*a*x+*b*", demonstrando total alienação com o que estava sendo pedido. Aqui cabe fazer um comentário: os integrantes desta dupla não são alunos com deficiências de aprendizagem. São alunos com grande potencial, mas que se deixam levar pela brincadeira e falta de comprometimento. A justificativa para essa afirmação vem do fato de eles já terem sido alunos desta professora-pesquisadora em séries anteriores.

 Seis duplas concluíram corretamente sobre o item 4. Disseram, de modo geral, que o vértice da parábola está sobre o eixo *y*. Outros animaram o coeficiente *c* e disseram que o vértice se desloca sobre o eixo *y*. A dupla D disse que "ele é simétrico ao eixo *y*. À medida que aumenta o *b*, a parábola decresce". A primeira parte da afirmativa é verdade, caso o pronome "ele" seja o gráfico. Sempre que *b*=0, os dois ramos da parábola são simétricos em relação ao eixo *y*. O erro da dupla foi ter animado o parâmetro *b*, pois foi dito que *b* era fixo e igual a zero. E o que pode significar "a parábola decresce?". São termos que comumente aparecem durante as avaliações, e que ficam sem sentido para o avaliador. Seria necessário que os alunos explicassem o significado (para eles) de expressões deste tipo. É possível que eles estejam concluindo algo correto, mas não estejam sabendo expressar-se.

 Quanto ao item **4.1**, embora a pergunta parecesse clara, apenas 3 duplas perceberam que, quando *b*=0, a parábola é simétrica em relação ao eixo y. A dupla B disse que "ela possui as raízes idênticas", mas isso não é verdade. De fato, as raízes da função quadrática, quando *b*=0, são simétricas. Seus módulos são iguais. A dupla A concluiu que "quando *b*=0, o vértice da parábola se encontra com o eixo y, quando *b* é menor que 0, o x assume valores negativos, quando é maior que 0, valores positivos". A primeira afirmação é verdadeira, e corresponde ao item anterior. O restante não é verdadeiro, pois o domínio da função quadrática é o conjunto dos reais e, portanto, independente do sinal do coeficiente *b*, o gráfico da função será composto por pontos com abscissas positivas, negativas e nula. A dupla E disse que "o *y* também será 0", o que não tem nada a ver com a simetria da parábola. Por fim, a dupla F também respondeu algo nada relacionado à pergunta. Parece que os alunos ou não lêem as questões, ou realmente não sabem interpretar o que está sendo pedido.

 O item **5.1** obteve 100% de acertos. Algumas duplas não especificaram quantas unidades os gráficos de *g* e *h* subiram ou desceram em relação ao gráfico de *f*. Como a questão não era tão específica, suas respostas foram consideradas suficientes.

 Em **5.2**, apenas 4 duplas responderam coerentemente. Duas delas disseram que ocorria translação, mas não especificaram se era vertical ou horizontal. Das que erraram, a dupla B disse que o gráfico anda "*k* unidades para a esquerda ou para direita, dependendo do sinal de *k*". Mas na questão foi dito que *k*>0. As duas outras disseram que ocorria translação e a parábola subia, faltando dizer que o gráfico de *h* descia em relação ao de *f*.

 Em **5.3**, 5 duplas perceberam que se deveria somar 5 unidades a *f(x)*, daí resultando *x 2 -2x+2*. Uma das duplas que não concluiu corretamente disse que a expressão ficaria "*g(x)- 2x+3*". A outra dupla simplesmente trocou o termo independente -3 por +5, efetuando uma translação de 8 unidades.

O item **5.4** obteve 100% de acertos.

 Apenas uma dupla não acertou o item **5.4.1**, referente ao sentido do movimento efetuado pela translação.

 No item **6.1**, 5 duplas responderam corretamente. A dupla B concluiu que "são simétricos ao eixo y". De fato, os gráficos de *g* e *h*, dados, são simétricos ao eixo y, porém, a pergunta pedia uma conclusão em relação ao gráfico de *f* e não ao eixo y.

 Em **6.2**, apenas 2 duplas perceberam que a translação ocorria *k* unidades para a esquerda e *k* unidades para a direita, em relação ao gráfico de *f*. Outra dupla disse simplesmente que "se deslocarão *k* unidades horizontalmente do gráfico de *f*", o que foi considerado correto, uma vez que não havia sido pedido o número de unidades deslocadas. Dos que concluíram erroneamente, as duplas A e E disseram que "quando *k*<0, a raiz da função é negativa, quando *k*>0, a raiz é positiva", mas isso ocorreria apenas para o caso de *f(x-k)*. É comuns os alunos confundirem o sinal de *k* com o sinal do coeficiente de *k*. Como a resposta dada não estava completa, ficou difícil decidir a forma com a dupla havia pensado. A dupla D simplesmente disse que "crescem", o que não ficou claro, uma vez que a função quadrática sempre apresenta um intervalo onde a função cresce e outro intervalo onde a função decresce.

 Para o item **7.1**, 5 duplas responderam que existia simetria em relação ao eixo x. As outras duas duplas apenas afirmaram que existia simetria, mas não responderam em relação a qual eixo ela ocorria.

 O item **7.2** partia de dois gráficos *f* e *g*, simétricos ao eixo *x*, e perguntava o que se poderia afirmar sobre os valores de *f(x)* e *g(x)*. Apenas 3 duplas perceberam que estes valores eram simétricos. Dos que concluíram incorretamente, a dupla B disse que "eles vão variar, coordenadamente", mas não especificou que ao variar x, os valores de *f(x)* e *g(x)* seriam opostos ou simétricos. A dupla E disse que "o gráfico irá mudar de posição". Novamente parece não ter havido uma correta interpretação do que havia sido perguntado, pois os dois gráficos analisados estavam fixos, já que seus coeficientes estavam bem definidos. Já a dupla F disse que "o ângulo da parábola diminui". Qual ângulo? Parece haver uma despreocupação com o fato de a dupla ser compreendida ou não. Por fim, a dupla G disse que "na medida em que mudam os valores de x, o gráfico sobe ou desce, dependendo do seu valor". Como dito anteriormente, o gráfico não se movimenta, pois quem define sua posição no plano cartesiano são seus coeficientes, que estão fixos. O que a dupla poderia ter entendido, foi que para cada x, havia dois pontos associados: um ponto pertencente ao gráfico de *f* e outro ao gráfico de *g* que estavam dispostos simetricamente em relação ao eixo x, ou seja, um acima e outro abaixo deste eixo.

 Apenas a dupla D não interpretou corretamente o item **7.3**. Queria-se relacionar *f* e *g* pela relação *g(x)=-f(x)*, pois ambas tinham todos os coeficientes correspondentes simétricos. Esta dupla respondeu que  $g(x)=x^2-x+2$ , o que não era verdade, pois o valor de *a* era negativo.

 O item **7.4** foi um dos itens de menor acerto. Pedia-se uma justificativa para o fato de as raízes de ambas as funções dadas serem as mesmas. Apenas as duplas B e G responderam que ao multiplicar uma equação por (-1), as raízes não se alterariam. Das duplas que não concluíram corretamente, as duplas A e F disseram que as duas funções eram inversas. Parece haver uma confusão sobre os termos "inverso" e "simétrico". A dupla C disse que "as funções são simétricas, por isso as raízes das funções são as mesmas", mas isso foi o afirmado no exercício e buscava-se uma justificativa para tal. As duplas D e E disseram que "ambas são iguais, mas são simétricas". Se os coeficientes correspondentes são simétricos, não podem ser iguais. É possível que o termo "ambas" esteja se referindo a raízes. Neste caso, a conclusão de que as raízes seriam simétricas contraria o enunciado dado.

 Apenas as duplas C, E e G perceberam a simetria em relação ao eixo *y*, no item 8.1. As duplas A e F disseram que a simetria ocorria em relação ao eixo *x*. Ou estas duplas não entenderam o conceito de simetria, ou não chegaram a construir o gráfico. A dupla B disse que "os vértices delas variam duas unidades", mas isso não define o tipo de simetria. Além do mais, quem varia duas unidades são as abscissas dos vértices. Por fim, a dupla D disse que não havia simetria alguma entre os dois gráficos dados, o que leva à mesma conclusão referente às duplas A e F.

 Apenas as duplas B, C e G não concluíram corretamente o item 8.2. A dupla B disse que os valores de *g(x)* e *f(-x)* eram inversos um do outro. A dupla G disse que são simétricos. A dupla C disse que "são opostos em relação ao eixo y". É possível que estivessem se referindo aos valores de x e –x, e não às suas ordenadas. Quanto à dupla B, é facilmente perceptível a confusão entre os termos "inverso" e "simétrico".

 O item **8.3** não foi bem compreendido pelo grupo. Apenas a dupla E conseguiu generalizar o item anterior e concluir que *g(x)=f(-x)*. As duplas B, C e G responderam que  $g(x) = -f(x)$ . As duplas A e F responderam que  $g(x)=f(x+2)$ . Por fim, a dupla D disse que  $g(x)=x^2+x+1$ , contrariando o enunciado do item 8.

 Quatro duplas concluíram corretamente sobre o item **8.4**. Das que não concluíram corretamente, a dupla C disse que as raízes seriam as mesmas. Não foi possível compreender a lógica por trás das respostas das duplas A e F. A dupla A disse que as raízes de *g* seriam "*g1+2, g2+2*" e a dupla F disse que seriam "*t1+2 e t2+2*". Durante a sessão, houve questionamentos sobre os índices de  $t_1$  e  $t_2$ . Percebeu-se que o grupo não estava familiarizado com este tipo de notação, o que pode ter dificultado a compreensão da questão.

### 2.5.2.4.2 *Sobre as observações da professora-pesquisadora*

 De um modo geral, o grande grupo pareceu estar mais concentrado nas atividades desta sessão. As conversas entre duplas estavam mais voltadas ao assunto da sessão do que a assuntos externos ou mesmo quanto à sintaxe dos comandos do *Winplot*. Exceção feita à dupla D que continuou dispersa, conversando de forma excessiva e fazendo brincadeiras inconvenientes durante boa parte da sessão.

 A dupla B não parecia estar integrada. Percebia-se claramente o envolvimento de um deles, enquanto o outro parecia alheio às atividades. Quando observados de longe, um deles trabalhava e o outro só olhava. Não discutiam as atividades e quando tinham dúvidas, era sempre o mesmo quem perguntava à professora, respondia e argumentava. Dessa forma, a professora-pesquisadora chamou a atenção para a questão do envolvimento entre os integrantes da dupla. Deveria haver um compartilhamento e discussão de idéias, a fim de que se pudessem desenvolver as habilidades almejadas pelo projeto.

 Houve indícios de que as duplas D e E copiaram as respostas uma da outra. Em pelo menos 5 itens, as respostas de ambas as duplas apresentavam-se idênticas. De fato, essas duas

duplas sentavam próximas uma da outra, e ambas não pareciam estar em sintonia com os objetivos propostos pelo projeto.

 Comparada à atividade 1, a atividade 2 pareceu não despertar tantas dúvidas nos alunos. Eles já estavam mais adaptados à forma de trabalho e à sintaxe do *Winplot*. As dúvidas surgidas foram relevantes e as perguntas deles já pareciam mais claras e pertinentes.

# 2.5.3 **Sessão 3 – FUNÇÃO EXPONENCIAL - Perfil da pressão do ar na atmosfera**

 O objetivo geral desta atividade (ANEXO E) é perceber a relação exponencial existente entre a pressão atmosférica e a altitude, e reconhecer os efeitos gráficos quando se alteram os parâmetros, *a*, *b*, *c*, *d* e *e* da função y=*b*.*a c*x+*e* +*d*.

 É interessante observar que funções desse tipo inicialmente decrescem rapidamente e depois tendem a se estabilizar, ou inicialmente parecem estáveis e em seguida crescem rapidamente.

## 2.5.3.1 Texto informativo (fonte: sites da internet<sup>7</sup> e pesquisas em Holton, 1992)

 O ar exerce uma força sobre as superfícies com as quais tem contato, devido ao contínuo bombardeamento das moléculas que compõem o ar contra tais superfícies. A pressão do ar é a medida de tal força por unidade de área.

 Embora a atmosfera não tenha paredes, ela é confinada na base pela superfície de terra - oceano e no topo pela força da gravidade, que impede sua fuga para o espaço exterior. Portanto, a pressão atmosférica em uma dada posição é usualmente definida como o peso por unidade de área da coluna de ar acima desta posição.

 À medida que a altitude aumenta, a pressão diminui, pois diminui o peso da coluna de ar acima. Como o ar é compressível, diminui também a densidade com a altura, o que contribui para diminuir ainda mais o peso da coluna de ar. Inversamente, quando a altitude diminui, aumenta a pressão e a densidade.

 $\overline{a}$ 

http://www.geografia.fflch.usp.br/graduacao/apoio/Apoio/Apoio\_Emerson/4-

<sup>&</sup>lt;sup>7</sup> http://fisica.ufpr.br/grimm/aposmeteo/cap1/cap1-2.html

Pressao\_Atmosferica.pdf#search=%22%22press%C3%A3o%20da%20atmosfera%22%22

 Sabemos que o ar é compressível, isto é, seu volume e sua densidade são variáveis. A força da gravidade comprime a atmosfera de modo que a máxima densidade do ar (massa por unidade de volume) ocorre na superfície da Terra.

 A pressão da atmosfera numa determinada altitude é simplesmente o peso da coluna de ar com área de seção reta unitária, situada acima daquela altitude. No nível do mar a pressão média é de 101,325 kPa (quilo-Pascal), que corresponde a um peso de 1kg de ar em cada  $cm<sup>2</sup>$ .

 Segundo Holton (1992), o decrescimento da pressão do ar com a altura pode ser expresso pelas seguintes equações:

$$
p = p_s \cdot e^{\left(-\frac{x}{H}\right)}
$$

onde *x* é a altura em quilômetros, *ps* é a pressão à superfície, em kPa.

 A constante H é chamada "escala de altura" e é calculada a partir de outras constantes e da temperatura média da atmosfera. Em geral, adota-se  $H \cong 8$  km.

Assim: 
$$
p(x) = 101,325 \cdot e^{-\frac{x}{8}}
$$
, x em quilômetros.

 Com base na leitura do texto anterior e das informações adicionais constantes nos itens abaixo, use o programa *Winplot* para construir os gráficos e analisá-los. Não esqueça de promover uma discussão com seu companheiro de dupla, defendendo seu posicionamento com argumentos consistentes e coerentes!

### *2.5.3.2 Análise a priori*

 A atividade 3 refere-se à função exponencial e procura resgatar os conceitos de pressão atmosférica e densidade do ar associadas à altitude. Segundo a lei  $(x) = 101,325 \times e^{-8}$ *x*  $p(x) = 101,325 \times e^{-\frac{x}{8}}$ , é possível analisar o comportamento da pressão atmosférica à medida que a altitude aumenta.

1) Analisando o texto anterior e a relação existente entre pressão atmosférica e altitude, responda abaixo:

1.1) A pressão atmosférica máxima sempre está associada à altitude ao nível do mar?

1.2) A pressão atmosférica pode assumir valores regativos? Por quê?

1.3) A altitude pode assumir valores negativos? Explique:

 O item **1** tem caráter interpretativo. Uma vez que foi dito no texto que a pressão atmosférica corresponde ao peso por unidade de área da coluna de ar acima da altitude considerada, quanto maior essa coluna, maior será a pressão. Num primeiro momento, baseado simplesmente na leitura do texto, a dupla pode responder *sim* ao item **1.1**, ou seja, que a pressão atmosférica é máxima a 0km (nível do mar). Alunos mais perceptivos argumentarão que a pressão atmosférica é máxima na superfície da Terra onde existem depressões absolutas, pois neste caso, o peso da coluna de ar por unidade de área nesse local será maior. Neste caso, a resposta esperada é *não*.

 O item **1.2** procura fazê-los refletir sobre a associação do sinal negativo a grandezas físicas. É possível que o peso da coluna de ar seja negativo? O peso depende da massa e da gravidade. A massa jamais poderá ser negativa, pois ou existem ou não existem moléculas na atmosfera para atuar a força peso, ou seja, é uma grandeza escalar. Portanto, para que a pressão fosse negativa, somente se a aceleração da gravidade mudasse de sentido, o que é impossível, pois a gravidade aponta sempre para o centro da Terra, independente da altitude. O que varia com a altitude é o módulo da gravidade, não seu sentido. Neste nosso estudo, estamos considerando que a gravidade é positiva. Talvez aqui caiba um comentário sobre tal sinal. Em física, se convenciona que os sinais das grandezas dependem unicamente do sentido que for fixada para a trajetória. Se for considerado que a altitude cresce de baixo pra cima e a aceleração da gravidade aponta de cima pra baixo, se assume que a gravidade é negativa, pois ambas estão em sentido contrários. Neste caso, o peso de todos os corpos seria negativo. A fim de se evitar isso, pode-se adotar que a gravidade é positiva, pois ela só atua num sentido, como de fato aparecem nos livros didáticos. Qualquer outra aceleração que possa existir em sentido contrário passaria a ser negativa.

 Na atividade 1, foi comentada que a atmosfera tem espessura de cerca de 1000 km. Uma dupla que tenha atentado para esta informação poderia resolver algebricamente *p*(1000) e verificado que o valor associado à pressão é muito próximo de zero, mas ainda positivo. Uma outra forma de argumentar seria quanto à análise matemática da função  $p(x)=101,325.$ e<sup>-x/8</sup>. Uma vez atribuído valores positivos para *x*, recai-se num quociente de valores positivos ( 8  $f(x) = \frac{101,325}{x}$ *e*  $p(x) = \frac{101,325}{x}$ , ocasionando pressão positiva. Atribuindo valores negativos

para *x*, recai-se num produto de valores positivos, o que faz com que a pressão seja sempre positiva. No caso da atribuição de *x=0*, obtém-se 101,325 kP, que também é positivo. Logo, para quaisquer valores de *x*, *p(x)* será sempre positivo. Portanto, a resposta para o item 1.2 é *não*.

 Quanto ao item **1.3**, espera-se que eles concluam que *sim*, uma vez que a superfície da Terra não é uniforme, ou seja, não se encontra toda ela a nível do mar. Sabe-se que a superfície da Terra é coberta por montanhas e depressões (relativas e absolutas). Apenas depressões absolutas estão abaixo do nível do mar. Como este foi adotado como origem do eixo das altitudes, é coerente associar as posições que estão em sentido contrário ao crescimento, como negativas.

Ainda no item 1, caso a dupla tente construir o gráfico de  $p(x)=101,325.e^{-x/8}$  no *Winplot* para analisar as questões propostas de forma visual, é possível que comente ter havido algum erro, pois o gráfico não aparece na janela do *Winplot*. Isso acontece porque o gráfico se encontra numa região da janela fora do campo de visão. A professora pode simplesmente questionar a dupla: "quando  $x=0$ , qual o valor de  $p(x)$ ?". Nesse momento, ao deparar-se com o intercepto-y 101,325 perceberão que o gráfico se encontra mais acima na janela de visualização e, portanto, será necessário mudar a escala de valores dos eixos ou simplesmente reduzir o gráfico usando a tecla <*PgDown*>. A visualização gráfica pode direcionar as conclusões dos subitens seguintes, uma vez que, por *default*, assume-se como domínio das funções, o conjunto dos Números Reais e, portanto, a dupla visualizará que para valores de *x* negativos (altitudes relacionadas a depressões absolutas), a pressão atmosférica é maior do que àquela associada ao nível do mar.

> 2) O Mar Morto está localizado na fronteira entre Israel e Jordânia, na região considerada como a maior depressão absoluta do mundo (400 metros abaixo do nível do mar). Recebe este nome porque renhum peixe ou planta aquática sobrevive no ambiente altamente salino de suas águas, que possui concentração de sal cerca dez vezes maior do que a de outros mares.

2.1) Considerando a pressão atmosférica na região do Mar Morto, você acha que ela é maior ou menor do que pressão ao nível do mar? Justifique:

2.2) Construa o gráfico da pressão atmosférica em função da altitude e, usando o menu <Misc> e [tabelas], descubra qual é a pressão atmosférica ao nível do Mar Morto.

 O item **2**, além de informar sobre a maior depressão terrestre (superficial), busca descobrir quão maior é a pressão nessas regiões, conforme citado no item anterior. Cabe ressaltar que as fossas marítimas são também depressões. A maior delas é a Fossa das Marianas, no Oceano Pacífico, com 11034 metros de profundidade, porém, neste caso, também estaria sujeita à pressão hidrostática.

 Em **2.1**, ao relacionar pressão atmosférica com o peso da coluna de ar, espera-se que a dupla responda que a pressão atmosférica no Mar Morto é maior do que ao nível do mar, uma vez que o peso da coluna de ar por unidade de área é maior.

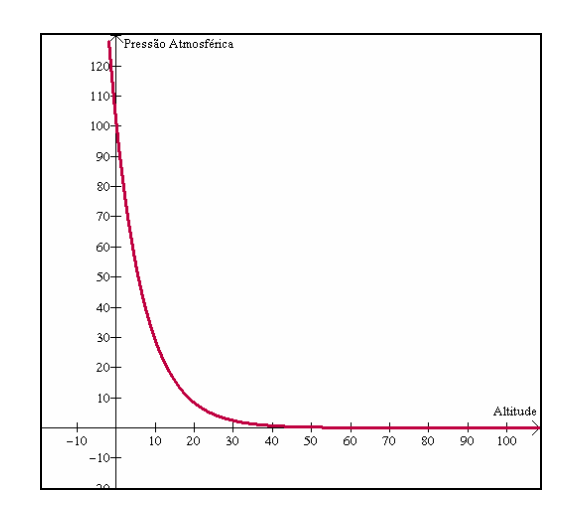

**Figura 39:** Gráfico da pressão atmosférica em função da altitude.

 Em **2.2**, percebe-se a facilidade do *software* em apresentar resultados manualmente trabalhosos. Quer-se descobrir a pressão atmosférica ao nível do Mar Morto, onde a altitude é de 400 metros abaixo do nível do mar, ou seja, -0,4 km. Alguns alunos, provavelmente, esquecerão de converter a unidade para quilômetros, mas mesmo assim, caberão alguns questionamentos interessantes, uma vez que, neste caso, a pressão atmosférica estará associada a um valor absurdamente grande e, portanto, pouco provável. Após a construção do gráfico, pode-se consultar <*um*> e [*traço*], informando o valor -0,4 como *x*, e obtendo, imediatamente a pressão 106,52 kPa.

> 3) O Monte Everest é a montanha mais alta do mundo e localiza-se na Cordilheira do Himalaia, na fronteira entre o Nepal e o Tibete. A última medição oficial foi feita em 2005 por meio de ondas de rádio. Nesta ocasião, ficou constatada a altitude oficial de 8844,43 metros. Encontre, aproximadamente, a pressão atmosférica no alto do Monte Everest.

 O item **3** fala sobre o Monte Everest que corresponde ao local de maior altitude do planeta. Uma vez respondido o item 2.2, fica fácil usar o mesmo recurso anterior, através do menu <*um*> e [*traço*], entrando com o valor de *x* igual a 8,84343 km e obtendo a pressão de 33,5455 kPa.

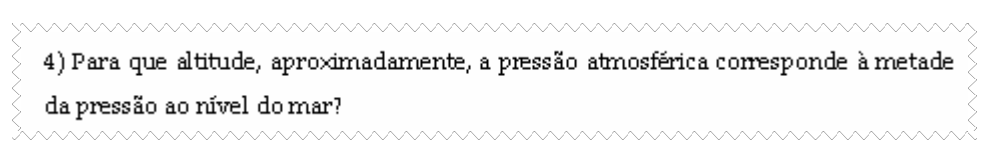

 No item **4**, pede-se a altitude correspondente à metade da pressão atmosférica ao nível do mar, ou seja, basta tomar a metade de 101,325 kPa, que é 50,6625 kPa. Note que, neste caso, não é possível usar o método do item anterior, pois a função [traço] só permite entradas em *x*. Nem mesmo o uso da [*tabela*] em <*misc*> permite entradas na coluna *y*. Logo, uma forma de resolver o problema graficamente é traçar o gráfico de *y=50,6625*, que é uma reta paralela ao eixo *x*, e tomar o ponto de interseção das duas curvas. Para isto, basta ir em *<dois>*, *[interseção]*, onde constarão as coordenadas do ponto de encontro das duas curvas. Logo, a altitude procurada é de 5,54518 km.

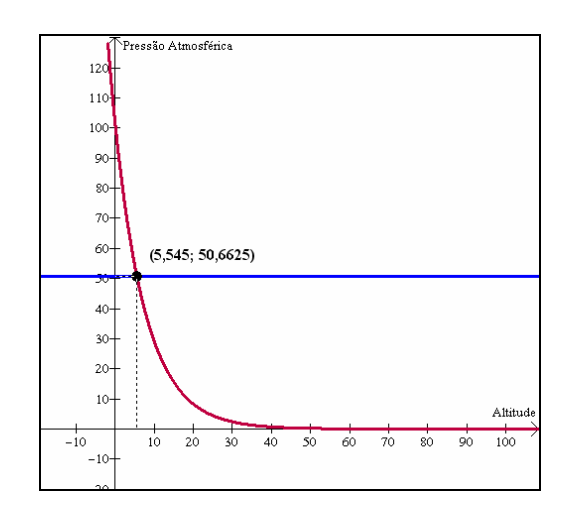

**Figura 40:** Método gráfico para encontrar a altitude na qual a pressão atmosférica é a metade da pressão ao nível do mar.

 Outro método de resolução é o algébrico, bastando substituir a pressão *p*(x)=50,6625 na função  $p(x)=101,325.e^{-x/8}$  e encontrando o valor da altitude x procurada. Neste caso, é necessário o uso de uma calculadora que permita informar o valor de (ln 0,5), por exemplo. É indispensável que o aluno saiba resolver pelo método algébrico, até mesmo para compreender a resolução por trás do *software*. Mas é também importante que ele use os recursos disponibilizados pela ferramenta a fim de facilitar e agilizar os cálculos. Não foi exigido o

cálculo algébrico, pois não se tinha certeza se, até o momento da aplicação desta sessão, os alunos já teriam estudado o cálculo do logaritmo de um número nas aulas normais.

```
5) Considere a função f(x)=a_i^x e use arimação no parâmetro a para responder aos
itens abaixo:
      5.1) Qual é o formato do gráfico de f(x) quando a=1?
```
 A partir do item **5** se começa a trabalhar com as transformações gráficas e o efeito que as alterações nos parâmetros provocam na construção. Primeiramente, faz-se uma análise sobre o gráfico de  $y=a^x$ .

 Em **5.1**, quer-se verificar o formato do gráfico quando *a*=1. Como 1 elevado a qualquer número resulta sempre 1, percebe-se que o gráfico é uma reta paralela ao eixo *x*, passando por *y=1*, conforme pode ser verificado no gráfico ao animar o parâmetro *a*.

```
5.2) Qual é o formato do gráfico de f(x) quando a=0?
      5.2.1) Explique o porquê de o gráfico não estar definido para x<0,
      quando a=0:
```
 Para *a*=0 (item **5.2**), tem-se uma reta coincidente ao eixo *x*, definida apenas para valores de x positivos. Para valores de x negativos (item **5.2.1**) acarretaria divisão por zero, o que não está definido.

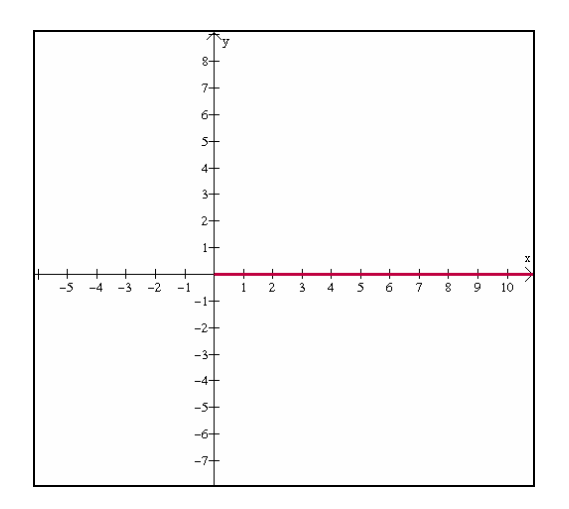

**Figura 41:** Gráfico de y=a<sup>x</sup> para a=0.

5.3) Faça a assumir valores negativos. O que você observa?

 No item **5.3**, ao fazer *a* assumir valores negativos, observa-se que não se tem gráfico algum associado. Isso se deve porque ao elevar um número negativo a valores de x∈R, não se obtém uma função contínua, ou seja, além de as imagens resultarem com sinais alternados, ora crescendo, ora decrescendo, existem valores de x para os quais y=*a* x não está definida. Por exemplo, tomando y= $(-2)^x$ , percebe-se que a função não está definida no conjunto dos Reais para  $x = \frac{1}{2}$  e qualquer outro racional irredutível com denominador par. Para qualquer outro valor com *a*>0 e *a*≠1, sempre se tem uma curva exponencial. Daí o porquê dessas restrições na definição deste tipo de função.

```
5.4) Faça a assumir valores entre 0 e 1. As funções associadas a esses gráficos
são crescentes ou decrescentes?
5.5) Ao aumentar os valores de a de 0 a 1, as curvas tendem a se abrir ou a se
fechar?
```
 Em **5.4**, tomando valores de *a* entre 0 e 1, percebe-se que os gráficos correspondem a funções decrescentes. À medida que aumentam os valores de *a* de 0 a 1 (item **5.5**), a curva vai se aproximando de uma reta paralela ao eixo x, ou seja, sua curvatura vai se abrindo.

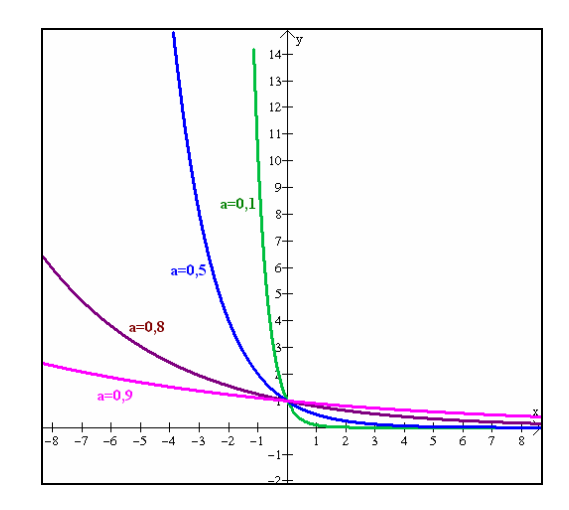

**Figura 42:** Gráficos de y=a<sup>x</sup> para  $a \in \{0,1; 0,5; 0,8; 0,9\}$ .

5.6) Faça a assumir valores maiores do que 1. As funções associadas a esses gráficos são crescentes ou decrescentes? 5.7) Ao aumentar os valores de a de 1 a 10, por exemplo, as curvas tendem a se abrir ou a se fechar?

 Em **5.6**, nota-se que os gráficos correspondem a funções crescentes quando se tomam valores de *a* maiores do que 1. À medida que os valores de *a>1* vão aumentando (item **5.7**), esta curva tende a ir se fechando, ou seja, a função cresce mais rapidamente.

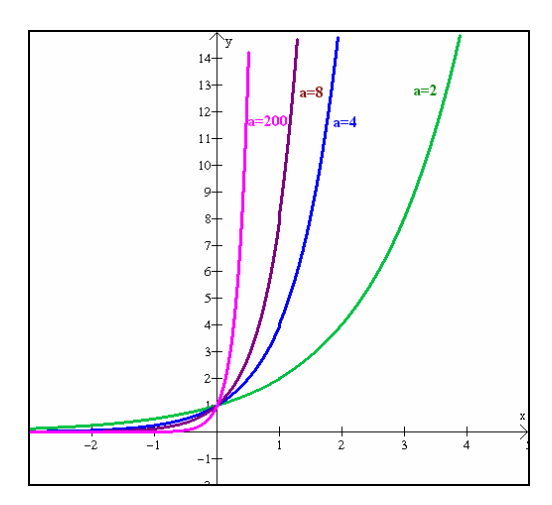

**Figura 43:** Gráficos de y= $a^x$  para  $a \in \{2, 4, 8, 200\}$ 

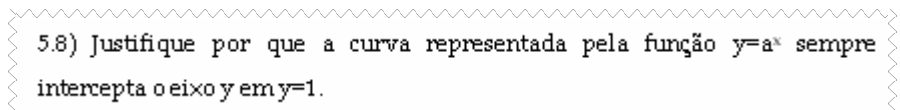

No item **5.8**, busca-se apenas justificar o fato de o intercepto-y de  $y=a^x$  corresponder a 1. Sabe-se que todo ponto sobre o eixo y possui abscissa 0. Logo, substituindo na função dada, tem-se y=a<sup>0</sup>=1, ou seja, o ponto (0,1) sempre pertence ao gráfico desta função.

5.9) O gráfico de f(x)=a<sup>x</sup> intercepta o eixo x? Justifique:

 Ora, se interceptar, então neste ponto, y=0. Porém, observa-se que não existe x que satisfaça  $a^x=0$ , a menos que *a* seja zero, o que contraria a definição de função exponencial. Logo, y= $a^x$  se aproxima de y=0 (assíntota), mas nunca a intercepta.

> 6) Considere a função f(x)= $b.2^x$  e use animação no parâmetro  $b$  para responder aos itens abaixo: 6.1) Faça  $b$  assumir os valores -1, 1, -2, 2, -3 e 3. Que relação existe entre o valor de be o intercepto y? 6.2) Construa no mesmo plano cartesiano os gráficos de f(x)=b.2<sup>x</sup> e g(x)= -b.2<sup>x</sup>. Observe que ao variar b, percebe-se facilmente uma simetria de ambos os gráficos em relação a um dos eixos coordenados. Qual eixo?

 No item **6**, foi incluído um novo parâmetro que multiplica a função do item anterior, agora especificada a base 2, a fim de salientar apenas os efeitos produzidos pelo parâmetro *b*. Em **6.1**, ao fazer *b* assumir valores positivos e negativos, observa-se que o valor de *b* corresponde exatamente ao intercepto-y.

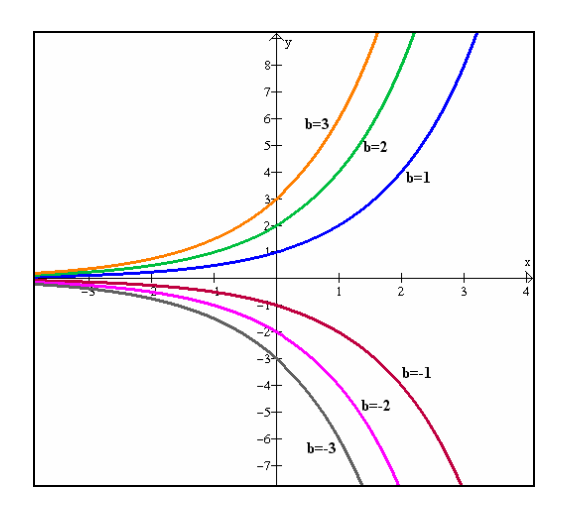

**Figura 44:** Gráficos de y= $b.2^x$  para  $b \in \{-3, -2, -1, 1, 2, 3\}$ .

 Em **6.2**, observa-se a simetria dos dois gráficos em relação ao eixo x. As duas funções sugeridas só diferem pelo sinal negativo, o que faz com que, dado um x, se encontrem valores opostos para *f(x) e g(x)*.

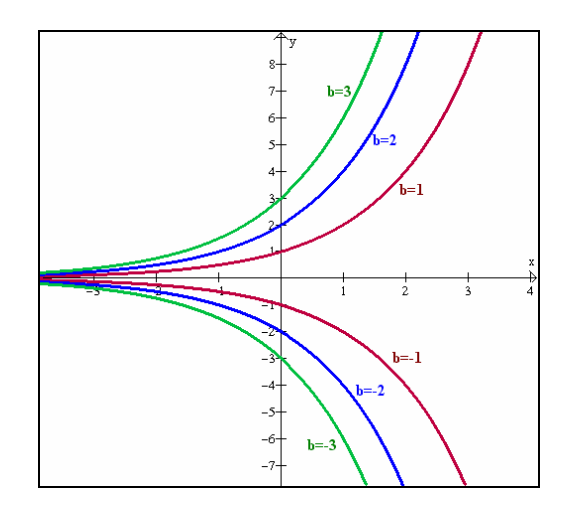

**Figura 45:** Simetria existente entre os gráficos de y= $b.2^x$  e y= $b.2^x$  para  $b \in \{1, 2, 3\}$ .

7) No item 6.2, você percebeu que  $g(x) = f(x)$  faz com que os gráficos sejam simétricos em relação a um determinado eixo. Tomando f(x)=a<sup>x</sup> e g(x)=a<sup>x</sup>, observa-se que g(x)=f(-x). Construa os gráficos de f e g e verifique se existe simetria entre os gráficos. Em caso afirmativo, diga em relação a qual eixo coordenado.

O item 7 permite mostrar que os gráficos de  $f(x)=a^x$  e  $g(x)=a^{-x}$  são simétricos em relação ao eixo *y*. De fato, para que ocorra essa simetria, basta tomar uma base como o inverso da outra.

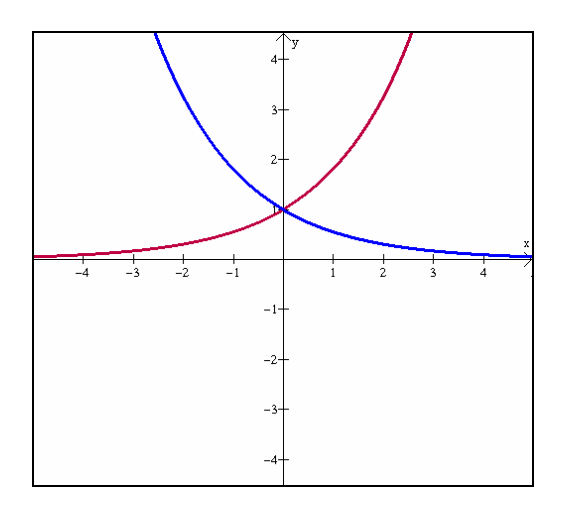

**Figura 46:** Simetria existente entre os gráficos de  $y=a^x$  e  $y=a^{-x}$ .

```
8) Considere a função f(x)=2<sup>cx</sup> e use animação no parâmetro c para responder aos
itens abaixo:
      8.1) Faça e assumir valores entre 0 e 5. À medida que \times cresce, o que acontece
      com y?
      8.2) Faça c assumir valores entre -5 e 0. À medida que \times cresce, o que acontece
      com y?
```
O item **8** traz o parâmetro no expoente, conforme mostra a função  $f(x)=2^{cx}$ . Ao comparar os gráficos desta função quando *c* varia, percebe-se que para *c*>0 (item **8.1**), à medida que x cresce, y cresce também (função crescente). Quanto maior o valor de *c*, mais rapidamente cresce a função, afastando-se da reta y=1.

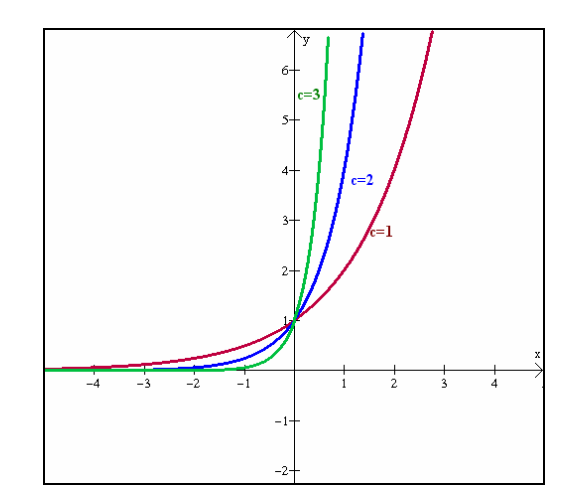

**Figura 47:** Comportamento da curva  $y=2^{cx}$ , à medida que *c*>0 varia.

 Ao se atribuírem valores negativos para *c* (item **8.2**), à medida que x cresce, y decresce (função decrescente). Quanto menor o valor de *c*, mais rapidamente decresce a função, afastando-se da reta y=1. Portanto, quanto mais próximo de zero estiver |*c*|, mais próxima de y=1 estará o gráfico de y= $2^{cx}$ .

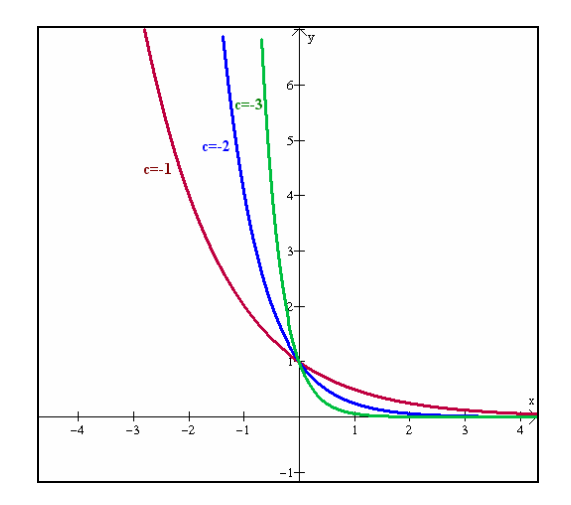

**Figura 48:** Comportamento da curva  $y=2^{cx}$ , à medida que *c*<0 varia.

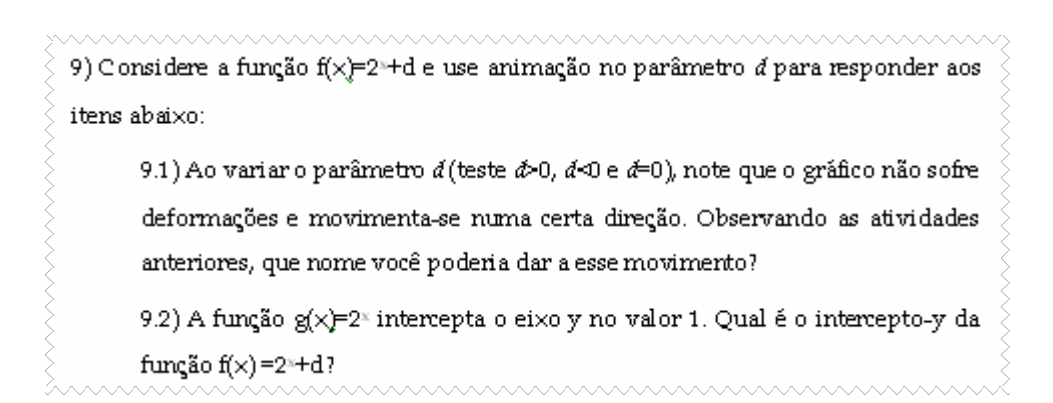

O item **9** trata sobre translações verticais (item **9.1**).

Nota-se que o gráfico de  $f(x)=2^x+d$  é o mesmo de  $y=2^x$  deslocado *d* unidades para cima (se *d*>0) ou para baixo (se *d*<0). Dessa forma, como *y=2<sup>x</sup>* toca o eixo *y* em 1, o gráfico de *f(x)=2<sup>x</sup>+d* tocará o eixo *y* em (*d+1*) (item **9.2**), conforme pode ser verificado na figura 49.

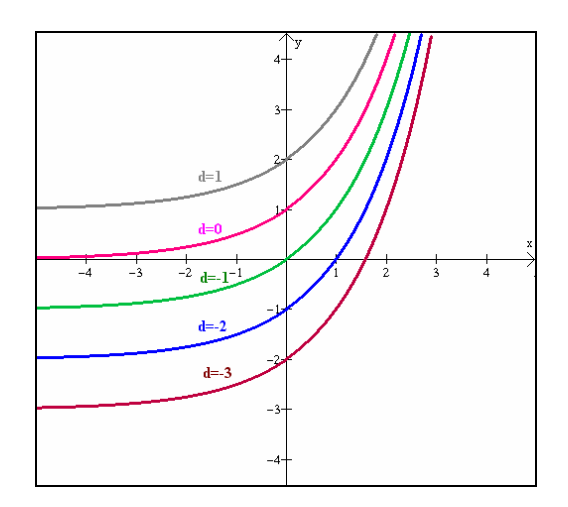

**Figura 49:** Comportamento da curva y= $2^{x}$ +d, para  $d \in \{-3, -2, -1, 0, 1\}$ .

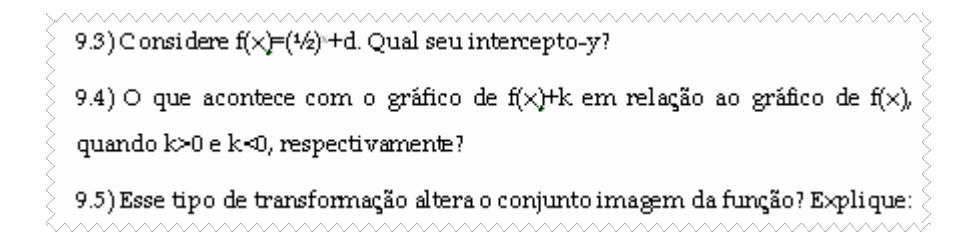

 Em **9.3**, verifica-se que o efeito produzido pela alteração do parâmetro *d* independe da base, ou seja, o gráfico terá intercepto-y em (*d+1*), conforme o item anterior.

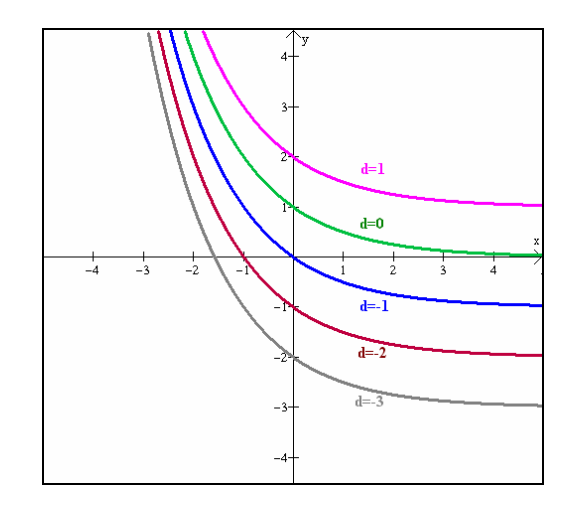

**Figura 50:** Comportamento da curva y= $(1/2)^{x}$ +d, para  $d \in \{-3, -2, -1, 0, 1\}$ .

 Em **9.4**, busca-se generalizar a translação não só para qualquer valor de *k*, mas para qualquer tipo de função *f*. A resposta esperada é que o novo gráfico suba *k* unidades, quando *k*>0, ou desça *k* unidades, quando *k*<0.

Em 9.5, nota-se que haverá alteração no conjunto imagem. Se em  $y=2^x$ , o conjunto imagem é ]0, +∞[, pois y=0 é uma assíntota, então, para *f(x)=2<sup>x</sup>+d*, o conjunto imagem será ]*d*, +∞[, pois a assíntota y=0 também se deslocará *d* unidades.

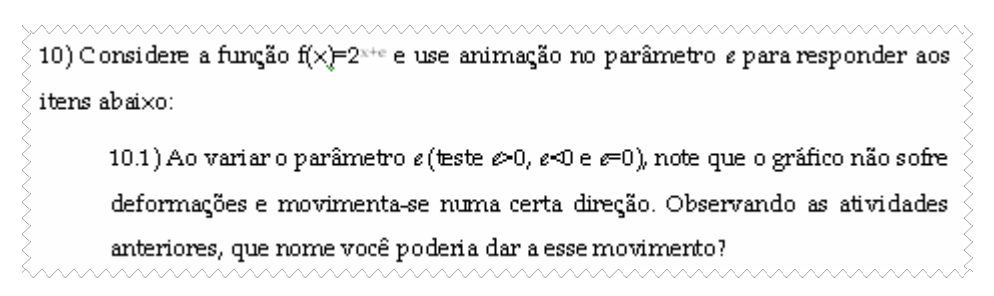

O item **10** aborda as translações horizontais (item **10.1**).

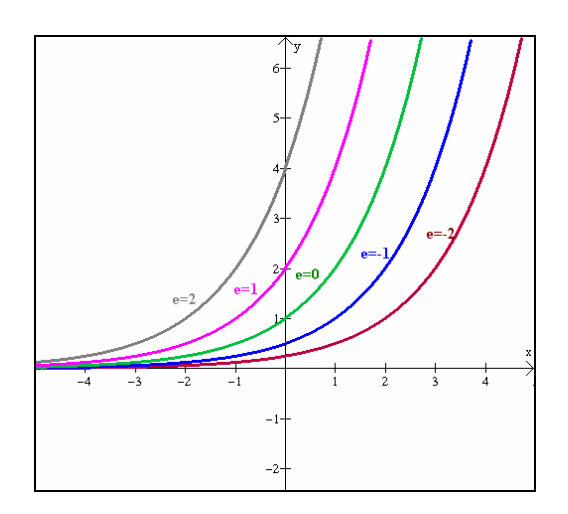

**Figura 51:** Comportamento da curva y= $2^{x+e}$ , para  $e \in \{-2, -1, 0, 1, 2\}$ .

```
10.2) Quando e-0, em que sentido desloca-se o gráfico?
10.3) Quando e<0, em que sentido desloca-se o gráfico?
10.4) Caso a base de f(x)=(1/2)<sup>x+e</sup>, os resultados obtidos em 10.2 e 10.3
continuam válidos?
```
 Em **10.2**, quando *e*>0, nota-se que os gráficos deslocam-se para a esquerda em relação ao gráfico de  $y=2^x$ .

Em **10.3**, quando *e*<0, os gráficos deslocam-se para a direita.

 No item **10.4**, verifica-se que esses deslocamentos independem da base, ou seja, a resposta é *sim*.

10.5) O que acontece com o gráfico de f(x+k) comparado ao gráfico de f(x), quando k>0 e k<0, respectivamente? 10.6) Esse tipo de transformação altera o conjunto imagem da função? Explique:

 Em **10.5**, busca-se generalizar da mesma forma que em 9.4. Dessa forma, o gráfico de *f(x+k)* desloca-se *k* unidades para a esquerda, se *k>0*, ou para a direita, se *k<0*.

 Por fim, no item **10.6**, nota-se que deslocamentos horizontais nunca alteram o conjunto imagem da função.

## *2.5.3.3 Aplicação da Sessão 3*

 A fase de experimentação da sessão 3 ocorreu no dia 16/10/2006, das 13h30 às 16h15. Antes de cada dupla retomar suas atividades, a professora-pesquisadora comentou sobre o novo tema da sessão e, ao término de sua explanação, lançou a seguinte pergunta ao grupo, para que as duplas refletissem e respondessem ao término da atividade:

> Se a 300 metros acima do nível do mar a pressão atmosférica diminui 3,73 kPa, então, a 300 metros abaixo do nível do mar a pressão atmosférica aumentará 3,73 kPa em relação ao nível do mar? Sim ou não? Por quê?

 Alguns alunos imediatamente responderam que sim, que isso era óbvio, provavelmente motivados pelos conceitos de proporcionalidade e linearidade tão embutidos em alguns problemas matemáticos comuns. A professora-pesquisadora pediu que eles pensassem melhor e encontrassem uma justificativa para suas respostas até o final da sessão.

 Em seguida, três duplas continuaram discutindo sobre a atividade 2, enquanto que as outras quatro duplas iniciaram a atividade 3.

 Algumas duplas não perceberam que o gráfico da temperatura p(x) estava fora do campo de visão oferecido pela janela, necessitando que se alterasse a escala dos eixos.

 A dupla C solicitou a orientação da professora-pesquisadora no item 2.1. Ao pesquisar a tabela de valores, não encontrou a altitude de 400 metros. Alterou os valores mínimos e máximos de *x* para 400 e 1000, respectivamente, através do menu *[parâmetros]* e verificou que a pressão associada a todos os valores era zero, ou muito próxima de zero. Nesse momento, professora-pesquisadora ressaltou a importância de uma leitura atenciosa ao texto e da verificação das unidades de cada uma das grandezas envolvidas. Ao retornarem ao texto, a

dupla verificou que a altitude estava sendo expressa em quilômetros e o item 2 informava a altitude do Mar Morto em metros. Daí a necessidade de converter as unidades para quilômetros ao se entrar com os valores mínimo e máximo na tabela de valores.

 Intuitivamente, a dupla G compreendia que a pressão atmosférica não poderia assumir valores negativos, porém, não encontrava uma justificativa para isso. A professora pediu que a dupla explicasse, com suas palavras, o que entendia por pressão atmosférica. Acompanhe o diálogo entre a dupla G e a professora-pesquisadora (PP):

> PP: Leram o texto? [*disseram que sim*] E o que vocês entenderam por pressão atmosférica?

Dupla G: tem a ver com o peso de ar sobre as nossas cabeças.

PP: e será que o peso pode ser negativo?

Dupla G: é isso que a gente não sabe. Se tem velocidade negativa, pode ter peso negativo também?

PP: Vamos pensar juntos. O peso está relacionado com alguma quantidade de massa e com a aceleração da gravidade. A gravidade depende da altitude, mas como está sempre voltada pro centro da Terra, tem sempre o mesmo sinal. Então, será que a massa pode ser negativa?

Dupla G: [*silêncio*]

PP: Imaginem que para cada cm<sup>2</sup> existissem 2 moléculas de "ar". Tem peso essas duas moléculas?

Dupla G: Sim... pequeno, mas tem.

PP: Ok. E supondo que se pudesse subir mais um pouco e não tivesse nenhuma molécula de ar no cm $^{2}$  analisado, que peso vocês atribuiriam?

Dupla G: nenhum. Se não tem molécula não vai pesar. Vai ter que ser zero.

PP: Então, neste caso, a pressão atmosférica seria zero também. E existe alguma terceira possibilidade?, ou seja, se existe moléculas, a massa é positiva, se não existe, a massa é nula. Tem alguma situação para representar massa negativa?

Dupla G: então não. Ou existe ou não existe molécula.

PP: Para que a pressão fosse negativa, só se a aceleração da gravidade mudasse de sentido, o que é impossível. Se vocês tem dificuldades de entender isso, pensem na fórmula P=m.g. A massa nunca é negativa e, neste caso, nem a gravidade. Então o peso é sempre positivo. Logo, a pressão também é sempre positiva.

Dupla G: É. Assim fica mais fácil. [*pela fórmula*]

PP: Agora percebam a beleza da matemática: mesmo que a gente não entendesse nada de Física e só olhasse para o gráfico da pressão pela altitude, daria pra concluirmos o mesmo. Vocês estão vendo pontos do gráfico com pressão negativa? [*a professora mostrou o gráfico que a dupla havia construído anteriormente*]

Dupla G: Não tem. O gráfico tá todo pra cima do eixo x.

PP: Viram como um gráfico pode contar muito de um fenômeno?

É inegável que trabalhar com questões dessa natureza pode colocar o professor frente a situações imprevistas. Embora o professor de Física conheça muito de Matemática, porque a usa como ferramenta para compreender sua ciência, nem sempre é verdade que um professor de Matemática está atualizado sobre seus conhecimentos de Física. Ao colocar-se à disposição de um trabalho interdisciplinar, o professor precisa pesquisar, aprender sobre outras áreas, perceber as ligações entre sua ciência e as demais e sentir-se seguro para promover um debate em sala de aula. Seguindo este princípio pedagógico, todos aprendem – professor e aluno, e a situação real é explicada e compreendida sob pontos de vista diversificados, enriquecendo o ensino e permitindo que a aprendizagem ocorra de forma desfragmentada.

 No item 3, as duplas A e F não haviam transformado as unidades de metros para quilômetros. Parece que os alunos não compreendem que a fórmula física ou a lei matemática surge a partir da associação de grandezas tomadas numa certa unidade. Quando se raciocina a partir de uma fórmula, se está partindo do meio de um caminho anteriormente pensado a partir de certos valores, em certas unidades. A fórmula é um atalho. A partir dela, deve-se manter as mesmas unidades.

 Houve uma dúvida geral quanto à notação da exponencial. Como a fórmula dada usava o número *e*, então, e<sup>x</sup> deveria ser escrito no *Winplot* como exp(x). Porém, ao chegarem no item 5, o termo *a*<sup>x</sup> deveria ser escrito como *a*<sup>1</sup>x. Algumas duplas estavam querendo usar a notação exp(x). Embora os alunos já tivessem trabalhado função exponencial em horário normal de aula, alguns deles demonstraram não conhecer o número de Euler *e.* Acharam que era um parâmetro, com o mesmo significado de *a*, comentado anteriormente.

 Em seguida, a dupla C questionou o gráfico do item 8, que deveria ser uma exponencial e aparecia como uma reta. De fato, o uso incorreto ou a falta dos parênteses na lei da função pode afetar em muito sua representação gráfica. A forma como a dupla havia introduzido no *Winplot* a lei da função havia sido *y=2^cx*. Assim, o *Winplot* havia interpretado como se fosse  $y=2<sup>c</sup>x$ , cujo gráfico é uma reta. A forma correta deveria ter sido  $y=2(cx)$ . Posteriormente, outras duplas apresentaram a mesma dificuldade.

 Como nesta sessão todas as duplas terminaram a atividade 3 a tempo, a professorapesquisadora decidiu que este era o momento para se fazer uma institucionalização (ou formalização) dos conhecimentos até então abordados. O programado era que se fizesse ao término de cada sessão, quando todas as duplas houvessem terminado suas atividades. Como houve atrasos, a professora-pesquisadora achou que tal institucionalização poderia influenciar as respostas dos itens ainda não resolvidos.

 Antes disso, a professora-pesquisadora voltou à pergunta inicial: "Se a 300 metros acima do nível do mar a pressão atmosférica diminui 3,73 kPa, então, a 300 metros abaixo do nível do mar a pressão atmosférica aumentará 3,73 kPa em relação ao nível do mar? Sim ou não? Por quê?" Algumas duplas arriscaram respostas e justificativas. Veja:

> Dupla A: Sim, porque subir 300m ou descer 300m deve afetar a pressão do mesmo jeito.

> PP: mas isso não é uma justificativa válida, pois vocês estão usando a intuição, que às vezes, falha. O que significa "afetar a pressão do mesmo jeito"?

Dupla A: que vai dar a mesma pressão.

PP: Mas isso não pode, pois a 300m abaixo do nível do mar, o peso da coluna de ar é maior do que a 300m acima do nível do mar. As pressões não são iguais, não!!

Dupla G: Não são iguais mesmo, porque eu olhei na tabela aqui e a pressão de cima é 97 e a pressão de baixo é 105.

PP: deram valores exatos assim?

Dupla G: Não, tem uns quebradinhos junto.

PP: então vocês devem fornecer o valor com algumas casas decimais, pois como as altitudes de 300m acima e abaixo do nível do mar estão próximas, provavelmente a variação de pressão em relação ao nível do mar vai ser pequena.

[*a professora-pesquisadora coletou os valores da pressão atmosférica para as altitudes de 300m e -300m que a dupla G havia encontrado*]

PP: Vamos pensar juntos a partir desses dados. Se no nível do mar a pressão é 101,325 kPa e a 300m acima, a dupla G disse que é 97,5956 kPa, então, quanto variou a pressão? Dupla A: como a gente calcula isso?

Dupla A: é fazer 101-97?

PP: Sim, mas com a parte decimal que os guris falaram. [*a professora fez os cálculos no quadro com a ajuda dos alunos*] Olhem! Deu 3,72932 kPa. Isso significa que, ao subir 300m a pressão atmosférica diminuiu 3,72932 kPa em relação ao nível do mar. Será que para a altitude de 300m abaixo do nível do mar vai aumentar esse mesmo valor? Foi exatamente essa a pergunta que eu fiz no início da aula!!

Dupla C: Tá, mas então é só fazer esses mesmos cálculos para os 300m de baixo e ver que número vai dar.

PP: Então explica pra gente como é!

Dupla C: Pega aquele valor lá de 105,1968 e tira os 101,325. [*a professora fez o cálculo no quadro*] Deu 3,8718.

PP: O que significa esse valor?

Dupla C: o quanto aumentou a pressão.

PP: E o que vocês podem concluir sobre esses dois valores que encontramos? São iguais ou diferentes?

Dupla G: Diferentes! Estão perto um do outro, mas são diferentes.

PP: É! Talvez eu tenha escolhido valores muito próximos, mesmo. O bom seria pegar altitudes de 10km acima e 10km abaixo do nível do mar. Mas como o exercício 2 dizia que a menor altitude era de 400m no Mar Morto, eu quis perguntar algo possível.

 Durante esse diálogo, as outras quatro duplas não se envolveram. Alguns pareciam alheios ao que estava sendo explicado, outros pareciam estar acompanhando o raciocínio, mas

não opinaram em nada, e teve ainda dois alunos que conversaram durante toda a discussão sobre a questão.

 Antes de finalizar a sessão, a professora fez uma apresentação em *PowerPoint* que fazia uma retomada das principais transformações trabalhadas até o momento, mostrando o gráfico de uma função *f(x)* e algumas de suas possíveis transformações, como *f(x)+k, f(x)-k, f(x+k), f(x-k), -f(x), f(-x),* variação nos parâmetros *a*, *b* e *c* da função quadrática e *a* e *b* da função afim. Durante a apresentação, a professora-pesquisadora ia perguntando sobre a forma que ficaria o gráfico para cada caso, e alguns alunos iam respondendo. Surpreendentemente, embora todos eles já tivessem resolvido questões muito semelhantes nas atividades anteriores, mais da metade dos alunos não havia refletido e assimilado sobre o real significado do que estavam fazendo durante as sessões. A impressão que se teve, foi de que eles são capazes de resolver itens isolados, ora sozinhos, ora com a ajudar do colega ou da professora, mas poucos conseguem perceber o todo a partir dos fragmentos. A etapa de generalização parece exigir uma maturidade que a maioria dos alunos da primeira série do Ensino Médio parecia ainda não possuir.

 De fato, os alunos que reconheceram a maioria das transformações foram os alunos que demonstraram maior concentração e empenho durante a realização das atividades.

#### 2.5.3.4 *Análise a posteriori e validação da Sessão 3*

 Nesta atividade, devido ao maior tempo disponível, percebeu-se que as duplas procuraram refletir entre seus componentes e solicitaram menos a presença da professorapesquisadora. Porém, ao analisar suas respostas, nem todos conseguiram refletir e discutir a ponto de se chegar às respostas esperadas. A maior parte de suas dificuldades refere-se aos conceitos iniciais sobre funções.

 Durante esta sessão, 3 alunos tiveram que sair mais cedo, pois tinham aula de recuperação. Dessa forma, seus companheiros de dupla seguiram sozinhos completando a atividade, a fim de não se atrasarem ainda mais. As duplas prejudicadas foram: A, B e E.

 Foram considerados itens corretos apenas os que possuíam as respostas completas de acordo com o que havia sido perguntado. As percentagens referem-se ao total de 7 duplas, mesmo que parte da atividade tenha sido resolvida por apenas um componente da dupla.

 Esta fase se baseou nos resultados da atividade proposta, nas observações da professora-pesquisadora e no relatório ao término da sessão.

#### 2.5.3.4.1 *Sobre a atividade proposta*

 Abaixo segue o gráfico estatístico referente à percentagem de acertos de cada item da atividade 3.

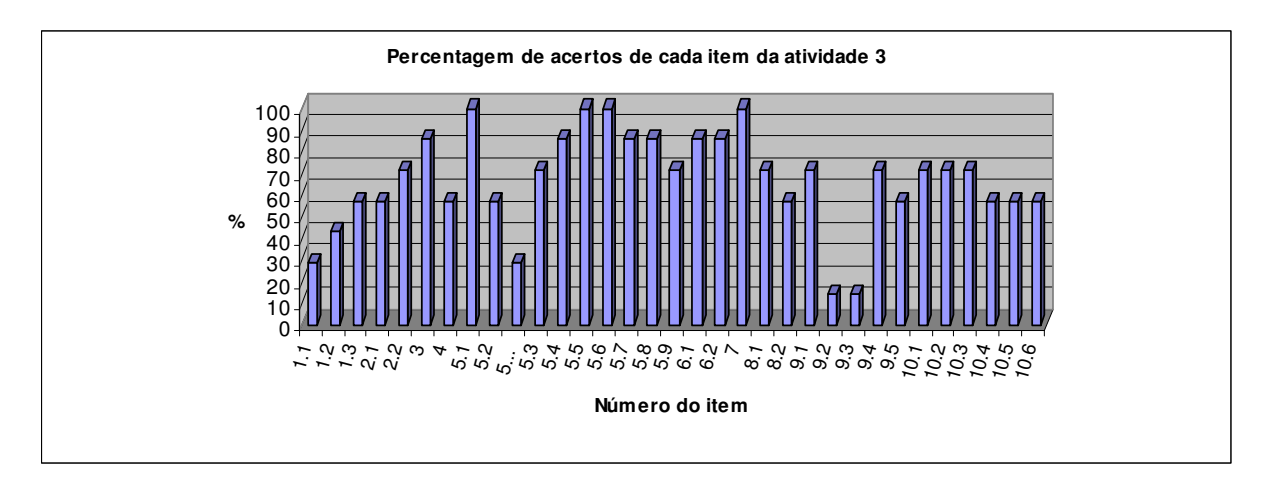

**Figura 52:** Percentagem de acertos de cada item da atividade 3.

 No item **1.1** apenas as duplas A e F perceberam que existem regiões no planeta com pressões maiores do que 101,325 kPa (pressão a nível do mar). Nesta questão, a dupla deveria conhecer um pouco de geografia e perceber que nas depressões absolutas, o peso da coluna de ar (pressão atmosférica) é maior.

 O item **1.2** perguntava sobre a possibilidade de a pressão atmosférica poder ser negativa. As duplas B, C e G responderam e justificaram corretamente. A dupla A respondeu que não, mas não justificou. As demais responderam que sim, e nenhuma delas justificou sua resposta.

 O item **1.3** dizia respeito à altitude poder assumir valores negativos. Apenas as duplas A, B, F e G responderam e justificaram corretamente. A dupla C disse que a altitude poderia ser negativa, mas não justificou. As duplas D e E disseram que não.

 Quanto ao item **2.1**, as duplas A, B, C e F responderam e justificaram corretamente. É interessante perceber que no item 1.1, as duplas B e C disseram que a pressão máxima ocorria para o nível do mar e, neste item 2.1, responderam corretamente que no Mar Morto a pressão era maior do que ao nível do mar. Parece que os alunos não percebem as contradições de suas respostas, ou seja, não se envolvem realmente com o problema, a fim de tentar entendê-lo coerentemente.

 No item **2.2**, 6 duplas responderam corretamente que a pressão atmosférica no Mar Morto era de 106,52 kPa. A dupla A respondeu que era de 106,44120 kPa. De fato, um resultado muito próximo e perfeitamente aceitável. Porém, como o item pedia que se descobrisse essa pressão através da tabela ou do traço, o resultado encontrado pela dupla A deveria ser o mesmo encontrado por outras duplas. Não foi possível descobrir o que gerou essa divergência nos resultados.

 Apenas a dupla D não encontrou a pressão atmosférica correta no alto do Monte Everest (item **3**). Respondeu que a pressão era de 1011,55 kPa.

 Quanto ao item **4,** a dupla A não informou resultado algum. As duplas C e D responderam que a metade da pressão atmosférica verificada ao nível do mar ocorreria para 5,8km e 1km de altitude, respectivamente. As outras 4 duplas responderam corretamente. Os itens 3 e 4 deveriam ter solicitado uma justificativa, para que ao analisá-las, a professorapesquisadora pudesse detectar onde poderia ter havido o erro.

 Todas as duplas acertaram o item **5.1**. A maioria delas disse que "a reta é constante", ao passo que quem é constante realmente é a função. O melhor teria sido dizer que "a reta é paralela ao eixo x".

 O item **5.2** mostrou que os alunos haviam compreendido e construído o gráfico corretamente, mas têm grandes dificuldades em expressar matematicamente o que concluíram. Como o item só pediu o formato do gráfico, foi considerado correto quem respondeu que o gráfico era uma reta. Porém, todas as duplas perceberam que não era uma reta cujo domínio era os Reais. O esperado era que respondessem que o gráfico era a reta y=0 para x>0. Ao tentarem explicar isso, nem todos conseguiram ser claros. Veja:

> Uma reta que começa do zero e vai ao infinito no eixo x. (dupla A) O gráfico vai de x=0 até o infinito (dupla B) Uma reta grudada ao eixo x, porém positiva. (dupla C) O gráfico vai de x=0 até o infinito (dupla D) Constante para x>0. (dupla E) Ele acompanha o eixo x. (dupla F) Reta constante maior e igual a zero. (dupla G)

 Ao dizer "no eixo x", a dupla A quis dizer que a reta era coincidente ao eixo x. Neste caso, o termo "do zero ao infinito" estava se referindo aos valores do domínio.

As duplas B e D (respostas idênticas) não especificaram o formato do gráfico.

 A dupla C compreendeu que a reta era coincidente ao eixo x, porém, deveria ter especificado melhor quais valores eram positivos. Da forma como está escrito, pode-se pensar que a função é positiva, o que não ocorre, pois *y=0*.

 A dupla E, ao dizer "constante para x>0" se aproximou muito de uma resposta completa. Porém, existem infinitas funções constantes cujo x>0. Faltou dizer que *y=0*.

 A dupla F foi pouco específica ao dizer que "ele acompanha o eixo *x*". Não especificou o formato do gráfico, nem para quais valores de *x* estava definida a função.

 Por fim, a dupla G respondeu de forma semelhante à dupla E, porém não especificou qual variável era maior ou igual a zero. Caso estivesse se referindo a *x*, não poderia ter especificado o "igual a zero". De fato, como *a=0*, *x* obrigatoriamente deve ser diferente de zero, pois y=0<sup>0</sup> é uma indeterminação. Se estivesse se referindo a *y*, então iria de encontro à hipótese de que a=0.

 Apenas as duplas E e G justificaram-se corretamente no item **5.2.1**. A dupla A respondeu o que havia sido pedido nos dois subitens anteriores. As duplas B e D disseram que "*a* não pode assumir valores negativos ou iguais a zero", mas a pergunta se referia a valores de *x*, e não de *a*. A dupla C disse que "porque não existe número que elevado a outro número resulte em negativo". Pelo que foi dito, acredita-se que a dupla interpretou para valores de *y*, não de *x*. A dupla F disse que "não seria o gráfico de uma exponencial", mas não explicou devido a quê se devia isso. Analisando todas as respostas, acredita-se que as duplas não tenham percebido que este item estava condicionado ao item 5.2, cujo gráfico estava definido para *x>0*.

Apenas as duplas A e D não concluíram que para  $a < 0$ , não existe gráfico para  $y = a^x$ . A primeira dupla respondeu que o gráfico era o inverso do gráfico de *f(x)*. A dupla D disse que o gráfico era decrescente, mas para ter feito esta conclusão, ou não construíram o gráfico, ou informaram incorretamente a lei da função.

 Em **5.4**, 6 duplas responderam corretamente. Apenas a dupla B disse que as funções seriam crescentes. Para esta dupla, novamente aqui, cabe a conclusão do item anterior.

Todas as duplas responderam corretamente aos subitens **5.5** e **5.6**.
No item **5.7**, não foi possível compreender a resposta da dupla F, que disse que as curvas ficariam "mais abruptas". A pergunta estava bem clara. Talvez tenha havido engano na leitura da questão, pois as palavras "abertas" e "abruptas" possuem alguma semelhança na escrita, mas não no significado. Todas as outras 6 duplas concluíram corretamente.

 Em **5.8**, apenas a dupla D não foi clara em sua resposta. Disse que "porque *b* é igual a 1", mas não havia parâmetro *b* nesta questão. As demais duplas justificaram-se corretamente, embora nenhuma delas tenha lembrado de que  $0^0$  é uma indeterminação.

 Cinco duplas justificaram corretamente o item **5.9**. O item referia-se ao gráfico interceptar ou não o eixo *x*. A dupla D disse que "não, porque *b* é igual a zero". Qual *b*? Já a dupla G disse que "sim. Ele começa em *x=0*". Primeiro que o gráfico não começa em *x=0*. O gráfico intercepta o eixo *y* num ponto de abscissa 0, mas seu domínio é todo o conjunto dos reais. Segundo, a dupla até poderia dizer que o gráfico intercepta o eixo *x*, motivada pela limitação do *Winplot* que, quando aproximado o plano cartesiano, mostra parte do gráfico coincidindo com o eixo *x*.

 Em **6.1**, 6 duplas concluíram que o intercepto-y e o valor de *b* são os mesmos. Apenas a dupla E disse que "os valores de y são simétricos em relação aos valores de *b*".

 Em **6.2**, 6 duplas responderam que o eixo de simetria é o x. A dupla G não respondeu este item.

Todas as duplas concluíram que os gráficos de  $y=a^x$  e  $y=a^{-x}$  são simétricos em relação ao eixo y (item **7**).

 No item **8.1**, apenas as duplas B e D não perceberam que o aumento de *x* provoca aumento em *y*, sempre que *c*>0. Ambas disseram que "*y* fica igual".

 Em **8.2**, 4 duplas responderam corretamente que *y* decresce. A dupla A disse que aumenta e as duplas B e D disseram que "o y também fica igual".

 Em **9.1**, 5 duplas disseram que ocorreu translação e, destas, apenas 1 dupla especificou que era uma translação vertical. As duplas B e D disseram "sentido noroeste, sudeste", o que foi considerado incorreto, uma vez que não foi pedido o sentido do deslocamento, mas o nome do movimento.

 Apenas a dupla E verificou que o intercepto-y da função *y=2<sup>x</sup>+d* seria *d+1* (item **9.2**). As duplas que concluíram incorretamente disseram que o intercepto-y seria R (dupla A), 1 (duplas C e F) e que "quando *d* for igual a zero, intercepta o eixo *y* em 1" (duplas B e D). A dupla G disse simplesmente que o intercepto-*y* varia, mas não disse qual seria esse intercepto. As duplas B e D estão corretas em suas conclusões, mas tomaram um caso específico em que *d=0*.

 O item **9.3** era semelhante ao anterior, tomando a base entre 0 e 1. Apenas a dupla E concluiu corretamente. As demais duplas concluíram de forma semelhante ao item anterior.

 Em **9.4**, apenas as duplas B e D concluíram incorretamente. Disseram simplesmente que "anda *k* unidades no sentido noroeste para sudeste".

 No item **9.5**, as duplas B, D e E disseram que a translação vertical não alterava o conjunto imagem da função. As justificativas para B e D foram "o que muda é a intersecção com o eixo *y*", como se todos os demais pontos não sofressem também a translação. A dupla E não se justificou.

 No item **10.1**, das 5 duplas que concluíram tratar-se de uma translação, apenas a dupla G especificou que seria uma translação horizontal. As duplas B e D especificaram corretamente o sentido do movimento, usando expressões geográficas como "sentido lesteoeste", mas não disseram o nome do movimento, de acordo com o que havia sido estudado nas atividades anteriores.

 Em **10.2**, a dupla A respondeu erroneamente que o sentido do deslocamento se dava para cima. A dupla E disse que era "crescente", mas isso não é sentido de deslocamento. Das duplas que concluíram corretamente, as duplas B e D novamente usaram expressões como "leste para oeste", o que, neste caso, foi considerado correto, pois explica bem o sentido do deslocamento.

 Para **10.3**, os erros e acertos foram análogos ao item anterior, porém, tomando o sentido contrário.

 Em **10.4**, as duplas C, F e G responderam, erroneamente, que não. Como a questão não pedia justificativa, fica impossível descobrir o porquê de tal conclusão.

 Em **10.5**, as duplas B, C, D e F concluíram corretamente. A dupla A disse que "anda para cima e para baixo". Neste momento, ao analisar as respostas desta dupla para o item 10, percebeu-se que a dupla não usou parênteses ao especificar o expoente *(x+e)*, ficando a função da forma  $y=2^x+e$ . Daí o motivo de suas respostas estarem semelhantes ao item 9. A dupla G disse que o movimento se daria para esquerda e direita, respectivamente, trocando de ordem as duas palavras. A dupla E começou a escrever uma justificativa, mas não a concluiu.

 Finalmente, o item **10.6**, perguntava se a translação horizontal de um gráfico altera ou não o conjunto imagem da função. As duplas B, C, F e G disseram que não e justificaram-se corretamente. A dupla A também disse que não, mas não se justificou. A dupla D não respondeu. A dupla E disse que "ele se afasta", mas não disse em relação a quem e nem explicou o que havia sido perguntado.

 A análise a *posteriori* desta atividade mostrou que os alunos têm grandes dificuldades de interpretação. Alguns não respondem de acordo com a pergunta, ou porque realmente não a compreenderam, ou porque acham que qualquer resposta vá ser satisfatória e não se esforçam por completar sua idéia.

#### 2.5.3.4.2 *Sobre as observações da professora-pesquisadora*

 Durante a aplicação da sessão 3, observou-se que as duplas estavam mais envolvidas com a atividade, embora existisse ainda alguns focos de conversa. Em alguns momentos, percebeu-se a interação entre duplas diferentes, mas como o assunto era referente à atividade e, de fato, estava existindo uma discussão sobre o assunto, foi considerado que esta troca seria relevante para o cumprimento dos objetivos da pesquisa.

 Nesta sessão ocorreram alguns problemas técnicos como o fato de não conseguir salvar a atividade no disquete, pois o *drive* estava com problema e aparecia na tela o aviso de que o disquete não podia ser acessado (dupla A). Houve o caso de que uma dupla salvou a atividade no disquete e, ao abri-la, o arquivo estava todo codificado e impossível de ser compreendido (dupla F). Outra dupla, por descuido, acabou salvando a atividade em outra pasta e depois não a encontrava para salvar no disquete, gerando tensão pelo fato de acharem que teriam que refazê-la novamente (dupla G). Mas todos os problemas foram sanados em seu devido tempo, exigindo da professora-pesquisadora certa desenvoltura, que muitas vezes um professor não possui, em virtude de sua pouca experiência com o computador.

 Imprevistos deste tipo podem desmotivar um professor que não tenha familiaridade com o computador, pois além de atender ao grupo sobre as questões de sua área e de outra área afim, ainda precisa conhecer a ferramenta computacional que será utilizada e compreender os mecanismos básicos da informática, a fim de contornar possíveis eventualidades. E, embora o uso da informática esteja adentrando em muito o meio escolar, ainda existem professores não preparados adequadamente.

 No geral, esta sessão não gerou muitas dúvidas. Quando solicitada a orientação da professora-pesquisadora, referia-se, normalmente, a questões simples como relembrá-los sobre as conversões de unidades, o uso do parêntese ao introduzirem a lei (que nas atividades anteriores não foi necessário), resolver problemas técnicos, e discutir um ou outro item, superficialmente.

 Até o término da segunda atividade, algumas duplas estavam agitadas, talvez preocupadas com o atraso, pois ainda teriam que resolver a terceira atividade. Quando todos já estavam trabalhando na atividade 3, percebeu-se que o grupo estava mais quieto e concentrado, discutindo de forma mais tranqüila e harmoniosa.

# 2.5.4 **Sessão 4 – FUNÇÃO LOGARÍTMICA - Perfil vertical da velocidade do vento próximo à superfície**

 Esta atividade procura informar de forma simples o mecanismo de formação de alguns tipos de ventos próximo à superfície terrestre e relacionar a velocidade do vento à altitude num certo instante e local. A partir daí, espera-se verificar os efeitos produzidos no gráfico quando se alteram alguns coeficientes da função *y=a+c.log (dx+b)*.

# 2.5.4.1 Texto informativo (fonte: sites da internet<sup>8</sup>)

 Os ventos são gerados pelo aquecimento não uniforme da superfície terrestre, devido, dentre outros fatores, à orientação dos raios solares e aos movimentos da Terra.

 Os ventos que sopram em escala global e aqueles que se manifestam em pequena escala são influenciados por diferentes aspectos dentre os quais se destacam a altura, a rugosidade, os obstáculos e o relevo.

 As regiões tropicais, que recebem os raios solares quase que perpendicularmente, são mais aquecidas do que as regiões polares. Consequentemente, o ar quente que se encontra nas baixas altitudes das regiões tropicais tende a subir, sendo substituído por uma massa de ar mais frio que se desloca das regiões polares.

<sup>8</sup> www.cresesb.cepel.br/tutorial/tutorial\_eolica.pdf http://www1.folha.uol.com.br/folha/mundo/ult94u85419.shtml

 O deslocamento de massas de ar determina a formação dos ventos. A figura seguinte apresenta esse mecanismo.

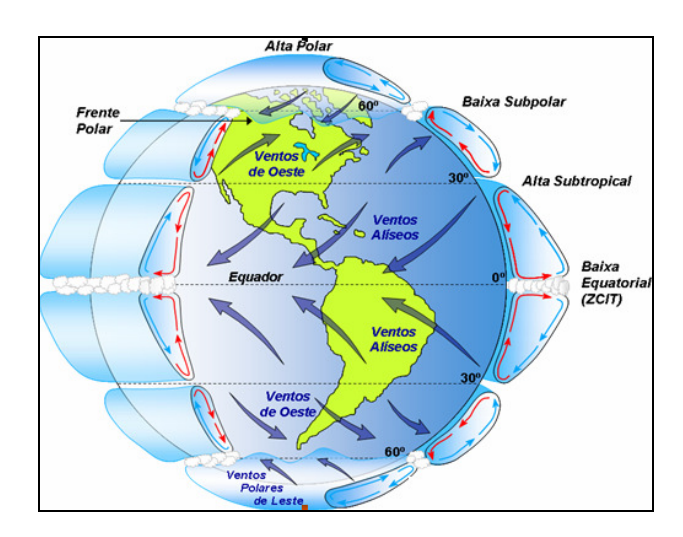

**Figura 53:** Mecanismo do deslocamento das massas de ar. (*fonte:* modificada de Lutgens e Tarbuck, 1995)

 Existem locais do globo terrestre nos quais os ventos sopram constantemente, pois os mecanismos que os produzem (aquecimento no Equador e resfriamento nos pólos) estão sempre presentes na natureza. São chamados de **ventos planetários** ou **constantes** e podem ser classificados em:

- **Alísios:** ventos que sopram dos trópicos para o Equador, em baixas altitudes.
- **Contra-Alísios:** ventos que sopram do Equador para os pólos, em altas altitudes.
- **Ventos do Oeste:** ventos que sopram dos trópicos para os pólos.
- **Polares:** ventos frios que sopram dos pólos para as zonas temperadas.

Tendo em vista que o eixo da Terra está inclinado  $23,5^{\circ}$  em relação ao plano de sua órbita em torno do Sol, variações sazonais na distribuição de radiação recebida na superfície da Terra resultam em variações sazonais na intensidade e duração dos ventos, em qualquer local da superfície terrestre. Como resultado, surgem os ventos **continentais** ou **periódicos** e compreendem as **monções** e as **brisas**.

 Em função das diferentes capacidades de refletir, absorver e emitir o calor recebido do Sol inerentes a cada tipo de superfície (tais como mares e continentes) surgem as **brisas** que caracterizam-se por serem ventos periódicos que sopram do mar para o continente e viceversa, de pouca intensidade e, geralmente, não ultrapassando 50 km/h (cerca de 14 m/s). No período diurno, devido à maior capacidade da terra de refletir os raios solares, a temperatura do ar aumenta e, como conseqüência, forma-se uma corrente de ar que sopra do mar para a terra (brisa marítima). À noite, a temperatura da terra cai mais rapidamente do que a temperatura da água e, assim, ocorre a brisa terrestre que sopra da terra para o mar. Normalmente, a intensidade da brisa terrestre é menor do que a da brisa marítima devido à menor diferença de temperatura que ocorre no período noturno.

 As **monções** são ventos periódicos, típicos do sul e do sudeste da Ásia, que no verão sopram do mar para o continente. Em geral, as monções sopram em determinada direção em uma estação do ano, e em sentido contrário em outra estação.

 Existem sistemas meteorológicos de escalas variadas, que influenciam na direção, circulação e intensidade dos ventos, tais como:

**Ciclone**: é o nome genérico para ventos circulares, como tufão, furacão, tornado. Caracterizase por uma tempestade violenta que ocorre em regiões tropicais ou subtropicais, produzida por grandes massas de ar em alta velocidade de rotação. Evidencia-se quando ventos superam os 50 km/h.

**Furacão**: vento circular forte, com velocidade igual ou superior a 119 km/h. Os furacões são os ciclones que surgem no mar do Caribe (oceano Atlântico) ou nos Estados Unidos. Giram no sentido horário (no hemisfério sul) ou anti-horário (no hemisfério norte) e medem de 200 km a 400 km de diâmetro. Sua curva se assemelha a uma parabólica.

**Tufão**: é o nome que se dá aos ciclones formados no sul da Ásia e na parte ocidental do oceano Índico, entre julho e outubro. É o mesmo que furacão, só que na região equatorial do Oceano Pacífico. Os tufões surgem no mar da China e atingem o leste asiático.

**Tornado**: é o mais forte dos fenômenos meteorológicos, menor e mais intenso que os demais tipos de ciclone. Com alto poder de destruição, seus ventos atingem até 490 km/h. O tornado ocorre geralmente em zonas temperadas do hemisfério norte.

**Vendaval**: vento forte com um grande poder de destruição, que chega a atingir até 150 km/h. Ocorre geralmente de madrugada e sua duração pode ser de até cinco horas.

 Nas proximidades da superfície terrestre, a velocidade do vento possui um perfil aproximadamente logarítmico com a altura. O vento é nulo até uma altura *x0* junto à superfície (devido basicamente a obstáculos, relevo e vegetação), e assume velocidades cada vez maiores com alturas crescentes, tendendo a um valor que se mantém aproximadamente constante para as altitudes superiores. Em virtude de se estar observando a velocidade do vento próximo à superfície, será tomada como máxima a altitude de 100m, aproximadamente.

 Para um dado instante de medida de vento, num local no interior do estado do Rio Grande do Sul, verificou-se um perfil de vento descrito pela função:

$$
f(x) = 2{,}75 \cdot \ln\left(\frac{x}{2}\right)
$$

onde *x* é a altura a partir da superfície (em metros) e *f* é a velocidade do vento (em metros por segundo) em cada altura.

 A partir dessas informações, analise cada item seguinte, discutindo com seu colega de dupla e argumentando de forma coerente, da melhor forma possível.

# *2.5.4.2 Análise a priori*

 A velocidade do vento próximo à superfície possui comportamento logarítmico. As medições foram efetuadas em São Martinho da Serra, interior do Rio Grande do Sul, num certo dia e hora, resultando na seguinte lei:  $f(x) = 2.75 \cdot \ln \left| \frac{x}{x} \right|$ J  $\left(\frac{x}{x}\right)$ l ſ  $= 2,75.$ 2  $f(x) = 2{,}75 \cdot \ln\left(\frac{x}{2}\right)$ , para *x*>2.

> 1)Combase nas informações do texto, construa o gráfico da velocidade em função da $\overline{\S}$ altitude e cole-o abaixo.

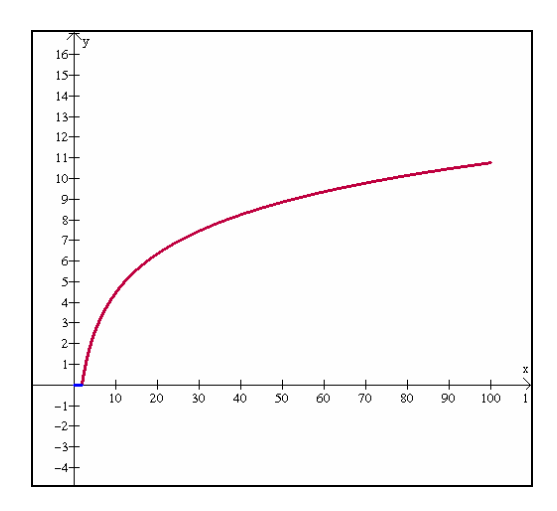

**Figura 54:** Gráfico da velocidade do vento próximo à superfície (m/s) em função da altitude (m).

2) Segundo o texto, o vento é nulo até certa altura x<sub>0</sub> a partir da superfície terrestre. 2.1) Analisando o gráfico acima, descubra qual é essa altura. 2.2) Qual é o domínio da função f? 2.3) Qual é o conjunto imagem da função f?

 A partir dessa construção, a dupla poderá perceber que a velocidade do vento é nula para altitude até 2m (item 2.1). Portanto a função  $f(x) = 2.75 \cdot \ln \left| \frac{x}{x} \right|$ J  $\left(\frac{x}{x}\right)$ l ſ  $= 2.75 \cdot$ 2  $f(x) = 2.75 \cdot \ln\left(\frac{x}{2}\right)$  será válida para 2<x≤100 (item **2.2**). Para 0≤x≤2, tem-se y=0, conforme pode ser visto na figura 54.

 O conjunto imagem da função *f* é ]0; 10,758] (item **2.3**). A velocidade máxima para esta situação ocorre para x=100 e pode ser obtida a partir de <*um*>, [*traço*].

> 3) A equação fornecida no texto é válida para aquele dia, local e instante em que foram colhidos os dados. Segundo essas condições, descubra qual era a velocidade do vento a 10m da superfície.

 No item **3**, pede-se a velocidade do vento a 10m da superfície. Isto pode ser facilmente verificado através da tabela de valores em <*misc*>, [*tabelas*], ou, mais facilmente, através de <*um*>, [*traço*]. Para isso, encontra-se aproximadamente 4,426 m/s.

> 4) Descubra para qual altitude se obteve velocidade do vento de 10 m/s, segundo as  $\overline{\overline{a}}$ condições anteriores.

 O item **4** pede a altitude para a qual a velocidade do vento é de 10 m/s. Isso pode ser obtido traçando-se o gráfico de y=10, que é uma reta paralela ao eixo x, e que intercepta a curva logarítmica num ponto cujas coordenadas podem ser obtidas em *<dois>*, *[interseções]*. A altitude encontrada é de 75,9m.

> 5) Observe que de 2m a 12m de altitude, a velocidade do vento passou de 0m/s a 4,93m/s, ou seja, uma variação de 10m na altitude gerou uma variação de 4,93 m/s na velocidade do vento. Verifique a variação da velocidade do vento entre as altitudes de 12m a 22m.

5.1) Qual foi essa variação?

5.2) É correto concluir que o modelo logarítmico é válido para fenômenos que crescem (ou decrescem) muito rápido inicialmente e que depois tendem a se estabilizar?

 O item **5** tem o objetivo de mostrar que, para uma mesma variação de altitude, não se tem a mesma variação na velocidade do vento. Conforme exemplificado no exercício, de 2m a 12m, houve uma variação de 4,93 m/s, aproximadamente. Porém, a mesma variação de 10m na altitude (de 12m a 22m) gera uma variação na velocidade do vento de apenas 1,66 m/s (item **5.1**). Isso mostra que a função cresce rápido para os primeiros valores, e mais lentamente para valores maiores do domínio (item **5.2**).

> 6) Pela definição de logaritmo de um número, sabe-se que  $\log_{1} a = c \Leftrightarrow b^{*} = a$ . No caso de função, teríamos  $\log_{x} x = y \Leftrightarrow b^{y} = x$ . 6.1) Que valor(es) de  $\times$ seria(m) obtido(s) se b=0? 6.2) Que valor(es) de x seria(m) obtido(s) se b=1?

 O objetivo do item **6** é verificar o porquê de a definição de logaritmo ser válida para base positiva e diferente de 1. Se a base *b* fosse zero, pela definição, 0<sup>y</sup>=x. Logo, para y>0, o valor de x resultaria nulo, ou seja, estaria associado a uma reta coincidente ao eixo y positivo. Se y≤0, não está associado gráfico algum, pois  $0^0$  é uma indeterminação e 1/0 não está definido. Logo, a resposta esperada para **6.1** é x=0, para y>0. Se a base *b* fosse 1, então 1<sup>y</sup>=x. Logo, seria obtido x=1, para qualquer valor de y (item **6.2**). Graficamente, isso corresponde a uma reta paralela ao eixo y, passando em x=1, o que não corresponderia a um gráfico de função. Dessa forma, sempre que a base de um logaritmo for um número muito próximo de 1, seja menor ou maior do que este (se aproximando pela esquerda ou direita), a curva estará se aproximando dessa reta vertical x=1. Por fim, uma base negativa faria com que, no caso de expoentes racionais do tipo  $\frac{a}{c}$ *a* , onde *a* e *c* são primos entre si e *c* é par, se chegasse a raízes de  $(a-b)_c^a = x \Leftrightarrow x = \sqrt[c]{(-b)^a} = \sqrt[c]{-b^a}$ , o que não corresponderiam

índices pares e radicandos negativos,  $(-b)^{\frac{\alpha}{c}} = x \Leftrightarrow x = \sqrt[c]{(-b)^a} = \sqrt[c]{-b^a}$ a números reais. Daí o fato de a função logarítmica estar definida apenas para bases positivas e diferentes de 1.

> 7) Usando animação no parâmetro b, construa o gráfico da função f(x)= $\log x$ . Não esqueça de que no Winplot, essa função é introduzida como f(x)=log(b,x). 7.1) Faça b assumir valores negativos e nulo. O que você observa?

 No item **7**, esperava-se que a dupla percebesse os efeitos da curva logarítmica à medida que o valor da base variasse. Em **7.1**, observa-se que se a base for negativa ou nula, não existe gráfico associado à função dada. Isso se deve ao fato comentado no item anterior.

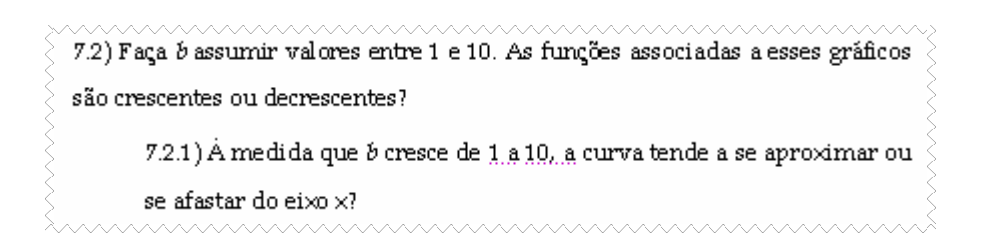

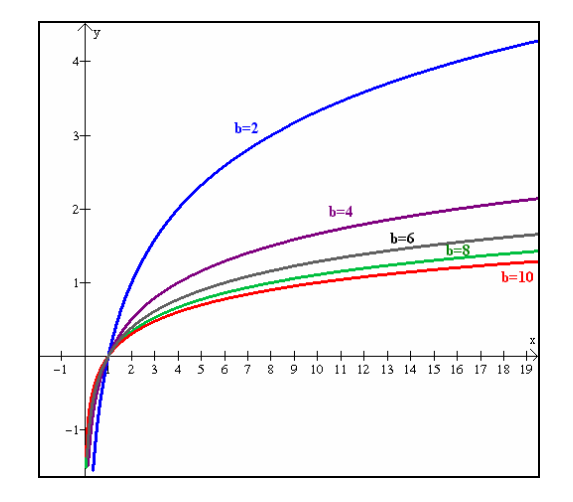

**Figura 55:** Gráfico de y=log <sub>b</sub>x, para  $b \in \{2, 4, 6, 8, 10\}$ .

 Em **7.2**, verifica-se que a função é crescente quando *b*>1. À medida que a base cresce de 1 a 10, a curva se aproxima (**7.2.1**) do eixo x, ou seja, a função cresce mais vagarosamente.

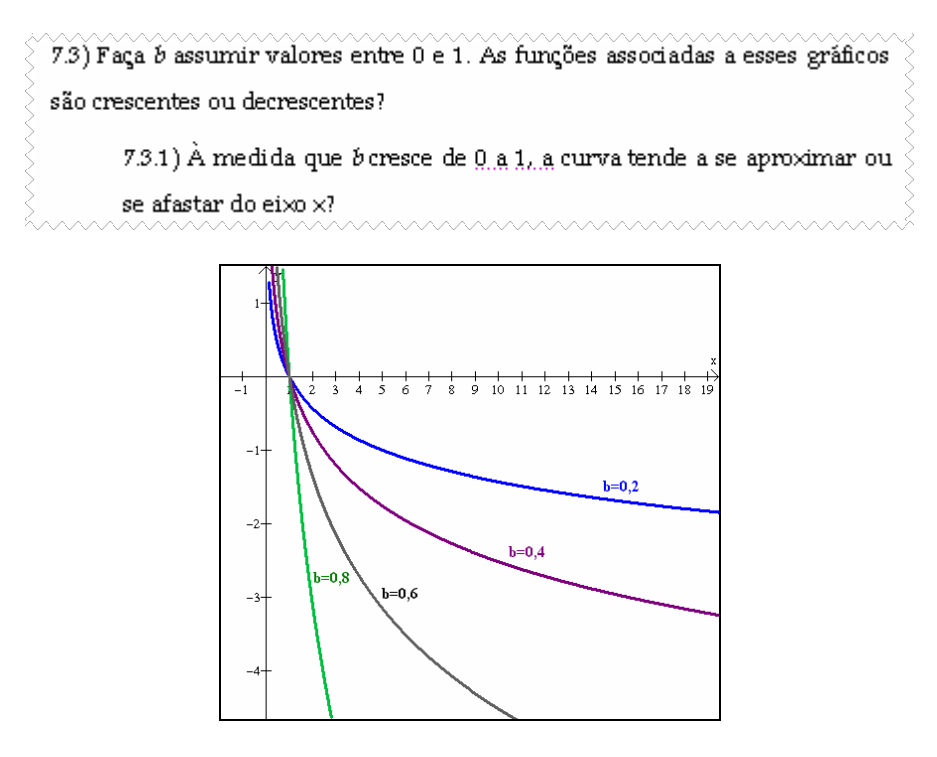

**Figura 56:** Gráfico de y=log <sub>b</sub>x, para  $b \in \{0, 2; 0, 4; 0, 6; 0, 8\}.$ 

 Quando 0<*b*<1, a função é decrescente (**7.3**). À medida que *b* cresce de 0 a 1, a curva se afasta (**7.3.1**) do eixo x e se aproxima da reta vertical x=1, com *f* decrescendo mais rapidamente.

> 7.4) De acordo com o que você concluiu em 6.2, se  $b=1$ , então x=1 para qualquer valor de y, ou seja, o gráfico corresponde a uma reta vertical, passando em x=1. A medida que b se aproxima de 1, tanto pela esquerda quanto pela direita, o que acontece com o gráfico do logaritmo em relação a esta reta x=1?

 Em **7.4**, ao se tomar valores de *b* próximos de 1, o gráfico se aproxima da reta x=1, tanto pela esquerda, se 0<*b*<1 ou pela direita, se *b*>1.

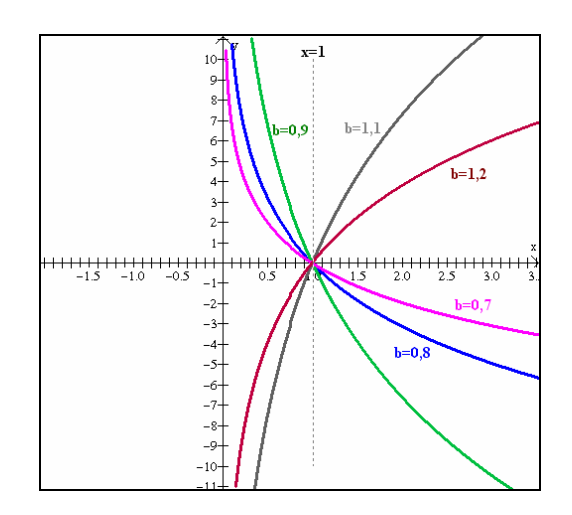

**Figura 57:** Gráfico de y=log  $_{b}x$ , para *b* próximo de 1.

```
8) Construa os gráficos de f(x)=\log x e g(x)= a+\log x no mesmo plano cartesiano
e, usando animação no parâmetro a, responda:
      8.1) Em que direção deslocam-se os gráficos de g, comparativamente ao
      gráfico de f, quando ocorre variação no parâmetro a?
      8.2) Se a=3, o gráfico de g desloca-se quantas unidades em relação ao gráfico
      de f? E em que sentido?
      8.3) Se a= -2, o gráfico de g desloca-se quantas unidades em relação ao gráfico
      de f? E em que sentido?
```
 Em **8.1**, a direção em que se deslocam os gráficos, comparativamente ao gráfico de *f*, é a direção vertical. Em **8.2**, deslocam-se 3 unidades para cima. Como as funções logarítmicas dadas não interceptam o eixo y, pode se tornar um pouco difícil de a dupla perceber o quanto

se deslocou o gráfico de *g* quando *a*=3. Uma forma de solucionar esse problema, seria traçar um segmento vertical que intercepte os gráficos de *f* e *g*. Através da opção *<dois>*, *[interseções]*, pode-se verificar as ordenadas dos pontos de interseção, conforme pontilhado na figura 58. A partir daí, é só observar que, dado um mesmo x, a imagem pela *g* é 3 unidades maior do que a imagem pela *f*, ou seja, o valor de *a* indica quantas unidades o gráfico sobe ou desce. De forma análoga, em **8.3**, o gráfico de *g* deslocou-se 2 unidades para baixo, em relação ao gráfico de *f*.

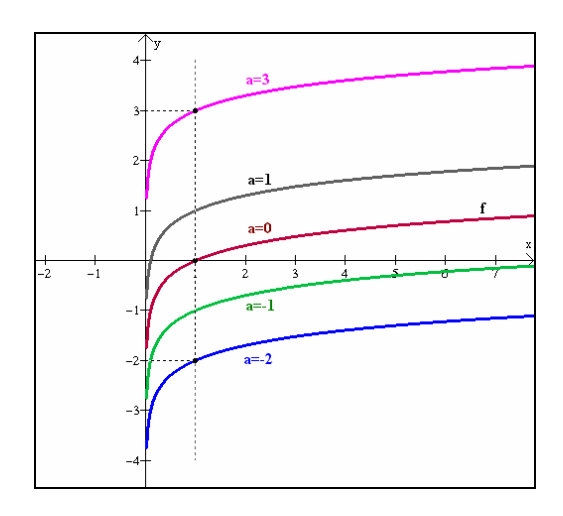

**Figura 58:** Comportamento dos gráficos de y= $a + \log x$ , para  $a \in \{2, -1, 0, 1, 3\}$ .

9) Construa os gráficos de f(x)= $\log_{10} x$  e g(x)=  $\log_{10}(x+b)$ no mesmo plano cartesiano e, usando arimação no parâmetro b, responda: 9.1) Em que direção deslocam-se os gráficos de g, comparativamente ao gráfico de f, quando ocorre variação no parâmetro b? 9.2) Se  $b=3$ , o gráfico de g desloca-se quantas unidades em relação ao gráfico de f? E em que sentido?

 Ao variar o parâmetro *b,* os gráficos deslocam-se na direção horizontal (item **9.1**), conforme pode ser visto na figura 59. Em **9.2**, nota-se que o gráfico desloca-se 3 unidades para a esquerda, ou seja, o zero de *f* que ocorre em x=1 será deslocado para x=-2.

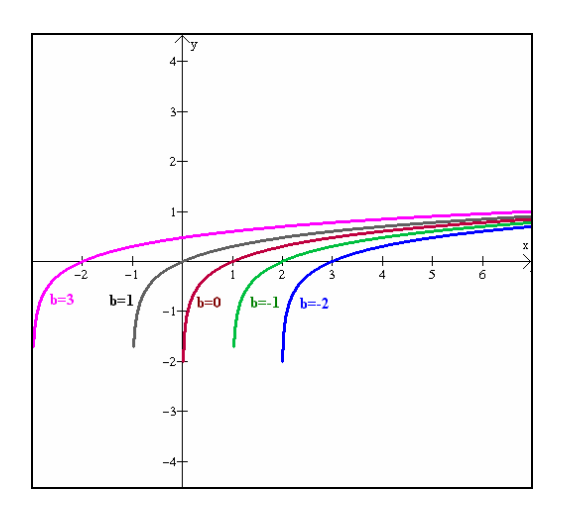

**Figura 59:** Comportamento dos gráficos de y=log (x+*b*), para  $b \in \{-2, -1, 0, 1, 3\}$ .

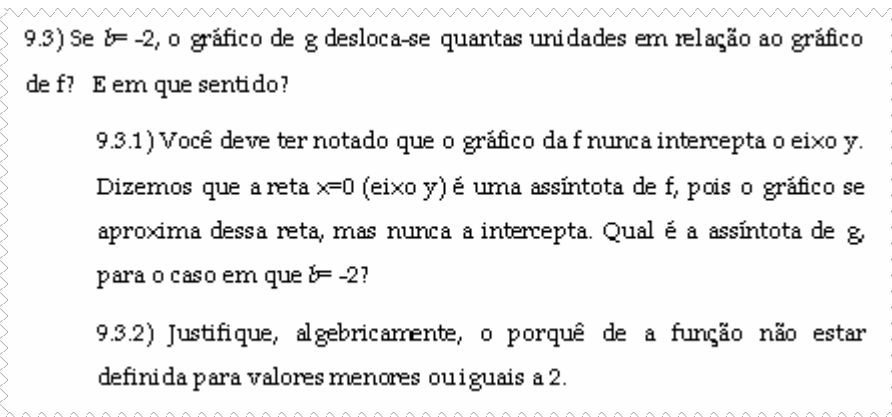

 De forma análoga ao anterior, para **9.3**, quando *b*=-2, o gráfico desloca-se 2 unidades para a direita, interceptando o eixo x em x=3. Para este caso em que *b*=-2, a assíntota também se desloca duas unidades, ou seja, se antes da transformação a assíntota era x=0, agora será x=2 (**item 9.3.1**). Em **9.3.2**, a justificativa algébrica está associada à condição de existência do logaritmando, pois x-2>0 implica em x>2.

$$
\begin{array}{c}\n\hline\n\end{array}
$$
\n
$$
\begin{array}{c}\n\hline\n\end{array}
$$
\n
$$
\begin{array}{c}\n\hline\n\end{array}
$$
\n
$$
\begin{array}{c}\n\hline\n\end{array}
$$
\n
$$
\begin{array}{c}\n\hline\n\end{array}
$$
\n
$$
\begin{array}{c}\n\hline\n\end{array}
$$
\n
$$
\begin{array}{c}\n\hline\n\end{array}
$$
\n
$$
\begin{array}{c}\n\hline\n\end{array}
$$
\n
$$
\begin{array}{c}\n\hline\n\end{array}
$$
\n
$$
\begin{array}{c}\n\hline\n\end{array}
$$
\n
$$
\begin{array}{c}\n\hline\n\end{array}
$$
\n
$$
\begin{array}{c}\n\hline\n\end{array}
$$
\n
$$
\begin{array}{c}\n\hline\n\end{array}
$$
\n
$$
\begin{array}{c}\n\hline\n\end{array}
$$
\n
$$
\begin{array}{c}\n\hline\n\end{array}
$$
\n
$$
\begin{array}{c}\n\hline\n\end{array}
$$
\n
$$
\begin{array}{c}\n\hline\n\end{array}
$$
\n
$$
\begin{array}{c}\n\hline\n\end{array}
$$
\n
$$
\begin{array}{c}\n\hline\n\end{array}
$$
\n
$$
\begin{array}{c}\n\hline\n\end{array}
$$
\n
$$
\begin{array}{c}\n\hline\n\end{array}
$$
\n
$$
\begin{array}{c}\n\hline\n\end{array}
$$
\n
$$
\begin{array}{c}\n\hline\n\end{array}
$$
\n
$$
\begin{array}{c}\n\hline\n\end{array}
$$
\n
$$
\begin{array}{c}\n\hline\n\end{array}
$$
\n
$$
\begin{array}{c}\n\hline\n\end{array}
$$
\n
$$
\begin{array}{c}\n\hline\n\end{array}
$$
\n
$$
\begin{array}{c}\n\hline\n\end{array}
$$
\n
$$
\begin{array}{c}\n\hline\n\end{array}
$$
\n
$$
\begin{array}{c}\n\hline\n\end{array}
$$
\n
$$
\begin{array}{c}\n\h
$$

 No item **10**, aparece simetria em relação ao eixo *x*, pois para um mesmo *x*, só o que se altera entre as duas funções é o sinal de *y*.

 Observe que *g* é decrescente, embora a base seja maior que 1. Isso acontece devido ao sinal negativo antes da função. Uma justificativa para isso pode vir da propriedade  $\log_{b^c} a^c = \log_b a$ . Veja:  $-\log_{10} x = \log_{10} x^{-1} = \log_{(1)} x^{-1} - x^{-1} = \log_{(1)} x$ 10  $x^{-1} = \log_1$ 10  $-\log_{10} x = \log_{10} x^{-1} = \log_{\left(\frac{1}{10}\right)}^{-1} x^{-1} = \log_{10} x$  $\left(\frac{1}{10}\right)$  $^{-1} = \log_{(1)}^{-1} x^{-1} = \log_{1} x$ , cuja função decresce com o

aumento de x.

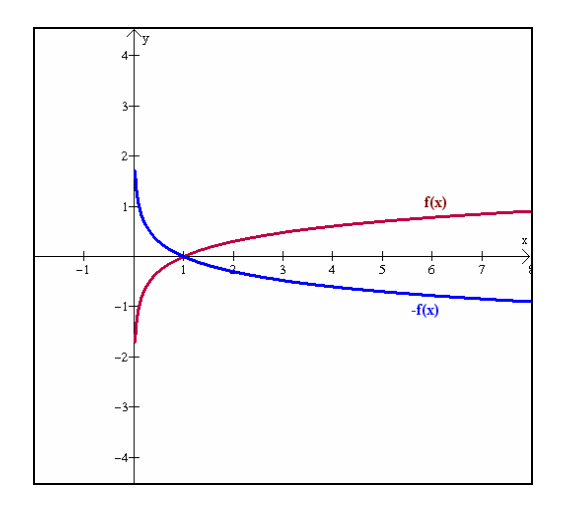

**Figura 60:** Simetria entre os gráficos de *y=log x* e *de y=-log x*.

11) Construa os gráficos de f(x)= $\log_a x = g(x) = \log_a(-x)$ no mesmo plano cartesiano. Existe alguma simetria entre esses dois gráficos? Se sim, em relação a qual eixo? 11.1) O fato de aparecer um sinal negativo no logaritmando contraria a definição de logaritmo? Justifique:

 O item **11** envolve simetria em relação ao eixo *y*, uma vez que são os valores do domínio de *g* que são tomados simétricos aos do domínio de *f*. Note que o sinal negativo no logaritmando da função *g* não contraria a definição de logaritmo (item **11.1**), pois, como o logaritmando deve ser positivo, necessariamente *x* deve ser negativo, daí o porquê de o gráfico estar concentrado na parte negativa de *x*.

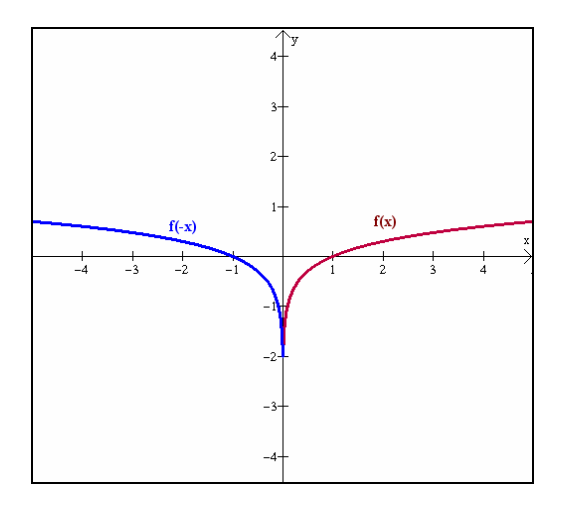

**Figura 61:** Simetria entre os gráficos de y=log x e de y=log (-x).

12) Construa os gráficos de f(x)=ln x e g(x)=ln(ax). Ao animar o parâmetro a, analise as interseções com o eixo  $\times$  (zeros das funções). A função f intercepta o eixo  $\times$  em  $\times$ =1. Considere os valores a= $\frac{1}{5}$ , a= $\frac{1}{4}$ , a= $\frac{1}{3}$ , a= $\frac{1}{2}$  e a=2. Quais são os zeros da função g para esses respectivos valores de a? 12.1)<br>É correto afirmar que o zero da função gé $\frac{1}{a}$  ?

 O item **12** busca explicar o porquê que no modelo da velocidade do vento em função da altitude dada, sua representação gráfica intercepta o eixo x necessariamente no valor 2. Lembre que naquele caso, o logaritmando era (x/2). Neste item, ao verificar o logaritmando *a*x para valores de *a* como 1/5, ¼, 1/3, ½ e 2 percebe-se que a interseção com o eixo x passa a ocorrer em 5, 4, 3, 2 e ½ , respectivamente, ou seja, a nova raiz é *a*  $\frac{1}{1}$  (item **12.1**).

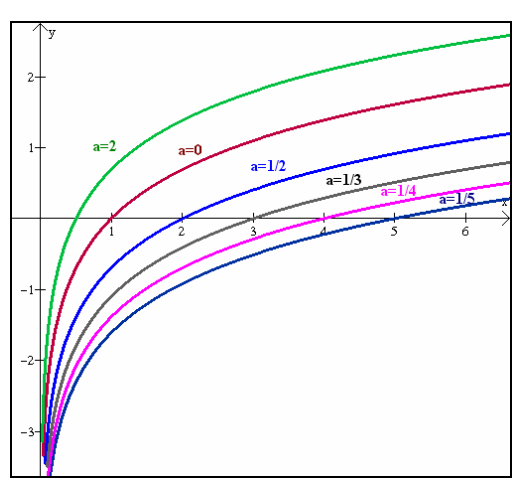

**Figura 62:** Comportamento dos gráficos de y=ln x e de y=ln(*a*x), para  $a \in \left\{\frac{1}{5}, \frac{1}{4}, \frac{1}{3}, \frac{1}{2}, 0, 2\right\}$  $\left\{\frac{1}{5}, \frac{1}{4}, \frac{1}{3}, \frac{1}{2}, 0, 2\right\}$  $\frac{1}{3}, \frac{1}{2}$  $\frac{1}{4}, \frac{1}{3}$  $\frac{1}{5}, \frac{1}{4}$  $\frac{1}{2}, \frac{1}{2}, \frac{1}{2}, \frac{1}{2}, 0, 2$ .

 É interessante notar que isso vale para outros tipos de função como afim ou quadrática. Se a função  $f(x)=x+1$  tem raiz  $x=-1$ , então  $f(3x)$  terá raiz  $-1/3$ . Se  $p(x)=x^2-5x+6$  tem raízes *x=2* e *x=3,* então, *p(2x)* terá raízes iguais a *x=2/2=1* e *x=3/2***.** 

Segue uma justificativa para cada caso, considerando  $t\neq 0$ : para  $f(x)=ax+b$ , tem-se a raiz em  $x'=-\frac{b}{a}$ *b*. Para *f(tx)* tem-se *f(tx)=atx+b*, cuja raiz será *x*= −  $\frac{b}{at}$  $-\frac{b}{at} = \frac{x}{t}$ *x*' *.* No caso da função quadrática  $g(x)=ax^2+bx+c$ , suas raízes são  $x'=\frac{-b\pm\sqrt{b^2}}{2a}$  $x'' = \frac{-b \pm \sqrt{b^2 - 4ac}}{2a}$  $v = \frac{-b \pm \sqrt{b^2 - 4}}{2}$  $=\frac{-b\pm\sqrt{b^2-4ac}}{2}$ . Para *g(tx)*, tem-se  $g(tx)=a(tx)^2+b(tx)+c$ , que implica em  $g(tx)=at^2x^2+btx+c$ . As raízes serão: *t x at*  $b \pm \sqrt{b^2 - 4ac}$ *at*  $bt \pm t\sqrt{b^2 - 4ac}$ *at*  $x = \frac{-bt \pm \sqrt{b^2t^2 - 4at^2c}}{2at^2} = \frac{-bt \pm t\sqrt{b^2 - 4ac}}{2at^2} = \frac{-b \pm \sqrt{b^2 - 4ac}}{2at} = \frac{x''}{t}$ 4 2 4 2  $4at^2c -bt \pm t\sqrt{b^2-4ac} -b \pm \sqrt{b^2}$ 2 2 2  $2.2 \frac{1}{4}a^{2}$  $=\frac{-bt\pm\sqrt{b^2t^2-4at^2c}}{2}=\frac{-bt\pm t\sqrt{b^2-4ac}}{2}=\frac{-b\pm\sqrt{b^2-4ac}}{2}=\frac{x''}{2}.$ 

13) Construa os gráficos das funções f(x)=  $\log_{e} x$ , g(x)=b e h(x)=x. Note que h é a bissetriz dos quadrantes ímpares. Usando animação no parâmetro b, verifique se existe alguma simetria entre os gráficos de f e g. Se sim, em relação a quem? 13.1) Construa dois pontos com coordenadas  $(a, \log(b, a))$  e  $(\log(b, a), a)$ , acrescentando as âncoras pontilhadas. Faça b assumir o valor 2, por exemplo, e anime apenas o parâmetro a. Quais os pontos simétricos a  $(1,0)$ ,  $(2,1)$  e  $(4,2)$ , respectivamente, em relação à reta y=x?

 O item **13** procura relacionar as funções logarítmicas e exponenciais de mesma base como inversas uma da outra, pois seus gráficos são simétricos em relação à bissetriz dos quadrantes ímpares.

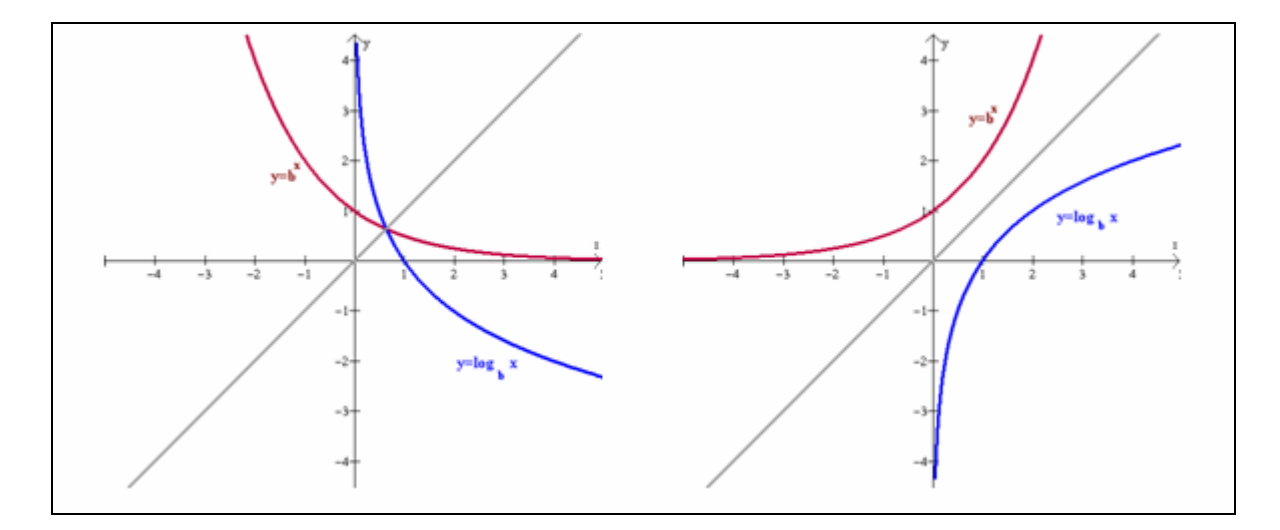

**Figura 63:** Simetria dos gráficos de y=b<sup>x</sup> e y=log <sub>b</sub>x em relação a y=x, para *b*=0,5 e *b*=2.

 Em **13.1**, ao animar os dois pontos construídos sobre os gráficos, percebe-se que, quando se tem os pontos (1,0), (2,1) e (4,2) sobre uma curva, o pontos associados sobre a outra curva serão (0,1), (1,2) e (2,4) (item **13.1**), ou seja, os valores de *x* e *y* ficam trocados. Daí o porquê de trocar *x* por *y* e *y* por *x* para encontrar a função inversa de uma função bijetora.

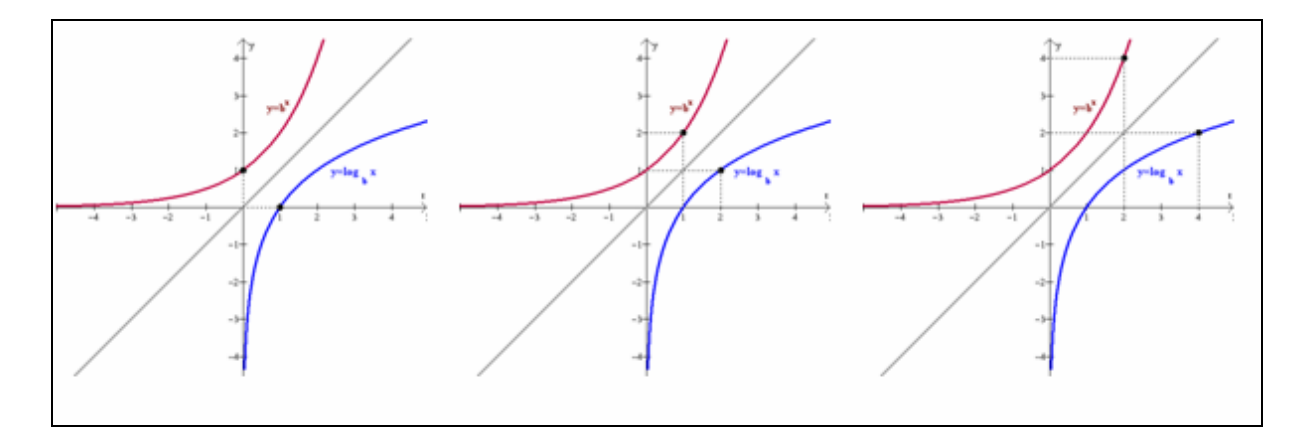

**Figura 64:** Simetria dos pontos  $(1,0)$  e  $(0,1)$ ,  $(2,1)$  e  $(1,2)$ ,  $(4,2)$  e  $(2,4)$  sobre os gráficos de y= $2^x$  e y= $\log_2 x$ .

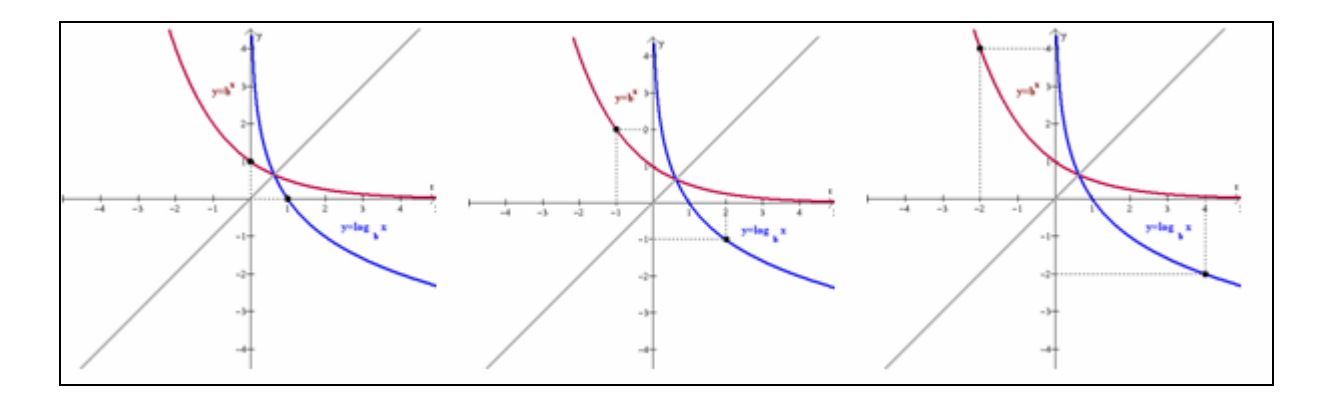

**Figura 65:** Simetria dos pontos  $(1,0)$  e  $(0,1)$ ,  $(2,1)$  e  $(1,2)$ ,  $(4,2)$  e  $(2,4)$  sobre os gráficos de y= $\left(\frac{1}{2}\right)$  $\left(\frac{1}{2}\right)$ ſ 2 1 e  $y = log_1 x$  $\log_1 x$ .

13.1.1) Você sabe que nome se dá a duas funções que possuem gráficos simétricos em relação à bissetriz dos quadrantes impares? Se sim, qual?

 Por fim, duas funções que possuem gráficos simétricos em relação à reta y=x são funções inversas (item **13.1.1**) uma da outra.

#### *2.5.4.3 Aplicação da Sessão 4*

A fase de experimentação da sessão 4 ocorreu no dia 23/10/2006, das 13h30 às 16h20.

 Neste dia, sete alunos estavam envolvidos com as provas de recuperação e acabaram iniciando a atividade 4 mais tarde do que as outras duplas. A dupla G não compareceu.

 Inicialmente a professora-pesquisadora certificou-se de que os alunos já estavam estudando funções logarítmicas no turno da manhã. Em seguida, comentou sobre a atividade do dia, referente à relação do vento com a altitude e sobre as características de alguns tipos de

*x*

2

ventos. Salientou que a função informada no texto era resultado das medições realizadas num determinado dia, num certo local e sob certas condições.

 Depois, apresentou a notação logarítmica reconhecida pelo *Winplot* e a obrigatoriedade do uso dos parênteses em torno do logaritmando. Também foi mostrada a diferença na notação ao se somar ou subtrair um valor *a* no logaritmando e na função logarítmica.

 Ao terminar de ler o texto referente à atividade, a dupla C disse que sentiu falta de ter lido algo sobre o Vento Norte, tão característico da região central do estado. Isso serviu como sugestão para futuras atualizações da atividade.

 As duplas A e F precisaram de orientação no item 6. Notou-se que os alunos não tomam o devido cuidado ao operarem com o zero. No item 6.1, ao analisarem  $0^y=x$ , afirmaram com muita convicção que  $x=0$  para qualquer y. Quando questionados sobre  $0^0$ , uns afirmaram que é 1, porque o expoente é zero, outros afirmaram que é zero, porque a base é zero. De fato, é uma indeterminação, mas parece que cálculos como estes não foram suficientemente trabalhados em sala de aula. Quando questionados sobre o valor de  $0^{-1}$ , disseram que também era zero. Neste momento, a professora-pesquisadora foi até o quadro explicar de forma simples uma justificativa para 0/0 ser uma indeterminação e 1/0 ser impossível de resolver. Acompanhe:  $\frac{0}{0} = x \Leftrightarrow 0.x = 0$ 0  $\frac{0}{\alpha}$  = *x* ⇔ 0.*x* = 0, mas qualquer número multiplicado por zero dá zero, ou seja, tal sentença é verdadeira para qualquer valor de x. Porém, na matemática das quatro operações, não pode um mesmo cálculo resultar várias respostas diferentes. Daí que se diz que 0  $\frac{0}{x}$  é uma indeterminação. De forma análoga,  $\frac{1}{x} = x \Leftrightarrow 0.x = 1$ 0  $\frac{1}{2} = x \Leftrightarrow 0 \cdot x = 1$ , mas isso é falso sempre, pois não existe nenhum número que multiplicado por zero dê 1.

 Outro item muito questionado foi o 7.4, pois eles não estavam familiarizados com expressões do tipo "se aproximando pela esquerda ou pela direita".

 Quanto ao item 8.2, a dupla B disse que "achava" que o gráfico de *g* subiria três unidades em relação ao de *f*, quando *a=3*. Verificando que ela não tinha certeza, a professorapesquisadora desafiou-a a encontrar uma forma de visualizar graficamente tal deslocamento. Como o deslocamento ocorreu na direção vertical, então, cada ponto (*x, f(x)*) se transformou em (*x, f(x)+a*). Mas como mostrar isso usando os recursos do *Winplot*? Acompanhe:

PP: Escolham um ponto pertencente a f.

Dupla B: Qualquer um?

PP: Sim. De preferência, um ponto que fique fácil de vocês saberem as coordenadas.

Dupla B: esse aqui. *[apontaram para a raiz da função]* 

PP: quais coordenadas?

Dupla B: (1,0)

PP: como vocês disseram que o gráfico havia sofrido uma translação vertical, então, qualquer ponto de f se deslocou verticalmente o mesmo número de unidades. Para o ponto sair daqui *[apontou para a raiz de f]* e parar aqui *[apontou para o ponto pertencente a g, com abscissa igual à raiz de f]*, qual coordenada se manteve constante?

Dupla B: o x, que é 1.

PP: Então, se tivesse uma forma de saber o valor exato da ordenada deste ponto sobre a *g*, daria pra sabermos quanto o gráfico subiu.

Dupla B: Não dá só pra clicar com a setinha sobre o ponto e ver as coordenadas?

PP: Sim. Só que, possivelmente, não conseguiremos posicionar a setinha bem em cima do ponto com a abscissa que a gente quer, pois o *Winplot* usa 5 casas decimais para mostrar as coordenadas. Desse jeito, vocês encontrarão uma aproximação. Queremos um valor exato, pra não restar dúvida alguma. Deve ter outro jeito.

Dupla B: *[ar pensativo]* 

PP: O *Winplot* tem um recurso que informa as coordenadas dos pontos de interseção entre duas curvas. Já fizemos algo parecido em outras atividades.

Dupla B: Sim. A gente traçou retas paralelas ao eixo x. Mas agora teria que ser uma reta vertical. *[nesse momento, o aluno clicou no menu <equação> e foi em [explícita], como se fosse entrar com alguma função]* E agora?

PP: Pois é... e agora? Usando esse recurso, a gente entra com a lei de uma função. Uma reta vertical corresponde ao gráfico de uma função?

Dupla B: *[risos]* É mesmo! Não pode.

PP: Vamos verificar quais outros recursos tem no menu *<equação>*. Na verdade, a gente não precisa de uma reta vertical, mas de apenas um segmento de reta que intercepte os gráficos de f e *g*.

Dupla B: tem uma opção que fala em segmento.

PP: Vamos testar essa, então. Quais deverão ser as abscissas dos dois pontos extremos deste segmento?

Dupla B: 1.

PP: e das ordenadas?

Dupla B: Pode ser -5 e 5?

PP: Sim, quaisquer ordenadas, desde que o segmento intercepte as duas curvas. *[o aluno entrou com as coordenadas do ponto e o segmento apareceu na tela]* E agora, o que vocês acham?

Dupla B: tá. Agora é só ir ali em *<dois>* e clicar em *[interseções]* que vai aparecer as coordenadas. *[após fazer isso, o aluno marcou os dois pontos de interseção e suas coordenadas foram mostradas no inventário]* 

PP: olhem para as duas ordenadas dos pontos de interseção aqui no inventário. Qual a diferença entre elas?

Dupla B: *[risos]* Eu sabia que era 3.

Em seguida, a dupla F também solicitou orientações sobre este mesmo item.

 Alguns alunos solicitaram esclarecimentos sobre o que significava "assíntota". Alguns deles nunca tinham ouvido falar. Uma vez explicado, pareceu que todos haviam compreendido o seu significado.

 No item 13, ao serem digitadas as três funções, a dupla C não encontrou nenhum gráfico para função logarítmica e exponencial. Neste momento, a dupla F disse que provavelmente o parâmetro *b* estava zerado e que os gráficos apareceriam no momento em que se animasse este parâmetro. Isto demonstrou o quanto a dupla F já estava familiarizada com o programa, a ponto de perceber o problema rapidamente.

### *2.5.4.4 Análise a posteriori e validação da Sessão 4*

 A análise a *posteriori* desta sessão se baseou nos resultados obtidos através da atividade proposta, das observações da professora-pesquisadora e do relatório ao término da atividade.

### *2.5.4.4.1 Sobre a atividade proposta*

 Abaixo segue o gráfico estatístico referente à percentagem de acertos de cada item da atividade 4.

 A dupla G não compareceu a esta sessão e, portanto, até o item 7.4 foi considerado o universo de 6 duplas. A partir daí, o universo reduziu-se para 5 duplas, pois a dupla E precisou interromper a atividade e ausentar-se do laboratório, a fim de realizar a prova de recuperação.

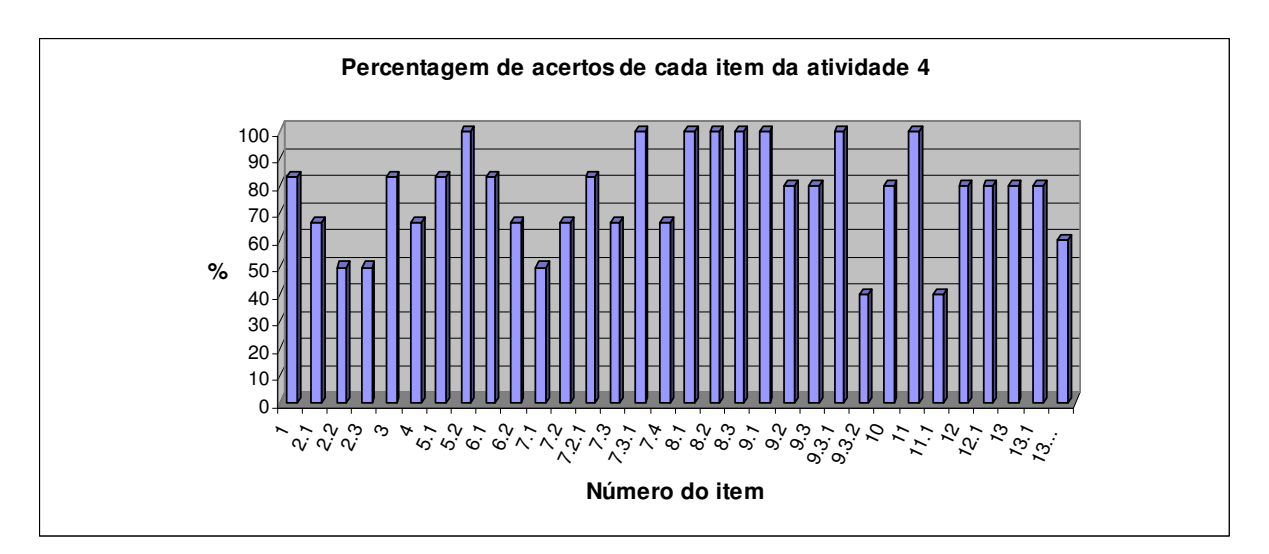

**Figura 66:** Percentagem de acertos de cada item da atividade 4.

 No item **1**, apenas a dupla C não percebeu que a função logarítmica era insuficiente para explicar corretamente o fenômeno para altitudes menores do que 2m e, portanto, construiu o gráfico sem delimitar o domínio da função. As demais duplas, embora tenham percebido que a função só era válida para *x>2*, não construíram o gráfico de *y=0* para *0*≤*x*≤*2*. Este era um caso de função definida por duas sentenças, fato que posteriormente se descobriu que ainda não haviam estudado. Por esse motivo, os gráficos das demais duplas foram considerados corretos, embora não estivessem completos.

 Somente as duplas A e F não interpretaram o gráfico corretamente. Disseram que a altitude  $x_0$  estava associada a 100m (item 2.1), que foi a altitude informada no texto como sendo a máxima. Ou as duplas não leram atenciosamente o texto, ou o interpretaram de forma totalmente equivocada.

 Para **2.2**, referente ao domínio da *f*, a metade das duplas que resolveu a atividade não respondeu corretamente este item. A dupla E afirmou que o domínio da *f* era o conjunto R+, como se a velocidade do vento para altitudes entre 0m e 2m, e também superiores a 100m, fossem explicados pela função *f*. Já a dupla C, respondeu que seria ]0, 100[, provavelmente motivada pelo seu gráfico, o que, neste caso, está bastante coerente. A dupla D disse que o domínio de *f* era válido para x>2, ignorando que existia um limite máximo ao qual se considerava "próximo à superfície".

 As mesmas duplas que erraram 2.2, erraram também **2.3**. A dupla C disse que o conjunto imagem estava definido para *y>0*, como se a velocidade do vento pudesse assumir valores absurdamente grandes. As duplas D e E disseram que o conjunto imagem valia para *x>2*, ignorando que o conjunto imagem seja composto pelas ordenadas (valores de *y*) dos pontos que satisfazem a lei.

 Apenas a dupla E não concluiu corretamente o item **3**. Disse que a 10m da superfície, a velocidade do vento seria de 70m/s. Notou-se que eles não sabem interpretar o gráfico, pois se vê claramente que para uma altitude de 10m, a velocidade do vento está entre 4m/s e 5m/s.

 Novamente no item **4** houve falta de interpretação a partir do gráfico. Percebia-se facilmente que a velocidade de 10m/s deveria ocorrer para altitudes entre 70m e 80m. Bastava traçar o gráfico de *y=10* e tomar a abscissa do ponto de interseção com *f*. As duplas D e E responderam que ocorreria para 4m/s e 4m, respectivamente. Daqui, conclui-se que a dupla D não estava nem sequer efetuando a leitura correta do item, pois sua resposta deveria estar relacionada à altitude, não à velocidade.

 No item **5.1**, evidenciou-se a falta de atenção da dupla D. A pergunta referia-se à variação da velocidade do vento entre as altitudes de 12m e 22m. A dupla D respondeu que essa variação ocorria de 4,93m a 6,6m. As demais duplas justificaram corretamente.

Todas as duplas responderam o item **5.2** corretamente.

 Quanto ao item **6.1**, apenas a dupla E não justificou corretamente. Respondeu que *y>0*, mas não especificou quais valores de *x* seriam obtidos. Cabe ressaltar que todo o item 6 foi bastante questionado pelos alunos, o que certamente influenciou a percentagem de acertos.

 Em **6.2**, as duplas D e E responderam, erroneamente, que os valores de x obtidos seriam números positivos.

 As duplas D e E não responderam o item **7.1**. A dupla B disse que "quando *b* é negativo, a parábola fica decrescente, e quando nulo, não é uma função". Primeiro, que não pode o gráfico ser de uma parábola, a menos que a dupla tenha errado ao informar a lei no *Winplot*. Segundo, dizer que uma parábola é decrescente não possui significado algum. Pode algum intervalo dela ser decrescente, mas nunca toda a parábola. Portanto, apenas 3 duplas responderam corretamente este item.

 A dupla E não respondeu ao item **7.2**. A dupla D respondeu, de forma incorreta, que a função seria decrescente. As demais duplas acertaram o item.

 Em **7.2.1**, novamente a dupla E respondeu, incorretamente, dizendo que a curva iria se afastar do eixo *x*.

 Em **7.3**, as duplas D e E responderam que as funções eram crescentes, quando o correto teria sido decrescente.

Todas as duplas responderam corretamente o item **7.3.1**.

 Quanto ao item **7.4**, as duplas C e E responderam incorretamente. Ambas disseram que a curva se afastaria da reta x=1. A dupla D respondeu que a curva se afastaria do eixo x. Embora a pergunta tenha tomado como referencial a reta x=1, a conclusão da dupla é verdadeira e equivalente à esperada.

A partir daqui, apenas 5 duplas responderam as demais questões.

Todas as duplas responderam corretamente os subitens **8.1**, **8.2**, **8.3** e **9.1**.

 Em **9.2**, a dupla D respondeu corretamente que o gráfico de *g* se deslocaria 3 unidades, mas errou o sentido do deslocamento, dizendo que ocorreria para cima.

 De modo análogo, em **9.3**, tal dupla respondeu que o deslocamento seria de 2 unidades para baixo, quando o correto seria de 2 unidades para a direita. Muito provavelmente, o erro ocorreu porque a dupla D não deve ter colocado parênteses em torno do logaritmando *(x+b).*

Todas as duplas acertaram ao item **9.3**.

 O item **9.3.2** foi o de menor acerto. De fato, questões que pedem justificativas parecem ser vistas como problemas e geram um clima de insegurança por parte dos alunos. Este item foi bastante questionado por eles, mas pelas estatísticas, parece que não ficou bem compreendido. Apenas as duplas B e F acertaram a questão. As duplas A e D não responderam. A dupla C respondeu que " $D(g)=R>2$ ", o que provavelmente deveria significar que era devido ao fato de o domínio da *g* estar definido para valores reais maiores do que 2. Tal justificativa não foi considerada correta devido à notação utilizada, por corresponder à contrapositiva da pergunta, e sem constar o cálculo algébrico associado à condição de existência do logaritmando.

 Apenas a dupla D errou o item **10**, dizendo que a simetria ocorria em relação ao eixo y.

Todas as duplas acertaram o item **11**.

 Quanto ao item **11.1**, apenas as duplas B e F justificaram-se corretamente. As duplas A e C disseram que "sim, pois não existe log de número negativo". A dupla D respondeu corretamente que não, mas não se justificou.

 No item **12**, novamente a dupla D não concluiu corretamente a questão. Disse que os zeros da função *g* seriam 1/5, ¼, 1/3, 1/2 e 2. Talvez a dupla não tenha realmente entrado com esses valores e observado o gráfico, pois era bastante visível o fato de as raízes serem o inverso desses valores.

 Em **12.1**, a pergunta se referia ao zero de *g* ser 1/a. A dupla B respondeu apenas "a", quando a resposta esperada era "sim".

 No item **13**, buscava-se descobrir em relação a qual função ou eixo ocorria a simetria entre *f* e g. A dupla D respondeu, incorretamente, que a simetria ocorria em relação ao eixo x. As duplas que acertaram disseram que a simetria ocorria em relação ao gráfico de *h*, ou à reta *x*, ou a  $h(x)=x$ .

 Com exceção da dupla D que não respondeu ao item **13.1**, todas as demais duplas concluíram corretamente sobre as coordenadas dos pontos simétricos aos informados em relação à reta *y=x*.

 Por fim, o item **13.1.1** perguntava sobre o nome dado às funções que possuíam gráficos simétricos em relação à bissetriz dos quadrantes ímpares. As duplas A, B e F responderam corretamente que correspondem a funções inversas. A dupla C disse que as funções são simétricas, o que foi considerado incorreto. A dupla D não respondeu.

### *2.5.4.4.2 Sobre as observações da professora-pesquisadora*

 Nesta sessão, a professora-pesquisadora solicitou que as duplas trocassem de funções, pois havia notado que, normalmente, eram sempre os mesmos quem manipulavam o *software,* o que parecia estar levando a uma diferenciação do tipo líder e auxiliar da dupla. O que se observou foi que o aluno frente à máquina parecia mais decidido do que o outro, pois além de estar interagindo com o colega, estava também interagindo com a máquina. Daí o motivo em se alterarem as posições, de modo que todos pudessem experimentar a mesma situação e o mesmo tipo de aprendizagem.

 Durante a atividade, se percebeu claramente que os alunos estavam mais familiarizados com a metodologia do trabalho, com o programa gráfico e com a interação entre seus pares. De fato, não houve discussões polêmicas entre dupla e professorapesquisadora que justificasse ser relatado minuciosamente na fase de experimentação. Quando

as duplas solicitavam a orientação da professora, em geral, era para discutir sobre os itens comentados anteriormente, ou esclarecer pequenas dúvidas.

 Outro fato observado foi que o grupo estava menos disperso. A dupla D, sempre tão exaltada nas atividades anteriores, parecia menos saliente, embora não tenha tido a concentração necessária que justificasse ter assimilado a atividade 4.

# 2.5.5 **Sessão 5 – FUNÇÕES TRIGONOMÉTRICAS - Declinação Solar ao longo do ano (Função Seno)**

 Esta atividade tem o objetivo de associar a declinação solar a modelos matemáticos, relacionando para certo dia do ano, a latitude para a qual os raios solares são perpendiculares ao solo, próximo ao meio dia. Tal modelo matemático envolve a função seno, cujo gráfico permite visualizar facilmente algumas transformações gráficas estudadas (translações verticais e horizontais, reflexão em torno dos eixos *x* e *y*) e outras que são mais bem percebidas para este tipo de função (encolhimentos e alongamentos verticais e horizontais).

# 2.5.5.1 Texto informativo (fonte: sites da internet<sup>9</sup> e pesquisas em Lutgens e Tarbuck, 1995)

 Uma vez que a Terra é aproximadamente esférica, a luz que vem do Sol sempre incide perpendicularmente em algum ponto da superfície terrestre. Num dado dia do ano, existe um conjunto de pontos da superfície terrestre sobre os quais a luz do Sol passa exatamente pelas normais desses pontos. Obviamente, a luz somente será perpendicular a um ponto por vez, mas como a Terra encontra-se em movimento de rotação, vários são os pontos que, ao longo deste dia, receberão a luz do Sol perpendicularmente. Para esses pontos, a luz do Sol coincide com suas normais exatamente no meio-dia solar ou meio-dia verdadeiro (que difere um pouco do meio-dia de nossos relógios).

 $\overline{a}$ 

<sup>9</sup> mtc-m13.sid.inpe.br/col/sid.inpe.br/jeferson/2003/08.14.14.33/doc/capitulo1.pdf

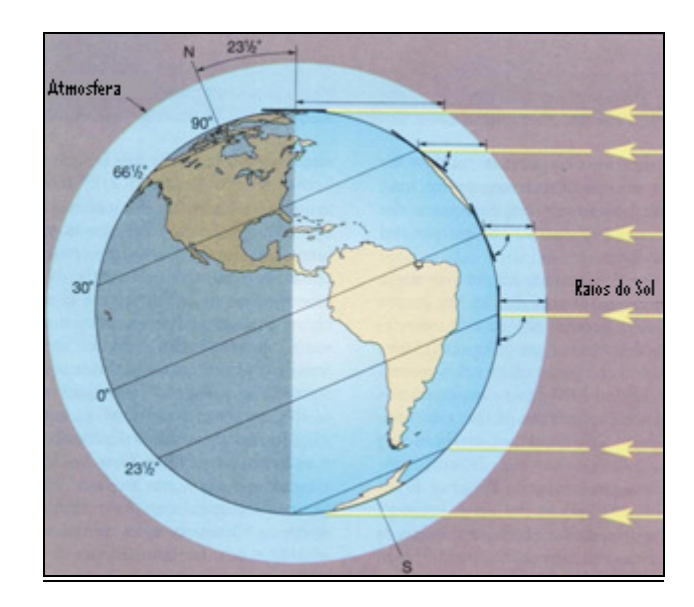

**Figura 67:** Inclinação dos raios de luz solar num dado dia do ano para várias latitudes. A figura representa o solstício de verão no hemisfério sul, com a luz incidindo perpendicularmente sobre o Trópico de Capricórnio. Em cada momento do dia, algum ponto do Trópico de Capricórnio recebe a luz do sol perpendicularmente. (*Fonte:* modificado de Lutgens e Tarbuck, 1995)

 Esses locais da superfície terrestre em que a luz do Sol é capaz de incidir perpendicularmente num dado dia do ano possuem em comum suas latitudes, e assim, juntos, formam um círculo de latitude constante em torno da Terra.

 Devido aos movimentos de rotação e translação da Terra, a cada dia do ano, a luz do Sol é capaz de atingir a Terra perpendicularmente em um círculo de latitudes diferentes, entre as latitudes de -23,5º e +23,5º. A latitude desses "círculos" de incidência perpendicular da luz do Sol é chamada de *declinação*, e é função do dia do ano.

Uma forma simples de calcular a declinação solar é utilizando a seguinte equação:

$$
\delta = 23.5 \cdot \text{sen}\left(\frac{2\pi}{365}(d-81)\right)
$$

sendo que *d* é o dia juliano, contado de 1 (1º/jan) a 365 (31/dez), e δ é a declinação em graus.

 A figura abaixo mostra a posição relativa Terra-Sol ao longo do ano, destacando os dias em que os raios do Sol são perpendiculares aos Trópicos de Capricórnio, Câncer e à linha do Equador, ocasionando os Solstícios e Equinócios.

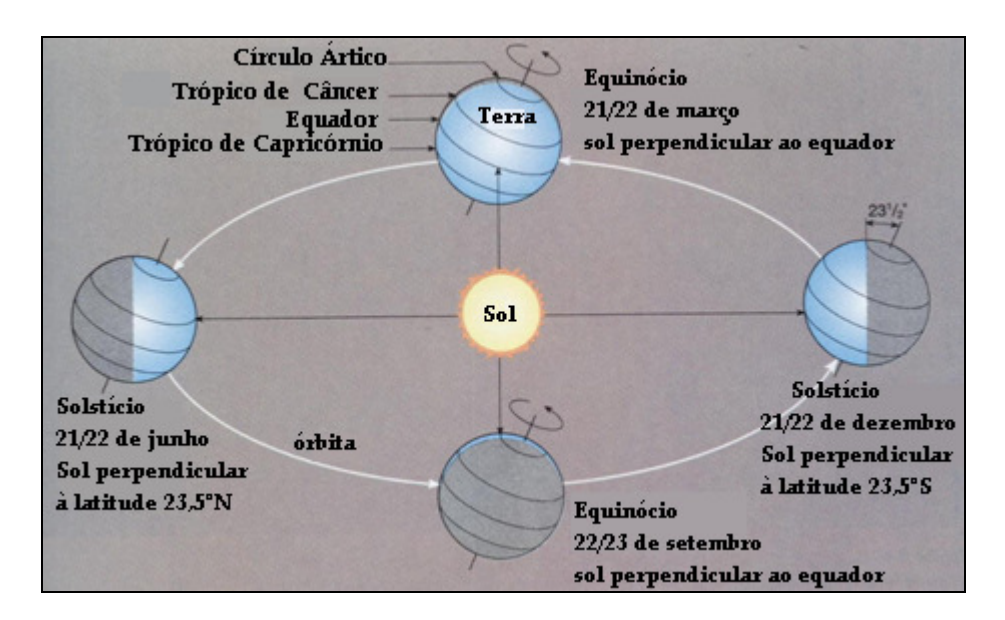

**Figura 68:** Modificação da posição relativa da Terra ao Sol ao longo do ano: estações do ano. (*Fonte:* modificado de Lutgens e Tarbuck, 1995)

 A palavra Equinócio significa "noite igual", ou seja, a duração do dia é igual à duração da noite. Durante os Equinócios, tanto o hemisfério norte quanto o hemisfério sul recebem a mesma intensidade de luz solar. Nos demais dias, um hemisfério sempre recebe mais luz solar do que outro.

 O dia mais longo do ano ocorre no Solstício de Verão e a noite mais longa ocorre no Solstício de Inverno. A palavra Solstício significa parado, imobilizado e está associada à idéia de que o Sol estaria como que estacionário.

 Não é em toda a superfície da Terra que acontece de o Sol "ficar a pino" em algum dia do ano. Para localidades a 23,5º do equador terrestre (Trópicos de Capricórnio e Câncer), o Sol fica a pino apenas no dia do Solstício de Verão (ao meio dia solar, quando o Sol passa pelo meridiano do lugar). Localidades a mais de 23,5<sup>°</sup> do Equador terrestre, ao norte ou ao sul, nunca têm o Sol a pino. Localidades entre  $23,5^{\circ}$  sul e  $23,5^{\circ}$  norte, têm o Sol a pino dois dias por ano. Esses dias estão simetricamente dispostos em relação ao Solstício de Verão e tanto mais próximos do dia desse solstício, quanto mais próxima da latitude  $23,5^{\circ}$  estiver a localidade. Localidades sobre o equador terrestre, têm o Sol a pino nos equinócios.

 Pode-se calcular o ângulo que a luz do Sol faz com a normal de um ponto, numa dada latitude, ao meio-dia, através do módulo da diferença entre a latitude do ponto desejado e a declinação.

$$
|\delta-\phi|=\theta
$$

onde  $\theta$ =ângulo zenital solar (ângulo da luz do Sol com a normal) e  $\phi$  é a latitude do ponto desejado.

 A figura a seguir ilustra o cálculo para o ângulo dos raios solares formados com a horizontal na latitude de 40°N no dia 22 de dezembro. Neste dia, os raios solares são perpendiculares à superfície sobre o Trópico de Capricórnio, ou seja, a 23,5°S. Logo, existe uma diferença de 63,5° entre a latitude em que se quer medir o ângulo zenital e a latitude onde os raios são perpendiculares. Note que a figura assinala o ângulo formado com a horizontal, ou seja, o complemento de 63,5° que é 26,5°.

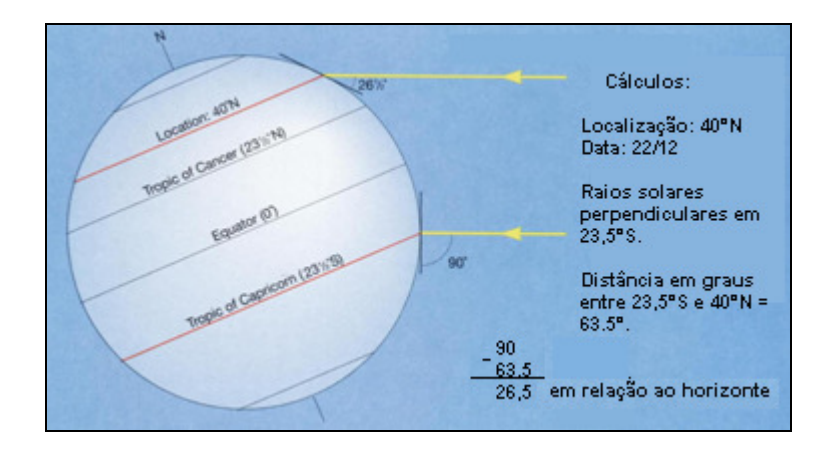

**Figura 69:** Cálculo para o ângulo zenital visto na latitude de 40°N no dia 22 de dezembro. (*Fonte:* modificado de Lutgens e Tarbuck, 1995)

Abaixo segue a relação de algumas cidades e suas respectivas latitudes:

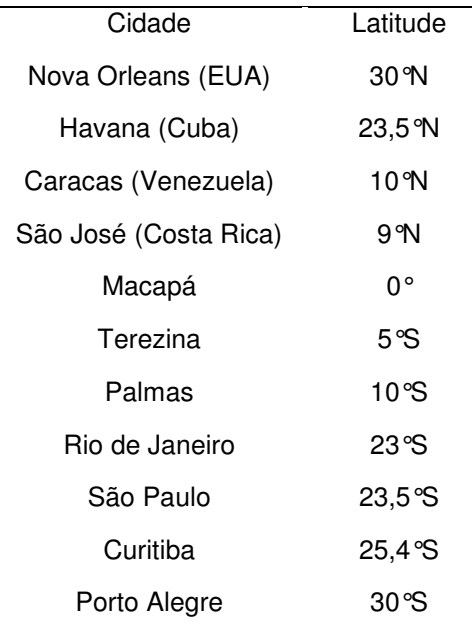

**Tabela 10 –** Algumas cidades da América e suas latitudes

 Com base nas informações anteriores, discuta com seu colega as atividades seguintes, respondendo de forma clara e concisa o que se pede.

# *2.5.5.2 Análise a priori*

 A atividade é composta por um texto informativo referente à declinação solar ao longo do ano, seguido de figuras explicativas, questões interpretativas e, a partir do item 6, trabalha basicamente as transformações gráficas. A declinação solar é função do dia do ano e é normalmente calculada por uma série de Fourier, quando é requerida maior precisão. Segundo IQBAL (1983), uma forma simples de calcular a declinação é utilizando a equação de Perrin de Brichambaut (1975), dada por:  $\delta = 23.45 \cdot \text{sen} \left( \frac{2\pi}{365} (d + 284) \right)$  $\left(\frac{2\pi}{365}(d+284)\right)$  $= 23,45 \cdot sen \left( \frac{2\pi}{365} (d + 284) \right)$  $\delta = 23.45 \cdot \text{sen} \left( \frac{2\pi}{365} (d+284) \right)$ , onde *d* é um dia entre 1 e 365, correspondente ao dia juliano. O valor 23,45 será aproximado para 23,5 e será adotada a  $\bigg)$  $\left(\frac{2\pi}{365}(d-81)\right)$  $= 23.5 \cdot \text{sen} \left( \frac{2\pi}{365} (d - 81) \right)$  $\delta = 23.5 \text{ s} \cdot \text{sen} \left( \frac{2\pi}{\gamma} (d-81) \right)$ , cujo gráfico é o mesmo da função dada anteriormente, devido à periodicidade da função seno. A latitude obtida pode variar de -23,5° a +23,5°. A latitude negativa está associada ao Hemisfério Sul (HS) e a positiva ao Hemisfério Norte (HN).

 É interessante ressaltar que existem locais do globo terrestre que nunca recebem os raios solares perpendiculares ao solo, ou seja, o Sol nunca está "a pino" ao meio-dia local. Isso ocorre para latitudes entre os trópicos e os pólos.

 Exatamente para as latitudes de 23,5°, que estão associadas aos Trópicos de Câncer (23,5°N) e Capricórnio (23,5°S), existe apenas um dia do ano em que o Sol está a pino, e que corresponde exatamente ao dia do Solstício de Verão em seu hemisfério. Dessa forma, em 21/22 de junho, o Sol estará a pino sobre o Trópico de Câncer e em 21/22 de dezembro, estará a pino sobre o Trópico de Capricórnio.

 Para as latitudes entre 23,5°N e 23,5°S existem dois dias do ano em que o Sol estará a pino. Esses dias serão eqüidistantes ao dia do Solstício de Verão de seu hemisfério.

 Embora Santa Maria esteja localizada à latitude de 29,7°S e, portanto, fora da região atingida por raios perpendiculares ao solo num determinado dia do ano, é possível calcular o ângulo entre o Sol e a vertical (ou normal), que é chamado ângulo zenital. Para isto, basta saber qual a latitude em que, naquele dia, os raios são perpendiculares ao solo e a latitude da cidade. O ângulo zenital será o módulo da diferença entre essas duas latitudes. É possível também descobrir qual a variação do ângulo zenital ao longo do ano para uma determinada latitude, ou seja, qual é o maior e o menor ângulo entre o Sol e a normal visto na cidade.

> 1) Construa o gráfico da declinação em função do dia juliano, limitando o domínio da função para os valores informados no texto. 1.1) Verifique para qual declinação (latitude) os raios solares serão perpendiculares à superfície ao meio dialocal de 14 de abril (104° dia juliano). 1.2) Esta latitude pertence ao Herrisfério Norte (HN) ou Sul (HS)? 1.3) Dentre as cidades citadas no texto, qual mais se aproxima desta latitude?

 Quanto às atividades, o item **1** corresponde à construção do gráfico da função  $\overline{\phantom{a}}$ J  $\left(\frac{2\pi}{\pi} (d-81)\right)$ l ſ  $= 23.5 \cdot \text{sen} \frac{2\pi}{\sqrt{25}}(d-81)$ 365  $\delta = 23.5 \cdot \text{sen} \left( \frac{2\pi}{365} (d-81) \right)$ , limitando o domínio para valores entre 1 e 365.

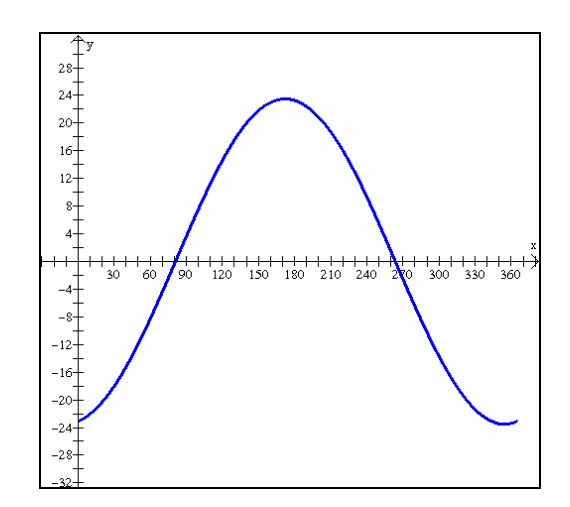

**Figura 70:** Gráfico da declinação solar ao longo do ano em função do dia juliano.

 Em **1.1**, esperava-se que, usando o recurso <*um*>, [*traço*], eles verificassem que para o dia 14 de abril (104° dia juliano), os raios solares eram perpendiculares à latitude 9,06°. Como esse valor é positivo, isso significa que esta latitude pertence ao Hemisfério Norte (item **1.2**). Analisando as cidades informadas no texto, a que mais se aproxima dessa latitude é São José, na Costa Rica.

> 2) Santa Maria está localizada na latitude aproximada de 29,7°S. Existe algum dia do ano em que os raios solares são perpendiculares à superfície santa-mariense? Se sim, qual? Se não, por quê?

 O item **2** é basicamente interpretativo, pois o texto informa que existem regiões do planeta em que os raios jamais são perpendiculares ao solo e destaca para quais latitudes isto acontece. Dessa forma, basta a dupla perceber que a referida cidade está fora da zona intertropical para concluir que jamais o Sol estará a pino no céu de Santa Maria em qualquer dia do ano.

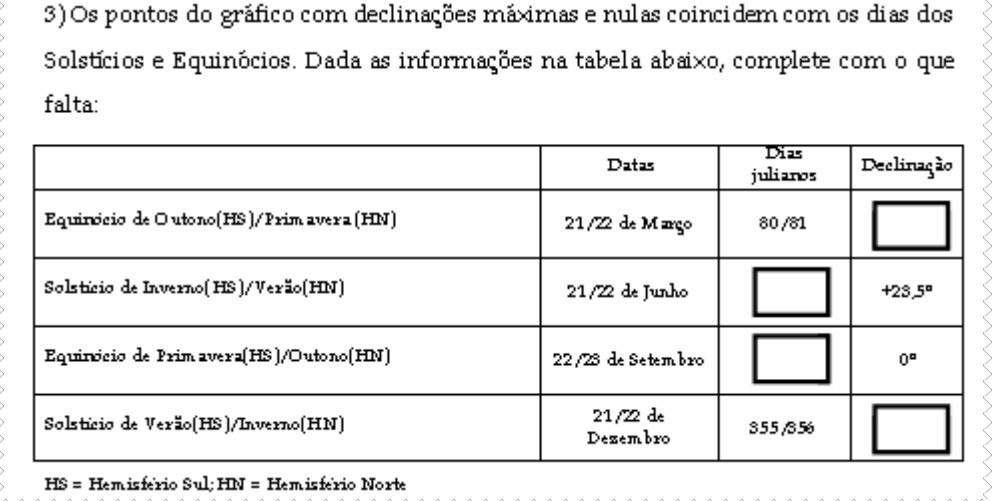

 O item **3** tem o objetivo de manipular as informações através do gráfico, para descobrir ora a latitude, ora o dia juliano em que acontecem os solstícios e equinócios do ano.

 No primeiro retângulo, deve-se concluir que no Equinócio de Outono (HS) ou de Primavera (HN), a declinação é de 0°, ou seja, os raios são perpendiculares à Linha do Equador. Analisando o gráfico, os dias dos equinócios correspondem às raízes da função.

 No segundo retângulo, o Solstício de Inverno (HS) ou Verão (HN) que ocorre para a declinação de 23,5 está associada ao 172°/173° dia juliano. Isto pode ser verificado usando o recurso *[extremos]* no menu *<um>*, que possibilita que o *Winplot* dê as coordenadas para os pontos de máximo e mínimo da função. Neste caso, ele informa o valor 172,25, que deve ser associado aos valores 172 ou 173.

 No terceiro retângulo, o Equinócio de Primavera (HS), associado à declinação de 0°, ocorre para os dias 263 ou 264. Isso pode ser obtido usando o recurso *[zeros]* no menu *<um>*. Como a função trabalhada no texto é apenas uma aproximação da função realmente associada a este fenômeno, ocorre erro de 1 ou 2 dias, pois a data real para o Equinócio de Primavera (HS) e Outono (HN) é 22/23 de setembro, correspondendo aos dias 265/266 julianos. Sem dúvida, o modelo adotado para esta atividade é bastante simplista quando relacionado ao modelo real, associado a tantas outras variáveis e condições.

 Por fim, usando a tabela, verifica-se que no dia do Solstício de Verão (HS), os raios solares estão incidindo perpendicularmente sobre a latitude de -23,5°, ou seja, sobre o Trópico de Capricórnio. No caso de a tabela de valores não informar exatamente o valor que estamos procurando, pode-se usar o menu *<parâmetro>* da janela da tabela e estipular o dia juliano 355 ou 356 no campo *[mínimo],* ou usar o recurso [*traço*].

> 4) Considerando que a cidade do Rio de Janeiro está a 23°S, pede-se: 4.1) Quantas vezes ao ano o Sol estará "a pino" no céu da cidade? 4.2) Quais são esses dias?

 No item **4**, como a cidade do Rio de Janeiro está a 23°S, então existirão dois dias (item **4.1**) do ano em que o Sol estará a pino no céu, pois este valor pertence à faixa entre 23,5°N e 23,5°S. Para descobrir quais serão estes dias, basta traçar uma paralela ao eixo x em y=-23 e verificar as interseções das duas curvas através do menu <*dois*>, [*interseções*]. Assim, verifica-se que, aproximadamente, no 2° dia do ano e no 343° dia, o Sol estará a pino no céu do Rio de Janeiro. Esses valores correspondem aos dias 2 de janeiro e 9 de dezembro.

> 5) Hoje é dia 30 de outubro, equivalente ao 303° dia juliano e os raios solares estão perpendiculares à superfície terrestre na latitude de 14,7°S. Sabendo-se que Santa Maria está localizada a 29,7°S, descubra qual o ângulo formado entre o Sol e a vertical (ângulo zenital) ao meio dialocal do dia de hoje.

5.1) Verifique qual será, ao longo do ano, o maior ângulo zenital visto gm Santa Maria e para que dia ele ocorre.

5.2) Verifique qual será, ao longo do ano, o menor ângulo zenital visto em Santa.Maria e para que dia ele ocorre.

 O item **5** busca descobrir qual é o ângulo entre o Sol e a vertical sobre Santa Maria no dia 30 de outubro. Conforme informado, Santa Maria está a 29,7°S do equador e a declinação ocorre para 14,7°S. Logo, como ambas as latitudes estão sobre o mesmo hemisfério, a diferença  $|\delta - \phi| = \theta$  será  $|\cdot 14, 7 + 29, 7| = 15^\circ$ . Em **5.1**, o maior ângulo zenital ocorrerá quando a diferença  $|\delta - \phi| = \theta$  for a maior possível. Como -23,5≤δ ≤23,5 então,  $|23,5+29,7| = 53,2^{\circ}$  é o maior ângulo zenital para latitude de Santa Maria e ocorre no dia do solstício de inverno (HS) e |-23,5+29,7|= 6,2° é o menor ângulo zenital (item **5.2**) visto nesta cidade ao longo de todo ano, e ocorre no dia do solstício de verão (HS). Logo, no verão o Sol é visto mais a pino, enquanto que no inverno, o Sol é visto mais "deitado" no céu.

```
6) Construa os gráficos de f(x)=sen(x) e g(x)=a+sen(x) e, usando animação no
parâmetro a, responda:
      6.1) Faça a assumir valores regativos. O que acontece com o gráfico de g
      comparativamente ao gráfico de f?
      6.2) Faça a assumir valores positivos. O que acontece com o gráfico de g
      comparativamente ao gráfico de f?
      6.3) Que relação existe entre o parâmetro a e o intercepto-y?
      6.4) Este tipo de transformação altera o domínio da função?
      6.5) Observe que a função f varia de [-1,1]. Qual o conjunto imagem da função
      8?
```
 O item **6** começa a tratar das transformações gráficas, especificamente das translações verticais. Ao construir os gráficos de *f* e *g*, observa-se que, ao fazer *a* assumir valores negativos, os gráficos de *g* descem |*a|* unidades em relação ao gráfico de *f* (item **6.1**).

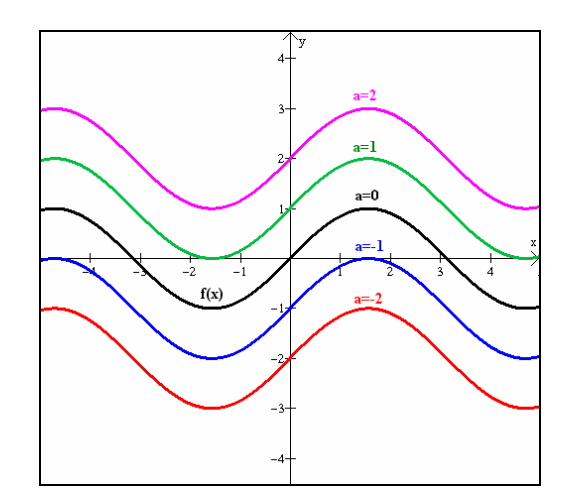

**Figura 71:** Gráficos de  $f(x)=\text{sen}(x)$  e  $g(x)=a+\text{sen}(x)$ , para  $a \in \{-2, -1, 0, 1, 2\}$ .

 De forma análoga, quando *a* assume valores positivos, os gráficos de *g* sobem |*a*| unidades em relação ao gráfico de *f* (item **6.2**). Em **6.3**, nota-se que o próprio valor de *a* corresponde ao intercepto-y da função. Este tipo de transformação não altera o domínio da função, pois o deslocamento é apenas vertical (item **6.4**). O conjunto imagem da função se altera. Como a função seno varia de -1 a 1, e a função *g* pega todos esses valores e soma *a* unidades, então, o conjunto imagem de *g* será [*a*-1, *a*+1] (item **6.5**).

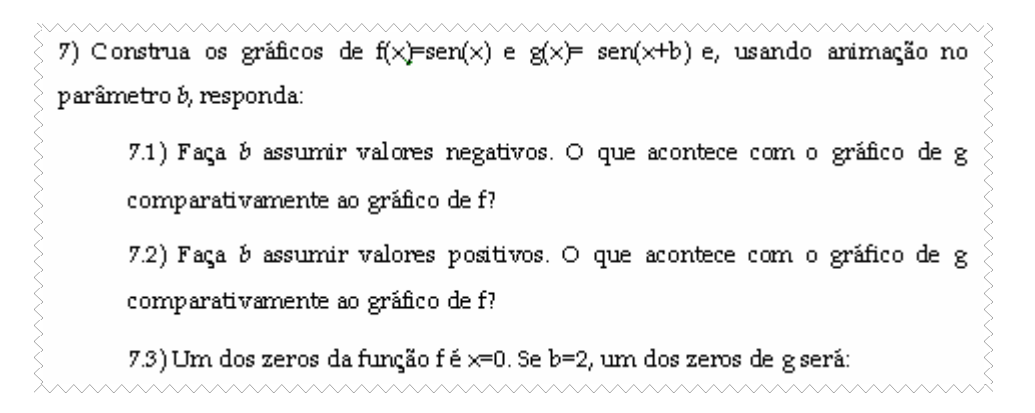

 O item **7** é sobre translação horizontal. Ao fazer *b* assumir valores negativos, o gráfico de *g* é obtido deslocando-se o gráfico de *f* |*b|* unidades para a direita (item **7.1**).

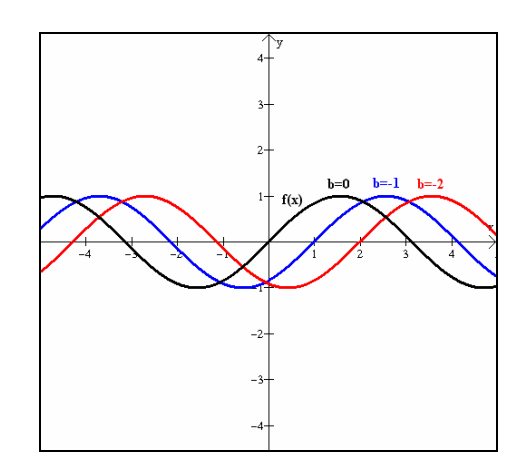

**Figura 72:** Gráficos de  $f(x) = \text{sen}(x) e g(x) = \text{sen}(x+b)$ , para  $b \in \{-2, -1, 0\}$ .

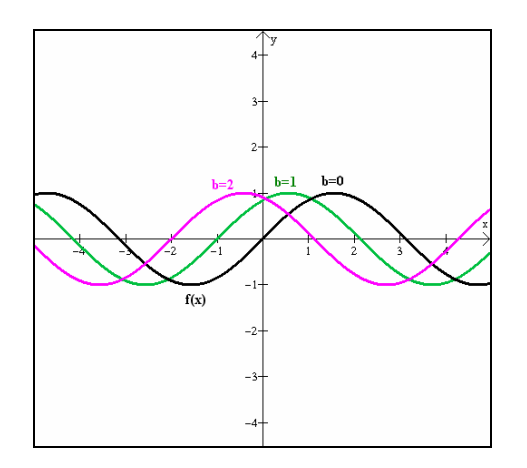

**Figura 73:** Gráficos de *f(x)*=*sen (x) e g(x)*=*sen (x+b)*, para  $b \in \{0, 1, 2\}$ .

 De forma análoga, ao fazer *b* assumir valores positivos, o gráfico de *g* é obtido deslocando-se o gráfico de *f*, |*b*| unidades para a esquerda (item **7.2**). Como o gráfico de *g* é

obtido somando-se 2 unidades ao domínio de *f*, então, x=0 se deslocará duas unidades à esquerda e, portanto, x= - 2 será um dos zeros de *g* (item **7.3**).

8) Construa os gráficos de f(x)=sen(x) e g(x)= csen(x) e, usando animação no parâmetro c, responda: 8.1) Faça c assumir valores positivos entre 0 e 1. Você acha que, comparados ao

gráfico de f, os gráficos de g estão mais encolhidos ou alongados na direção vertical?

8.2) Faça c assumir valores positivos maiores do que 1. Você acha que, comparados ao gráfico de f, os gráficos de g estão mais encolhidos ou alongados na direção vertical?

 O item **8** é sobre alongamento e encolhimento vertical. Ao fazer *c* assumir valores positivos entre 0 e 1, nota-se que todas as imagens obtidas de *f* serão multiplicadas por uma fração própria. Logo, essas novas imagens serão todas menores do que suas correspondentes em *f*. Portanto, o gráfico ficará mais encolhido verticalmente quando comparado ao gráfico de *f* (item **8.1**).

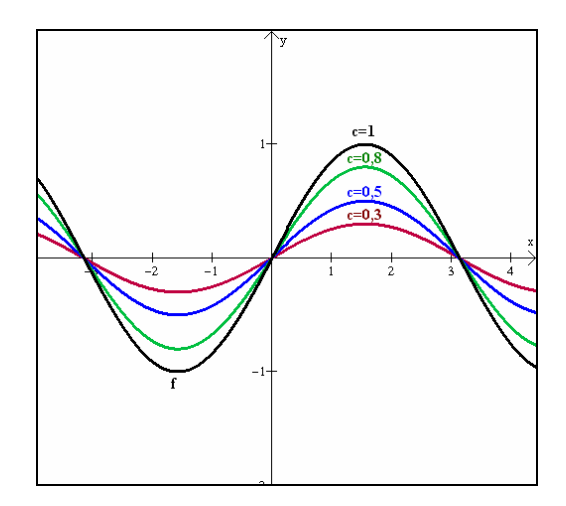

**Figura 74:** Gráficos de  $f(x)=\text{sen}(x)$  e  $g(x)=\text{c.sen}(x)$ , para  $c \in \{0,3; 0,5; 0,8; 1\}$ .

 Já no caso em que *c* assume valores positivos maiores do que 1, todas as imagens de *f* ficarão multiplicadas por um número maior do que 1, aumentando as imagens de *g*. Logo, o gráfico de *g* estará mais alongado verticalmente do que o gráfico de *f* (item **8.2**).

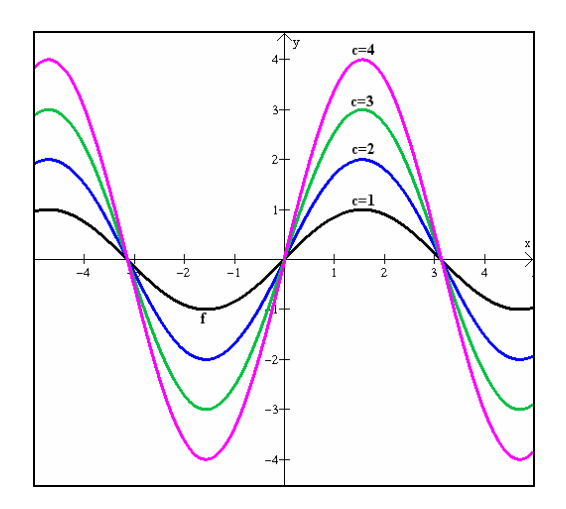

**Figura 75:** Gráficos de  $f(x)=\text{sen}(x)$  e  $g(x)=\text{c.sen}(x)$ , para  $c \in \{1, 2, 3, 4\}$ .

8.3) Quando c=-1, o que se pode concluir sobre os gráficos de f e g?

 Quando *c*=-1, nota-se que, dado um mesmo x, os valores de *f(x)* e *g(x)* só diferem pelo sinal, ou seja, formam pontos simétricos ao eixo x. Como isso ocorre para todos os valores do domínio, então, quando *c*=-1, os gráficos de *f* e *g* são simétricos em relação ao eixo *x* (item **8.3**). Provavelmente, algumas duplas também perceberão a simetria em relação ao eixo y, o que deverá ser considerado, uma vez que a questão não era tão específica.

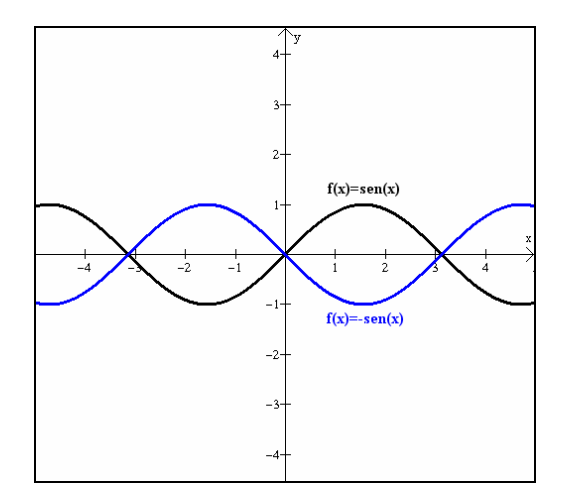

**Figura 76:** Simetria entre os gráficos de *f(x)=sen (x)* e *g(x)=-sen (x)*.
```
8.4) Faça c assumir valores negativos entre -1 e 0. Você acha que, comparados
ao gráfico de f, os gráficos de g estão mais encolhidos ou alongados na direção
vertical?
8.5) Faça e assumir valores negativos menores do que -1. Você acha que,
comparados ao gráfico de f, os gráficos de g estão mais encolhidos ou
alongados na direção vertical?
```
 Ao fazer *c* assumir valores negativos entre -1 e 0, as imagens ficarão multiplicadas novamente por uma fração própria e, portanto, o gráfico de *g* estará encolhido verticalmente se comparado ao gráfico de *f* ou, ainda melhor, com o gráfico de -*f* (item **8.4**).

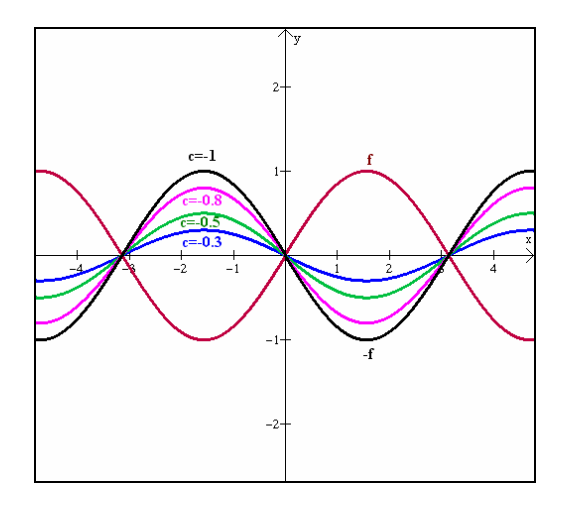

**Figura 77:** Comportamento dos gráficos de g(x)=*c*.sen (x) para *c* ∈ {-0,3; -0,5; -0,8; -1} em relação ao gráfico de  $f(x)=sen(x)$  ou *de*  $h(x)=sen(x)$ .

 De forma análoga, fazendo *c* assumir valores negativos menores do que -1, os gráficos de *g* ficarão alongados verticalmente (item **8.5**) quando comparados ao gráfico de *f* (ou de –*f*).

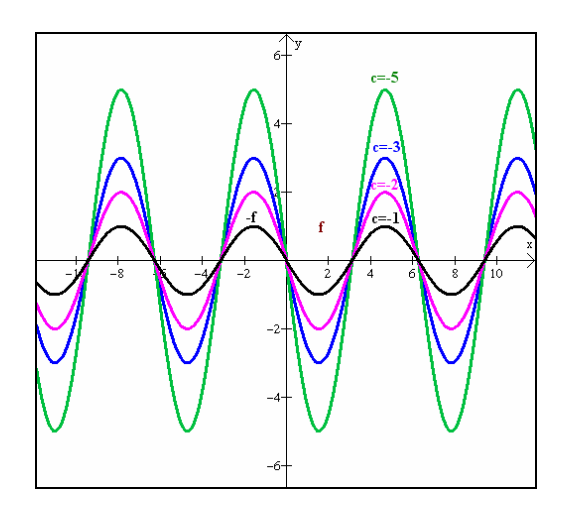

**Figura 78:** Comportamento dos gráficos de g(x)=*c*.sen (x) para *c* ∈ {-1, -2, -3, -5} em relação ao gráfico de  $f(x)=sen(x)$  ou *de h(x)*=-sen(x).

```
8.6) Resumindo: o que acontece com o gráfico de g, comparativamente ao de f,
quando | c|>1? E quando | c| <1?
8.7) Observe que a função f varia de [-1,1]. Qual o conjunto imagem da função
\mathbb{R}^28.8) Comparando os zeros das funções f e g, o que você pode concluir?
```
Na verdade, se  $|c|>1$ , os gráficos de *g* ficarão alongados na vertical quando comparados ao gráfico de *f*. Se 0<||c||<1, os gráficos de *g* ficarão encolhidos na direção vertical em relação ao gráfico de *f* (item **8.6**). Como o conjunto imagem de *f* varia de -1 a 1, e a imagem de *g* é obtida multiplicando todos os valores por *c*, então, o conjunto imagem de *g* será [-*c*,*c*]. Em **8.7**, pode-se concluir que os zeros da função *f* e *g* são os mesmos, pois as ordenadas das raízes de *f* são zero, que não se altera ao serem multiplicadas por *c.* 

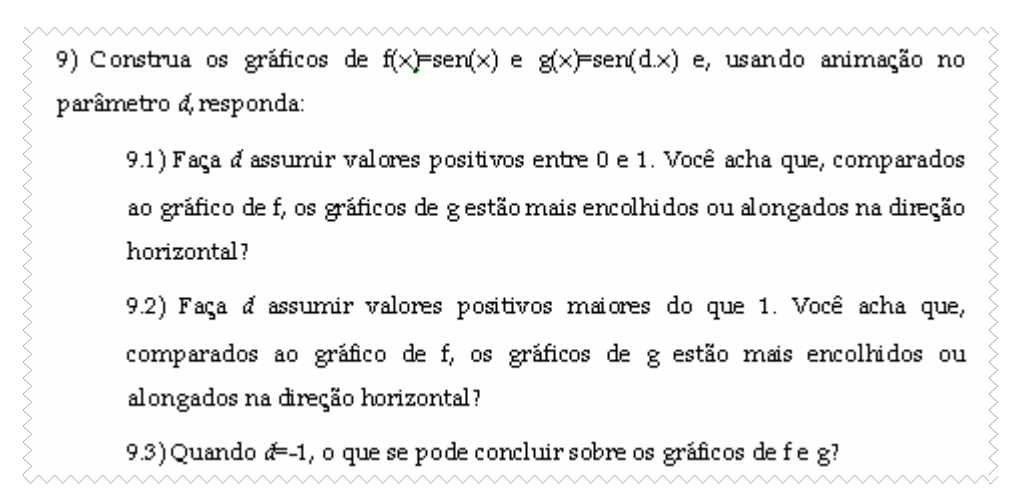

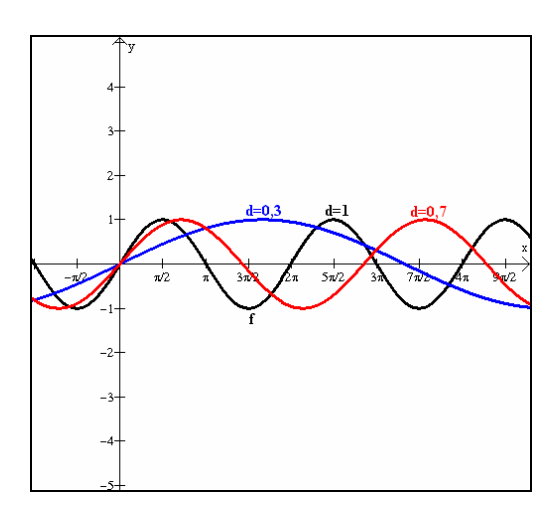

**Figura 79:** Comportamento dos gráficos de g(x)=sen(*dx*), para  $d \in \{0,3; 0,7; 1\}$ 

 O item **9** refere-se a alongamentos e encolhimentos horizontais. Neste item, o parâmetro *d* está multiplicando a variável independente. Quando *d* assume valores entre 0 e 1, verifica-se que o período da função *g* aumenta, ocasionando um alongamento horizontal (item **9.1**, figura 79).

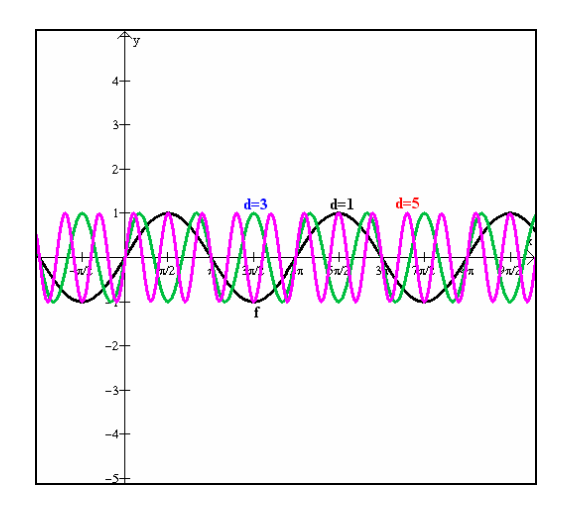

**Figura 80:** Comportamento dos gráficos de g(x)=sen(*dx*), para  $d \in \{1, 3, 5\}$ .

 Quando *d* assume valores maiores do que 1, observa-se uma diminuição no período de *g* (figura 80), o que faz com que o gráfico fique encolhido horizontalmente quando comparado ao gráfico de *f* (item **9.2**).

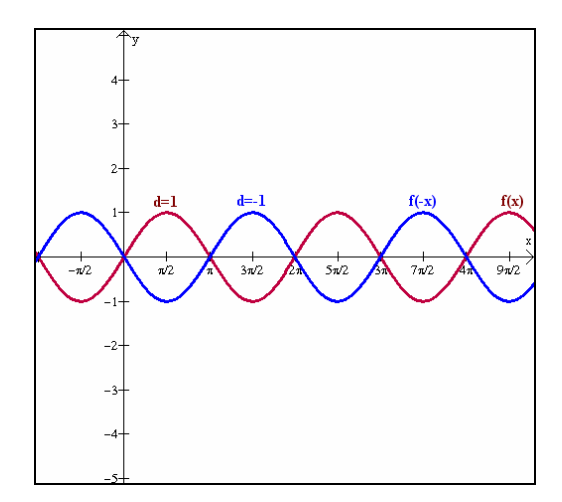

**Figura 81:** Simetria existente entre os gráficos de *f(x)=sen(x)* e *g(x)=sen(-x)*.

 Quando d=-1, observa-se simetria de *f* e *g* tanto em relação ao eixo *x*, quanto ao *y*, porém, como f e *g* diferem pelo sinal do coeficiente de x, das atividades anteriores, presumese que esse fato acarrete a simetria em relação ao eixo y (item **9.3**).

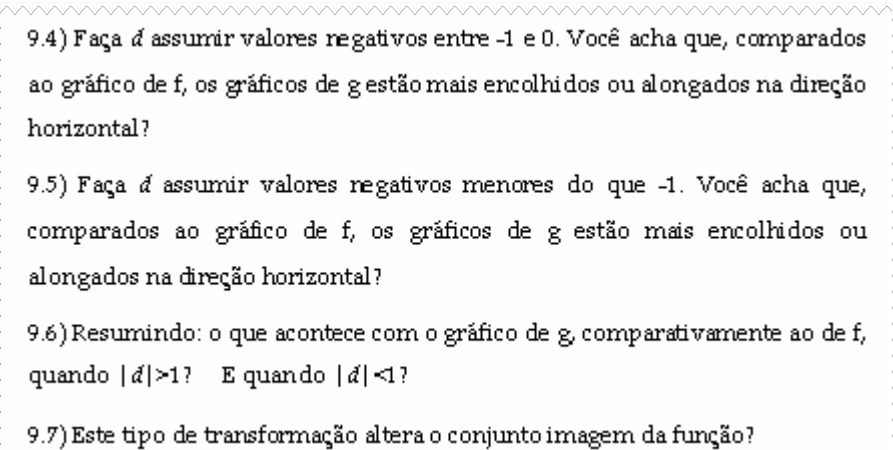

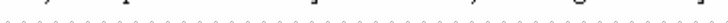

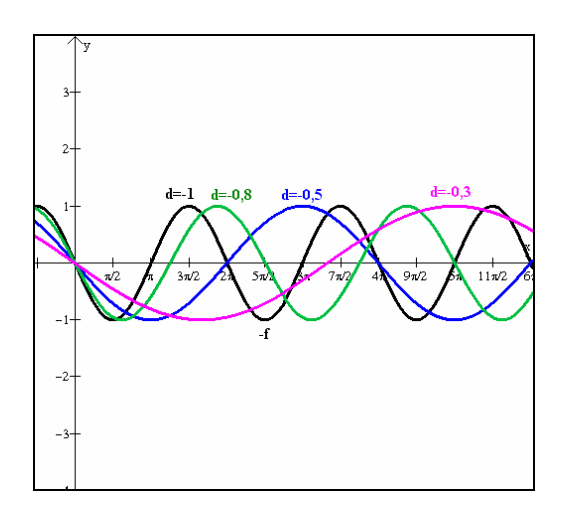

**Figura 82:** Comportamento dos gráficos de  $f(x)=sen(dx)$ , para  $d \in \{-0,3; -0,5; -0,8; -1\}$ .

 Fazendo *d* assumir valores entre -1 e 0, percebe-se um alongamento na direção horizontal do gráfico de *g* comparativamente ao gráfico de *f* (ou de –*f*)(item **9.4**).

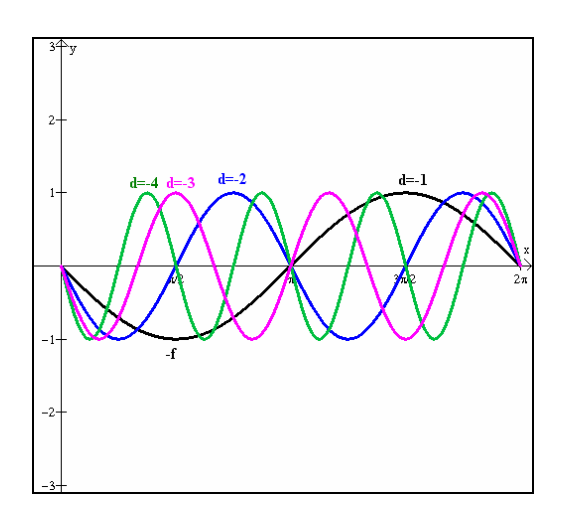

**Figura 83:** Comportamento dos gráficos de  $f(x)=sen(dx)$ , para  $d \in \{-1, -2, -3, -4\}$ .

 De forma análoga, ao fazer *d* assumir valores menores do que -1, nota-se que os gráficos de *g* estão encolhidos horizontalmente quando comparados ao gráfico de *f* (item **9.5**). Em 9.6, espera-se que a dupla perceba que se  $|d|>1$ , ocorre encolhimento horizontal e se  $|d|<1$ ocorre alongamento horizontal, comparativamente ao gráfico de *f*. Este tipo de transformação mantém a amplitude da função e, portanto, não altera seu conjunto imagem (item **9.7**).

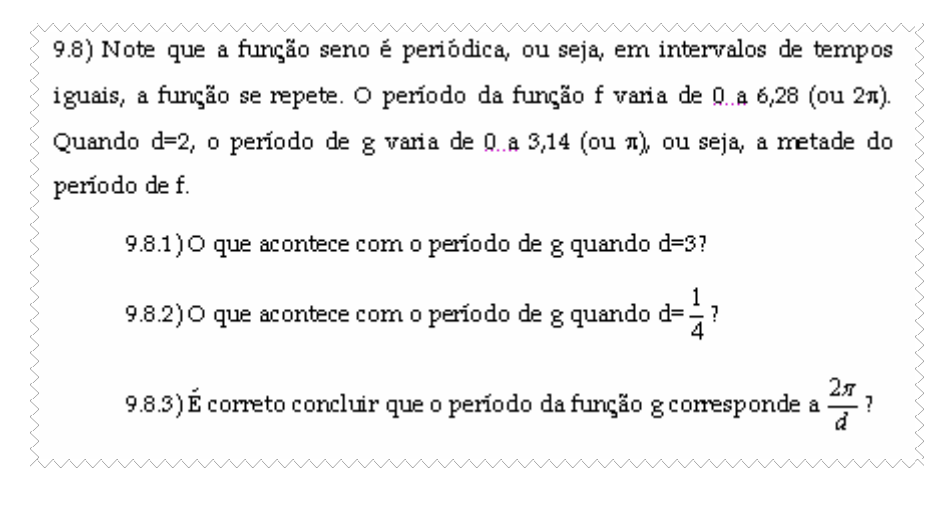

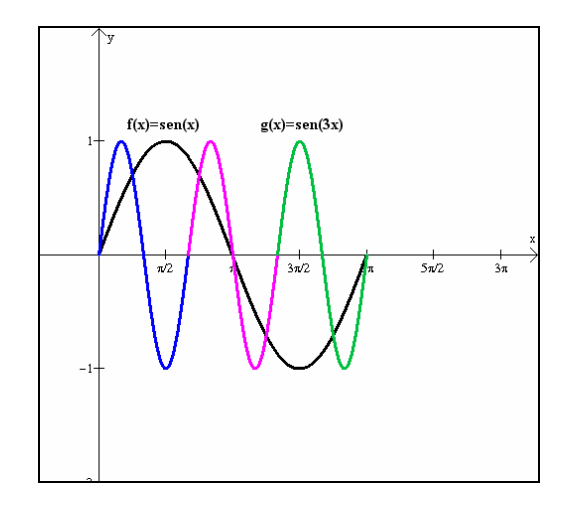

**Figura 84:** Comparação entre os períodos das funções *f(x)=sen(x)* e *g(x)=sen(3x).*

 Quando d=3, o período de *g* fica reduzido à terça parte do período de *f*, ou seja, a 3 2<sup>π</sup> (item **9.8.1**). Isso significa que o período de *g* se repete 3 vezes no intervalo de 0 a 2π (figura 84).

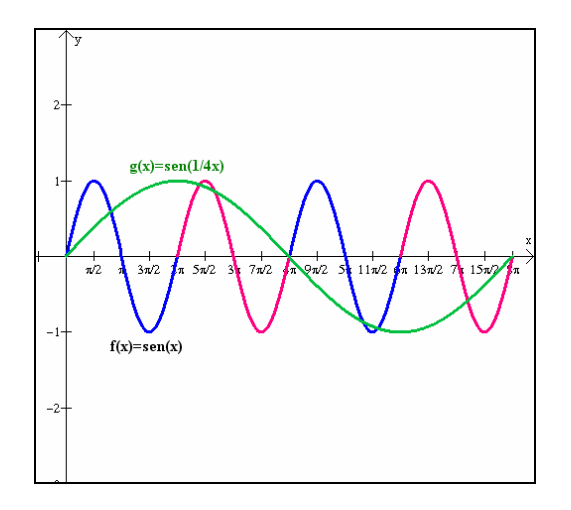

**Figura 85:** Comparação entre os períodos das funções *f(x)=sen(x)* e *g(x)=sen(1/4x)*.

 $\frac{1}{1}$  = 0,25, o período de *g* fica dividido por  $\frac{1}{1}$ (item **9.8.2**), ou seja, Quando d= 4 4 multiplicado por 4, acarretando o alongamento horizontal. Isso significa que o período da *f* se repete 4 vezes no intervalo referente ao período da *g*. Dessa forma, o período de *g* é dado por 2<sup>π</sup> , sendo 2π o período da *f* (item **9.8.3**). *d* 10) Construa os gráficos de f(x)=sen(x+b) e g(x)=cos(x). Inicialmente, faça b=0. Note

que os dois gráficos são muito parecidos, porém, não coincidentes. Anime o parâmetro b e descubra qual seu menor valor positivo para o qual os dois gráficos coincidem.

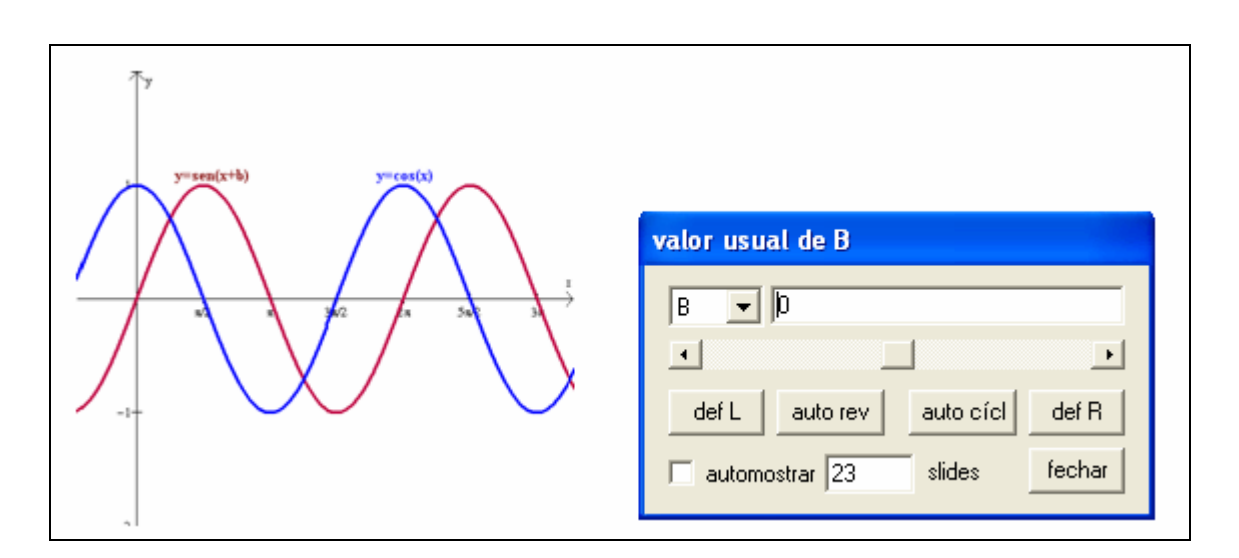

**Figura 86:** Comparação entre os gráficos das funções *f(x)=sen(x+b)* e *g(x)=cos(x)* para *b=0*.

 O item **10** permite comparar o gráfico de uma função seno com o gráfico de uma função cosseno. Nota-se que eles diferem apenas por um deslocamento na horizontal. Da forma como foi proposta, quando  $b=0$ , tem-se os gráficos das funções sen(x) e cos(x). A partir daí, ao animar o parâmetro *b*, percebe-se que o primeiro valor positivo de *b* para o qual ocorre a sobreposição dos dois gráficos é 1,6. Esse valor corresponde à metade do  $\pi$ , aproximadamente, ou seja, ambas as funções diferem por um ângulo de 2  $\frac{\pi}{2}$ . O gráfico de y=sen(x+*b*) translada-se para esquerda 1,6 unidade, momento em que coincide com o gráfico de  $g(x)=cos(x)$ .

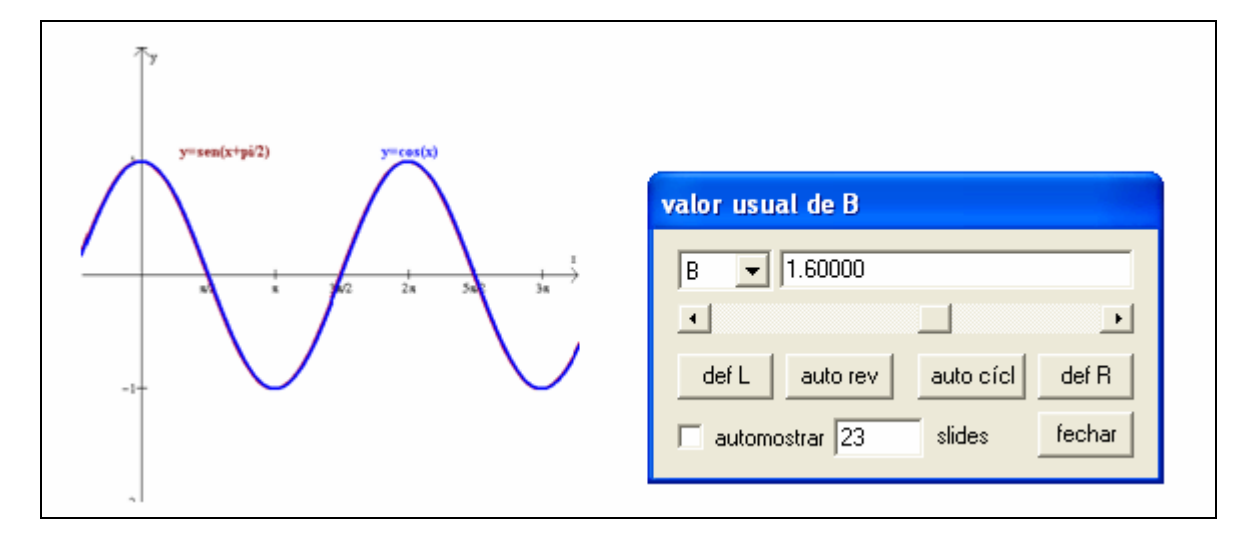

**Figura 87:** Comparação entre os gráficos das funções *f(x)=sen(x+b)* e *g(x)=cos(x)* para *b=1,6*.

11) Construa os gráficos das funções f(x)=cos(x) e g(x)=|cos(x)|. No Winplot, a função g dada pode ser introduzida como abs(cos(x)). 11.1) O que você pode observar sobre o sinal da função g? 11.2) É correto conduir que o gráfico de g pode ser obtido traçando-se o gráfico de fe refletindo em torno do eixo x os pontos de ordenadas negativas?

 O item **11** introduz função modular. Após construir as funções propostas, nota-se que o gráfico de *g* está todo acima ou sobre o eixo x (y≥0). Isso significa que a função módulo sempre assume valores positivos ou nulo (item **11.1**). Em **11.2**, ao se comparar os dois gráficos, nota-se que a parte negativa do gráfico de *f* é sempre refletida em torno do eixo x, enquanto que a parte positiva do gráfico de *f* coincide com a do gráfico de *g*. Portanto, a afirmativa em 11.2 está correta.

 Esta atividade foi aplicada no dia 30 de Outubro de 2006, das 13h30 às 16h15. Inicialmente, a professora-pesquisadora explicou sobre o tema da atividade, tanto sob o aspecto geográfico quando matemático. Falou sobre os Trópicos de Câncer e Capricórnio e a linha do Equador, sobre o mecanismo dos Solstícios e Equinócios, e sobre a incidência perpendicular dos raios solares em alguns pontos do planeta.

 Quanto ao calendário juliano, a professora-pesquisadora construiu no quadro uma forma de obter o dia juliano, dado o dia e o mês. Para isso, admitiu que todos os meses têm 30 dias e, a partir de janeiro, começou a somar  $+1$ ,  $-2$ ,  $+1$ ,  $0$ ,  $+1$ ,  $0$ ,  $+1$ ,  $+1$ ,  $0$ ,  $+1$ ,  $0$ ,  $+1$ . Portanto, para descobrir qual o dia juliano referente a 30 de outubro, basta multiplicar 10 (mês de outubro) por 30 e somar 3 (referente a 1-2+1+0+1+0+1+1+0). O +1 de outubro não é somado, pois dia 30 vem antes de 31. Portanto, 30/10 corresponde ao 303° dia juliano. Para 14/04, tem-se  $3x30+(1-2+1)+14=104$ .

 Em seguida, explicou sobre o gráfico da função seno, que poderia ser obtido a partir de alguns ângulos já trabalhados na 8ª série, junto de outros que só serão trabalhados na 2ª série. Neste momento, a professora salientou que o *Winplot* se responsabilizaria por esta construção (melhor compreendida na série seguinte) e que o mais relevante, neste momento, seriam as transformações gráficas visualizadas a partir deste gráfico. Explicou sobre o período da função seno e a notação utilizada pelo *Winplot*.

 No item 1.1, a dupla G usou o recurso de traçar um segmento vertical passando por x=104, e tomando o ponto de interseção deste segmento com a curva da declinação, obtendo o valor 9,03°. Assim, resolveram a questão sem usar a tabela de valores ou o recurso [traço].

 O item 5 estava gerando questionamentos, pois os alunos não estavam compreendendo o que a questão estava perguntando. Neste momento, a professora-pesquisadora utilizou o quadro para apresentar um exemplo com cálculos, a partir da fórmula modular comentada no texto. Ao solicitar atenção para os sinais referentes ao HN e HS e também o sinal correspondente à diferença entre  $\delta e \varnothing$ , um aluno da dupla G concluiu que se as duas latitudes tomadas estivessem no mesmo hemisfério, bastava subtraí-las (em módulo). Se estivessem em hemisférios diferentes, bastava somá-las (em módulo).

 A partir do item 6, as duplas não solicitaram mais a orientação da professorapesquisadora.

 Nesta sessão, as duplas B e G não conseguiram terminar a atividade proposta. Ficou combinado que terminariam na próxima segunda-feira, antes de começarem a atividade criativa e a entrevista coletiva.

 Na segunda-feira do dia 06/11, o aluno da dupla B (que estava presente no dia 30/10) disse que havia descoberto uma forma mais prática de obter os dias do calendário juliano. Bastava criar um documento novo no *Excel*, digitar 1/jan na célula 1A e 2/jan em 2A, seguidos de 1 e 2 nas células 1B e 2B, respectivamente. Em seguida, era só selecionar as quatro células e arrastar pelo quadradinho do canto inferior direito da seleção até a linha 365. Dessa forma, a primeira coluna ficava correspondendo aos dias e meses usuais e a segunda coluna ao dia juliano associado. Este método, sem dúvida, era bem mais prático do que o explicado pela professora-pesquisadora na semana anterior. Por este método, o item 3 ficava respondido automaticamente para as duas linhas centrais da tabela.

 Durante a semana, o aluno havia discutido com seu irmão sobre a atividade 5 e este, sugeriu o uso do programa *Excel* para gerar o calendário, ensinando-o como construí-lo. Embora os alunos não tenham levado nenhuma atividade para terminar em casa, é interessante perceber que o assunto discutido em aula extrapolou os limites da sala. Isso demonstrou que o aluno estava motivado e interessado em compreender melhor as atividades propostas.

#### *2.5.5.4 Análise a posteriori e validação da Sessão 5*

 Devido a maior complexidade desta atividade, aliado ao tipo de função ainda não trabalhada em aula normal, era esperado que o rendimento das duplas fosse pouco menor do que o obtido nas sessões anteriores.

 A análise *a posteriori* desta atividade baseou-se nos resultados obtidos a partir da atividade proposta, nas observações da professora pesquisadora e no relatório respondido ao final desta atividade.

### *2.5.5.4.1 Sobre a atividade proposta*

 Abaixo, segue o gráfico estatístico referente à percentagem do número de acertos por item proposto.

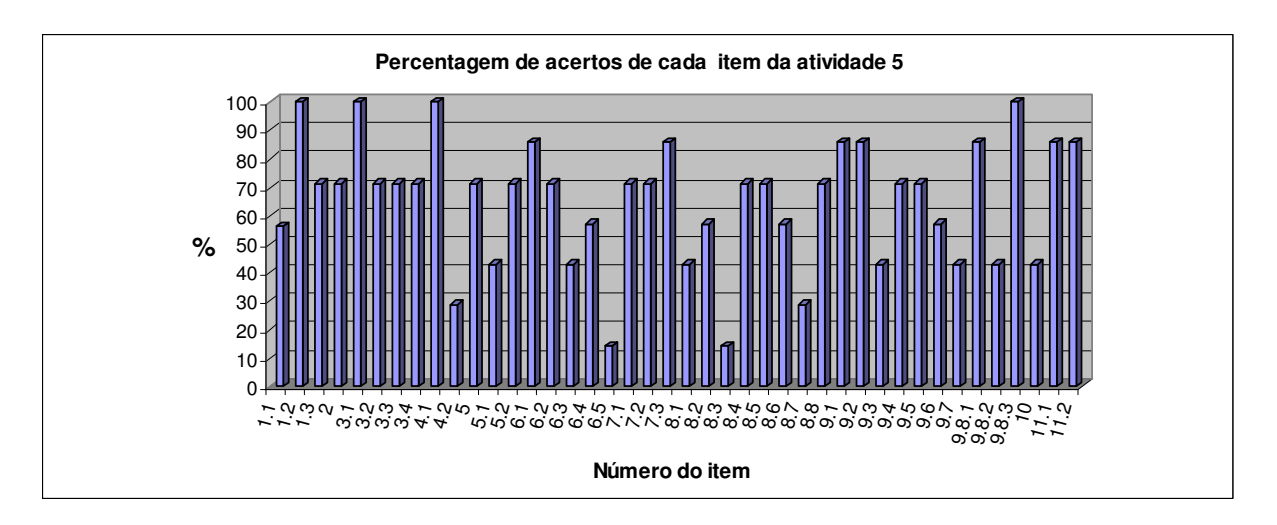

**Figura 88:** Percentagem de acertos de cada item da atividade 5.

As percentagens obtidas referem-se ao universo de 7 duplas.

 Quanto ao item **1.1**, referente à declinação solar em 14/04, as duplas B, D e E não concluíram corretamente. Responderam "-14°, ~11% e 10", respectivamente. A dupla E deve ter obtido esta resposta a partir da análise do gráfico, sem usar recurso algum do *Winplot* para obter um valor mais exato.

 Em **1.2**, a dupla B respondeu que a declinação de -14° obtida anteriormente estava associada ao HS, o que está correto. Seu erro, de fato, ocorreu no item 1.1.

 Em **1.3**, como a dupla E havia obtido 10°N no item 1.1, então, coerentemente, associou Caracas (Venezuela) como a cidade mais próxima da latitude obtida anteriormente. A dupla B parece não ter lido com atenção este item, pois sua resposta não estava de acordo com a questão. Respondeu "porque a latitude é negativa". A dupla D não respondeu este item.

 No item **2**, quando questionados sobre a possibilidade de os raios solares ficarem "a pino" sobre céu santa-mariense, apenas as duplas D e E não responderam satisfatoriamente. A primeira disse que não ocorria tal fato, porque Santa Maria está numa latitude diferente, o que não é suficiente, pois qualquer cidade entre os trópicos também possui latitude diferente e, no entanto, recebem a incidência solar perpendicularmente ao solo em alguns dias do ano. A dupla E disse que sim, e que tal fato ocorria nos dias 21 ou 22 de dezembro. De fato, estes são os dias em que o sol está mais próximo da vertical, ou seja, o ângulo zenital é o menor possível para esta localidade. Visualmente, por este ângulo ser próximo de 6°, é comum as pessoas concluírem que o Sol está "a pino" no céu da cidade.

Todas as duplas responderam corretamente ao item **3.1**.

 Em **3.2**, as duplas C e D responderam que o dia juliano referente ao Solstício de Inverno (HS) era 170 e 120, respectivamente. No primeiro caso, é possível que a dupla tenha cometido algum engano no cálculo, pois errou em apenas 2 dias. As demais 5 duplas responderam corretamente.

 Em **3.3**, novamente as duplas C e D concluíram incorretamente. Disseram que o Equinócio de Primavera (HS) ocorria nos dias 81 e 202, respectivamente.

 Em **3.4**, as duplas C e E não responderam a questão. As demais duplas responderam corretamente.

Todas as duplas concluíram corretamente o item **4.1**.

 Em **4.2**, referente aos dias do ano em que o Sol está a pino sobre a cidade do Rio de Janeiro, apenas as duplas B e C concluíram corretamente, porém, informaram os dias usando o calendário juliano. As duplas A, F e G responderam que ocorreria para os dias 160 e 184, ou seja, verificaram para a latitude 23°N e não 23°S como havia sido informado. Este erro foi considerado falta de atenção! A dupla D respondeu que ocorreria para os dias 1 e 365. Já a dupla E, 10 de junho. Esta data está associada ao dia juliano 161, ou seja, possivelmente esta dupla também tomou a latitude norte, ao invés da sul.

 No item **5**, apenas as duplas C e E erraram o cálculo. A dupla C informou o resultado como 44,4°, ou seja, ao invés de subtrair os ângulos, somou. A dupla E disse que o ângulo zenital em 30/10 para Santa Maria era de 18,15°.

 Em **5.1**, as duplas A, C e F calcularam corretamente o maior ângulo zenital visto em Santa Maria. A dupla B encontrou 6,2°, provavelmente, enganando-se com o sinal da latitude tropical. A dupla E respondeu que ocorreria para 30°. As duplas D e G não responderam.

 No item **5.2**, a dupla D não respondeu e a dupla E disse que o menor ângulo zenital ocorreria para 10°. As demais duplas calcularam corretamente.

 A partir do item **6**, algumas duplas não responderam de forma mais especificada possível.

 Em **6.1**, a única conclusão não satisfatório foi dada pela dupla B, que disse que "o grafico fica ossilante sobre a equação decrescendo". As demais duplas responderam que ocorria uma translação vertical, outras que o gráfico descia, deslocava-se para baixo, mas nenhuma delas informou quantas unidades o gráfico de *g* deslocava-se para baixo em relação ao gráfico de *f*.

 O mesmo ocorreu para o item **6.2**, com o diferencial de que a dupla B não respondeu este item.

 Em **6.3**, as duplas A e F, responderam que ambos seriam sempre positivos. Mas isso só é verdade se forem tomados valores de *a* positivos. A dupla B não respondeu e a dupla D disse que "ele sobe no eixo y". De fato, o gráfico de *g* sobe verticalmente se forem tomados valores crescentes de *a*, mas a pergunta referia-se à relação entre *a* e o intercepto-y, não ao eixo y. Portanto, foram consideradas corretas apenas as respostas dadas pelas duplas C, E e G.

 Apenas as duplas A, C, F e G responderam corretamente que translações verticais não alteram o domínio da função (item **6.4**). A dupla D disse que "são simétricos", demonstrando que não refletiram coerentemente sobre a questão. As duplas B e E disseram que sim.

 O item **6.5** deixou claro que os alunos não compreendem o que, de fato, representa o conjunto imagem de uma função. Nenhuma dupla respondeu da forma esperada. A resposta mais próxima foi dada pela dupla C, quando disse que o conjunto imagem da função *g* "vai depender de *a*, pois o conjunto imagem varia conforme *a* varia". Isso é verdade, mas não é específico. As demais duplas responderam absurdos:

> Qualquer valor que seja positivo. (dupla A) Inverte o domínio com a imagem. (dupla B) Sim. (dupla D) R. (dupla E) Qualquer valor que seja positivo. (dupla F) [*idêntica à resposta da dupla A*] Img=[-1,1] (dupla G)

As respostas dadas pelas duplas A e F são verdadeiras somente para valores de *a*>1. Já a resposta da dupla B não encontrou coerência alguma com as condições do exercício. A dupla D demonstrou total alienação sobre o tipo de pergunta formulada e deixou clara a falta de comprometimento com a proposta inicial desta pesquisa. A dupla E, no melhor dos casos, deve ter confundido domínio com imagem. Por fim, a dupla G informou o conjunto imagem da função *f*, não da *g*.

 Em **7.1**, duas duplas concluíram incorretamente sobre o tipo de deslocamento ocasionado pela soma de *b* junto aos valores do domínio da função. A dupla B disse que "um gráfico passa por cima do outro", o que é verdade, mas não especificou a direção do movimento. A dupla G concluiu corretamente sobre a direção, mas enganou-se no sentido.

 Em **7.2**, a dupla B não respondeu e a dupla D disse que "ele desliza para o quadrante positivo". O que significa quadrante positivo? Aquele cujas duas coordenadas são positivas? Neste caso, a dupla estava querendo dizer que o movimento estava ocorrendo para a direita, o que não é verdade.

 Em **7.3**, apenas a dupla E respondeu de forma incorreta. Disse que um dos zeros de *g* é 1, quando o correto seria -2.

 Em **8.1**, apenas as duplas A, F e G responderam corretamente que o gráfico de *g* estaria mais encolhido do que o gráfico de *f* na direção vertical. A dupla D não respondeu. A dupla B disse que "sim", provavelmente, sem terminar de ler a questão. As duplas C e E disseram que o gráfico de *g* estaria mais alongado verticalmente.

 Em **8.2**, a dupla B respondeu corretamente, e a dupla D disse que haveria encolhimento na direção vertical. As demais duplas responderam de forma análoga ao item anterior. Portanto, 4 duplas responderam corretamente.

 O item **8.3** foi totalmente incompreendido. As duplas A, F e G disseram que ambos os gráficos ficam iguais. A dupla D disse que os gráficos ficam alongados. A dupla E disse que são proporcionais. Apenas a dupla C respondeu de forma correta, dizendo que ambos os gráficos eram simétricos, embora não tenha especificado em relação a qual ou quais eixos ocorria tal simetria.

 No item **8.4**, as duplas B e C responderam, incorretamente, "sim" e "mais alongados", respectivamente.

Em **8.5**, as respostas foram análogas ao item 8.4.

 Em **8.6**, as duplas B, D e E não concluíram corretamente. Justificaram-se dizendo que "ele é decrescente/crescente", "se contraem/alongados" e "vai para direita/ vai para esquerda", respectivamente.

 O item **8.7** se referia ao conjunto imagem de *g*. À comparação de 6.5, novamente o rendimento foi baixíssimo. Apenas as duplas C e G responderam coerentemente. As duplas B e D não responderam. A e F novamente copiaram a resposta uma da outra, dizendo que a imagem seria "qualquer valor de *y* positivo". A dupla E disse que o conjunto imagem seria de -1 a 1.

 Em **8.8**, a dupla B não respondeu e a dupla E disse que "são proporcionais". Embora quando dois números são iguais exista realmente proporcionalidade com fator 1, este não era

o resultado primeiramente notado ao se observar as raízes de *f* e *g*. As demais duplas responderam corretamente.

 Em **9.1**, apenas a dupla D concluiu incorretamente, dizendo que os gráficos de *g* estariam encolhidos horizontalmente em relação ao gráfico de *f*.

Analogamente, a dupla D concluiu incorretamente o item **9.2**.

 Em **9.3**, as duplas A, C e G concluíram que os gráficos de *f* e *g* são simétricos, embora não tenham especificado em relação a qual eixo ocorreu a simetria. As duplas B e D não responderam. A dupla E disse que "são iguais", provavelmente influenciados pelo formato semelhante do gráfico. A dupla F disse que os gráficos de *f* e *g* ficam "alongados na horizontal".

 Em **9.4**, as duplas D e E responderam que os gráficos de *g* ficariam encolhidos horizontalmente em relação ao gráfico de *f*, quando o correto é que ficariam alongados.

De forma análoga ocorreu para **9.5**.

 Em **9.6,** as duplas A, B, F e G concluíram corretamente. As duplas C, D e E disseram, respectivamente, que "se encolhe em ambos os casos", "cresce/decresce", "positivo/negativo".

 No item **9.7**, apenas as duplas A, C e D concordaram que encolhimentos e alongamentos horizontais não alteram o conjunto imagem da função.

 Em **9.8.1**, a pergunta não estava tão específica quando a professora-pesquisadora acreditava, mas foram consideradas corretas, desde que coerentes. Apenas uma dupla disse que o período de *g* era 1/3 do período de *f*. As duplas A e C disseram que o período diminui. As duplas D, E e F usaram expressões como: o período se contrai, fica mais agrupado, se encolhe horizontalmente, o que, ao entender da professora-pesquisadora, tem o mesmo significado dado pelas duplas A e C. Dessa forma, foi considerado incorreta apenas a resposta dada pela dupla B, que respondeu "sim", em total desacordo com o que havia sido perguntado.

 Em **9.8.2**, as duplas A, C e E concluíram corretamente. As duplas B, D, F e G responderam, respectivamente, que: "encolhe, passa no 0, ficam muito pouco encolhidos, e  $d=4$ ".

Todos acertaram o item **9.8.3**.

 No item **10**, as duplas A, C e G encontraram corretamente o valor 1,6, aproximação para π/2, que é a fase com que se diferem os gráficos das funções seno e cosseno. As duplas B, D, E e F responderam, respectivamente: sim, simetricamente; -4,6; 2 e -2; 4,8. Note que, a dupla B respondeu sim/não em 6 subitens desta atividade, cuja pergunta não esperava resposta afirmativa ou negativa. Ou existe um descaso muito grande ao se concluir a leitura da pergunta, ou a interpretação está totalmente equivocada.

 Em **11.1**, novamente a dupla B respondeu "sim" à pergunta sobre o sinal da função *g*. Todas as demais duplas responderam corretamente que o sinal da função será positivo.

Em **11.2**, a dupla B respondeu "não", quando o correto era "sim".

#### 2.5.5.4.2 *Sobre as observações da professora-pesquisadora*

 Esta atividade exigiu um grau maior de atenção, pois além de o assunto geográfico ser mais complexo, o assunto matemático era novidade.

 Neste dia, faltou um aluno de cada uma das duplas A, B e E, prejudicando a questão interativa que estava sendo observada.

 Esta atividade foi, sem dúvida, a que gerou mais discussões e interesse por parte dos elementos da dupla. Eles já haviam estudado sobre os solstícios e equinócios na disciplina de geografia, mas não haviam estudado a questão sobre o cálculo do ângulo de declinação solar ou do ângulo zenital.

 Ao chegarem no item 6, referente às transformações gráficas, a maioria das duplas trabalhou de forma bastante independente da professora-pesquisadora. Daí se percebe a grande dificuldade que os alunos têm ao interpretar um problema e a importância que atividades interdisciplinares poderão exercer para diminuir este obstáculo cognitivo.

 A dupla D estava bem mais empenhada nesta sessão, sendo a segunda dupla a terminar a atividade. Porém, ao se fazer a análise a *posteriori*, verificou-se que seu silêncio não estava associado à concentração, pois a dupla deixou 7 subitens em branco e apresentou respostas absurdamente incoerentes.

#### **2.6 ATIVIDADE CRIATIVA**

Na sétima segunda-feira, foi proposta a cada dupla que construísse no *Winplot* um desenho não-abstrato usando as curvas trabalhadas nas sessões anteriores. Tal atividade visava criar a necessidade de movimentar as curvas, e assim trabalhar com as transformações gráficas, além de analisar o potencial criativo de cada dupla. Após a criação do desenho no *Winplot*, este poderia ser transportado ao *Paint* (usando a tecla *Print Screen*) para o preenchimento das cores interiores às curvas.

 Foi enfatizado o fato de que o *Winplot* é um programa gráfico e não um programa para elaborar desenhos. Dessa forma, é reconhecível a limitação do programa quando utilizado para este fim e, portanto, cada dupla deveria usar da sua criatividade para criar um desenho facilmente perceptível aos olhos de qualquer pessoa.

 Devido ao pouco tempo disponível, algumas duplas terminaram o desenho em casa e enviaram por e-mail à professora-pesquisadora, juntamente com o arquivo do *Winplot* que deu origem ao desenho, de modo a justificar as funções ou curvas necessárias à construção.

 A fim de facilitar a escolha dos coeficientes de cada função, as duplas foram orientadas a representarem as curvas usando parâmetros e, após sua animação e conseqüente escolha da posição da curva no plano, deveriam fixar os valores desses parâmetros na lei da função.

 O uso da opção "segmento" só foi permitido para a construção de segmentos verticais. Os demais segmentos deveriam ser construídos usando funções afim ou constante, limitadas para certo intervalo.

 Abaixo seguem os desenhos não-abstratos de cada dupla, juntamente com os comentários pertinentes a cada um.

A dupla E não fez esta atividade, pois ambos os alunos estavam ausentes neste dia.

a) **Dupla A:** Usando funções quadrática, afim, constante e seno, esta dupla representou alguns

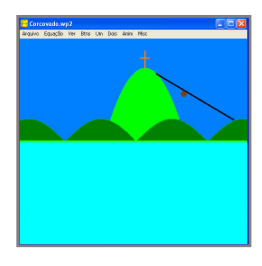

dos pontos turísticos da cidade do Rio de Janeiro, anexando o Bondinho do Pão de Açúcar ao Morro do Corcovado. O Morro do Corcovado foi representado pela função  $y = -x^2 + x + 3$ , com domínio entre -1,3 e 2,3.

Para fazer os morros menores, foi usado o módulo da função *y=sen(x-6,4),* assunto comentado no item 11 da atividade 5. A linha por

onde trafega o bondinho corresponde a uma função afim, representada pela lei *y=-0,6x+3,6*,

com x entre 1 e 1,4. A cruz no alto do morro maior foi construída usando um segmento de reta vertical com extremos nos pontos (0,5; 3,25) e (0,5; 4), e a função constante *y=3,7* (0,3≤x≤0,7). O bondinho foi representado pelo ponto (2,2; 2,1). A linha divisória entre o mar e os morros corresponde à função constante *y=0*.

b) **Dupla B:** Esta dupla demonstrou muita criatividade na elaboração dos detalhes, embora a sugestão de que eles desenhassem a professora tenha partido da própria professorapesquisadora. O desenho é constituído de funções quadráticas, seno, cosseno, e afim. Os olhos

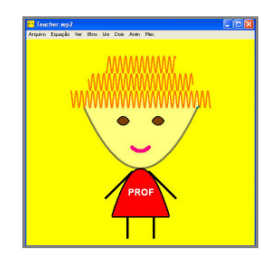

foram construídos com as funções  $y=x^2+4x+6$ ,  $y=-x^2-4x-1$ , com domínio limitado entre 1,29 e 2,7; e *y*=- $x^2+4x-1$  e *y*= $x^2-4x+6$ , com domínio entre -2,7 e -1,29. Os cabelos foram construídos usando as funções *y*=*sen(10x+5)*, *y*= *sen(10x+7)* e *y*=*sen(10x+9)*. A boca corresponde ao intervalo de -1 a 1 da função *y=-cos(x)*. O rosto tem o formato da

parábola cuja lei é dada por *y=1/6x<sup>2</sup> -3*, variando de -6,5 a 6,5. O vestido corresponde a uma parábola voltada para baixo cuja lei é *y=-0,5x<sup>2</sup> -3*, com domínio entre -3,3 a 3,3. Os braços são funções afins crescente e decrescente, representações das funções *y=x-2,4*, limitada entre -4 e -1; e *y=-x-2,4*, limitada entre 1 e 4. Os pés são segmentos de reta com extremidades nos pontos (-1,5; -8,7) e (-1,5;-11) e também (1,5; -8,7) e (1,5; -11).

c) **Dupla C:** Esta dupla construiu uma casa através de funções constantes, afins, quadrática e

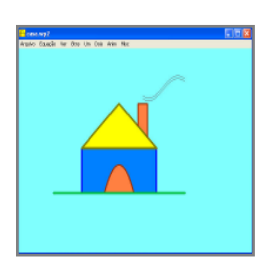

cosseno. A porta é representada pela função *y=-x 2 -1,5*, compreendida entre -1,6 e 1,6. O telhado é constituído pela função crescente *y=x+4*, com domínio entre -4 e 0; e também pela função decrescente *y=-x+4*, com domínio entre 0 e 4. O terceiro lado deste triângulo corresponde à função constante *y=0*, limitada entre -4 e 4. O chão é a representação de

*y=-4*, com *-7*≤*x*≤*7*. As paredes laterais da casa são os segmentos com extremos em (-4, 0) e (- 4, -4) e também em (4, 0) e (4, -4). A chaminé é formada pelos segmentos com extremos nos pontos (2,4) e (2,2) e também (3,4) e (3,1), fechada superiormente pela função *y=4*, limitada entre 2 e 3.

d) **Dupla D:** Esta dupla desenhou um peixe usando duas parábolas simétricas ao eixo x, representadas por  $y=0,2x^2-1$  e  $y=-0,2x^2+1$ , ambas com domínios entre -3 e 4. O segmento vertical próximo ao olho possui extremos nos pontos (-1,3; 0,62) e (-1,3; -0,62). Já o segmento vertical próximo à cauda foi representado pelos extremos (4; 2,2) e (4; -2,2).

O olho possui coordenadas (-1,8; 0).

e) **Dupla F:** Esta dupla desenhou um avião, constituído por duas parábolas, funções afins e

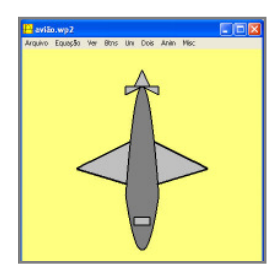

constantes e por segmentos de reta. A parte dianteira do avião corresponde a uma parábola com a concavidade voltada para cima, cuja lei é *y=x 2 /6-30* e a parte traseira, pela parábola cuja função é *y=-x 2 /3+170*, ambas variando de -20 a 20. As asas do avião são compostas por funções afins, cujas leis são *y=-0,5x+110* (*15*≤*x*≤*80*),

*y=0,3x+45* (*19*≤*x*≤*80*), *y=-0,3x+45* (*-80*≤*x-19*) e *y=0,5x+110* (-*80*≤*x*≤*-15*). A cauda é formada pela função constante *y=170*, variando de -20 a 20. Além dos dois segmentos verticais, existem ainda 4 funções afins: *y=-2x+190* (0≤x≤10), *y=2x+190* (-10≤x≤0), *y*=-0,5+170 (0≤*x*≤20) e *y*=0,5*x*+170 (-20≤*x*≤0). A janela é composta por duas funções constantes e dois segmentos verticais. Os valores grandes de alguns coeficientes se devem ao fato de a escala estar bem menor do que a normal.

f) **Dupla G:** A figura escolhida por esta dupla foi um barquinho, em que foram usados

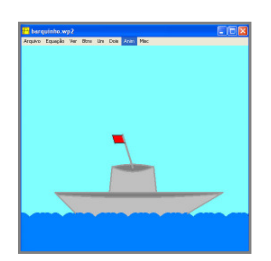

basicamente funções seno, quadrática, afim e constante. Para fazer as ondas do mar, foram usadas quatro funções seno do tipo *y=sen(x+a)*, com *a*∈{-18; -2,4; 0; 18}, o que gera translações horizontais. Para as laterais do barco foram usadas duas funções afins cujas leis são *y=-x-10* (-*15*≤*x*≤*-11*) e *y=0,6x-5,4* (*10,5*≤*x17,3*). A parte mediana do barco está

compreendida entre a reta *y*=5 e a parábola *y*=0,0025 $x^2$ +4. Note que o coeficiente de  $x^2$  está muito próximo de zero e, portanto, a curvatura da parábola se aproxima de uma reta. A cabine do barco está compreendida lateralmente entre as retas *y=10x+50* (*-4,5*≤*x*≤*-4*) e *y=-10x+50* (*4*≤*x*≤*4,5*) e superiormente por duas parábolas representadas pelas leis *y=0,06x<sup>2</sup>+9* e *y=-0,03x<sup>2</sup>+10,4*, ambas variando entre -4 e 4. O suporte da bandeira corresponde à função

*y=-3,2x+9,7* (*-2*≤*x*≤*0*). A bandeira está representada por 4 funções afins, a saber: *y=16* (*-4*≤*x*≤*-2*), *y=14,5* (*-3,5*≤*x*≤*-1,5*) e *y=-3,2x+3* (*-4,1*≤*x*≤*-3,6*).

 Sem dúvida, cada dupla demonstrou muito empenho e criatividade. Como dito anteriormente, o *Winplot* não é um programa para desenho, mas com a ajuda do *Paint*, as duplas souberam deixar suas obras agradáveis aos olhos.

 Inicialmente, todos começaram a construção no laboratório e, neste momento, se percebeu que alguns alunos não haviam generalizado alguns conceitos trabalhados de maneira mais específica em cada atividade. Durante toda a aplicação da seqüência, só houve dois momentos de formalização dos conceitos que ocorreram ao término das atividades 3 e 5. O ideal era que tivessem ocorrido ao término de cada sessão, porém, o fato de cada dupla terminar em momentos diferentes sua atividade, e já iniciar a atividade seguinte, fez com que esta formalização dos conceitos ficasse prejudicada.

 À medida que foram construindo seus desenhos, a professora-pesquisadora foi questionando-os sobre o que fazer na lei da função para que o gráfico se deslocasse para determinado lado. Neste momento, se percebeu que os alunos compreenderam a facilidade que é manipular os gráficos quando se conhece o efeito produzido ao se modificar certos parâmetros da função.

 É interessante notar que mesmo os alunos mais dispersos se envolveram intensamente com esta atividade, ora contribuindo com sua criatividade, ora com os assuntos matemáticos trabalhados nas últimas semanas. Sem dúvida, foi a atividade em que eles mais se empolgaram e interagiram entre si, pois tinham um objetivo a cumprir, o de construírem a figura que haviam planejado mentalmente, baseados unicamente no que haviam estudado até o momento.

 Com certeza, esta atividade motivou-os a aplicar os conhecimentos obtidos nas últimas semanas, proporcionando uma revisão prática e rápida, de forma descontraída e prazerosa.

## **2.7 RELATÓRIOS DE CADA SESSÃO**

 Ao término de cada atividade, as duplas preencheram o relatório sobre o desenvolvimento da sessão. O objetivo era verificar o grau de satisfação dos alunos em relação à abordagem do assunto, às dificuldades encontradas tanto em nível de *software* quanto conteúdo matemático, à interação com o outro elemento da dupla e com o *Winplot*, bem como a assimilação do conteúdo proposto.

 Os relatórios aplicados nas 5 sessões continham as mesmas perguntas, pois como as atividades contemplavam assuntos diferentes, poderia haver dificuldades numa sessão que não haviam sido detectadas na sessão anterior.

 Como a atividade referente à sessão 1 estava extensa, apenas a dupla C entregou o relatório preenchido na primeira sessão. As demais duplas, terminaram esta primeira atividade na segunda-feira seguinte e, somente então, preencheram o respectivo relatório. Das 7 duplas que resolveram a atividade, uma delas (dupla D) não entregou o relatório preenchido. Portanto, os dados para a sessão 1 referem-se ao universo de 6 duplas.

 Ao término da sessão 4, apenas as duplas A, B, C, D e F responderam o relatório, pois a dupla G não compareceu nesta sessão e a dupla E precisou ausentar-se na metade da atividade, deixando-a inacabada. Logo, para esta sessão, o universo foi de 5 duplas.

 Abaixo, seguem as perguntas constantes do relatório, seguidas das análises das respostas e observações levantadas pela professora-pesquisadora. Todas as respostas foram transcritas tal qual os alunos escreveram no relatório, preservando os erros ortográficos e de pontuação.

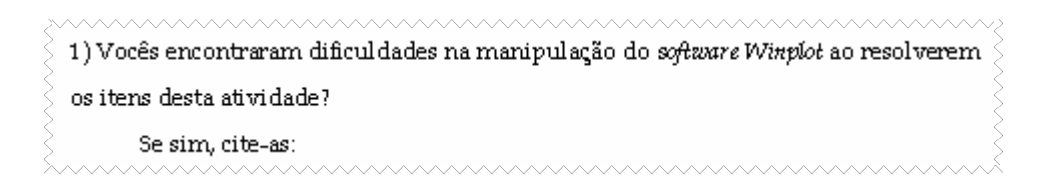

*Sessão 1:* Todas as duplas responderam que não encontraram dificuldades na manipulação do *Winplot*. De fato, as dúvidas observadas giraram em torno do desconhecimento dos recursos do programa, uma vez que, no primeiro encontro, a exploração do *Winplot* acabou sendo prejudicada pelo pouco tempo disponível e pelo fato de o *data-show* não poder ter sido instalado no laboratório de informática.

*Sessão 2:* Novamente, todas as duplas relataram não encontrar dificuldade alguma na manipulação do *software* adotado. Embora estivessem mais familiarizados com a ferramenta, houve desconhecimento de alguns recursos do programa, mas todos concordaram que o programa é muito fácil de manipular.

*Sessões 3 e 5:* Todas as duplas disseram não encontrar dificuldades na manipulação do *Winplot.*

*Sessão 4:* Quanto às dificuldades encontradas no manuseio do *Winplot,* a dupla B disse que havia encontrado problemas ao "colocar coordenadas na função". Tal citação, a princípio, não havia ficado clara. Analisando todas as suas respostas nesta atividade, verificou-se que a dupla foi a única que não colocou os valores de x e y sobre os eixos coordenados, usando o recurso <*ver*>, [*grade*] e selecionando as caixinhas [*escala*]. Portanto, é possível que sua justificativa esteja relacionada a isso. Porém, ao serem analisados os gráficos construídos nas duas primeiras atividades, verificou-se que a dupla havia informado tais valores corretamente, provavelmente graças à presença de B2, que estava ausente na sessão 4.

> 2) Vocês encontraram dificuldades relacionadas ao conteúdo matemático específico? Se sim, cite-as:

*Sessão 1:* Metade das duplas (A, B e F) disse que não encontrou dificuldades relacionadas ao conteúdo matemático. Porém, há aqui que se fazer uma ressalva. Durante a observação, alguns destes alunos demonstraram não reconhecer elementos e definições básicas sobre o conteúdo de funções.

 Da outra metade que disse haver tido dificuldades, apenas a dupla C especificou o conteúdo: funções compostas. Conforme comentado durante a fase da aplicação da sessão, este conteúdo não havia sido trabalhado no horário normal de aula. Portanto, a dificuldade encontrada era perfeitamente aceitável.

 As outras duas duplas justificaram-se de forma bastante vaga, tipo: "Sim, em algumas partes" (dupla E) ou "Sim, alguma coisa de funções" (dupla G). Considerando que o assunto matemático abordado na atividade era sobre funções, não foi possível saber exatamente onde ocorreu a dificuldade.

*Sessão 2:* Apenas a dupla E assumiu ter encontrado dificuldades relacionadas ao conteúdo matemático. Não citou especificamente quais foram essas dificuldades nem em quais itens ocorreram, apenas que havia sido "na interpretação de algumas questões".

*Sessão 3:* Todas disseram que também não encontraram dificuldade alguma no conteúdo matemático. Mas isso não é bem verdade, pois acompanhando de perto suas discussões e analisando as respostas da atividade proposta, se percebe que existem dúvidas e equívocos,

sim. O que parece, é que eles não querem admitir que sentem dificuldades, senão na atividade proposta, nas suas noções básicas sobre o assunto.

*Sessão 4:* A dupla A disse que havia encontrado um pouco de dificuldade no conteúdo matemático, mas não informou em qual parte do conteúdo ou em quais itens foram constatadas tais dificuldades.

*Sessão 5:* Era esperado que eles encontrassem dificuldades no conteúdo matemático, uma vez que o assunto referente à função seno ainda não havia sido trabalhado em sala de aula. Porém, todos eles disseram que não encontraram dificuldade alguma.

> 3) O fato de o problema matemático estar associado a um assunto de natureza geográfica, exposto de forma contextualizada e interdisciplinar, tornou a abordagem matemática mais significativa e interessante? Justifique:

*Sessão 1:*

Sim. Assim podemos ver como a matemática é aplicada no nosso dia-a-dia. (dupla A)

Sim, pois há outro assunto envolvido que não seja só números. Isso faz com o que o assunto se torne mais interessante. (dupla B)

Sim, pois ajuda na compreensão do conteúdo. (dupla C)

Sim, pois sai da rotina de só números e nos fornece informações úteis para o nosso dia-a-dia. (dupla E)

Sim. Porque tornou-se uma coisa do quotidiano. (dupla F)

Sim. É melhor do que aprender em sala de aula. (dupla G)

#### *Sessão 2:*

Sim. Pois assim podemos ver que a matemática está diariamente em nossas vidas. (dupla A)

Sim, por que associou acontecimentos da nossa vida a matemática, nos mostrando a importância dela na nossa vida. (dupla B)

Sim, pois facilita a interpretação do problema. (dupla C)

Sim mto mais interessante fazendo com que a nossa dupla c interessasse mais para o trabalho. (dupla D)

Sim, ficou muito interessante, porém cansativo. (dupla E)

Sim. Aprendemos também algo de útil para a vida cotidiana. (dupla F)

Sim, aprendemos um assunto diferente. (dupla G)

*Sessão 3:*

Sim. (dupla A)

Sim tornou muito mais interessante pois não ficamos calculando números que as vezes não sabemos nem aonde vai ser usado. (dupla B)

Idem aos relatórios 1 e 2. (dupla C)

Achei meio complicado usando este tipo de esperimento. (dupla D)

Sim. Pois ajuda na compreenção do conteúdo que seria estudado, aumentando a interação entre os alunos desta forma o estudo foi mais proveitoso e interessante, assim aprendi mais com menos esforço. (dupla E)

Sim. Assim aprendemos mais coisas, contribui para o conhecimento das pessoas. (dupla F)

Sim. Pois foi mais interessante. (dupla G)

 A maioria concorda que este tipo de abordagem motiva o aluno à aprendizagem, pois desperta o interesse para assuntos reais onde se aplica o conhecimento matemático. A resposta dada pela dupla D justifica-se pelo descaso existente e pelo excesso de brincadeiras, que em nada facilita a aprendizagem, tornando qualquer assunto excessivamente complicado.

*Sessão 4:*

#### Sim. (dupla A)

Sim tornou muito mais interessante do que fosse apenas dado souto como conteudo normal apenas com numeros,o que fascilitou muito na compreençao do conteudo. (dupla B) Idem aos relatórios 1, 2 e 3. (dupla C) Sim. Nada a declarar. (dupla D) Sim. Temos mais conhecimento dos fenômenos que ocorrem. (dupla F)

#### *Sessão 5:*

Sim.Pois assim podemos relacionar com o nosso dia-a-dia. (dupla A) *[ em branco]* (dupla B) Idem as atividades realizadas anteriormente. (dupla C) Não eu achei essa materia mais cansativa. (dupla D) Sim, é melhor de se perceber as questões. (dupla E) Sim. Aprendemos mais da nossa vida cotidiana. (dupla F) SIM, conseguimos aprender melhor. (dupla G)

 Note que os alunos se interessam por perceber a matemática existente por trás dos acontecimentos do seu dia-a-dia. A matemática mais abstrata parece não ter significado relevante para eles, ao passo que, quando associados a um assunto que eles já ouviram falar, fica mais fácil buscar associações a fim de compreender o fenômeno em si. Dessa forma, quando já existe uma aplicação motivadora que seja de conhecimento do aluno, abre-se

espaço para a discussão e o aluno pode efetivamente participar do processo de construção do seu próprio conhecimento.

 Isso está de acordo com o pensamento de Gómez (1998), quando diz que o que se aprende em sala de aula não pode se constituir numa cultura particular, mas sim, ser uma aprendizagem relevante, que seja útil à vida do aluno fora da escola. Daí a importância da interdisciplinaridade e da contextualização, que permitem integrar os saberes, através de situações quotidianas ou significativas para o aluno, oportunizando novas conexões a partir do seu conhecimento prévio.

 Sem dúvida, a maioria considera motivador perceber a aplicação de um conteúdo matemático a fenômenos da própria natureza, ou, reciprocamente, poder compreender melhor certo fenômeno a partir da linguagem matemática.

> 4) O uso do computador em duplas, levou-os a interagir com o colega? Se sim, essa interação propiciou que cada um argumentasse de forma a se chegar às respostas esperadas? Se não, justifique:

*Sessões 1, 2, 3, 4, 5:* Todos os alunos afirmaram que sim em ambas as perguntas, ou seja, que o uso do computador propiciou a interação com o colega e também argumentações relevantes para se chegar à resposta do item. Disseram que o trabalho em dupla, juntamente com o auxílio do computador, levou-os a trocarem informações e experiências e que também propiciou um espaço de discussão onde cada um pôde argumentar conforme seus conhecimentos prévios, defendendo seus pontos de vista.

 Isso confirma as idéias de Borba e Penteado (2003) sobre o uso das novas mídias no ensino aliado ao trabalho em grupo, destacando a importância da socialização, momento em que as conjecturas devem ser debatidas, para então serem descartadas ou mantidas. Segundo Anastasiou (2003), a autonomia começa a se desenvolver quando o aluno expõe e contrapõe suas idéias, diverge, sintetiza e resume o fato, fazendo as associações cognitivas explicadas por Vygotsky.

 Aqui cabe ressaltar que nem todos os alunos têm perfil comunicador, e alguns alunos argumentam mais, outros, menos. Foi possível perceber que, em algumas duplas, existia o elemento que liderava a discussão e o outro que aceitava mais facilmente o argumento do

outro. Seria interessante analisar se a falta de argumento estava associada ao desconhecimento do assunto ou à própria natureza introspectiva da pessoa.

> 5) Vocês consideram que a assimilação do conteúdo desenvolvido nesta atividade foi mais relevante do que na forma habitualmente trabalhada em sala de aula?

*Sessão 1, 2, 3, 5:* Neste item, todos novamente responderam que sim. Faltou perguntar se a relevância se deu mais devido à contextualização e à escolha do tema, ou se devido ao fato de o trabalho ser desenvolvido num ambiente diferente da sala de aula e usando um recurso que, por hipótese, é atrativo aos alunos. Quando se fala em "forma habitualmente trabalhada em sala de aula", se está contrapondo à forma trabalhada durante estas sessões, ou seja, a partir de assuntos práticos e com o uso de ferramentas computacionais.

*Sessão 4:* Todas as duplas consideram que sim. Foi bastante visível a motivação e as discussões referentes ao assunto da atividade, o que, certamente, leva a turma a participar e aprender de forma ativa. Também é importante ressaltar que tal metodologia está em desacordo com um ambiente pacato e silencioso. Tal forma de ensino e aprendizagem faz com que a sala de aula (ou o laboratório) torne-se espaço de diálogo, ânimos exaltados que querem defender seus pontos de vista, o que, certamente, exige disposição do professor em manter o controle e o limite da situação.

6) O uso do programa computacional facilitou a compreensão do conteúdo?

*Sessão 1, 2, 3, 4, 5:* Todos os alunos consideraram que o uso do *Winplot* facilitou a compreensão do conteúdo.

 O que não deve acontecer é que se confunda a agilidade e facilidade fornecida pelo programa com o descaso em não buscar compreender os cálculos por trás do *software* através de seu próprio raciocínio. O programa pode encontrar pontos de interseção entre curvas, raízes ou até mesmo mostrar a tabela de valores, mas é indispensável que o aluno compreenda a matemática existente por trás do *software*.

7) Dê sua opinião sobre o desenvolvimento da aula. O que pode ser melhorado?

*Sessão 1:* A maioria dos alunos opinou de forma qualitativa, demonstrando satisfação pelo tipo de abordagem e metodologia.

> A aula está nos dando um bom aproveitamento e uma boa assimilação do conteúdo. (dupla A)

> Nossa opinião é que a aula é bem mais interessante desse modo, porque torna a aula mais atrativa e chama mais atenção do aluno perante o conteúdo. (dupla B)

Estamos achando a aula interessante e bastante prática. (dupla E)

Duas duplas deixaram como sugestão:

"Usar o computador nas aulas normais como usamos neste projeto". (dupla F) "É necessário mais tempo de aula". (dupla C)

 Observe que a última sugestão foi dada no sentido de se aumentar o tempo de aula, e não de se diminuir o tamanho da atividade. Normalmente, os alunos reclamam do excesso de trabalho e, no caso desta atividade que estava realmente extensa, seria compreensível que o fizessem. Porém, o fato de a dupla se referir a "mais tempo de aula" sugere que o desenvolvimento da atividade foi interessante o suficiente para se dedicar um tempo maior. Numa aula normal de ensino fundamental ou médio, é anti-didático expor o aluno a mais de duas horas/turno com a mesma disciplina, pois se sabe o quanto os alunos sentem-se cansados e desmotivados. Embora eles se sintam motivados ao trabalhar no laboratório de informática, aumentar a duração da sessão, neste caso, também poderia ser desgastante.

A dupla G disse não ter nada a declarar sobre o desenvolvimento da aula.

*Sessão 2:* Abaixo, seguem as opiniões de cada dupla sobre o desenvolvimento da sessão 2.

O aprendizado proposto pela professora Caren está correspondendo as nossas espectativas. (dupla A)

A aula esta sendo ótima, pois podemos entender melhor a matemática no nosso cotidiano. (dupla B)

Está bom assim. (dupla C)

Muito produtiva. Fizemos uma boa revisão da matéria. (dupla D)

As aulas estão boas e produtivas. (dupla E)

O computador é mais rápido para fazer esboços de gráficos, facilitando a vida dos alunos. (dupla F)

Melhoraria com musica. (dupla G)

*Sessão 3:*

[*não opinou*] (dupla A)

A aula foi interessante, pena que não pode ser dada todo dia. Ela facilitou muito na compreensão do assunto abordado. (dupla B)

Idem aos relatórios 1 e 2. (dupla C).

Pode ter um pouco mais de atenção e um pouco menos de conversa. (dupla D)

A aula está boa, como não tem muitos alunos o professor fica mais interado com os alunos ajudando sempre que for prescizo. (dupla E) [*não opinou*] (dupla F)

Está bom. (dupla G)

 A dupla D demonstrou muita imaturidade, não levando a sério seu comprometimento em realizar as atividades da melhor forma que podia. Em muitos itens da atividade proposta, percebia que suas respostas haviam sido propositadamente sem sentido, com o objetivo de avacalhar os resultados da pesquisa. Sua postura durante as sessões era de achar tudo engraçado e tentar dispersar o grande grupo. Embora um dos componentes da dupla parecesse mais aplicado, acabava entrando na brincadeira junto com o outro. Quando questionados sobre o motivo que os levaram a voluntariarem-se para participar destas atividades, disseram, em tom de ironia, que queriam realmente aprender. Esse mesmo tom pode ser percebido em algumas respostas do relatório, quando a dupla refere-se a muitas conversas e pouca atenção, quando ela própria era a principal motivadora das brincadeiras.

*Sessão 4:*

A aula está boa. (dupla A)

A aula foi muito proveitosa pois foi diferente e interessante, pela abordagem de outro conteudo a não ser a matemática. (dupla B)

Idem aos relatórios 1, 2 e 3. (dupla C)

Foi muito produtivo aprendi muito com esse conteúdo além de saber varias curiosidades. (dupla D)

Podemos começar a usar o computador como nesta atividade. (dupla F)

 Percebe-se que os alunos têm vontade de aprender coisas novas e que o ensino tradicional de sala de aula já não é mais suficiente para motivá-los. A dupla F sugere que o uso do computador possa ser usado durante as aulas normais de matemática, o que indica que ainda não estava sendo usado como eles gostariam.

#### *Sessão 5:*

Idem as atividades realizadas anteriormente. (dupla C) Foi muito produtiva só achei um pouco mais cansativa que as outras. (dupla D) O uso do computador para facilitar o aprendizado. (dupla F)

As demais duplas não opinaram.

 A agilidade oferecida pelo *software* permitiu que o aluno facilmente verificasse suas asserções do tipo "será que se eu alterar este coeficiente, ocorrerá tal efeito no gráfico?", questionamento altamente saudável e esperado de um aluno reflexivo e crítico. Quando a asserção não foi verificada, foi possível trabalhar em cima do erro. Notou-se que a aprendizagem tornou-se dinâmica, e o aluno teve a chance de usar o próprio erro para fazer novas descobertas. É esse ambiente que se almeja em sala de aula: alunos participativos, questionadores, curiosos, que buscam suas próprias respostas, ao invés de esperar que elas lhes venham prontas, a partir da figura do professor.

 De um modo geral, os relatórios mostraram que os alunos simpatizaram com esta nova forma de se trabalhar funções, seja a partir de um assunto integrado à outra disciplina, seja pelo uso de recursos auxiliares que os colocam à frente do seu processo de aprendizagem, ou pelo fato de contarem com a ajuda de outro colega. Sob o enfoque do aluno, essa prática pedagógica pode contribuir para a formação de indivíduos pensantes e críticos, uma vez que eles interagem com o programa, discutem sua eficiência, descobrem novos recursos e trocam informações entre si.

#### **2.8 ENTREVISTA COLETIVA**

 Antes do término do sétimo encontro, os alunos foram reunidos no Laboratório de Matemática, a fim de responderem a algumas perguntas previamente elaboradas pela professora-pesquisadora, com o objetivo de verificar os pontos positivos e negativos da fase de experimentação.

 A professora-pesquisadora pediu sinceridade nas respostas, pois delas também dependeriam os resultados da pesquisa.

 As perguntas foram feitas oralmente ao grande grupo e gravadas em áudio. À medida que iam sendo respondidas, outras perguntas iam surgindo.

 Abaixo segue a seqüência de perguntas, juntamente com os comentários pertinentes a cada uma delas.

 A maioria dos alunos disse que consegue identificar a lei da função a partir do gráfico, desde que não seja nenhum gráfico complexo. Dois alunos disseram que as atividades envolviam uma grande quantidade de itens diferentes, e que se tivessem itens parecidos, isso teria facilitado a assimilação de cada tópico. De fato, em sala de aula, os alunos estavam acostumados a perceber um padrão de representação a partir da repetição de exercícios semelhantes. Porém, o que estava sendo proposto era uma reflexão e compreensão em torno de um padrão através da visualização e da animação dos gráficos. Cabia a eles criarem outros exemplos no *Winplot* a fim de verificarem ou não suas conclusões, para, então, fazerem suas generalizações. O fato de o aluno estar à frente da máquina, testando, inferindo, concluindo dispensa o professor de elaborar os exercícios repetitivos que se fazia antigamente.

 Um dos integrantes da dupla D disse que tem dificuldades de perceber as transformações a partir de gráficos das funções seno e cosseno. E isso é perfeitamente compreensível, pois ambas as funções são muito semelhantes e diferem por um ângulo de 90° uma da outra. Além disso, o conteúdo sobre funções trigonométricas não havia sido trabalhado nas aulas normais, pois era conteúdo do segundo ano no CMSM. O assunto só foi abordado no projeto, porque os gráficos das funções seno e cosseno são eficientes para se observar a maioria das transformações gráficas abordadas nas sessões anteriores.

 Um dos integrantes da dupla C disse que considerava seu rendimento muito bom, pois como ele já conhecia o *Winplot*, isso facilitou o término de cada atividade no tempo previsto e, portanto, pôde refletir melhor sobre os assuntos trabalhados. Tal autonomia foi observada, realmente, pela professora-pesquisadora, uma vez que a dupla solicitou poucas vezes a sua presença.

 Essa reflexão sobre o assunto trabalhado é muito importante durante o processo de aprendizagem e está intimamente relacionada ao processo de internalização do conhecimento. Por mais que os alunos se envolvam e interajam com o programa, o colega e a professora, é necessário um momento a sós em que ele reorganiza seu pensamento, faz as devidas conexões com seu conhecimento prévio, e conclui. Esta conclusão feita a partir de suas próprias reflexões se constitui no conhecimento novo sendo produzido ou construído pelo aluno. Daí resulta a aprendizagem. É diferente de quando o professor conclui e informa ao aluno, pois, impede que este conclua a partir de seu próprio raciocínio.

*2) Que tipo de dificuldades você sentiu sobre o conteúdo específico e o uso do Winplot na construção dos gráficos?* 

 Nenhum aluno disse ter sentido dificuldade no conteúdo matemático, exceto no assunto da última sessão, sobre funções trigonométricas. Aqui talvez tenha existido um receio em se exporem, pois durante as observações, foram detectadas algumas dificuldades básicas no contexto de funções, fato que parece não ter sido detectado por eles.

 As dúvidas mais freqüentes se referiam ao uso do *Winplot*. Mas todos foram do consenso que a maior dificuldade foi na primeira sessão, quando tudo ainda era novidade. A apresentação do programa, ressaltando as notações e principais recursos que seriam utilizados, havia sido mostrada na semana anterior com o auxílio do *data-show*, e muitos deles já não lembravam muito bem dos comandos, nem haviam feito qualquer anotação.

### *3) Enumerar vantagens e desvantagens sobre o uso do programa para estudar matemática.*

 Dois alunos enunciaram como vantagem o fato de os gráficos poderem ser construídos de forma rápida, fato que em sala de aula seria prejudicado em função do pouco tempo disponível. Citaram como exemplo as atividades propostas pelo projeto que, se tivessem sido trabalhadas em sala de aula, sem o computador, teria levado um tempo bem maior.

 Ninguém soube enumerar uma desvantagem no uso do programa para estudar matemática. Apenas foi comentado que houve momentos em que o programa não obedecia aos comandos, como por exemplo: ao clicar num arquivo do *Winplot*, o programa parecia abrir o arquivo, mas não constava gráfico algum. Porém, indo na opção [*abrir*], no menu <*Arquivo*>, tudo funcionava normal. Houve momentos em que a janela de visualização do gráfico era minimizada e, em seguida, ao tentar maximizá-la, a janela desaparecia da tela. Daí, era preciso sair do programa e abrir novamente o arquivo, pois a opção <*restaurar*> não ficava habilitada. Isso não acarretava em problema, desde que o arquivo tivesse sido salvo.

 Outro aluno disse que certamente tinha aprendido coisas que ainda não sabia, pois a forma de trabalhar em sala de aula é diferente da forma como foi trabalhada no laboratório de informática. Deste jeito, o aluno disse que conseguiu enxergar um pouco da utilidade da matemática no seu dia-a-dia. Também disse que a ajuda do colega foi importante, pois só quando ambos não compreendiam o problema, solicitavam a orientação da professora. Aqui

se podem destacar as ajudas externas comentadas por Vygotsky e o quanto um colega pode influir na ZDP do outro. Por estarem em nível cognitivo semelhante, o aluno que consegue compreender uma explicação mais complexa e compreende o obstáculo do colega, consegue fazer o intermédio entre os dois, reorganizando a idéia e traduzindo-a para o nível de entendimento do colega. Essa intermediação é fundamental para se provocar avanços e ampliar o panorama cognitivo dos alunos, sendo papel não apenas dos professores, mas também dos próprios colegas.

 Um aluno disse que aprendeu muito mais com a experiência do projeto do que em sala de aula. Neste momento, a professora-pesquisadora destacou que a aprendizagem poderia parecer mais fácil pelo fato de que eles já haviam estudado todas as funções abordadas em horário de aula normal, além, é claro, de eles estarem predispostos a aprender, já que as atividades partiam de situações motivadoras e eram trabalhadas com recursos computacionais. Em seguida, outro aluno complementou que a forma de introduzir o assunto foi interessante, pois fez com que eles se interessassem pelo conteúdo matemático, a fim de entender melhor o problema real.

 Neste momento, ocorreu de a professora-pesquisadora perguntar a opinião deles sobre o fato de o assunto matemático sobre funções poder ser introduzido a partir de aplicações com o uso do computador para, em seguida, construir a teoria sobre o assunto. Os alunos que se pronunciaram disseram que não seria o melhor. Segundo eles, primeiro deve ser ensinado a teoria, depois a prática. E a prática deve ser trabalhada com base na repetição de exercícios semelhantes, para, então, ir dificultando progressivamente. A justificativa dos alunos é baseada no tipo de formação tradicional que eles tiveram até o momento e, provavelmente, poucos tiveram experiências com outras metodologias.

## *4) O uso do Winplot permitiu que você respondesse suas próprias indagações a respeito do conteúdo?*

 Alguns alunos disseram que sim. Que para alguns exemplos dados na atividade, ficava difícil de concluir que tal coisa era sempre válida. Então, pegavam outros exemplos e experimentavam. Isso dava mais certeza a eles ao responderem o item.

 Outros disseram que em virtude do tempo, tentaram responder o que havia sido proposto e não chegaram a se fazer novas perguntas.

# *5) O uso do Winplot permitiu que você encontrasse novos caminhos para resolver os problemas propostos?*

 Um dos alunos da dupla G disse que embora saiba construir a tabela de valores da função, foi muito útil encontrar a tabela pronta como um dos recursos do *Winplot*, pois a construção da tabela é basicamente trabalho braçal e pode ser dispensado.

 Outro aluno citou o caso de encontrar pontos de interseção entre duas curvas. Em ambiente lápis e papel, normalmente se igualam as equações. Usando o *Winplot*, o próprio programa fornece o ponto de interseção. Neste momento a professora-pesquisadora comentou sobre a importância de, mesmo o programa informando facilmente os resultados, os alunos conhecerem o método manual para calcular esses valores. A finalidade do uso do computador é poupar cálculos mecânicos e cansativos, a fim de que se possam abordar assuntos sob outras perspectivas, sem jamais tornar o aluno alienado sobre os conhecimentos básicos da matemática.

#### *6) No uso do programa, como foi a interação com os colegas e a professora?*

 Todos consideraram que o trabalho em dupla teve grande importância, pois o que um colega não sabia, o outro podia complementar, caso soubesse. Dessa forma, aprenderam a compartilhar seus conhecimentos e a argumentar. De fato, em qualquer trabalho fora da escola, quando não se sabe resolver determinado problema, não há impedimento algum que a pessoa discuta com outro colega de trabalho e pesquise informações para a resolução.

 Outro aluno disse que, embora seja válido trabalhar em dupla, isso favorece a conversa e brincadeiras durante a aula, porque os colegas ficam muito próximos um do outro.

 Um aluno disse que nem sempre compreendia o que cada item estava sendo pedido, mas que com a ajuda do colega, ou os esclarecimentos da professora-pesquisadora, conseguia vencer esta dificuldade. Isso se encaixa no que foi comentado anteriormente sobre as ajudas externas, intermediação e ZDP.

 A dupla A disse que o trabalho em dupla foi importante, porque um deles sabia mais matemática, e o outro sabia mexer melhor no computador e no *Winplot*. Dessa forma, um aprendeu com o outro e ambos aprenderam com a atividade proposta. Segundo Anastasiou (2003), a escola é local de ensaio, de acertos e de erros no preparo para o desempenho do papel profissional. Portanto, a divisão de tarefas num trabalho em equipe deve ser valorizada,

desde que todos tenham a visão do todo e da meta que querem atingir. Neste caso, também é enriquecedor a troca de tarefas, algo que foi sugerido nas últimas sessões, para que todos pudessem experimentar e aprender com as diferentes tarefas exigidas.

 Três alunos concordaram que as primeiras atividades estavam muito cansativas, pois existiu um número exagerado de itens a serem analisados. Para futuros projetos, eles sugerem que tenham menos itens por atividade, mais itens parecidos, e que a dificuldade seja gradual. O tempo excessivo para a resolução da primeira atividade se deveu também pela pouca experiência dos alunos no uso do *Winplot*, o que fazia com que dependessem bastante da professora-pesquisadora, fato que gradualmente foi sendo solucionado.

 Houve quem sentiu falta das explicações pormenorizadas da professora-pesquisadora. De fato, apenas os textos da primeira e da última atividade foram explicados em maiores detalhes, porém, todos os outros foram comentados e destacados os pontos principais. Numa pesquisa onde se buscava desenvolver a autonomia e a iniciativa, cabia aos alunos lerem, interpretarem e, no caso de não entenderem, pedirem o auxílio da professora.

 Quanto à institucionalização, formalização ou socialização dos conceitos, de fato, ocorreu apenas em dois momentos: ao término das sessões 3 e 5, quando o ideal teria sido ao final de cada sessão.

 Alguns alunos comentaram que o relatório ao final de cada sessão poderia ter perguntas diferentes, pois muitas das respostas se tornaram repetitivas, em virtude de que eram as mesmas da sessão anterior.

 Ao término da entrevista, a professora-pesquisadora agradeceu o empenho e a persistência do grupo, destacando a importância da presença de cada um para o cumprimento da aplicação da seqüência didática.

## **3 ANÁLISE DOS RESULTADOS**

 Nos capítulos anteriores foram apresentadas as atividades propostas e comentários sobre as análises prévias, a *priori* e *posteriori* de cada sessão.

 Após o término da quinta sessão, o grupo voltou a se encontrar na segunda-feira seguinte, quando foi proposta uma atividade com o objetivo de verificar o potencial criativo de cada dupla. Além desta última atividade, também se realizou a entrevista coletiva, momento em que o grupo discutiu sobre os pontos positivos e negativos da fase de experimentação.

 Este capítulo tem o objetivo de fazer a ligação entre cada um dos instrumentos anteriores, a fim de verificar se houve ou não o cumprimento dos objetivos propostos pelo projeto e se as hipóteses da pesquisa foram ou não validadas.

## **3.1 SOBRE O DESEMPENHO DE CADA DUPLA**

 Embora cada atividade proposta esteja relacionada a um assunto específico, tanto geográfico/físico quanto matemático, com graus de dificuldades diferentes, foi possível analisar o desempenho de cada dupla no decorrer das sessões. Este desempenho está relacionado não apenas aos resultados das atividades, mas ao grau de envolvimento entre os integrantes de cada dupla, da dependência ou não da figura do professor, e da satisfação ou não sobre o tipo de abordagem e recursos utilizados.

 Os gráficos abaixo dizem respeito apenas ao rendimento de cada dupla por atividade proposta, com base nas respostas consideradas certas ou erradas. Em seguida, é feita uma análise em conjunto com os relatórios e observações realizadas pela professora-pesquisadora.

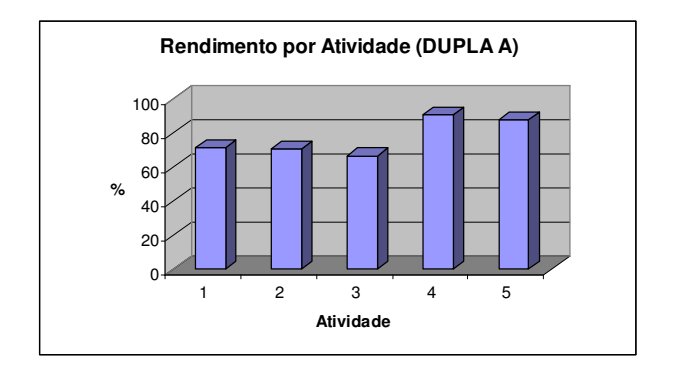

**Figura 89:** Rendimento por atividade (dupla A).

 O rendimento da dupla A foi considerado bom, melhorando nas duas últimas sessões. O aluno A1 sempre demonstrou bastante interesse sobre os assuntos propostos e freqüentou todas as sessões. Já o aluno A2 não se envolveu o bastante, pois esteve ausente nas atividades 4 e 5, primeiramente, devido à prova de recuperação; em seguida, sem justificativa.

 Durante as discussões, o aluno A1 tinha argumentos mais coerentes, enquanto que A2 argumentava com base no "achismo". Segundo os relatórios e as observações da professorapesquisadora, a dupla A não teve dificuldades ao manipular o *Winplot* e, na maioria das vezes, não encontrou problemas relacionados ao conteúdo matemático.

 Quanto ao fato de os assuntos serem apresentados através de situações reais, a dupla sempre considerou essa abordagem interessante e motivadora, pois, segundo ela, se pode perceber a aplicação da matemática no seu dia-a-dia. Também considera que o uso do *Winplot* facilitou sua aprendizagem.

 Em relação ao trabalho em dupla, ambos os alunos concordam que favorece a discussão e a argumentação. Porém, de acordo com o gráfico acima, o aluno A1 parece se concentrar mais quando trabalha sozinho, pois a melhora no rendimento das duas últimas sessões foi bastante significativa.

 Ao iniciarem a construção do "Corcovado e Bondinho Pão de Açúcar", ambos os alunos estavam motivados e interagindo. O aluno A1 explicou sobre a função seno para A2, já que este havia faltado à sessão anterior. Embora A2 tenha mais dificuldades relacionadas à matemática, demonstrou maior iniciativa e criatividade ao fazer sugestões para a construção do desenho.

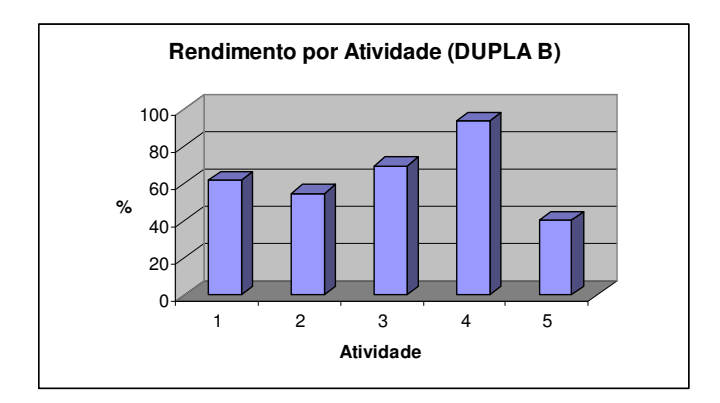

**Figura 90:** Rendimento por atividade (dupla B).

 O rendimento da dupla B certamente foi prejudicado pela pouca interação que seus integrantes tiveram. O aluno B1 faltou à sessão 5 e também ao dia da entrevista. O aluno B2 faltou à sessão 4. Isso significa que ambos só trabalharam juntos nas três primeiras atividades e na atividade criativa que, segundo eles, terminaram na casa de B2.

 O aluno B1, embora tenha algumas dificuldades cognitivas, é bastante interessado e preocupado com sua aprendizagem. É também lento e minucioso ao usar a máquina, certamente devido ao fato de não ter computador em casa. O aluno B2 é meio desmotivado e desleixado. Várias vezes a professora-pesquisadora precisou chamar atenção da dupla para a questão da interação, pois o aluno B1 parecia se envolver sozinho com a atividade. O aluno B2 tem muita facilidade com o computador, mas é desligado para os assuntos matemáticos. Como com B1 acontece o contrário, este assumiu a posição frente à máquina, o que deve ter sido um verdadeiro teste de paciência para B2, que acabou se desmotivando ainda mais.

 Segundo os relatórios, a dupla B (aluno B2) disse que só encontrou dificuldades ao manipular o *Winplot* na sessão 4. E que não ocorreram dificuldades matemáticas. Porém, analisando o gráfico acima, se percebe que existem algumas deficiências, senão cognitivas, de atenção. De fato, B2 apresentou incoerências ao resolver a atividade 5 sozinho.

 Quanto à interação, esta dupla não parecia sintonizada, embora concordem (segundo o relatório) que o uso do computador em duplas proporcionou tal interatividade. Ambos consideram que o uso do computador os ajudou muito a compreenderem o conteúdo, e que a forma como ele foi abordado, mostrou a importância da matemática em suas vidas, dando significado aos cálculos que antes não faziam sentido.

 Quanto à criatividade observada no desenho da "prof", sem dúvidas foi o mais rico em detalhes. Usaram vários tipos de funções, alterando os parâmetros e criando uma figura bastante simétrica em relação ao eixo y.

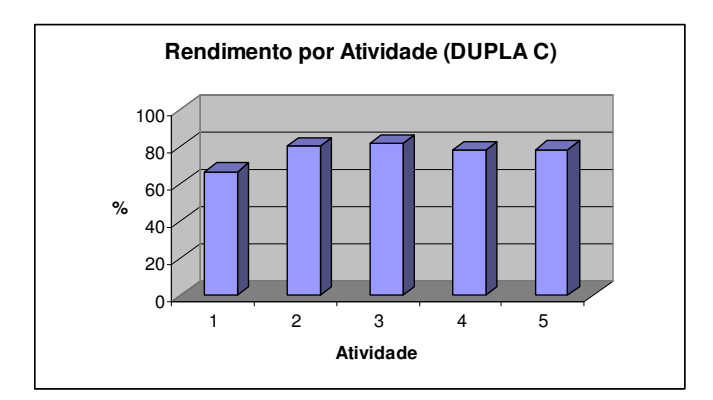

**Figura 91:** Rendimento por atividade (dupla C).
Desde o início, a dupla C mostrou muita autonomia, solicitando a orientação da professora-pesquisadora em pouquíssimas ocasiões. Tanto C1 quanto C2 são alunos responsáveis e dedicados. Ambos tiveram 100% de freqüência e foi a única dupla que conseguiu terminar todas as tarefas nas sessões propostas. C1 já conhecia o *Winplot*, pois havia participado de um outro projeto de matemática, naquela mesma série. Este aluno é bastante crítico e sucinto em suas colocações. Possui clareza ao questionar suas dúvidas e tem argumentos lógicos e coerentes. O aluno C2 possui uma natureza mais introspectiva, argumenta menos, porém, é compromissado e não se dispersa facilmente.

 Esta dupla não teve dificuldade quanto ao uso do *Winplot*. Apenas na atividade 2, não sabia como trabalhar com funções compostas. Ambos concordam que o trabalho em dupla propiciou uma maior interação, promovendo espaço para discussão sobre os temas abordados. Quanto ao fato de o assunto matemático ser apresentado através de situações geográficas ou físicas, a dupla disse que foi bastante significativo, facilitando a interpretação do problema e a compreensão do conteúdo matemático. Este último se deveu também ao uso do *Winplot*.

 Quanto à atividade criativa, a dupla desenhou uma casa, basicamente usando retas. Acredita-se que a dupla tenha potencial para construir algo mais criativo, usando tipos mais variados de funções.

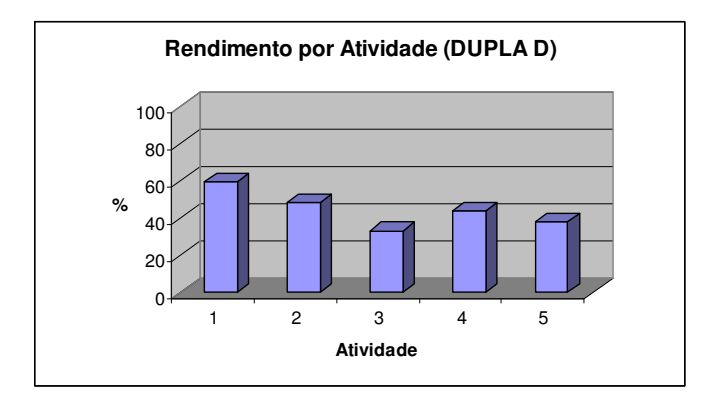

**Figura 92:** Rendimento por atividade (dupla D).

 A dupla D não foi prejudicada por ninguém, a não ser por ela mesma. O aluno D1 é aquele tipo engraçado, despreocupado, que todos gostam de ter por perto para descontrair o

ambiente, porém, não sabe o momento de levar as coisas a sério. D2 é uma pessoa mais tranqüila, porém, que se deixa levar pelos outros. Ambos foram assíduos em todas as sessões.

 Quanto à interação, D1 é capaz de defender seu ponto de vista de forma bastante segura, desde que conheça realmente o assunto. É um aluno que tem grande potencial, e que, quando se dedica, alcança bons resultados. D2 tem mais dificuldades matemáticas e não é tão seguro quanto D1. De fato, o que se percebeu, foi que eles não estavam muito interessados nas atividades e, algumas vezes, usaram de sua simpatia para plagiar as respostas alheias.

 Segundos seus relatórios e as observações da professora-pesquisadora, esta dupla não teve problemas ao manipular o *Winplot*, e, embora digam que não tiveram dificuldades relacionadas ao conteúdo matemático, o gráfico acima mostra que existe um baixo rendimento. Analisando as atividades propostas, muitas vezes se nota que as respostas não tinham nada a ver com as perguntas e que, provavelmente, responderam sem construir os gráficos ou sem refletir seriamente sobre cada item.

 Quanto à forma como o conteúdo matemático foi apresentado, a dupla começou dizendo que este tipo de abordagem era muito interessante, fazendo com que eles se interessassem pelo trabalho. Em seguida, passou a achar complicado e, por fim, não achava mais interessante, dizendo que tornava a matéria mais cansativa. Sem dúvida, este tipo de abordagem exige maior atenção e envolvimento, o que estava em desacordo com as atitudes da dupla.

 Quanto ao uso do computador, ambos dominam muito bem a máquina e concordam que o uso do *Winplot* ajudou-os a compreender melhor o conteúdo. E que o trabalho em dupla foi bastante relevante para que pudessem interagir e discutir sobre as questões.

 No que se refere à autonomia, poucas vezes solicitou a presença da professorapesquisadora, porém, demonstrou depender bastante dos outros colegas.

 Quanto à atividade criativa, a dupla desenhou um peixe, algo bem prático. O desenho apresenta simetria em relação ao eixo x. Poderiam ter utilizado outros tipos de funções para enriquecer o desenho. Mas, sem dúvida, pelo desempenho da dupla durante as sessões, o peixe foi considerado algo bastante criativo.

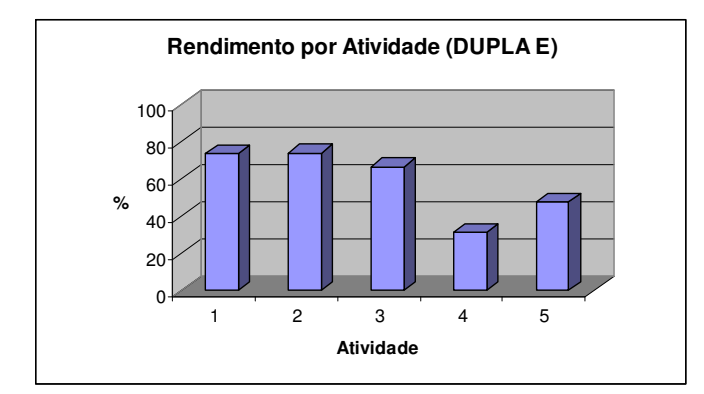

**Figura 93:** Rendimento por atividade (dupla E).

 Analisando o gráfico acima, percebe-se que a dupla E foi baixando seu rendimento ao longo das sessões. Ambos os alunos faltaram à sessão 1, e fizeram a primeira atividade durante a sessão 2, enquanto as demais duplas também terminavam esta atividade. O baixo rendimento na atividade 4 se deve ao fato de a dupla não a haver terminado, em virtude da prova de recuperação (neste caso, a percentagem obtida refere-se ao número de itens resolvidos). Na atividade 5, o aluno E2 estava ausente e ambos faltaram à entrevista e não fizeram a atividade criativa.

 Tanto E1 como E2 são alunos dispersos, não muito interessados em matemática. Várias vezes se deixaram levar pelas brincadeiras da dupla D e também tem histórico de plágio em suas atividades.

 Esta dupla não apresentou dificuldades na manipulação do *Winplot*, e ambos consideram que o uso do computador facilitou a aprendizagem do conteúdo matemático. Disseram ter encontrado dificuldades no conteúdo referente às atividades 1 e 2. A abordagem envolvendo situações reais tornou o assunto interessante, ajudou na compreensão do conteúdo e forneceu informações úteis ao seu dia-a-dia, porém, em alguns momentos, se tornou cansativa.

 Quanto ao trabalho em dupla, consideram que proporciona maior interação, levandoos a argumentarem e aprenderem um com o outro. De fato, o aluno E2 estava ausente durante a atividade 5, o que pode ter prejudicado o desempenho da dupla.

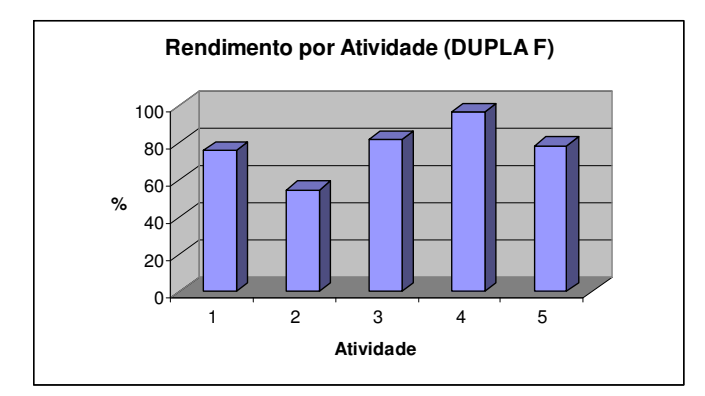

**Figura 94:** Rendimento por atividade (dupla F).

 A dupla F teve um rendimento bom, demonstrando bastante interesse e participação. Tanto F1 quanto F2 foram assíduos e interagiram bastante durante as sessões, mostrando-se concentrados e envolvidos com as tarefas. Ambos não tiveram dificuldades com o conteúdo matemático, nem ao manipular o *Winplot* e consideram que o uso do computador facilitou bastante a aprendizagem sobre funções. Sugerem que o computador possa ser utilizado nas aulas normais.

 Quanto ao tipo de abordagem utilizada, a dupla concorda que foi bastante interessante, pois passaram a perceber a utilidade da matemática no seu dia-a-dia, além de aprender sobre outras coisas. Em relação ao trabalho em dupla, concordam que proporciona maior interação e espaço para argumentação.

 Em relação à criatividade, a professora-pesquisadora acompanhou o início da criação do "avião" e percebeu que a dupla estava entrosada, falando a mesma linguagem e ambos contribuindo na mesma medida. Demonstraram bastante autonomia ao longo das sessões, raramente pedindo orientações da professora-pesquisadora.

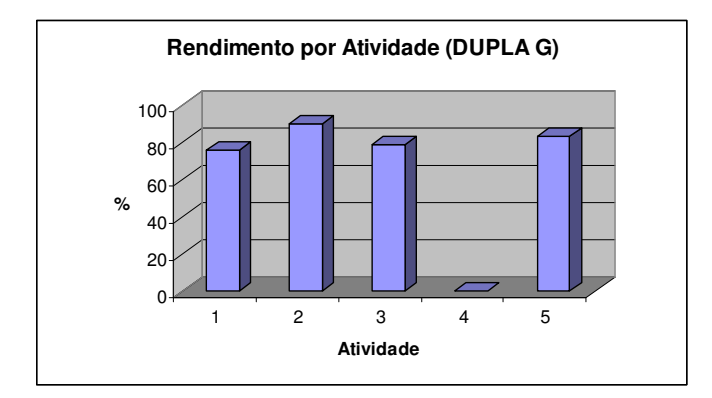

**Figura 95:** Rendimento por atividade (dupla G).

 A dupla G teve um rendimento muito bom, embora não tenha feito a atividade 4, devido às provas de recuperação. Tanto G1 quanto G2 são bastante interessados e participaram com afinco de algumas discussões. Interagiram bastante um com o outro e, ao longo das sessões, demonstraram bastante maturidade e espírito indagador.

 Ambos apresentaram facilidade ao trabalhar com o computador e, em especial, com o *Winplot*. Souberam tirar proveito do trabalho em dupla, participando ativamente do assunto. Ao longo das sessões, demonstraram um bom desprendimento da figura da professorapesquisadora, questionando-a somente quando necessário.

 A dupla considera que a forma como as atividades foram apresentadas, partindo de uma situação real, fez com que aprendesse assuntos diferentes, tornando o ensino mais interessante e fazendo com que a aprendizagem fosse mais relevante.

#### **3.2 ALCANCE DOS OBJETIVOS**

 Analisando o rendimento de cada dupla, seu envolvimento durante a fase de aplicação da seqüência didática, sua motivação e empenho, participação, interação com o colega e o programa adotado, se conclui que o tipo de abordagem e a metodologia adotada têm potencial de trazer melhorias para o ensino e a aprendizagem.

 O ambiente que se criou no laboratório de informática permitiu que cada aluno participasse, sugerisse, argumentasse e concluísse com base na experimentação propiciada pelo *Winplot* ou sob a orientação da professora-pesquisadora.

 Muitas vezes os professores reclamam da falta de interesse dos alunos em sala de aula, ou porque se apresentam passivos e desmotivados, ou porque suas motivações estão voltadas a outros interesses que não a aprendizagem. Este trabalho mostrou que os alunos envolvem-se com as novidades e motivam-se com aulas mais dinâmicas, tornando a aula um espaço realmente de trocas, em que todos discutem, aprendem um com o outro e ensinam. Um professor comprometido com o ensino necessita estar atento às inovações pedagógicas e tecnológicas, de modo a fazer da sala de aula um ambiente formador de mentes inovadoras.

 É verdade que o ambiente sugerido por esta pesquisa exigiu participação, discussão e, portanto, constante conversa, fugindo do cenário quietinho, muitas vezes almejado pelo professor. Também exige um professor comprometido, dinâmico, disposto a conduzir sua aula

de forma não linear, pois o desenvolvimento da aula pode voltar-se a rumos não programados previamente e, no entanto, ser uma aula enriquecedora.

 O *Winplot* promoveu a interatividade aluno-aluno na medida em que ambos os alunos, quando desconheciam um recurso ou uma estratégia para o cálculo, viam-se envolvidos em desvendar a ferramenta, a fim de descobrir novas possibilidades. Em sala de aula, o professor seria visto como o detentor da "resposta", bastando o aluno questioná-lo para obtê-la.

 Neste novo ambiente, os alunos buscam suas respostas através da ferramenta e do diálogo com o colega. Quando esgotadas as possibilidades, o professor os orienta na busca, mas não entrega as respostas. Nesta interação ocorre uma troca de posições em que o professor se vê perguntando, e os alunos respondendo, depois de uma valiosa reflexão, orientada ou não pelo professor.

 Quando se fala em aprendizagem autônoma não se está defendendo que a figura do professor é dispensável, mas que o aluno precisa aprender a aprender sem ser totalmente dependente do professor. O aluno precisa aprender a questionar, a refletir e, por fim, buscar soluções, a partir de sua própria iniciativa.

 De fato, o professor é aquele que enxerga o problema com maior maturidade, refletindo sob vários ângulos e capaz de orientar sob diversos enfoques. O professor deve ser visto como um facilitador da aprendizagem, no sentido de oferecer estratégias diferentes que possibilitem uma aprendizagem mais relevante. Ser facilitador não é ser menos exigente! É ter clareza ao orientar, de modo que o ensino esteja realmente associado à aprendizagem.

# **CONSIDERAÇÕES FINAIS**

 Há alguns anos atrás se perguntava sobre a possibilidade de usar o computador como recurso educacional. Hoje, quando a presença do computador dentro da escola vem aumentando cada vez mais, as perguntas que surgem são: é possível usar o computador como ferramenta que potencialize a aprendizagem, oferecendo maior dinamismo ao ensino? É possível que sob novas abordagens e recursos, o ambiente de aprendizagem se torne mais interativo, proporcionando o desenvolvimento de habilidades como autonomia, argumentação, criticidade e criatividade?

 Esta experiência mostra indícios de que sim. É inegável que para que estas habilidades possam ser desenvolvidas, a aula precisa ser dinâmica. Para isso, o assunto a ser discutido precisa ser apresentado de forma interessante, de modo que os alunos se tornem curiosos, questionem, argumentem, participando do processo de ensino-aprendizagem, ao invés de aceitar cegamente tudo o que o professor diz.

 Segundo Barufi e Lauro (2001, p. 4), o desenvolvimento da capacidade de análise crítica é um objetivo constantemente perseguido em qualquer processo de ensinoaprendizagem. Essa experiência mostrou que criticidade e criatividade não se desenvolvem em 5 encontros. O que se percebeu foi que esta experiência propiciou que os alunos dialogassem sobre a matemática e se interessassem por compreendê-la, fato pouco observado na sala de aula tradicional. Numa prática contínua, este ambiente tem grande potencial de desenvolver tais habilidades.

 De acordo com Borba e Penteado (2003) e também com Bassanezi (2002), os alunos precisam se alfabetizar tecnologicamente, para que não sejam excluídos do campo de trabalho. Para isso, a escola precisa estar sintonizada com as expectativas do mundo do trabalho, oferecendo recursos que possam despertar certas habilidades e competências.

 O trabalho desenvolvido nesta pesquisa procurou associar 3 pontos considerados fortes para a aprendizagem: buscou relacionar o assunto matemático a outras áreas do conhecimento, mostrando a importância e aplicabilidade da matemática; usou como ferramenta um recurso atraente e popular entre os jovens, onde puderam perceber que o computador não serve apenas para o lazer, mas também para fazer abordagens mais significativas e relevantes de alguns conteúdos; dispôs os alunos em duplas, de modo que o assunto matemático, geográfico ou mesmo computacional pudesse ser discutido e analisado, permitindo que os colegas aprendessem um com o outro.

 Todos esses 3 pontos convergem para a integração do aluno à sociedade. Uma vez que ele percebe que as diferentes áreas estão interligadas e encontra uma maneira de justificar essas conexões, passa a compreender melhor o mundo em que vive. Ao manipular o computador, usando-o para fins educacionais, está se colocando frente às oportunidades de novas aprendizagens, em que ele mesmo pode investigar e encontrar soluções. O trabalho em grupo permite trocas, respeito às opiniões alheias, desenvolvimento no argumentar, contrapondo idéias e propondo um avançar conjunto.

 A interação propiciada pelo computador e pelo trabalho em dupla cria espaço para que o aluno desenvolva seu potencial. Segundo Uchoa (2006), a escola almejada deve estar voltada ao desenvolvimento das funções psicológicas e cognitivas. A escola não deve apenas cumprir o conteúdo por si só, mas cumpri-lo de modo a propiciar ambiente que desenvolva outras habilidades almejadas ao futuro profissional. Por isso, o conteúdo não pode estar separado de um contexto que lhe dê sentido. Caso contrário, a escola não estará servindo como local de ensaio, acertos e erros, como diz Anastasiou (2003). Ao participar deste tipo de ambiente, os alunos mostraram-se motivados, envolvidos nas discussões, participando da aula de uma forma raramente vista em sala.

 As hipóteses de pesquisa desse trabalho estavam relacionadas aos 3 pontos discutidos acima:

> *H1) Abordar o estudo de funções a partir de situações reais associadas a outras áreas do conhecimento, como geografia e física, pode levar os alunos a explorarem e compreenderem os conceitos matemáticos.*

> *H2) Os alunos sentem-se atraídos pelo computador e aprendem a manipulá-lo com facilidade e, portanto, a utilização de programas computacionais como o Winplot poderá facilitar a aprendizagem.*

> *H3) O trabalho em dupla vai proporcionar ambiente de discussão entre seus integrantes, podendo contribuir para a construção do conhecimento das funções matemáticas propostas.*

 Uma vez analisados os resultados das atividades propostas para cada dupla, os relatórios, as observações realizadas pela professora-pesquisadora bem como suas conversas informais com as duplas, e a entrevista, verificou-se que a primeira hipótese foi validada. De fato, ao justificarem-se, primeiramente os alunos sempre se referiram ao fato de as atividades estarem relacionadas a alguma situação real da vida deles, mostrando aplicações e a importância da matemática.

 Este tipo de abordagem permitiu uma melhor compreensão do assunto por outro enfoque, uma vez que o aluno pôde discutir sobre o problema, pois já havia visto o conteúdo em outra disciplina, ou seja, tinha conhecimento prévio. Já não basta mais encher o quadro de exercícios repetitivos. Os alunos sentem necessidade de conhecer aplicações concretas em que tais assuntos são utilizados como forma de motivá-los a compreender melhor a situação. Essa forma de abordagem permitiu que os alunos discutissem o assunto com base nos conhecimentos já internalizados anteriormente e, sob o enfoque matemático, pudessem analisar a situação com "um novo olhar", agora matemático.

Segundo Maciel (2004, p. 175),

Quando a disciplina trabalha um conteúdo de maneira isolada, acaba por não conseguir oferecer uma interpretação mais próxima da realidade, ou seja, apenas analisa a parte que compete à sua especificidade. Um ensino que não considere uma visão interdisciplinar pode fazer com que o aluno tenha apenas uma visão fragmentada do conhecimento, acarretando dificuldades na conexão entre os próprios conteúdos da Matemática e mesmo entre conteúdos da Matemática e de outras áreas do conhecimento.

 Atualmente, existe um questionamento constante dos alunos sobre "para quê serve esse conteúdo?". A geração atual não admite mais aprender regras e conteúdos sem que se perceba alguma utilidade real. Porém, quando é dada uma motivação inicial, um problema interessante, o aluno envolve-se com afinco, pois tem uma meta, que é desvendar o problema.

 Outro ponto positivo para este tipo de abordagem, é que pode ajudar os alunos no quesito interpretação. As atividades mostraram que os alunos têm grandes dificuldades ao interpretarem textos e questões.

 Quanto à hipótese referente à facilidade na manipulação do computador, esta também foi plenamente validada. Sem dúvida, os alunos familiarizaram-se muito rapidamente com o *Winplot*, utilizando-o como uma ferramenta para analisar de forma mais rápida e eficiente as informações dadas.

 O fato de estarem em um ambiente dinâmico, permitiu que interagissem com a máquina, fizessem seus questionamentos e verificassem suas conclusões a partir do programa. O que em sala de aula tem caráter estático, no laboratório de matemática foi dinâmico.

 Em geral, na sala de aula, os alunos não questionam o professor ou o conteúdo. Em aulas normais, dificilmente os alunos comentam o assunto no sentido de acrescentarem algo, pois falta essa ligação com os fatos quotidianos que lhe dêem o suporte para argumentar. Eles sentem como se o professor tivesse o papel de informar o conteúdo, e eles o de absorverem tal qual foi transmitido. O fato de questionar o professor, muitas vezes é percebido como uma dificuldade na compreensão do conteúdo, algo que poucos alunos permitem demonstrar para os demais. Daí o porquê de muitos alunos procurarem a professora fora do horário de aula para sanar suas dúvidas. Porém, com esta metodologia, os alunos sentem-se à vontade para argumentar primeiramente entre a dupla, depois com o professor, aprendendo um com o outro.

 Quanto à hipótese referente ao trabalho em dupla, esta foi validada pela maioria delas. O trabalho em dupla permitiu confronto de idéias, gerando novas hipóteses e conjecturas, possibilitando a inclusão dos alunos frente ao seu processo de aprendizagem. Ao interagirem entre si, os alunos precisaram argumentar e defender os seus pontos de vista, o que, sem dúvida, exigiu um envolvimento maior com o tema que estava sendo discutido. O trabalho em grupo expõe níveis cognitivos diferentes e, em caso de divergências no pensar, é preciso argumentações coerentes que levem a um consenso. O que se observou nesta experiência foi que, embora a maioria tenha argumentado nesse sentido, alguns integrantes das duplas A e B demonstraram concentrar-se melhor ao realizar a atividade 4 sozinhos do que acompanhados.

A sala de aula é um ambiente composto por uma diversidade de sujeitos com habilidades diferentes. É preciso que a escola forneça os meios para que essas habilidades se desenvolvam e sejam compartilhadas. Fornecendo novas estratégias e/ou recursos que motivem os alunos, a escola se torna espaço de trocas, em que cada um contribui com o que sabe melhor, e aprende com o outro aquilo que lhe é menos conhecido.

 Atualmente, a sociedade valoriza o trabalho em equipe e a competência em lidar com as novas tecnologias da informação. É imprescindível que a escola utilize esse cenário a fim de propiciar que os alunos possam atuar de acordo com o que esperam deles no mundo do trabalho. Para tanto, é preciso que as Licenciaturas incentivem o uso das novas tecnologias durante a formação do futuro professor, para que este possa sentir-se preparado e seguro ao incorporá-las em suas atividades pedagógicas. Dessa forma, o professor poderá usar suas próprias estratégias para viabilizar a melhor maneira de atingir os objetivos propostos do conteúdo a ser aprendido, de uma forma mais atraente e enriquecedora.

Esta seqüência de ensino esteve voltada à análise de funções e de alguns tipos de transformações gráficas, admitindo que os alunos já haviam trabalhado os conceitos iniciais sobre funções. Neste sentido, a abordagem sugerida neste trabalho foi a de complementar o conteúdo inicial. Como sugestão para trabalhos futuros, pode-se pensar numa seqüência de ensino que introduza o conceito de função, possibilitando que o aluno construa as definições iniciais de função crescente, decrescente, constante, par, ímpar, função discreta e contínua, máximos e mínimos, funções reais e limitadas para certo intervalo, etc.

# **REFERÊNCIAS BIBLIOGRÁFICAS**

ARBACH, Nelson. O ensino de Geometria Plana : o saber do aluno e o saber escolar. **Dissertação apresentada ao curso de pós graduação em Educação Matemática da Pontifícia Universidade Católica de São Paulo**. 2002.

ANASTASIOU, Léa das Graças Camargos ; ALVES, Leonir Pessate. **Processos de ensinagem na universidade : pressupostos para as estratégias de trabalho em aula**. Joinville : UNIVILLE, 2003. 145 p.

ARTIGUE, Michelle; DOUADY, Régine; MORENO, Luis. **Ingeniería Didáctica em Educación Matemática: un esquema para la investigación y la innovación en la enseñanza y el aprendizaje de las matemáticas.** México: 1. ed., 1995.

ARTIGUE, Michelle. Problemas y desafíos en educación matemática: qué nos ofrece hoy la didáctica de la matemática para afrontarlos? En: **Educación Matemática.** Vol. 16, Nº. 3, p. 5- 28, 2004.

BAQUERO, Ricardo. **Vygotsky e a aprendizagem escolar**. Porto Alegre: Artes Médicas, 1998. 167p.

BARUFI, Maria Cristina Bonomi; LAURO, Maira Mendias. **Funções elementares, equações e inequações: uma abordagem utilizando microcomputador**. CAEM-IME/USP, série Ensino Médio, 2001.

BASSANEZI, Rodney Carlos. **Ensino-aprendizagem com Modelagem Matemática: Uma nova estratégia.** São Paulo: Contexto, 2002*.*

BIANCHINI, Edwaldo; PACCOLA, Herval.**Curso de Matemática**. São Paulo: Moderna, Volume Único, 3. ed., 2003.

BORBA, Marcelo de Carvalho; PENTEADO, Miriam Godoy. **Informática e Educação Matemática.** Coleção Tendências em Educação Matemática. Belo Horizonte: Autêntica, 2003, 3. ed., 100p.

BORBA, Marcelo de Carvalho. A Pesquisa qualitativa em Educação Matemática. Publicado em CD nos **Anais** da 27ª reunião anual da Anped, Caxambu, MG, 21-24 Nov. 2004.

BRASIL. Secretaria de Educação Fundamental. **Parâmetros Curriculares Nacionais: Ensino Médio.** Brasília: MEC, 1999.

CARNEIRO, Vera Clotilde Garcia. Engenharia Didática: Um Referencial para ação investigativa e para formação de professores de Matemática. *ZETETIKÉ*, Campinas: v. 13, n. 23, p. 87-119, jan./jun., 2005.

COPETTI, Silviane Vilanova.Informática Educacional: o uso do computador na escola à luz da Educação Libertadora. **Monografia apresentada ao Curso de Especialização em Psicopedagogia.** Santa Maria: UNIFRA, 1997.

GÓMEZ, Pérez A. I. A aprendizagem escolar: da didática operatória à reconstrução da cultura na sala de aula. In: SACRISTÁN, Gimeno J.; GÓMES, Pérez A. I. **Compreender e transformar o ensino**. Porto Alegre: Artemed, 2000, p. 53-65.

. Ensino para a compreensão. In: SACRISTÁN, Gimeno J.; GÓMES, Pérez A. I. **Compreender e transformar o ensino**. Porto Alegre: Artemed, 2000, p. 67-97.

GRAVINA, Maria Alice. O quanto precisamos de tabelas na construção de gráficos de funções? **Revista do Professor de Matemática.** Rio de Janeiro: SBM, n. 17, p. 27-34, ago./dez., 1990.

HOLTON, James R. **An Introduction to Dynamic Meteorology**, Academic Press, Inc., San Diego, EUA, 511p., 1992.

IQBAL, Muhammad. **An Introduction to Solar Radiation**, Academic Press Canada, Toronto, 390p., 1983.

ISAIA, Sílvia Maria de Aguiar. Contribuições da Teoria Vygotskiana para uma Fundamentação Psico-Epistemológica da Educação. In: FREITAS, Maria Tereza de la. **Vygostky: Um Século Depois.** Juiz de Fora: EDUFJF, 1998. p. 21-34.

LAUDARES, João Bosco; LACHINI, Jonas. O uso do computador no ensino de matemática na graduação. **In: Educação Matemática: a prática educativa sob o olhar de professores de Cálculo.** Belo Horizonte: FUMARC, 2001. 190p.

LUTGENS, Frederick K.; TARBUCK, Edward J., **The Atmosphere: an introduction to Meteorology**, 6ª edição, New Jersey, Prentice Hall, Inc., 462p., 1995.

MACIEL, Alexsandra Câmara. O conceito de semelhança: uma proposta de ensino. **Dissertação apresenta ao curso de mestrado em Educação Matemática da Pontifícia Universidade Católica de São Paulo.** 2004.

MAGGI, Luiz; RABI, José Antônio. A utilização do *Winplot* na representação de elementos físicos do campus da PUC-Minas em Poços de Caldas. In: Ibero American Summit on Engineering Education. **Anais**. São José dos Campos: UNIVAP, 2003.

MALANGA, Umberto César Chacon. **Matemática**, Livro II. São José dos Campos: Poliedro, 2005.

MERCADO, Luís Paulo Leopoldo (org). **Novas tecnologias na Educação: reflexões sobre a prática.** Maceió: EDUFAL, 2002.

MOYSÉS, Lucia. Aplicações **de Vygotsky à Educação Matemática**. Coleção Magistério: Formação e Trabalho Pedagógico. Campinas, SP: Papirus, 1997.

PAIS, Luiz Carlos. **Didática da Matemática: Uma análise da influência francesa**. Belo Horizonte: Autêntica, 2002, 2. ed., 128p.

PEFROMM NETTO, Samuel. **Telas que ensinam: mídia e aprendizagem do cinema ao computador.** Campinas: Alínea, 1998.

SILVA, Valdete Teixeira da. Módulo pedagógico para um ambiente hipermídia de aprendizagem. **Dissertação apresentada ao Programa de Pós-Graduação em Engenharia de Produção da Universidade Federal de Santa Catarina**, 2000.

VALENTE, J. Armando. **Computadores e Conhecimento: repensando a Educação.** Campinas [SP], gráfica central da Unicamp, 1993.

VIGOTSKY, Lev S. **A formação social da** *mente.* São Paulo: Martins Fontes, 1998, 6. ed., 191p.

\_\_\_\_\_\_\_\_ . La imaginación y el arte em la infancia. Madrid: Akal, 2003.

# **SITES DA** *INTERNET*

GRUPO DE IMPLEMENTAÇÃO E AVALIAÇÃO DE *SOFTWARE* EDUCATIVO (GIASE). Universidade Federal do Ceará. Disponível em www.multimeios.ufc.br/giase/metodologia.htm e acessado em 12/01/2006.

MARTINS, João Carlos. **Vygotsky e o Papel das Interações Sociais na Sala de Aula: Reconhecer e Desvendar o Mundo.** Disponível em http://www.crmariocovas.sp.gov.br/pdf/ideias\_28\_p111-122\_c.pdf e acessado em 22/12/2005.

RODRIGUEZ, Isabel. Teoria x EaD x Tempos velozes. **Revista Brasileira de Aprendizagem Aberta e a Distância**, 2005. disponível em http://www.abed.org.br/publique/cgi/cgilua.exe/sys/start.htm?UserActiveTemplate=1por&inf oid=1066&sid=69 e acessado em 28/07/2006.

UCHÔA, Kátia. **Construtivismo em Vygotsky**. Disponível em http://claudioalex.multiply.com/reviews/item/483 e acessado em 12/05/2006.

# **ANEXOS**

## **ANEXO A - Questionário sobre o uso dos computadores**

Este questionário visa diagnosticar como os alunos da 1ª série/2006 do Colégio Militar de Santa Maria estão sendo preparados para o uso das novas tecnologias computacionais no processo ensino-aprendizagem.

As informações obtidas neste questionário farão parte da dissertação de mestrado de Caren Saccol Berleze. Desde já, obrigada por sua colaboração.

Nome: (opcional)

- 1. Você tem computador em casa?
	- $\Box$  Não.
	- $\Box$  Sim. para meu uso exclusivo.
	- Sim, de uso da família.
	- $\Box$  Sim, compartilhado com meus irmãos.

1.1. Em caso afirmativo: Com *Internet*?

 $\Box$  Não:

 $\Box$  Sim, por linha discada comum;

Sim, por banda larga;

Sim, por outro meio. Qual?\_\_\_\_\_\_\_\_\_\_\_\_\_\_\_\_\_\_\_\_\_\_\_\_\_\_\_\_\_

### 2. No que diz respeito ao uso de computador, você:

Não sabe usar;

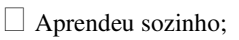

Aprendeu fazendo cursinho;

Aprendeu em casa, com amigos e/ou parentes;

□ Aprendeu no CMSM, com os colegas;

Aprendeu no CMSM, em alguma disciplina;

Aprendeu em outra situação. Qual ? \_\_\_\_\_\_\_\_\_\_\_\_\_\_\_\_\_\_\_\_\_\_\_\_\_\_\_\_\_

## 3. Caso você use o computador:

3.1. Numere, em ordem de prioridade, onde você usa o computador.

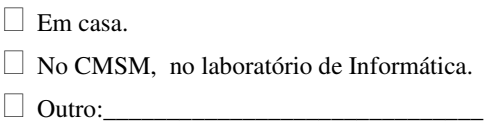

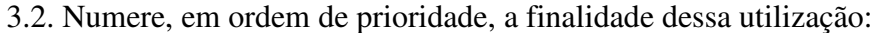

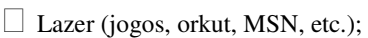

- Elaborar os trabalhos de aula (digitação, pesquisa, etc.)
- Apenas ler e escrever e-mails.
- $\Box$  Outro:

## 4. Em relação às atividades abaixo, utilizando computador, avalie se o seu grau de conhecimento é BOM (B), MAIS OU MENOS  $(E)$ , FRACO (F) ou NULO (N):

 $\Box$  Copiar um arquivo do disco rígido para um disquete.

- Digitar texto utilizando um editor (*Word*, por exemplo).
- Formatar texto utilizando um editor (*Word*, por exemplo).
- Fazer cálculos utilizando a calculadora (do computador).
- Fazer cálculos utilizando planilha (*Excel*, por exemplo).
- Construir gráficos utilizando planilha (*Excel*, por exemplo).
- Construir gráficos utilizando um programa gráfico (*Winplot, Maple*, por exemplo)
- Participar de *chat* (salas de bate-papo, MSN, Skype, por exemplo)
- Navegar na *Internet*.
- Utilizar correio eletrônico.

5. Desde que você está no CMSM, os professores costumam levar a turma para trabalhar no laboratório de informática? Se sim, em quais séries e disciplinas? \_\_\_\_\_\_\_\_\_\_\_\_\_\_\_\_\_\_\_\_\_\_

 $\mathcal{L}_\text{max} = \mathcal{L}_\text{max} = \mathcal{$ 

6. Você acha que o uso de *softwares* educacionais ou programas usados como ferramentas computacionais em sala de aula podem facilitar a aprendizagem de determinados conteúdos por parte dos alunos? Justifique: \_\_\_\_\_\_\_\_\_\_\_\_\_\_\_\_\_\_\_\_\_\_\_\_\_\_\_\_\_\_\_\_\_\_\_\_\_\_\_\_\_\_\_\_\_\_\_\_\_

\_\_\_\_\_\_\_\_\_\_\_\_\_\_\_\_\_\_\_\_\_\_\_\_\_\_\_\_\_\_\_\_\_\_\_\_\_\_\_\_\_\_\_\_\_\_\_\_\_\_\_\_\_\_\_\_\_\_\_\_\_\_\_\_\_\_\_\_\_\_\_\_\_\_\_ \_\_\_\_\_\_\_\_\_\_\_\_\_\_\_\_\_\_\_\_\_\_\_\_\_\_\_\_\_\_\_\_\_\_\_\_\_\_\_\_\_\_\_\_\_\_\_\_\_\_\_\_\_\_\_\_\_\_\_\_\_\_\_\_\_\_\_\_\_\_\_\_\_\_\_ \_\_\_\_\_\_\_\_\_\_\_\_\_\_\_\_\_\_\_\_\_\_\_\_\_\_\_\_\_\_\_\_\_\_\_\_\_\_\_\_\_\_\_\_\_\_\_\_\_\_\_\_\_\_\_\_\_\_\_\_\_\_\_\_\_\_\_\_\_\_\_\_\_\_\_

#### **1ª Encontro – Data: 21/09/2006 – Tempo: \_\_\_\_\_\_\_\_\_\_\_\_**

 Esta atividade tem por objetivo analisar as concepções que os alunos da 1ª série/2006 do CMSM apresentam sobre funções, principalmente suas representações gráficas, bem como as informações que podem ser obtidas a partir dos seus gráficos e que são pré-requisitos essenciais para o bom andamento das atividades seguintes.

 Esta avaliação diagnóstica faz parte da dissertação que vem sendo desenvolvida junto ao Curso de Mestrado Profissionalizante em Ensino de Física e de Matemática do Centro Universitário Franciscano (UNIFRA) pela professora Caren Saccol Berleze.

1. Dados os pontos abaixo, localize-os no plano cartesiano.

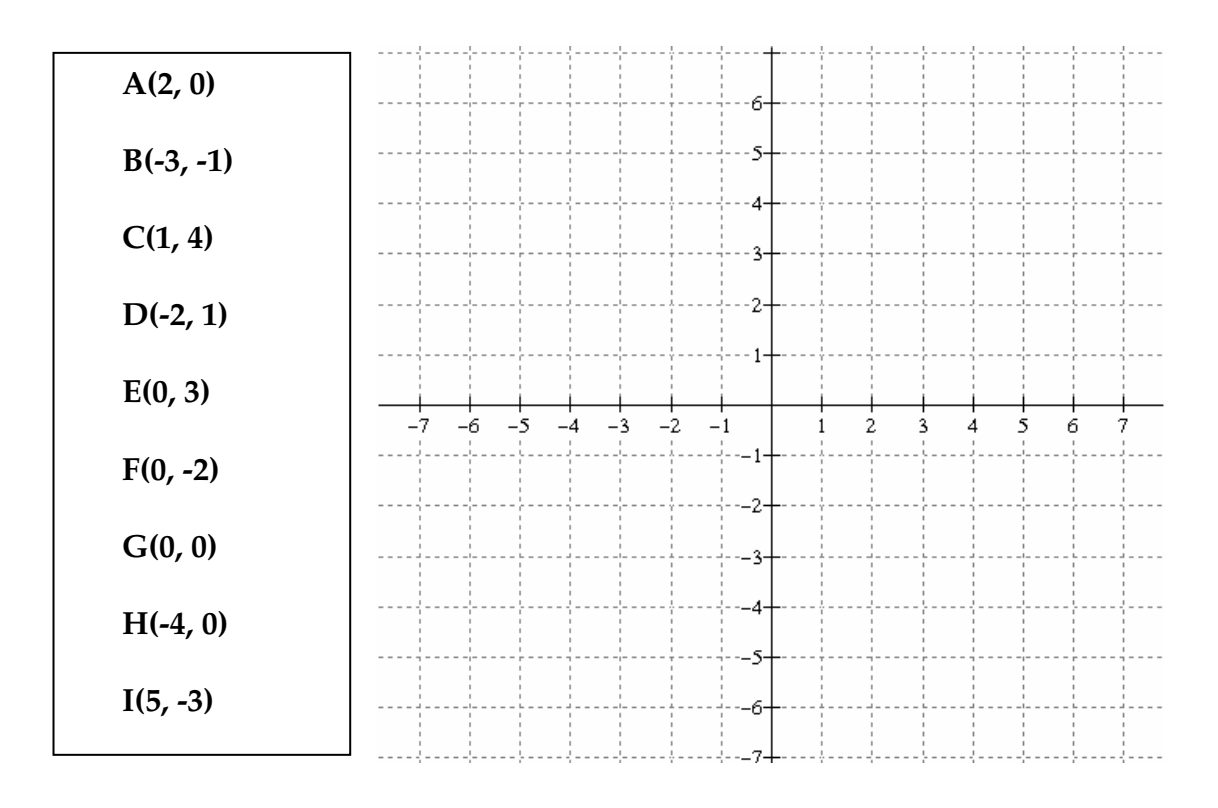

#### 2. Dados os gráficos abaixo, marque um  $X$  nos retângulos cujos gráficos representam funções reais:

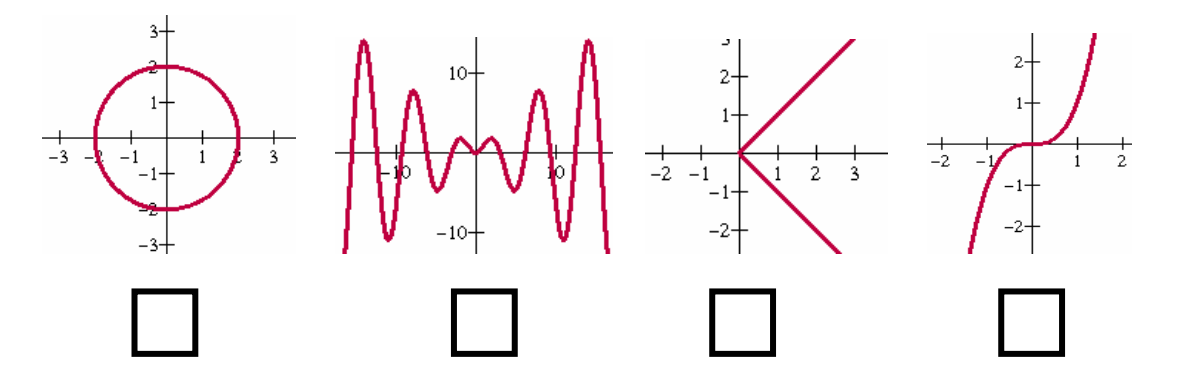

3. Cada função, dependendo do grau de seu polinômio, está associada a um "modelo" gráfico específico. Com base nos seus conhecimentos, associe a coluna da direita de acordo com os tipos de funções presentes na coluna da esquerda. Caso você não tenha certeza sobre alguma marcação, faça um ponto de interrogação (?) acima do retângulo correspondente:

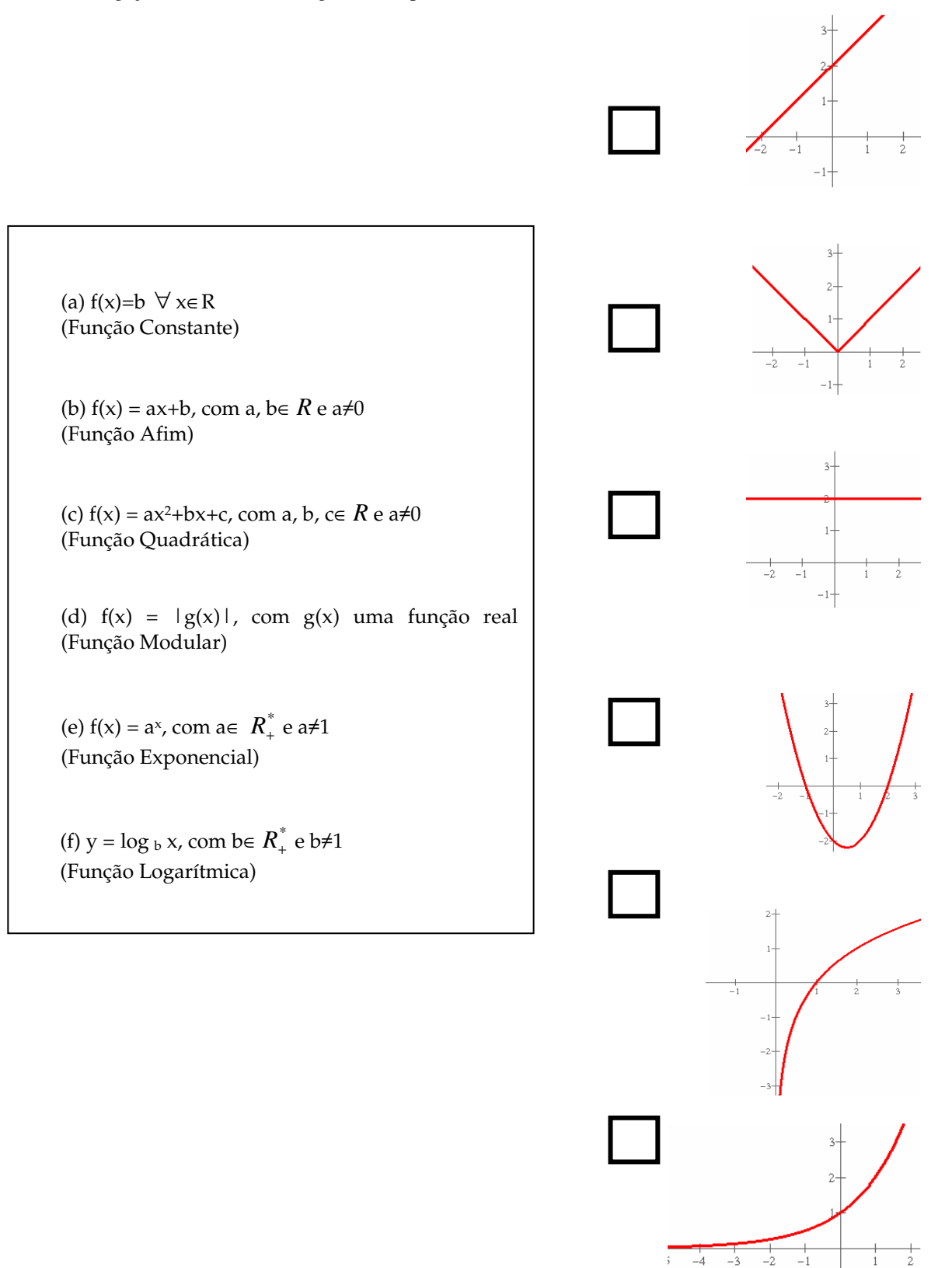

4. Durante as aulas de matemática, você deve ter aprendido o significado de alguns coeficientes da função e como seus valores ou seus sinais podem ser observados no gráfico. Com base no que você sabe sobre isso, associe a coluna da direita às funções apresentadas na coluna da esquerda. Caso você não tenha certeza sobre alguma marcação, faça um ponto de interrogação (?) acima do retângulo correspondente:

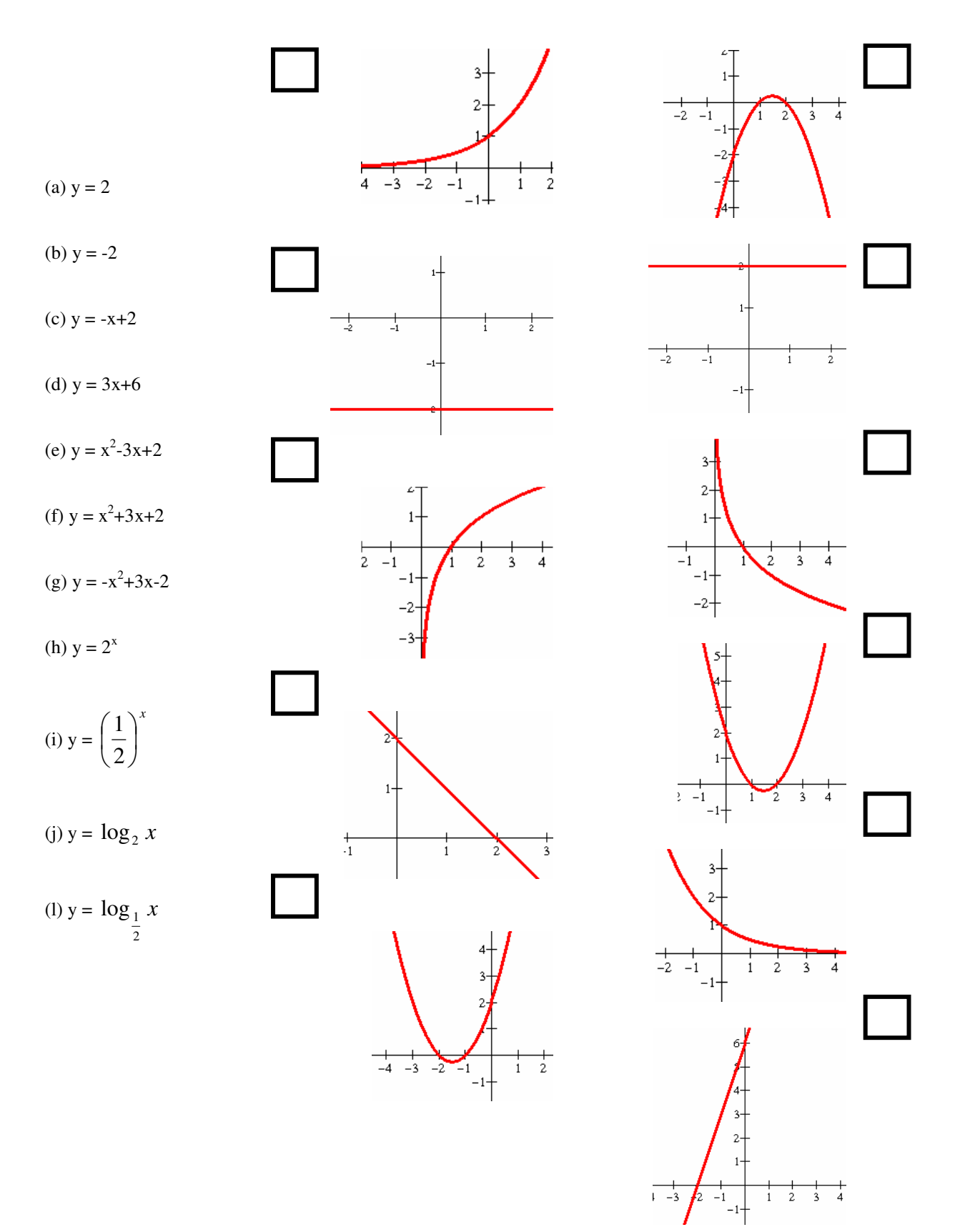

5. Observe o gráfico abaixo:

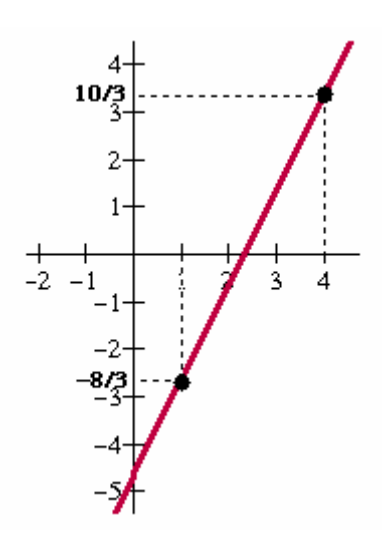

( a ) Encontre a lei associada a ele.

\_\_\_\_\_\_\_\_\_\_\_\_\_\_\_\_\_\_\_\_\_\_\_\_\_\_\_\_\_\_\_\_\_\_\_\_\_

\_\_\_\_\_\_\_\_\_\_\_\_\_\_\_\_\_\_\_\_\_\_\_\_\_\_\_\_\_\_\_\_\_\_\_\_\_

\_\_\_\_\_\_\_\_\_\_\_\_\_\_\_\_\_\_\_\_\_\_\_\_\_\_\_\_\_\_\_\_\_\_\_\_\_

\_\_\_\_\_\_\_\_\_\_\_\_\_\_\_\_\_\_\_\_\_\_\_\_\_\_\_\_\_\_\_\_\_\_\_\_\_

\_\_\_\_\_\_\_\_\_\_\_\_\_\_\_\_\_\_\_\_\_\_\_\_\_\_\_\_\_\_\_\_\_\_\_\_\_

( b ) Qual é a raiz dessa função?

( c ) Em que ponto a reta corta o eixo y?

( d ) Qual é o domínio dessa função?

( e ) E o conjunto imagem?

Use este espaço para apresentar os cálculos de forma organizada:

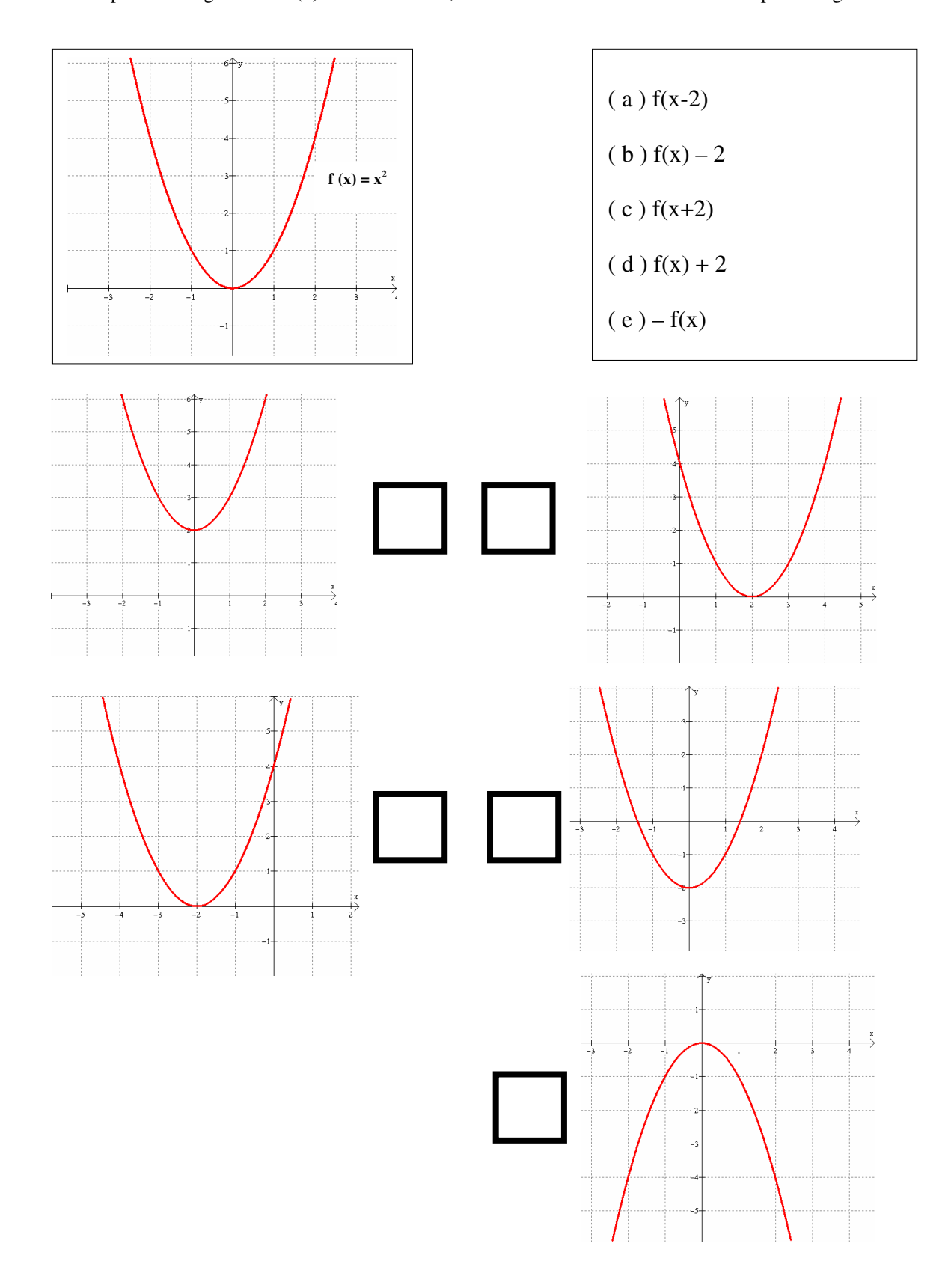

6. Comparando ao gráfico de  $f(x)=x^2$  dado abaixo, associe cada uma das leis aos seus respectivos gráficos:

7. Dados os planos cartesianos abaixo, analise se as duas parábolas são simétricas em relação a algum eixo. Se sim, diga em relação a qual eixo ocorre simetria.

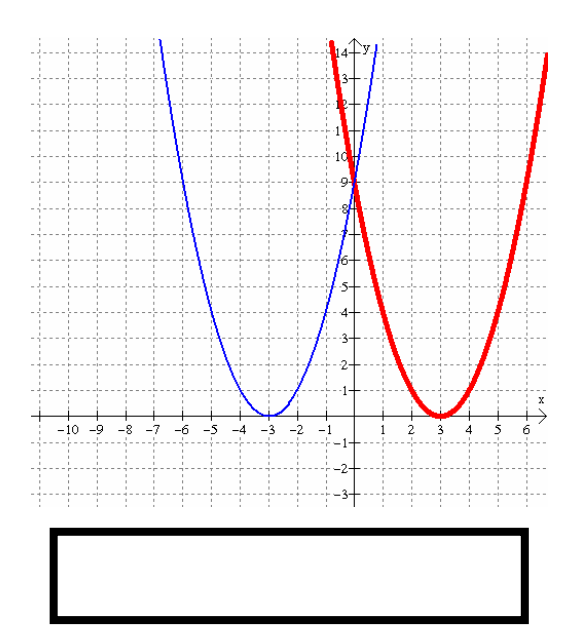

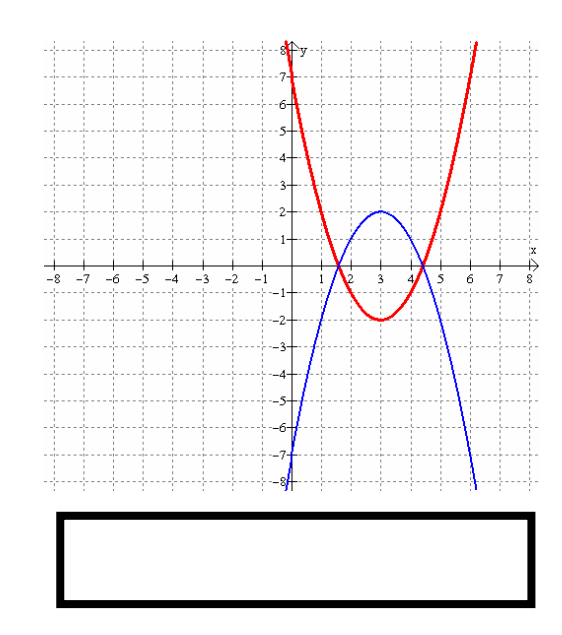

Data da aplicação: 02/10/2006 Tempo previsto: 3h

# **FUNÇÃO AFIM**

## Temperatura nas camadas atmosféricas

 A **atmosfera** é uma camada que envolve alguns planetas, composta basicamente por gases e poeira, retidos pela ação da força da gravidade.

 A **atmosfera terrestre** está dividida em quatro camadas: troposfera, estratosfera, mesosfera e termosfera. Dessas camadas, duas são relativamente quentes (estratosfera e termosfera) e duas são relativamente frias (troposfera e mesosfera). Sua composição é de aproximadamente 78% de Nitrogêno  $(N_2)$ , 21% de Oxigênio  $(O_2)$  e 1% de outros gases (argônio, dióxido de carbono, hélio, ozônio, hidrogênio, e indícios de criptônio, metano, xenônio e radônio).

 A **troposfera** é a camada na qual ocorrem os fenômenos climáticos como nuvens, ventos, chuvas, granizos, furacões, variando de 0 a 17 km de altura (espessura média de 11 km) em relação à superfície terrestre. De todo o ar da atmosfera, 90% encontra-se na troposfera. Nela, a temperatura diminui com a altitude de tal forma que, para cada quilômetro acima da superfície terrestre, a temperatura diminui aproximadamente 6,5° C.

 A **estratosfera** vai de 17 a 50 km, aproximadamente. É uma região calma, na qual viajam os aviões comerciais para fugir das instabilidades da troposfera. Na sua parte superior situa-se a maior parte do ozônio da atmosfera. Nesta camada, a temperatura aumenta com a altitude.

 De 50 a 85 km de altitude, encontra-se a **mesosfera**. Nela, a temperatura diminui com a altitude, chegando até a -90°C. A última camada, conhecida por **termosfera**, vai de 85 a 640 km de altura em relação à superfície terrestre. A densidade das moléculas é tão pequena e se movem em trajetórias tão aleatórias que raramente se chocam. Nesta camada, a temperatura aumenta com a altitude. A altura de 1000 quilômetros em relação ao solo é usada freqüentemente como o limite entre atmosfera e espaço.

(Fonte: Dicionário Wikipédia – a Enciclopédia Livre, disponível em http://pt.wikipedia.org/wiki/Atmosfera)

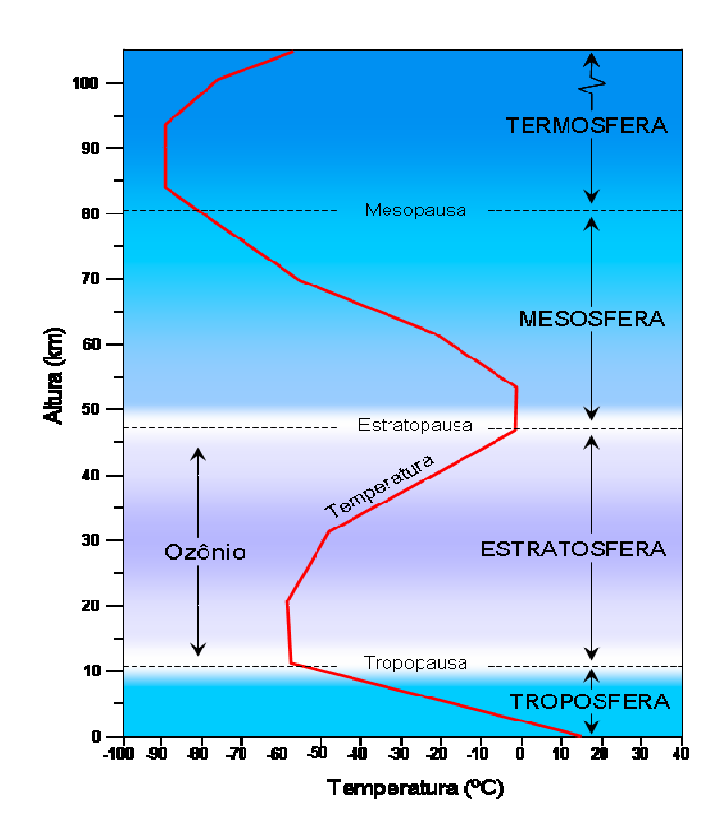

 Considerando as informações sobre a relação entre temperatura e altura na **troposfera** e sabendo que a temperatura média da atmosfera na superfície terrestre é de 12°C, responda:

1) Analisando o gráfico dado e as grandezas temperatura e altitude, existe uma dependência de uma das grandezas em relação a outra. Neste caso, a altitude depende da temperatura, ou a temperatura depende da altitude?

2) A relação existente entre temperatura T (°C) e altitude x (km) na atmosfera caracteriza uma função? Justifique:

3) Construa uma tabela que indique a temperatura  $T(x)$  para as altitudes x=0, 1, 2, 3 e 10 km. A partir dela, encontre uma lei que caracteriza T(x).

# $T(x) =$

4) Qual o significado real do coeficiente de x? E do coeficiente linear?

5) Com base nos conhecimentos já adquiridos sobre funções, que formato de gráfico esta lei representa?

Usando o botão "linha" da barra de desenhos do *Word*, faça um esboço próximo do que seria feito à mão. Em seguida, agrupe-o aos eixos coordenados :

6) Usando o *Winplot* e a lei encontrada no item 3, construa o gráfico de T(x). Em seguida, compare-o com sua resposta anterior.

6.1) A resposta no item 5 estava correta?

6.2) Pode a altitude assumir valores negativos?

6.3) Para que altitude na troposfera a temperatura é de 0°C?

6.4) Mostre ou explique como seria o cálculo algébrico para o item 6.3:

240

6.5) Copie o gráfico do *Winplot* e cole-o na caixa de texto abaixo:

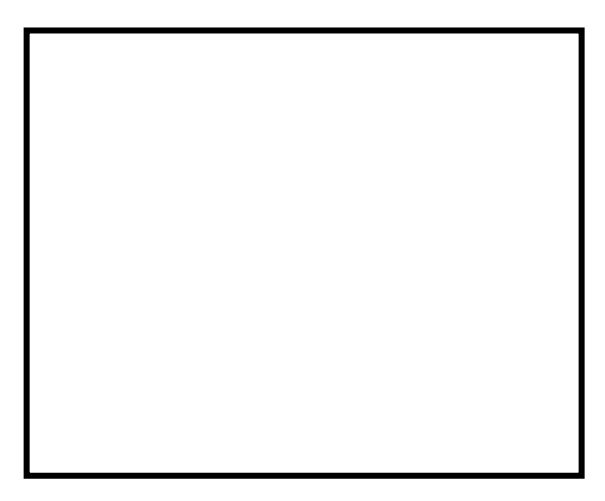

6.6) Usando o *Winplot*, mostre graficamente como descobrir a altitude na troposfera para que a temperatura seja -2°C. Explique seu processo na janela da esquerda e cole o gráfico na janela da direita:

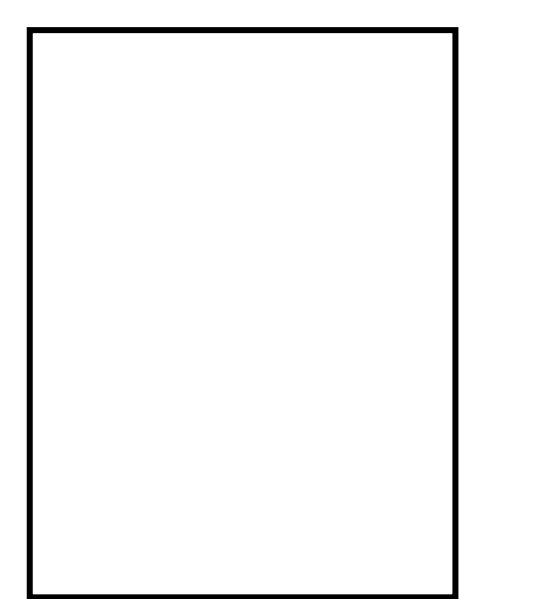

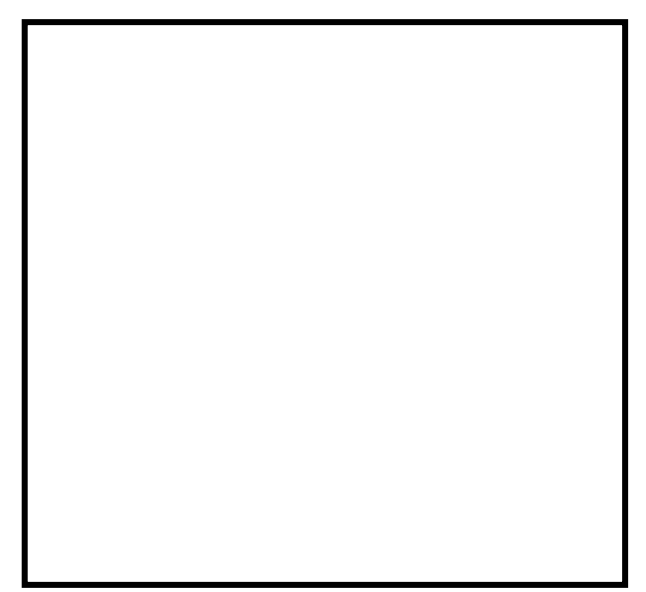

7) Suponha que num determinado ponto da Terra, a temperatura na superfície seja de 20°C e num outro ponto, -10°C. Construa no mesmo plano cartesiano, os gráficos da temperatura na troposfera em função da altitude.

(copie do W*inplot* e cole o gráfico na caixa de texto abaixo)

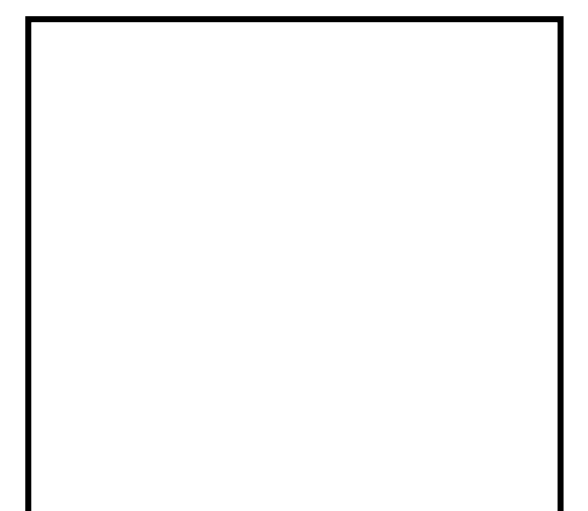

7.1) Qual a posição relativa desses dois gráficos (retas)?

7.2) Que parâmetro manteve-se constante?

7.3) Compare o coeficiente linear de cada função e a ordenada do ponto de interseção da reta com o eixo y. Qual sua conclusão?

8) Construa o gráfico de y=ax+b. Ao animar o parâmetro a, faça-o assumir valores negativos e positivos.

8.1) Defina o valor usual de b como 12. Se aumentar o coeficiente angular, o que acontece com o ângulo (sentido anti-horário) entre a reta e o eixo x?

8.2) Defina o valor usual de b como -12. Sua resposta para item 8.1 continua válida?

9) Usando animações nos parâmetros, construa o gráfico da função *f(x)=2x+b*. Faça variar o coeficiente *b*, atribuindo valores positivos, negativos e nulos. Suas conclusões nos itens 7.1 e

7.3 continuam válidas?

10) O que se pode afirmar a respeito do gráfico de *f(x)=2x+b,* quando b>0, b<0 e b=0?

11) Usando animações nos parâmetros, construa o gráfico da função *f(x)=ax+2*. O que acontece com o gráfico quando o coeficiente *a* varia?

12) O que se pode afirmar a respeito do gráfico de *f(x)=ax+2,* quando *a*>0, *a*<0 e *a*=0?

13) Usando o *Winplot*, construa os gráficos de cada subitem abaixo no mesmo plano cartesiano e em cores diferentes. Em seguida, responda ao que se pede:

13.1)  $f(x) = x$   $g(x) = x+1$   $h(x)=x+3$ 

13.1.1) Observe as ordenadas dos pontos de interseção das retas com o eixo y. Em relação à função f, quantas unidades subiram os gráficos de g e h, respectivamente?

13.1.2) Note que  $g(x)=f(x)+1$  e  $h(x)=f(x)+3$ . Dado um valor k>0, o que acontece com o gráfico de f(x)+k?

13.1.3) Se h(x)=x+3, então, os gráficos de h(x)+2 e h(x)+7 vão intersectar o eixo y em quais ordenadas, respectivamente?

13.2)  $f(x)=x$  m(x)=x-2 n(x)=x-5

13.2.1) Observe as ordenadas dos pontos de interseção das retas com o eixo y. Em relação à função f, quantas unidades **desceram** os gráficos de m e n, respectivamente?

13.2.2) Note que m(x)=f(x)-2 e n(x)=f(x)-5. Dado um valor k>0, o que acontece com o gráfico de f(x)-k?

13.2.3) Se  $p(x)=x+2$ , então, os gráficos de  $p(x)-3$  e  $p(x)-10$  vão intersectar o eixo y em quais ordenadas, respectivamente?

13.3)  $f(x) = x$   $g(x) = x+1$   $h(x)=x+3$ 

13.3.1) Observe as abscissas dos pontos de interseção das retas com o eixo x. Em relação à função f, quantas unidades **deslocou-se para esquerda** os gráficos de g e h, respectivamente?

13.3.2) Note que  $g(x)=f(x+1)$  e  $h(x)=f(x+3)$ . Dado um valor k $>0$ , o que acontece com o gráfico de f(x+k)?

13.3.3) Se  $f(x)=x+2$  tem zero x=-2, então, os gráficos de  $f(x+3)$  e  $f(x+10)$ intersectarão o eixo x em quais abscissas, respectivamente?

13.4)  $f(x)=x$  m(x)=x-2 n(x)=x-5

13.4.1) Observe as abscissas dos pontos de interseção das retas com o eixo x. Em relação à função f, quantas unidades **deslocou-se para a direita** os gráficos de *m* e n respectivamente?

13.4.2) Note que  $m(x)=f(x-2)$  e  $n(x)=f(x-5)$ . Dado um valor k>0, o que acontece com o gráfico de f(x-k)?

13.4.3) Se  $f(x)=x+4$  tem zero x=-4, então, os gráficos de  $f(x-3)$  e  $f(x-9)$ intersectarão o eixo x em quais abscissas, respectivamente?

**TRANSFORMAÇÕES do tipo f(x+k) ou f(x-k) são chamadas TRANSLAÇÕES HORIZONTAIS. Você acha que este tipo de transformação altera o formato do gráfico?** 

13.5)  $f(x)=3x$  g(x) = -3x

13.5.1) Os gráficos de *f* e *g* são simétricos em relação ao eixo y?

13.5.2) Os gráficos de *f* e *g* são simétricos em relação ao eixo x?

14) Construa os gráficos das funções  $g(x) = ax$  h(x)= *a*  $\frac{1}{1-x}$ , para a≠0, no mesmo plano cartesiano e os eixos na mesma escala (vá no menu <ver>, escolha novamente opção <ver>, selecione <cantos> e defina para esquerda, direita, inferior e superior os valores -3, 3, -3 e 3, respectivamente).

 Observe que o coeficiente angular de h é o inverso do coeficiente angular de g e com o sinal oposto. Usando animação nos parâmetros, faça a assumir os valores 1, 4, 100, -2 e -6. Quanto mede o ângulo formado por essas duas retas?

15) Construa os gráficos de *f(x)=ax+b* para diferentes valores de a, permanecendo b fixo. Há mudanças no domínio e no conjunto imagem destas funções?

16) Construa os gráficos de *f(x)=ax+b* para diferentes valores de *b*, permanecendo *a* fixo e a≠0. Há mudanças no domínio e no conjunto imagem destas funções?

17) No item 16, para que valor  $x_0$ ,  $f(x_0)$  é nulo?

17.1) No caso de apenas o coeficiente b variar, o zero da função permanece o mesmo?

## Data da aplicação: 09/10/2006 Tempo previsto: 3h

# **FUNÇÃO QUADRÁTICA**

# Variação diurna do Índice Ultravioleta num dia de verão

 O sol emite radiação que atravessa a atmosfera terrestre e se decompõe em 3 faixas denominadas ultravioleta (UV), visível e infravermelha.

A faixa ultravioleta está subdividida em:

*Raios ultravioleta C (UVC):* são os mais perigosos para a saúde, porém são absorvidos pela camada de ozônio e praticamente não alcançam a superfície terrestre.

*Raios ultravioleta B (UVB):* penetram a nível epidérmico. São os principais causadores de câncer cutâneo.

*Raios ultravioleta A (UVA):* chegam a níveis profundos da derme. Produzem o bronzeado e o envelhecimento prematuro.

 Quando a luz solar passa através da atmosfera, todos os raios UVC e aproximadamente 90% dos raios UVB são absorvidos pelo ozônio, o vapor d'água, o oxigênio e o dióxido de carbono.

 Os raios UVA são menos afetados pela atmosfera. Por conseguinte, a radiação UV que alcança a superfície terrestre é composta principalmente pelos raios UVA e um pequeno componente de raios UVB.

Ao longo do dia, a direção dos raios solares assume diferentes inclinações em relação à normal. Dessa forma, para qualquer local sobre superfície da Terra, a quantidade total de energia proveniente do Sol e que incide sobre uma unidade de área horizontal num dado ponto da superfície, também varia.

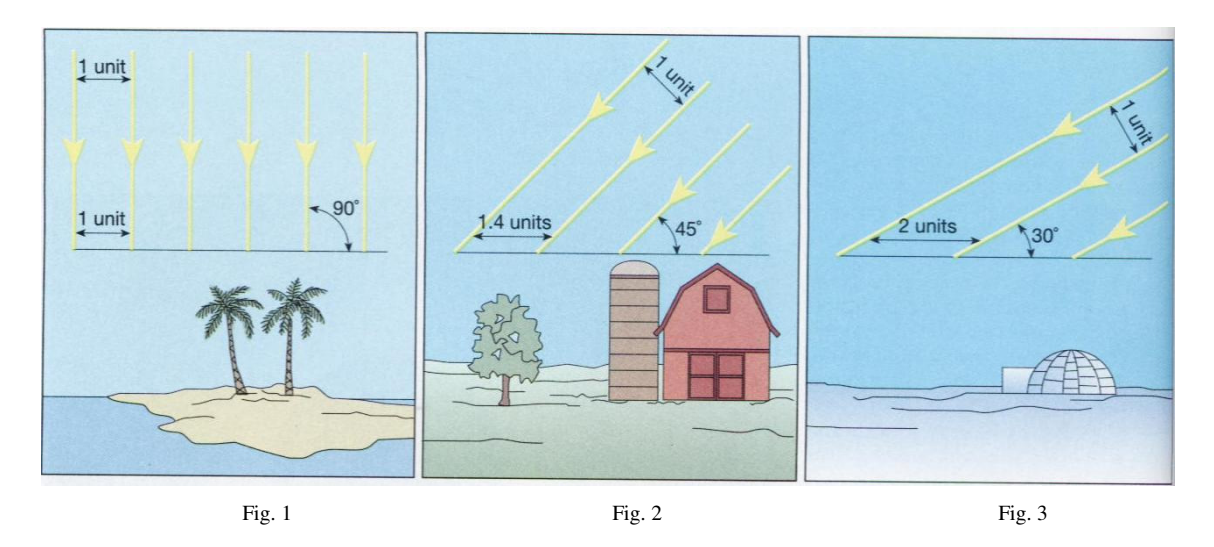

Observe que um feixe de luz, ao incidir mais inclinado em relação à normal, se esparrama sobre uma área maior, de maneira que a "densidade" de energia incidente por unidade de área é menor.

Além disso, quanto mais inclinada a radiação solar penetra na atmosfera, maior é o caminho dentro da atmosfera, e maiores são as absorções e reflexões que a luz sofre até chegar na superfície (fig. 2). Assim, a quantidade total de energia que vem do Sol e que atinge uma unidade de área varia ao longo do dia, já que a radiação solar é bastante inclinada ao iniciar o dia, chega a uma inclinação mínima ao meio-dia (podendo ser perpendicular em alguns pontos) e volta a aumentar a inclinação durante a tarde.

Assim, a energia solar é mais fraca de manhã e mais intensa ao meio-dia, o que se percebe sensivelmente pela variação da luminosidade e da temperatura ao longo do dia. Obviamente, se houver nuvens (que são um obstáculo à luz, e podem absorver e refletir fortemente), a intensidade de radiação solar na superfície, ao longo do dia, pode apresentar outras variações.

A radiação ultravioleta, que está contida na radiação vinda do Sol, também possui esse comportamento ao longo do dia. Essa radiação é causadora de vários danos aos seres humanos, causando queimaduras, câncer de pele, cataratas oculares, além de danos a plantas e animais.

O índice ultravioleta (IUV) foi inventado para alertar as pessoas da intensidade da radiação ultravioleta do tipo B (UV-B) que está presente na luz do Sol ao longo de cada dia, permitindo às pessoas se protegerem adequadamente do Sol. O comportamento do IUV ao longo de um dia de céu sem nuvens é semelhante ao comportamento da intensidade da radiação solar, partindo de valores nulos no início da manhã, crescendo, atingindo um máximo por volta do meio-dia, decrescendo e atingindo valores nulos no final da tarde.

O cálculo do IUV depende da concentração de ozônio, posição geográfica da localidade (regiões mais próximas da Linha do Equador recebem maior radiação solar), altitude da superfície (quanto mais alta é a localidade, maior é a quantidade de energia ultravioleta incidente), hora do dia, estação do ano, condições atmosféricas (presença de nuvens, aerossóis), tipo de superfície (areia, neve, água, concreto).

A figura abaixo apresenta o comportamento do IUV ao longo de um dia ensolarado de janeiro de 2006, nas proximidades de Santa Maria.

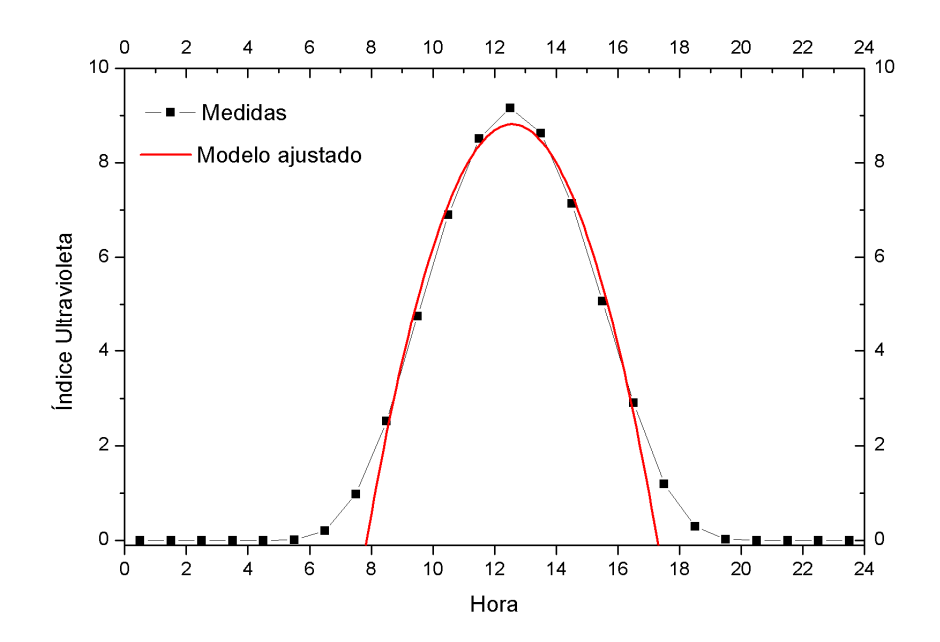

Os pontos pretos da figura representam medidas de radiação UV, expressas em IUV. Conforme se observa no gráfico acima, a parábola se ajusta relativamente bem para os valores mais altos, com exceção do pico (que ocorre as 12h30 aproximadamente), bem como do início e final dos dias. Dessa forma, ao se adotar intervalo do domínio de 08h30 às 16h30 (8,5<x<16,5), a parábola se constitui num bom modelo para a representação do IUV em função da hora do dia. Sua lei, neste caso, poderá ser aproximada por:

$$
IUV = -0.4h^2 + 10h - 54
$$

onde *h* é o horário de um dia de janeiro de 2006, dado em horas, no Brasil, não levando em conta o horário de verão.
No Brasil, o IUV é apresentado como um número inteiro. De acordo com recomendações da Organização Mundial da Saúde, esses valores são agrupados em categorias de intensidades: baixo (1 e 2), moderado (3 a 5), alto (6 e 7), muito alto (8 a 10) e extremo (>11), como pode ser visto na tabela abaixo.

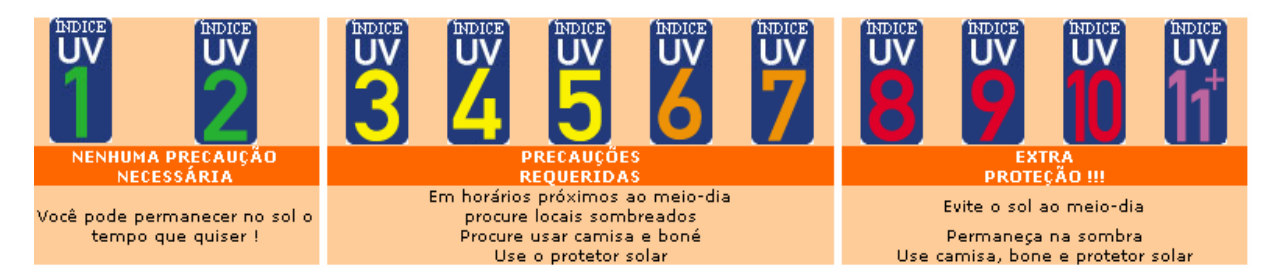

Fonte: Site do CPTEC

 O IUV é sempre calculado para dias sem nuvens. Porém, na presença delas, pode haver atenuação dos fluxos UV que chegam à superfície em até 70%.

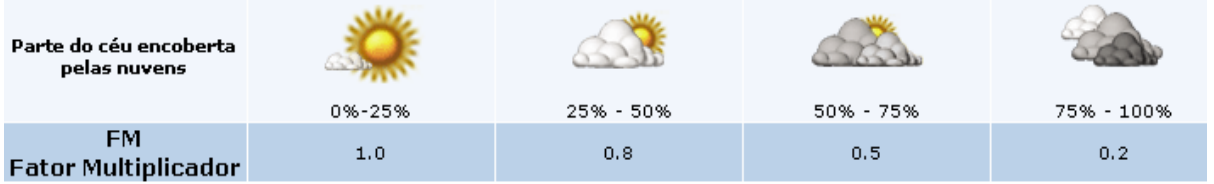

Fonte: Site do CPTEC

 Para calcular o índice real, quando existe presença de nuvens, basta multiplicar o índice calculado para céu limpo pelo fator multiplicador presente na tabela acima, de acordo com as porcentagens de nuvens no céu. Por exemplo: Suponha que para sua cidade, neste momento, o IUV é de 10 (calculado para céu limpo) e que existe cerca de 80% de nuvens no céu. O cálculo real do IUV deve ser feito multiplicando 0,2 por 10, caindo o índice para 2.

 Embora a grande diversidade de tipos de pele existente, é possível selecionar 3 grandes grupos:

a) aqueles que apresentam pele clara, nunca se bronzeiam e tem grande susceptibilidade a sofrer queimaduras em exposições ao sol (tipos I e II);

b) os de pele morena, com pigmentação intermediária (tipos III e IV);

c) indivíduos de pele escura, cuja pigmentação é acentuada (tipos V e VI).

 Mais de 90% dos cânceres de pele não melanoma ocorrem em pessoa de pele tipo I e II, ou seja, do grupo de pele clara.

 Abaixo segue uma tabela com os tipos principais de pele e algumas informações sobre bronzeamento e queimaduras.

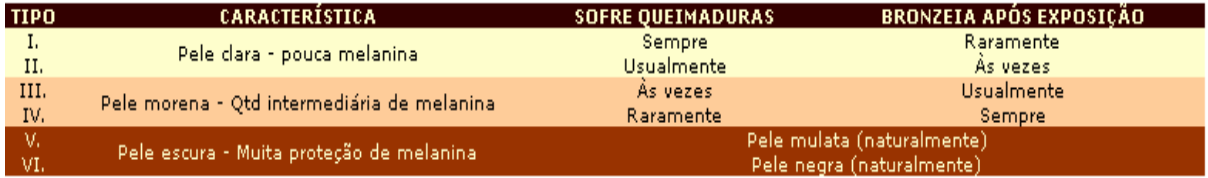

Fonte: site do CPTEC

 Portanto, para um determinado lugar e dia, pessoas de tipos de pele diferentes expostas à mesma radiação sofrem danos diferentes, uma vez que apresentam proteções naturais diferentes. Daí a razão de pessoas de pele mais clara terem de tomar cuidados redobrados ao se exporem ao sol.

 Com base na função quadrática ajustada aos valores reais do IUV em função da hora, entre 8h30 da manhã e 16h30 da tarde, de tal dia de janeiro de 2006, nas proximidades de Santa Maria (RS), faça as construções gráficas no *Winplot* e responda ao que se pede:

1) Construa o gráfico do IUV em função da hora, conforme a lei dada anteriormente. Trave o intervalo do domínio para valores entre 8,5 e 16,5.

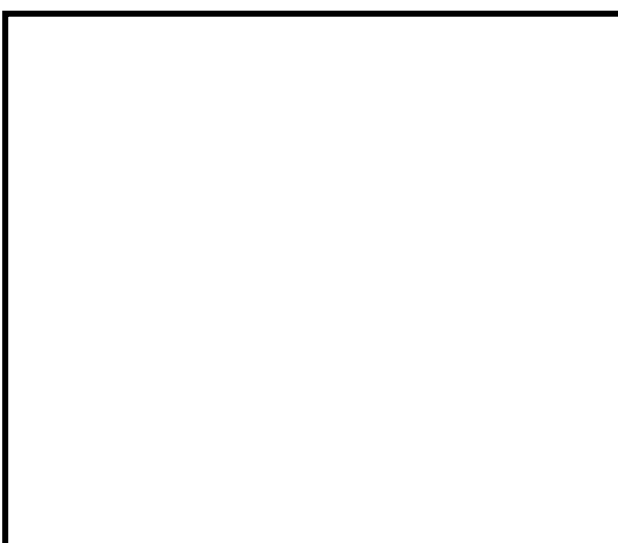

1.1) Copie o gráfico do *Winplot* e cole –o na caixa ao lado.

1.2) Verifique para que horários deste dia o IUV esteve na categoria alto.

2) Descubra qual o maior IUV (em decimais) neste dia e em que horário ele ocorreu.

 A partir de problemas deste tipo, houve a motivação em explorar outras situações matemáticas referentes ao estudo de parábolas e a variação dos coeficientes.

3) Usando animação nos parâmetros, construa os gráficos das funções quadráticas do tipo y=*a*x 2 +*b*x+*c* , conforme orientado abaixo:

3.1)  $f(x)= ax^2-3x+2$ 

Faça *a* assumir valores negativos, nulo e positivos:

3.1.1) O que você observa quanto à concavidade, quando *a*<0?

3.1.2) O que você observa quanto à concavidade, quando *a*>0?

3.1.3) O que você observa quando *a*=0?

3.1.4) À medida que *a* aumenta de 0 a 5, por exemplo, o que acontece com a abertura da concavidade?

3.1.5) À medida que *a* aumenta de -5 a 0, por exemplo, o que acontece com a abertura da concavidade?

3.2)  $f(x)=x^2+bx+2$ 

Construa também o gráfico de g(x)=bx+2. Faça *b* assumir valores negativos, nulo e positivos e observe a inclinação da reta tangente que passa pelos pontos de interseção das parábolas com o eixo y.

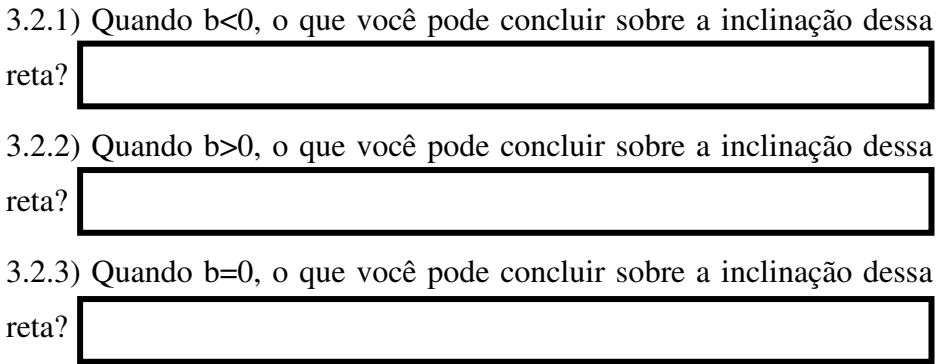

3.2.4) Ao variar *b* entre valores positivos, negativos e nulo, observe o movimento do ponto de mínimo dessa função. Este ponto desloca-se sobre qual tipo de curva?

(para visualizar melhor, você pode construir dois pontos em cores diferentes com as coordenadas do vértice  $(-b/2, -(b^2-8)/4)$  e, num deles, clicar sobre o botão [família] na janela do inventário. Digite parâmetro *b*, varie-o de -5 a 5, por exemplo e escolha 20 passos. Em seguida, basta animar o parâmetro *b* e observar o movimento do vértice).

3.3)  $f(x)=x^2-3x+c$ 

Faça *c* assumir valores negativos, nulo e positivos e observe os pontos de interseção das parábolas com o eixo y.

3.3.1) O que você pode concluir sobre a relação existente entre o

coeficiente *c* e o intercepto-y?

3.3.2) Justifique algebricamente sua conclusão do item anterior:

4) Crie um exemplo de função quadrática e construa o gráfico no *Winplot* no caso em apenas o coeficiente b=0. Neste caso, qual a relação existente entre o vértice da parábola e o eixo y?

4.1) Quando b=0, o que você pode concluir acerca da simetria desta parábola?

5) Construa o gráfico de  $f(x)=x^2$ . No mesmo plano cartesiano, construa os gráficos de  $g(x)=x^2+2$  e h(x)=  $x^2-2$  (use cores diferentes).

5.1) O que você pode concluir sobre os gráficos de g e h, respectivamente, quando comparados com o gráfico de f?

5.2) Note que  $g(x)=f(x)+2 e h(x)=f(x)-2$ . O que acontece com os gráficos de  $f(x)+k e$ f(x)-k em relação ao gráfico de f, respectivamente, se k>0?

5.3) Num novo plano cartesiano, construa o gráfico de  $f(x)=x^2-2x-3$ . Qual a lei da função g(x), sabendo que o gráfico desta é o mesmo de f, porém, transladado 5 unidades acima? 5.4) Se  $f(x) = x^2-2x-3$  e h(x)=  $x^2-2x-5$ , pode-se dizer que o gráfico de h é o mesmo de f, transladado quantas unidades na vertical?

5.4.1) A translação ocorreu para cima ou para baixo em relação ao gráfico de f?

6) Construa o gráfico de  $f(x)=x^2$ . No mesmo plano cartesiano, construa o gráfico de

 $g(x)=(x+2)^2=x^2+4x+4$  e h(x)=  $(x-2)^2=x^2-4x+4$  (use cores diferentes).

6.1) O que você pode concluir sobre os gráficos de g e h, respectivamente, quando comparados com o gráfico de f?

6.2) Note que  $g(x)=f(x+2)$  e h(x)=f(x-2). O que acontece com os gráficos de f(x+k) e  $f(x-k)$ , respectivamente, se k $>0$ ?

7) Construa o gráfico da função  $f(x)=x^2+x-2$ .

7.1) Construa no mesmo plano cartesiano, o gráfico de  $g(x) = -x^2 - x + 2$ . Existe alguma simetria entre os dois gráficos em relação a algum eixo coordenado? Se sim, qual?

7.2) Analisando o plano cartesiano do subitem anterior, se você tomar um valor de x qualquer, o que você pode afirmar sobre os valores de  $f(x)$  e  $g(x)$ ?

7.3) Generalizando o que você deve ter deduzido em 7.2, a relação existente entre g e f

é **g(x)=**

7.4) Dê uma justificativa plausível sobre o fato de as raízes de ambas as funções serem as mesmas.

8) Construa os gráficos das funções  $f(x) = -x^2 + 2x + 3$  e g(x)=  $-x^2 - 2x + 3$ .

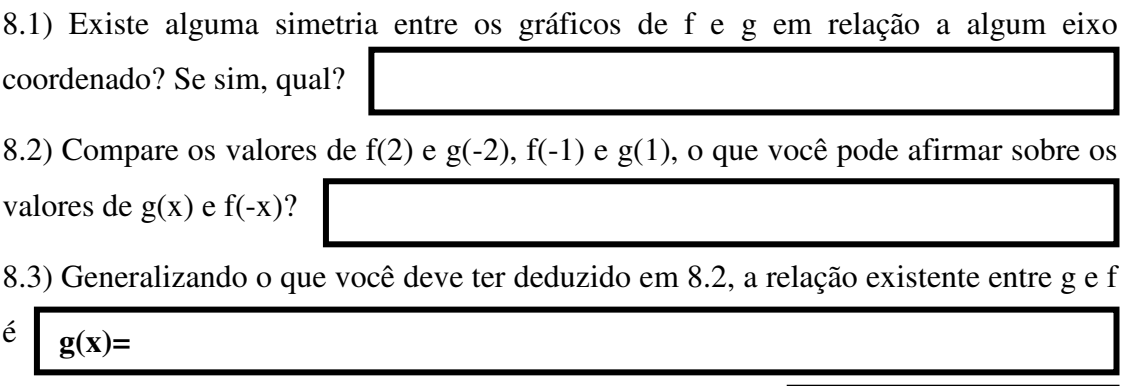

8.4) Se as raízes de f<br/> forem $\mathbf{t}_1$ e $\mathbf{t}_2$ quais serão as raízes de g<br/>?

Data da aplicação: 16/10/2006 Tempo previsto: 3h

# **FUNÇÃO EXPONENCIAL**

## Perfil da pressão do ar na atmosfera

 O ar exerce uma força sobre as superfícies com as quais tem contato, devido ao contínuo bombardeamento das moléculas que compõem o ar contra tais superfícies. A pressão do ar é a medida de tal força por unidade de área.

 Embora a atmosfera não tenha paredes, ela é confinada na base pela superfície de terra - oceano e no topo pela força da gravidade, que impede sua fuga para o espaço exterior. Portanto, a pressão atmosférica em uma dada posição é usualmente definida como o peso por unidade de área da coluna de ar acima desta posição.

 À medida que a altitude aumenta, a pressão diminui, pois diminui o peso da coluna de ar acima. Como o ar é compressível, diminui também a densidade com a altura, o que contribui para diminuir ainda mais o peso da coluna de ar. Inversamente, quando a altitude diminui, aumenta a pressão e a densidade.

 Sabemos que o ar é compressível, isto é, seu volume e sua densidade são variáveis. A força da gravidade comprime a atmosfera de modo que a máxima densidade do ar (massa por unidade de volume) ocorre na superfície da Terra.

 A pressão da atmosfera numa determinada altitude é simplesmente o peso da coluna de ar com área de seção reta unitária, situada acima daquela altitude. No nível do mar a pressão média é de 101,325 kPa (quilo-Pascal), que corresponde a um peso de 1 kg de ar em cada  $cm<sup>2</sup>$ .

 O decrescimento da pressão do ar com a altura pode ser expresso pelas seguintes equações:

$$
p = p_s \cdot e^{\left(-\frac{x}{H}\right)}
$$

onde x é a altura em quilômetros, *ps* é a pressão à superfície.

 A constante H é chamada "escala de altura" e é calculada a partir de outras constantes e da temperatura média da atmosfera. Em geral, adota-se  $H \cong 8$  km.

Assim: 
$$
p(x) = 101,325 \cdot e^{-\frac{x}{8}}
$$
, x em quilômetros.

 Com base na leitura do texto anterior e das informações adicionais constantes nos itens abaixo, use o programa *Winplot* para construir os gráficos e analisá-los. Não esqueça de promover uma discussão com seu companheiro de dupla, defendendo seu posicionamento com argumentos consistentes e coerentes!

1) Analisando o texto anterior e a relação existente entre pressão atmosférica e altitude, responda abaixo:

1.1) A pressão atmosférica máxima sempre está associada à altitude ao nível do mar?

1.2) A pressão atmosférica pode assumir valores negativos? Por quê?

1.3) A altitude pode assumir valores negativos? Explique:

2) O Mar Morto está localizado na fronteira entre Israel e Jordânia, na região considerada como a maior depressão absoluta do mundo (400 metros abaixo do nível do mar). Recebe este nome porque nenhum peixe ou planta aquática sobrevive no ambiente altamente salino de suas águas, que possui concentração de sal cerca de dez vezes maior do que a de outros mares.

2.1) Considerando a pressão atmosférica na região do Mar Morto, você acha que ela é maior ou menor do que pressão ao nível do mar? Justifique:

2.2) Construa o gráfico da pressão atmosférica em função da altitude e, usando o menu <Misc> e [tabelas], descubra qual é a pressão atmosférica ao nível do Mar Morto.

3) O Monte Everest é a montanha mais alta do mundo e localiza-se na Cordilheira do Himalaia, na fronteira entre o Nepal e o Tibete. A última medição oficial foi feita em 2005 por meio de ondas de rádio. Nesta ocasião, ficou constatada a altitude oficial de 8844,43 metros. Encontre, aproximadamente, a pressão atmosférica no alto do Monte Everest.

4) Para que altitude, aproximadamente, a pressão atmosférica corresponde à metade da pressão ao nível do mar?

5) Considere a função  $f(x)=a^x$  e use animação no parâmetro *a* para responder aos itens abaixo:

5.1) Qual é o formato do gráfico de f(x) quando *a*=1?

5.2) Qual é o formato do gráfico de f(x) quando *a*=0?

5.2.1) Explique o porquê de o gráfico não estar definido para x<0, quando a=0:

5.3) Faça *a* assumir valores negativos. O que você observa?

5.4) Faça *a* assumir valores entre 0 e 1. As funções associadas a esses gráficos são crescentes ou decrescentes?

5.5) Ao aumentar os valores de *a* de 0 a 1, as curvas tendem a se abrir ou a se fechar?

5.6) Faça *a* assumir valores maiores do que 1. As funções associadas a esses gráficos são crescentes ou decrescentes?

5.7) Ao aumentar os valores de *a* de 1 a 10, por exemplo, as curvas tendem a se abrir ou a se fechar?

5.8) Justifique por que a curva representada pela função y= $a^x$  sempre intercepta o eixo  $y$  em  $y=1$ .

5.9) O gráfico de  $f(x)=a^x$  intercepta o eixo x? Justifique:

6) Considere a função  $f(x)=b \cdot 2^x$  e use animação no parâmetro *b* para responder aos itens abaixo:

6.1) Faça *b* assumir os valores -1, 1, -2, 2, -3 e 3. Que relação existe entre o valor de *b* e o intercepto y?

6.2) Construa no mesmo plano cartesiano os gráficos de  $f(x)=b.2^x$  e  $g(x)= -b.2^x$ . Observe que ao variar *b*, percebe-se facilmente uma simetria de ambos os gráficos em relação a um dos eixos coordenados. Qual eixo?

7) No item 6.2, você percebeu que  $g(x) = -f(x)$  faz com que os gráficos sejam simétricos em relação a um determinado eixo. Tomando  $f(x)=a^x$  e  $g(x)=a^{-x}$ , observa-se que  $g(x)=f(-x)$ . Construa os gráficos de f e g e verifique se existe simetria entre os gráficos. Em caso afirmativo, diga em relação a qual eixo coordenado.

8) Considere a função f(x)= $2^{cx}$  e use animação no parâmetro *c* para responder aos itens abaixo:

8.1) Faça c assumir valores entre 0 e 5. À medida que x cresce, o que acontece com y?

8.2) Faça c assumir valores entre -5 e 0. À medida que x cresce, o que acontece com y?

9) Considere a função  $f(x)=2^{x}+d$  e use animação no parâmetro *d* para responder aos itens abaixo:

9.1) Ao variar o parâmetro *d* (teste *d*>0, *d*<0 e *d*=0), note que o gráfico não sofre deformações e movimenta-se numa certa direção. Observando as atividades anteriores, que nome você poderia dar a esse movimento?

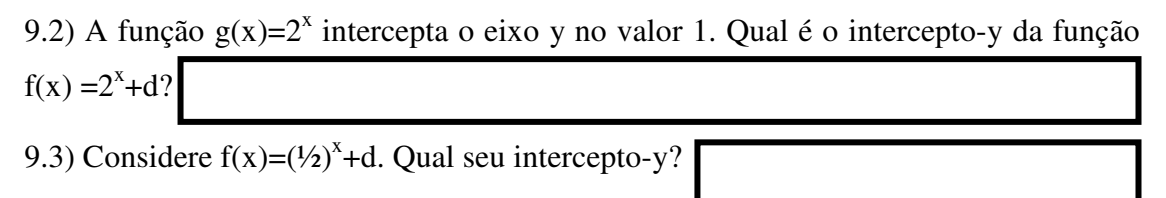

9.4) O que acontece com o gráfico de f(x)+k em relação ao gráfico de f(x), quando k>0 e k<0, respectivamente?

9.5) Esse tipo de transformação altera o conjunto imagem da função? Explique:

10) Considere a função  $f(x)=2^{x+e}$  e use animação no parâmetro *e* para responder aos itens abaixo:

10.1) Ao variar o parâmetro *e* (teste *e*>0, *e*<0 e *e*=0), note que o gráfico não sofre deformações e movimenta-se numa certa direção. Observando as atividades anteriores,

10.2) Quando *e*>0, em que sentido desloca-se o gráfico?

que nome você poderia dar a esse movimento?

10.3) Quando *e*<0, em que sentido desloca-se o gráfico?

10.4) Caso a base de  $f(x)=(\frac{1}{2})^{x+e}$ , os resultados obtidos em 10.2 e 10.3 continuam válidos?

10.5) O que acontece com o gráfico de f(x+k) comparado ao gráfico de f(x), quando k>0 e k<0, respectivamente?

10.6) Esse tipo de transformação altera o conjunto imagem da função? Explique:

Data da aplicação: 23/10/2006 Tempo previsto: 3h

# **FUNÇÃO LOGARÍTMICA**

## Perfil vertical da velocidade do vento próximo à superfície

 Os ventos são gerados pelo aquecimento não uniforme da superfície terrestre, devido, dentre outros fatores, à orientação dos raios solares e aos movimentos da Terra.

 Os ventos que sopram em escala global e aqueles que se manifestam em pequena escala são influenciados por diferentes aspectos dentre os quais se destacam a altura, a rugosidade, os obstáculos e o relevo.

 As regiões tropicais, que recebem os raios solares quase que perpendicularmente, são mais aquecidas do que as regiões polares. Consequentemente, o ar quente que se encontra nas baixas altitudes das regiões tropicais tende a subir, sendo substituído por uma massa de ar mais frio que se desloca das regiões polares.

 O deslocamento de massas de ar determina a formação dos ventos. A figura seguinte apresenta esse mecanismo.

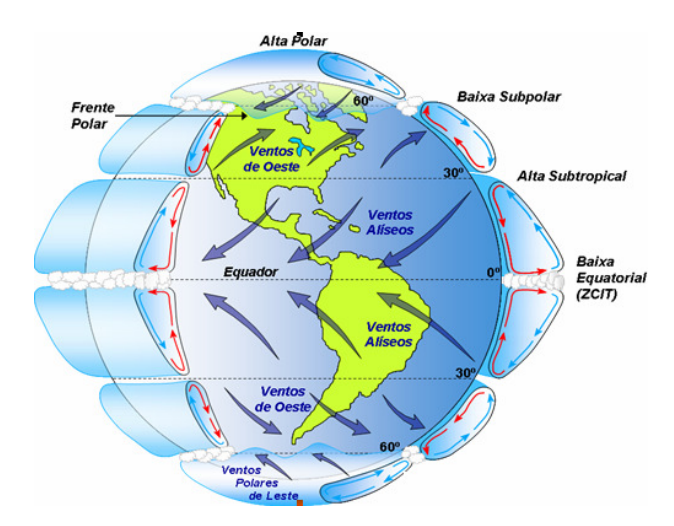

 Existem locais do globo terrestre nos quais os ventos sopram constantemente, pois os mecanismos que os produzem (aquecimento no Equador e resfriamento nos pólos) estão sempre presentes na natureza. São chamados de **ventos planetários** ou **constantes** e podem ser classificados em:

- **Alísios:** ventos que sopram dos trópicos para o Equador, em baixas altitudes.
- **Contra-Alísios:** ventos que sopram do Equador para os pólos, em altas altitudes.
- **Ventos do Oeste:** ventos que sopram dos trópicos para os pólos.
- **Polares:** ventos frios que sopram dos pólos para as zonas temperadas.

Tendo em vista que o eixo da Terra está inclinado  $23,5^{\circ}$  em relação ao plano de sua órbita em torno do Sol, variações sazonais na distribuição de radiação recebida na superfície da Terra resultam em variações sazonais na intensidade e duração dos ventos, em qualquer local da superfície terrestre. Como resultado, surgem os ventos **continentais** ou **periódicos** e compreendem as **monções** e as **brisas**.

 Em função das diferentes capacidades de refletir, absorver e emitir o calor recebido do Sol inerentes a cada tipo de superfície (tais como mares e continentes) surgem as **brisas** que caracterizam-se por serem ventos periódicos que sopram do mar para o continente e viceversa, de pouca intensidade e, geralmente, não ultrapassando 50 km/h (cerca de 14 m/s). No período diurno, devido à maior capacidade da terra de refletir os raios solares, a temperatura do ar aumenta e, como conseqüência, forma-se uma corrente de ar que sopra do mar para a terra (brisa marítima). À noite, a temperatura da terra cai mais rapidamente do que a temperatura da água e, assim, ocorre a brisa terrestre que sopra da terra para o mar. Normalmente, a intensidade da brisa terrestre é menor do que a da brisa marítima devido à menor diferença de temperatura que ocorre no período noturno.

 As **monções** são ventos periódicos, típicos do sul e do sudeste da Ásia, que no verão sopram do mar para o continente. Em geral, as monções sopram em determinada direção em uma estação do ano, e em sentido contrário em outra estação.

 Existem sistemas meteorológicos de escalas variadas, que influenciam na direção, circulação e intensidade dos ventos, tais como:

**Ciclone**: é o nome genérico para ventos circulares, como tufão, furacão, tornado. Caracterizase por uma tempestade violenta que ocorre em regiões tropicais ou subtropicais, produzida por grandes massas de ar em alta velocidade de rotação. Evidencia-se quando ventos superam os 50 km/h.

**Furacão**: vento circular forte, com velocidade igual ou superior a 119 km/h. Os furacões são os ciclones que surgem no mar do Caribe (oceano Atlântico) ou nos Estados Unidos. Giram no sentido horário (no hemisfério sul) ou anti-horário (no hemisfério norte) e medem de 200 km a 400 km de diâmetro. Sua curva se assemelha a uma parabólica.

**Tufão**: é o nome que se dá aos ciclones formados no sul da Ásia e na parte ocidental do oceano Índico, entre julho e outubro. É o mesmo que furacão, só que na região equatorial do Oceano Pacífico. Os tufões surgem no mar da China e atingem o leste asiático.

**Tornado**: é o mais forte dos fenômenos meteorológicos, menor e mais intenso que os demais tipos de ciclone. Com alto poder de destruição, seus ventos atingem até 490 km/h. O tornado ocorre geralmente em zonas temperadas do hemisfério norte.

**Vendaval**: vento forte com um grande poder de destruição, que chega a atingir até 150 km/h. Ocorre geralmente de madrugada e sua duração pode ser de até cinco horas.

 Nas proximidades da superfície terrestre, a velocidade do vento possui um perfil aproximadamente logarítmico com a altura. O vento é nulo até uma altura *x0* junto à superfície (devido basicamente a obstáculos, relevo e vegetação), e assume velocidades cada vez maiores com alturas crescentes, tendendo a um valor que se mantém aproximadamente constante para as altitudes superiores. Em virtude de se estar observando a velocidade do vento próximo à superfície, será tomada como máxima a altitude de 100m, aproximadamente.

 Para um dado instante de medida de vento, num local no interior do estado do Rio Grande do Sul, verificou-se um perfil de vento descrito pela equação:

$$
f(x) = 2{,}75 \cdot \ln\left(\frac{x}{2}\right)
$$

onde x é a altura a partir da superfície (em metros) e *f* é a velocidade do vento (em metros por segundo) em cada altura.

 A partir dessas informações, analise cada item seguinte, discutindo com seu colega de dupla e argumentando de forma coerente, da melhor forma possível.

1) Com base nas informações acima, construa o gráfico da velocidade em função da altitude e cole-o abaixo.

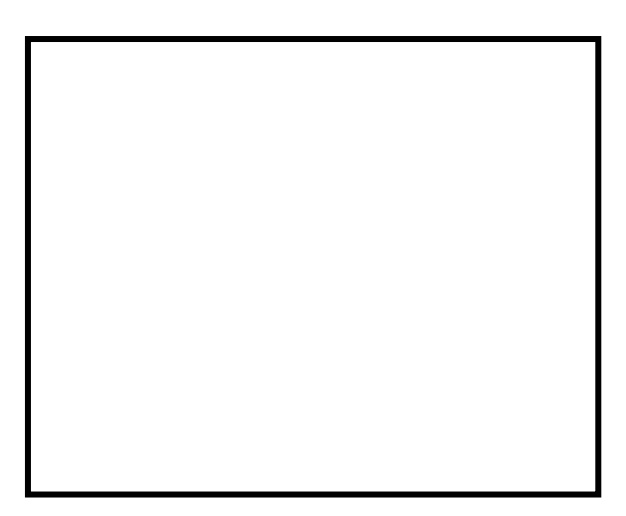

2) Segundo o texto, o vento é nulo até certa altura  $x_0$  a partir da superfície terrestre.

2.1) Analisando o gráfico acima, descubra qual é essa altura.

2.2) Qual é o domínio da função f?

2.3) Qual é o conjunto imagem da função f?

3) A equação fornecida no texto é válida para aquele dia, local e instante em que foram colhidos os dados. Segundo essas condições, descubra qual era a velocidade do vento a 10 m da superfície.

4) Descubra para qual altitude se obteve velocidade do vento de 10 m/s, segundo as condições anteriores.

5) Observe que de 2m a 12m de altitude, a velocidade do vento passou de 0m/s a 4,93m/s, ou seja, uma variação de 10m na altitude gerou uma variação de 4,93 m/s na velocidade do vento. Verifique a variação da velocidade do vento entre as altitudes de 12m a 22m.

5.1) Qual foi essa variação?

5.2) É correto concluir que o modelo logarítmico é válido para fenômenos que crescem (ou decrescem) muito rápido inicialmente e que depois tendem a se estabilizar?

6) Pela definição de logaritmo de um número, sabe-se que  $\log_{a} a = c \Leftrightarrow b^{c} = a$  $\log_b a = c \Leftrightarrow b^c = a$ . No caso de função, teríamos  $\log x = y \Leftrightarrow b^y = x$  $\log_b x = y \Leftrightarrow b^y = x$ .

6.1) Que valor (es) de x seria(m) obtido(s) se b=0?

6.2) Que valor (es) de x seria(m) obtido(s) se b=1?

7) Usando animação no parâmetro *b*, construa o gráfico da função f(x)= $\log_b x$ . Não esqueça de que no *Winplot*, essa função é introduzida como f(x)=log(*b*,x).

7.1) Faça *b* assumir valores negativos e nulo. O que você observa?

7.2) Faça *b* assumir valores entre 1 e 10. As funções associadas a esses gráficos são crescentes ou decrescentes?

7.2.1) À medida que *b* cresce de 1 a 10, a curva tende a se aproximar ou se afastar do eixo x?

7.3) Faça *b* assumir valores entre 0 e 1. As funções associadas a esses gráficos são crescentes ou decrescentes?

7.3.1) À medida que *b* cresce de 0 a 1, a curva tende a se aproximar ou se afastar do eixo x?

7.4) De acordo com o que você concluiu em 6.2, se *b*=1, então x=1 para qualquer valor de y, ou seja, o gráfico corresponde a uma reta vertical, passando em x=1. À medida que *b* se aproxima de 1, tanto pela esquerda quanto pela direita, o que acontece com o gráfico do logaritmo em relação a esta reta x=1?

8) Construa os gráficos de f(x)= $\log_b x$  e g(x)=  $a + \log_b x$  no mesmo plano cartesiano e, usando animação no parâmetro *a*, responda:

8.1) Em que direção deslocam-se os gráficos de g, comparativamente ao gráfico de f, quando ocorre variação no parâmetro *a*? 8.2) Se *a*=3, o gráfico de g desloca-se quantas unidades em relação ao gráfico de f? E em que sentido? 8.3) Se *a*= -2, o gráfico de g desloca-se quantas unidades em relação ao gráfico de f? E em que sentido?

9) Construa os gráficos de f(x)= $\log_b x$  e g(x)=  $\log_{10}(x+b)$  no mesmo plano cartesiano e, usando animação no parâmetro *b*, responda:

9.1) Em que direção deslocam-se os gráficos de g, comparativamente ao gráfico de f, quando ocorre variação no parâmetro *b*?

9.2) Se *b*=3, o gráfico de g desloca-se quantas unidades em relação ao gráfico de f?

E em que sentido?

9.3) Se *b*= -2, o gráfico de g desloca-se quantas unidades em relação ao gráfico de f?

 E em que sentido? 9.3.1) Você deve ter notado que o gráfico da f nunca intercepta o eixo y. Dizemos que a reta x=0 (eixo y) é uma assíntota de f, pois o gráfico se aproxima dessa reta, mas nunca a intercepta. Qual é a assíntota de g, para o caso em que *b*= -2? 9.3.2) Justifique, algebricamente, o porquê de a função não estar definida para

valores menores ou iguais a 2.

10) Construa os gráficos de f(x)= $\log_{10} x$  e g(x)= -  $\log_{10} x$  no mesmo plano cartesiano. Existe alguma simetria entre esses dois gráficos? Se sim, em relação a qual eixo?

11) Construa os gráficos de f(x)= $\log_{10} x$  e g(x)= $\log_{10} (-x)$  no mesmo plano cartesiano. Existe alguma simetria entre esses dois gráficos? Se sim, em relação a qual eixo?

11.1) O fato de aparecer um sinal negativo no logaritmando contraria a definição de logaritmo? Justifique:

12) Construa os gráficos de f(x)=ln x e g(x)=ln(*a*x). Ao animar o parâmetro *a*, analise as interseções com o eixo x (zeros das funções). A função f intercepta o eixo x em x=1. Considere os valores a= 5  $\frac{1}{2}$ , a= 4  $\frac{1}{a}$ , a= 3  $\frac{1}{x}$ , a= 2  $\frac{1}{x}$  e a=2. Quais são os zeros da função g para esses respectivos valores de *a*?

12.1) É correto afirmar que o zero da função g é *a*  $\frac{1}{2}$ 

13) Construa os gráficos das funções  $f(x) = \log_b x$ , g(x)= $b^x$  e h(x)=x. Note que h é a bissetriz dos quadrantes ímpares. Usando animação no parâmetro *b*, verifique se existe alguma simetria entre os gráficos de f e g. Se sim, em relação a quem?

13.1) Construa dois pontos com coordenadas  $(a, \log(b,a))$  e  $(\log(b,a), a)$ , acrescentando as âncoras pontilhadas. Faça *b* assumir o valor 2, por exemplo, e anime apenas o parâmetro *a*. Quais os pontos simétricos a (1,0), (2,1) e (4,2), respectivamente, em relação à reta y=x?

13.1.1) Você sabe que nome se dá a duas funções que possuem gráficos simétricos em relação à bissetriz dos quadrantes ímpares?

Se sim, qual?

#### Data da aplicação: 30/10/2006 Tempo previsto: 3h

## **FUNÇÕES TRIGONOMÉTRICAS**

### Declinação Solar ao longo do ano (Função Seno)

 Uma vez que a Terra é aproximadamente esférica, a luz que vem do Sol sempre incide perpendicularmente em algum ponto da superfície terrestre. Num dado dia do ano, existe um conjunto de pontos da superfície terrestre sobre os quais a luz do Sol passa exatamente pelas normais desses pontos. Obviamente, a luz somente será perpendicular a um ponto por vez, mas como a Terra encontra-se em movimento de rotação, vários são os pontos que, ao longo deste dia, receberão a luz do Sol perpendicularmente. Para esses pontos, a luz do Sol coincide com suas normais exatamente no meio-dia solar ou meio-dia verdadeiro (que difere um pouco do meio-dia de nossos relógios).

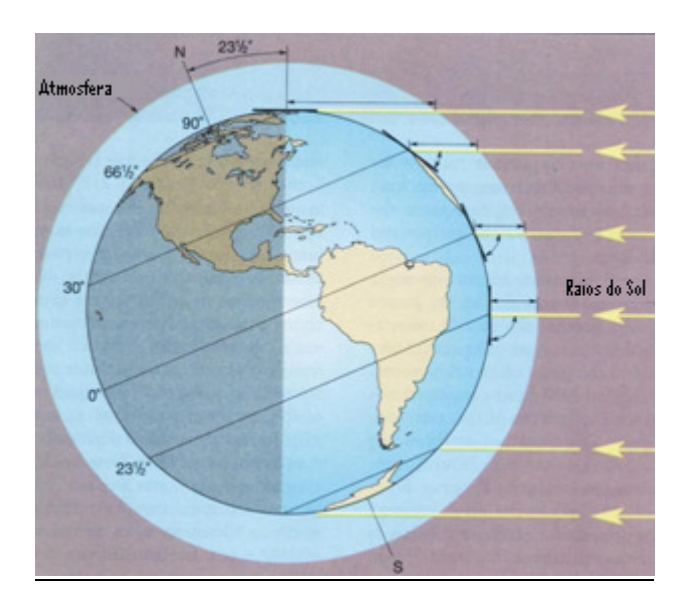

Inclinação dos raios de luz solar num dado dia do ano para várias latitudes. A figura representa o solstício de verão no hemisfério sul, com a luz incidindo perpendicularmente sobre o Trópico de Capricórnio. Em cada momento do dia, algum ponto do Trópico de Capricórnio recebe a luz do sol perpendicularmente.

 Esses locais da superfície terrestre em que a luz do Sol é capaz de incidir perpendicularmente num dado dia do ano possuem em comum suas latitudes, e assim, juntos, formam um círculo de latitude constante em torno da Terra.

 Devido aos movimentos de rotação e translação da Terra, a cada dia do ano, a luz do Sol é capaz de atingir a Terra perpendicularmente em um círculo de latitudes diferentes, entre as latitudes de -23,5º e +23,5º. A latitude desses "círculos" de incidência perpendicular da luz do Sol é chamada de *declinação*, e é função do dia do ano.

Uma forma simples de calcular a declinação é utilizando a seguinte equação:

$$
\delta = 23.5 \cdot \text{sen}\left(\frac{2\pi}{365}(d-81)\right)
$$

sendo que *d* é o dia juliano, contado de 1 (1<sup>o</sup>/jan) a 365 (31/dez), e  $\delta$  é a declinação em graus.

 A figura abaixo mostra a posição relativa Terra-Sol ao longo do ano, destacando os dias em que os raios do Sol são perpendiculares aos Trópicos de Capricórnio, Câncer e à linha do Equador, ocasionando os Solstícios e Equinócios.

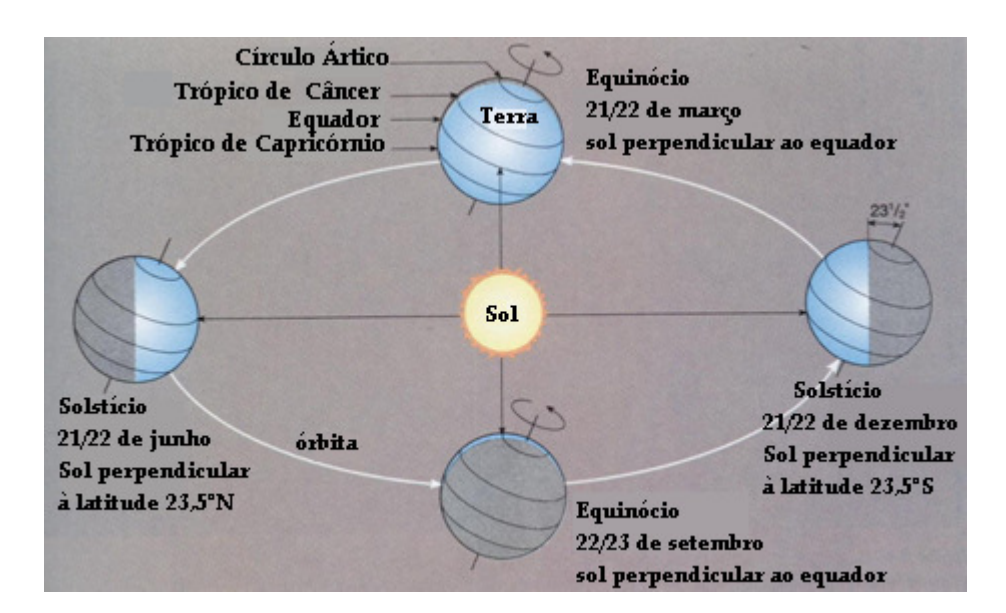

Modificação da posição relativa da Terra ao Sol ao longo do ano: estações do ano.

 A palavra Equinócio significa "noite igual", ou seja, a duração do dia é igual à duração da noite. Durante os Equinócios, tanto o hemisfério norte quanto o hemisfério sul recebem a mesma intensidade de luz solar. Nos demais dias, um hemisfério sempre recebe mais luz solar do que outro.

 O dia mais longo do ano ocorre no Solstício de Verão e a noite mais longa ocorre no Solstício de Inverno. A palavra Solstício significa parado, imobilizado e está associada à idéia de que o Sol estaria como que estacionário.

 Não é em toda a superfície da Terra que acontece de o Sol "ficar a pino" em algum dia do ano. Para localidades a 23,5<sup>°</sup> do equador terrestre (Trópicos de Capricórnio e Câncer), o Sol fica a pino apenas no dia do Solstício de Verão (ao meio dia solar, quando o Sol passa pelo meridiano do lugar). Localidades a mais de 23,5<sup>°</sup> do Equador terrestre, ao norte ou ao sul, nunca têm o Sol a pino. Localidades entre  $23,5^{\circ}$  sul e  $23,5^{\circ}$  norte, têm o Sol a pino dois dias por ano. Esses dias estão simetricamente dispostos em relação ao Solstício de Verão e tanto mais próximos do dia desse solstício, quanto mais próxima da latitude  $23,5^{\circ}$  estiver a localidade. Localidades sobre o equador terrestre, têm o Sol a pino nos equinócios.

 Dessa forma, pode-se calcular o ângulo que a luz do Sol faz com a normal de um ponto, numa dada latitude, ao meio-dia, através do módulo da diferença entre a latitude do ponto desejado e a declinação.

$$
|\delta-\phi|=\theta
$$

onde  $\theta$ =ângulo zenital solar (ângulo da luz do Sol com a normal) e  $\phi$  é a latitude do ponto desejado.

 A figura a seguir ilustra o cálculo para o ângulo dos raios solares formados com a horizontal na latitude de 40°N no dia 22 de dezembro. Neste dia, os raios solares são perpendiculares à superfície sobre o Trópico de Capricórnio, ou seja, a 23,5°S. Logo, existe uma diferença de 63,5° entre a latitude em que se quer medir o ângulo zenital e a latitude onde os raios são perpendiculares. Note que a figura assinala o ângulo formado com a horizontal, ou seja, o complemento de 63,5° que é 26,5°.

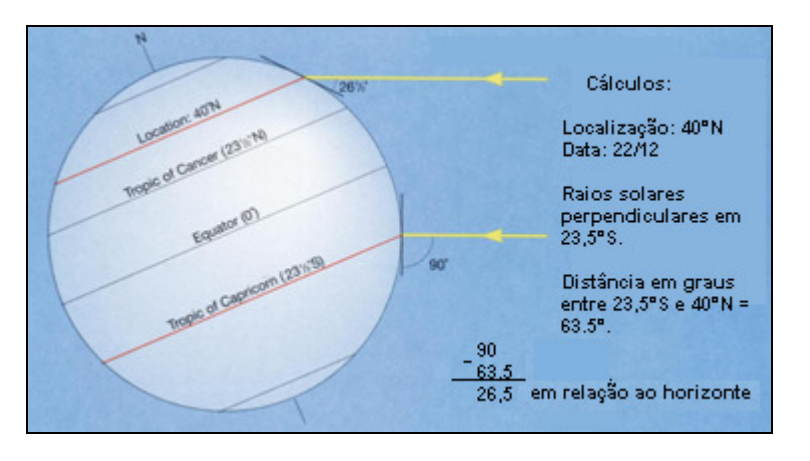

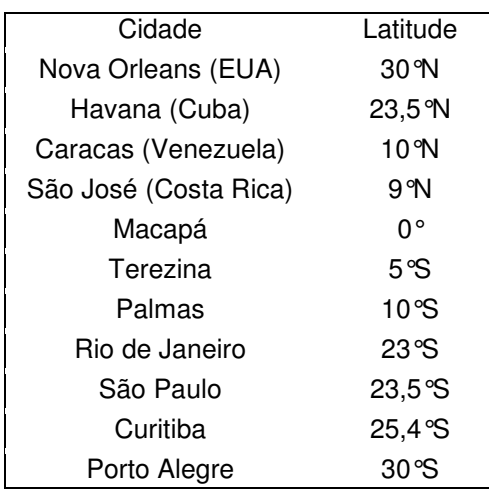

Abaixo segue a relação de algumas cidades e suas respectivas latitudes:

 Com base nas informações anteriores, discuta com seu colega as atividades seguintes, respondendo de forma clara e concisa o que se pede.

1) Construa o gráfico da declinação em função do dia juliano, limitando o domínio da função para os valores informados no texto.

1.1) Verifique para qual declinação (latitude) os raios solares serão perpendiculares à superfície ao meio dia local de 14 de abril (104° dia juliano).

1.2) Esta latitude pertence ao Hemisfério Norte (HN) ou Sul (HS)?

1.3) Dentre as cidades citadas no texto, qual mais se aproxima desta latitude?

2) Santa Maria está localizada na latitude aproximada de 29,7°S. Existe algum dia do ano em que os raios solares são perpendiculares à superfície santa-mariense? Se sim, qual?

Se não, por quê?

3) Os pontos do gráfico com declinações máximas e nulas coincidem com os dias dos Solstícios e Equinócios. Dada as informações na tabela abaixo, complete com o que falta:

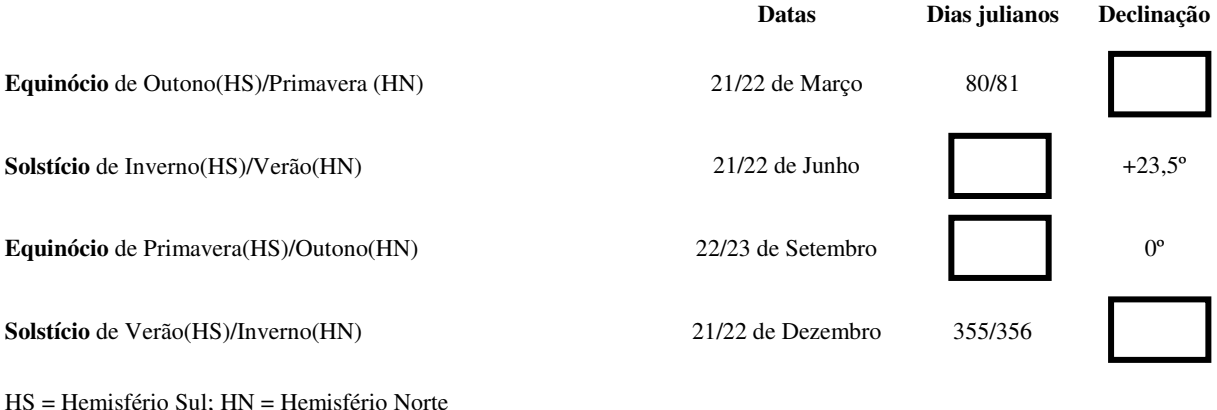

4) Considerando que a cidade do Rio de Janeiro está a 23°S, pede-se:

4.1) Quantas vezes ao ano o Sol estará "a pino" no céu da cidade?

4.2) Quais são esses dias?

5) Hoje é dia 30 de outubro, equivalente ao 303° dia juliano e os raios solares estão perpendiculares à superfície terrestre na latitude de 14,7°S. Sabendo-se que Santa Maria está localizada a 29,7°S, descubra qual o ângulo formado entre o Sol e a vertical (ângulo zenital) ao meio dia local do dia de hoje.

5.1) Verifique qual será, ao longo do ano, o maior ângulo zenital visto em Santa Maria e para que dia ele ocorre.

5.2) Verifique qual será, ao longo do ano, o menor ângulo zenital visto em Santa Maria e para que dia ele ocorre.

6) Construa os gráficos de f(x)=sen(x) e g(x)=a+sen(x) e, usando animação no parâmetro *a*, responda:

6.1) Faça *a* assumir valores negativos. O que acontece com o gráfico de g comparativamente ao gráfico de f?

6.2) Faça *a* assumir valores positivos. O que acontece com o gráfico de g comparativamente ao gráfico de f?

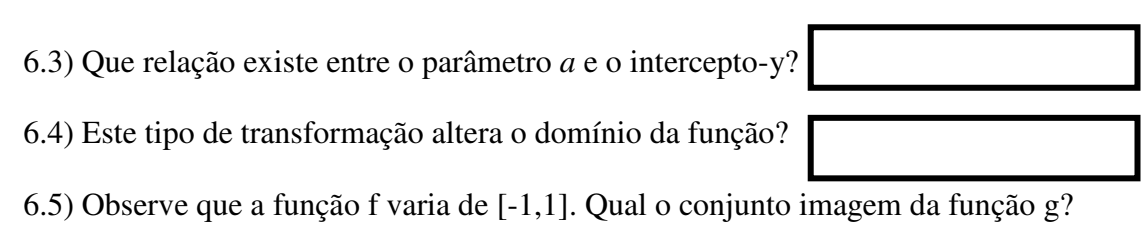

7) Construa os gráficos de f(x)=sen(x) e g(x)= sen(x+b) e, usando animação no parâmetro *b*, responda:

7.1) Faça *b* assumir valores negativos. O que acontece com o gráfico de g comparativamente ao gráfico de f? 7.2) Faça *b* assumir valores positivos. O que acontece com o gráfico de g comparativamente ao gráfico de f?

7.3) Um dos zeros da função f é x=0. Se b=2, um dos zeros de g será:

8) Construa os gráficos de f(x)=sen(x) e g(x)= *c*.sen(x) e, usando animação no parâmetro *c*, responda:

8.1) Faça *c* assumir valores positivos entre 0 e 1. Você acha que, comparados ao gráfico de f, os gráficos de g estão mais encolhidos ou alongados na direção vertical?

8.2) Faça *c* assumir valores positivos maiores do que 1. Você acha que, comparados ao gráfico de f, os gráficos de g estão mais encolhidos ou alongados na direção vertical?

8.3) Quando *c*=-1, o que se pode concluir sobre os gráficos de f e g?

8.4) Faça *c* assumir valores negativos entre -1 e 0. Você acha que, comparados ao gráfico de f, os gráficos de g estão mais encolhidos ou alongados na direção vertical?

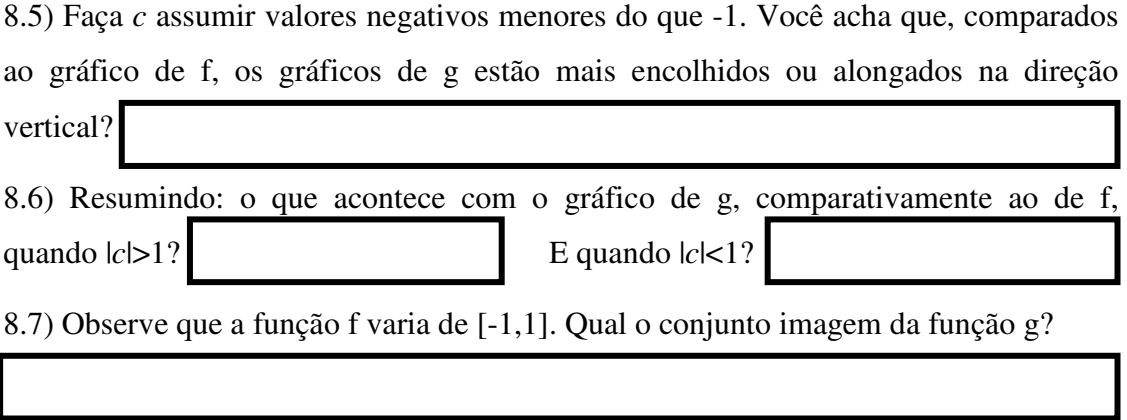

9) Construa os gráficos de f(x)=sen(x) e g(x)=sen(d.x) e, usando animação no parâmetro *d*, responda:

9.1) Faça *d* assumir valores positivos entre 0 e 1. Você acha que, comparados ao gráfico de f, os gráficos de g estão mais encolhidos ou alongados na direção horizontal?

9.2) Faça *d* assumir valores positivos maiores do que 1. Você acha que, comparados ao gráfico de f, os gráficos de g estão mais encolhidos ou alongados na direção horizontal?

9.3) Quando *d*=-1, o que se pode concluir sobre os gráficos de f e g?

9.4) Faça *d* assumir valores negativos entre -1 e 0. Você acha que, comparados ao gráfico de f, os gráficos de g estão mais encolhidos ou alongados na direção horizontal?

9.5) Faça *d* assumir valores negativos menores do que -1. Você acha que, comparados ao gráfico de f, os gráficos de g estão mais encolhidos ou alongados na direção horizontal?

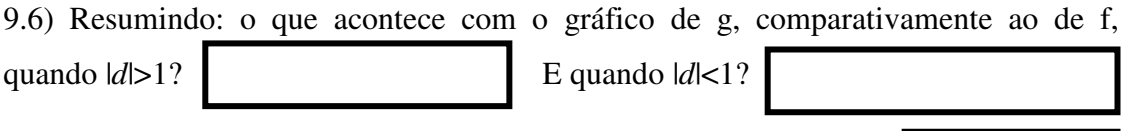

9.7) Este tipo de transformação altera o conjunto imagem da função?

9.8) Note que a função seno é periódica, ou seja, em intervalos de tempos iguais, a função se repete. O período da função f varia de 0 a 6,28 (ou  $2\pi$ ). Quando d=2, o período de g varia de 0 a 3,14 (ou  $\pi$ ), ou seja, a metade do período de f.

9.8.1) O que acontece com o período de g quando d=3?

9.8.2) O que acontece com o período de g quando d= 4  $\frac{1}{2}$ ?

9.8.3) É correto concluir que o período da função g corresponde a *d*  $\frac{2\pi}{\pi}$ ?

10) Construa os gráficos de f(x)=sen(x+b) e g(x)=cos(x). Inicialmente, faça b=0. Note que os dois gráficos são muito parecidos, porém, não coincidentes. Anime o parâmetro *b* e descubra qual seu menor valor positivo para o qual os dois gráficos coincidem.

11) Construa os gráficos das funções f(x)=cos(x) e g(x)=|cos(x)|. No *Winplot*, a função g dada pode ser introduzida como abs(cos(x)).

11.1) O que você pode observar sobre o sinal da função g?

11.2) É correto concluir que o gráfico de g pode ser obtido traçando-se o gráfico de f e refletindo em torno do eixo x os pontos de ordenadas negativas?

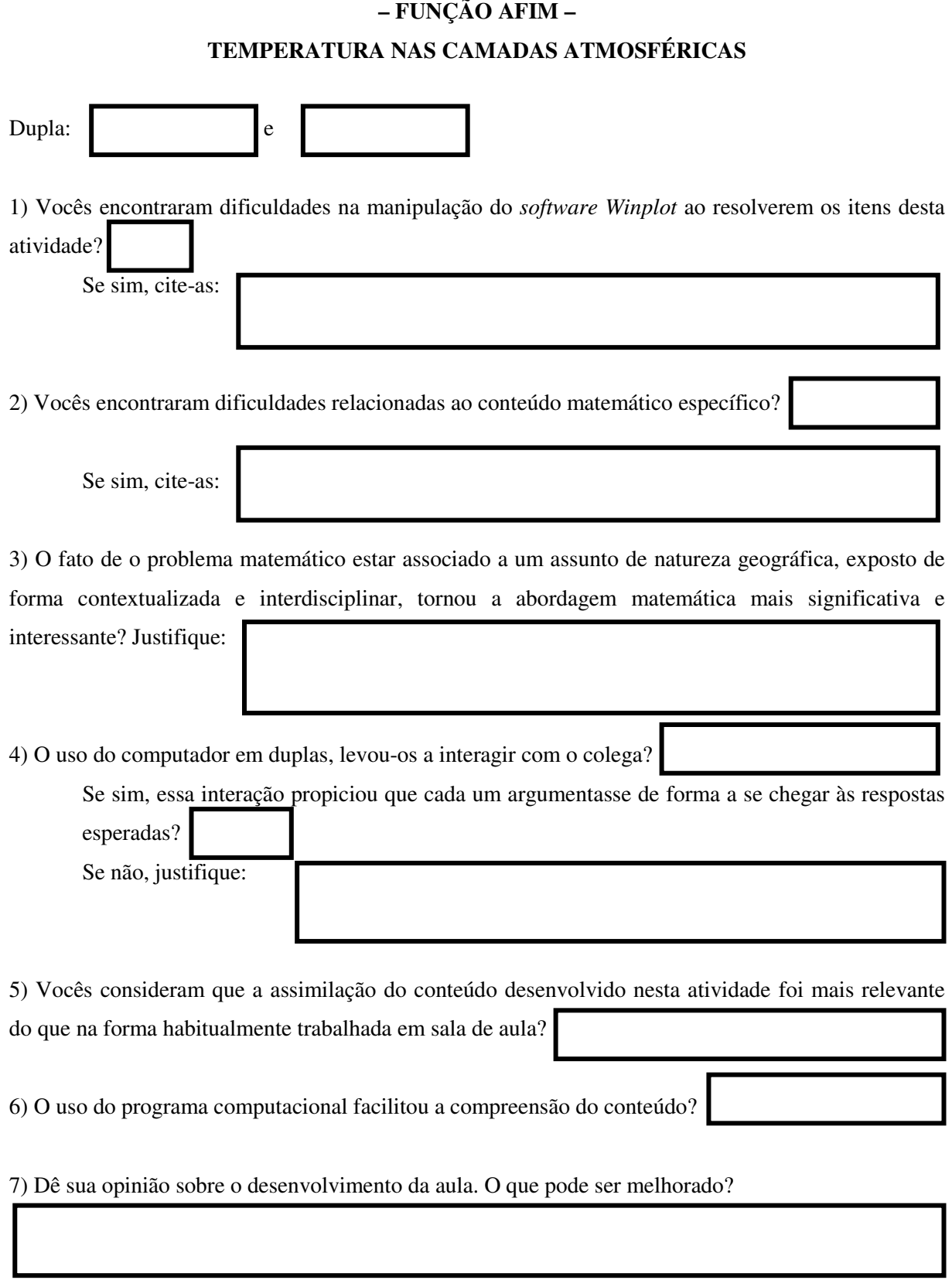

 $\mathbb{R}$ 

# **Livros Grátis**

( <http://www.livrosgratis.com.br> )

Milhares de Livros para Download:

[Baixar](http://www.livrosgratis.com.br/cat_1/administracao/1) [livros](http://www.livrosgratis.com.br/cat_1/administracao/1) [de](http://www.livrosgratis.com.br/cat_1/administracao/1) [Administração](http://www.livrosgratis.com.br/cat_1/administracao/1) [Baixar](http://www.livrosgratis.com.br/cat_2/agronomia/1) [livros](http://www.livrosgratis.com.br/cat_2/agronomia/1) [de](http://www.livrosgratis.com.br/cat_2/agronomia/1) [Agronomia](http://www.livrosgratis.com.br/cat_2/agronomia/1) [Baixar](http://www.livrosgratis.com.br/cat_3/arquitetura/1) [livros](http://www.livrosgratis.com.br/cat_3/arquitetura/1) [de](http://www.livrosgratis.com.br/cat_3/arquitetura/1) [Arquitetura](http://www.livrosgratis.com.br/cat_3/arquitetura/1) [Baixar](http://www.livrosgratis.com.br/cat_4/artes/1) [livros](http://www.livrosgratis.com.br/cat_4/artes/1) [de](http://www.livrosgratis.com.br/cat_4/artes/1) [Artes](http://www.livrosgratis.com.br/cat_4/artes/1) [Baixar](http://www.livrosgratis.com.br/cat_5/astronomia/1) [livros](http://www.livrosgratis.com.br/cat_5/astronomia/1) [de](http://www.livrosgratis.com.br/cat_5/astronomia/1) [Astronomia](http://www.livrosgratis.com.br/cat_5/astronomia/1) [Baixar](http://www.livrosgratis.com.br/cat_6/biologia_geral/1) [livros](http://www.livrosgratis.com.br/cat_6/biologia_geral/1) [de](http://www.livrosgratis.com.br/cat_6/biologia_geral/1) [Biologia](http://www.livrosgratis.com.br/cat_6/biologia_geral/1) [Geral](http://www.livrosgratis.com.br/cat_6/biologia_geral/1) [Baixar](http://www.livrosgratis.com.br/cat_8/ciencia_da_computacao/1) [livros](http://www.livrosgratis.com.br/cat_8/ciencia_da_computacao/1) [de](http://www.livrosgratis.com.br/cat_8/ciencia_da_computacao/1) [Ciência](http://www.livrosgratis.com.br/cat_8/ciencia_da_computacao/1) [da](http://www.livrosgratis.com.br/cat_8/ciencia_da_computacao/1) [Computação](http://www.livrosgratis.com.br/cat_8/ciencia_da_computacao/1) [Baixar](http://www.livrosgratis.com.br/cat_9/ciencia_da_informacao/1) [livros](http://www.livrosgratis.com.br/cat_9/ciencia_da_informacao/1) [de](http://www.livrosgratis.com.br/cat_9/ciencia_da_informacao/1) [Ciência](http://www.livrosgratis.com.br/cat_9/ciencia_da_informacao/1) [da](http://www.livrosgratis.com.br/cat_9/ciencia_da_informacao/1) [Informação](http://www.livrosgratis.com.br/cat_9/ciencia_da_informacao/1) [Baixar](http://www.livrosgratis.com.br/cat_7/ciencia_politica/1) [livros](http://www.livrosgratis.com.br/cat_7/ciencia_politica/1) [de](http://www.livrosgratis.com.br/cat_7/ciencia_politica/1) [Ciência](http://www.livrosgratis.com.br/cat_7/ciencia_politica/1) [Política](http://www.livrosgratis.com.br/cat_7/ciencia_politica/1) [Baixar](http://www.livrosgratis.com.br/cat_10/ciencias_da_saude/1) [livros](http://www.livrosgratis.com.br/cat_10/ciencias_da_saude/1) [de](http://www.livrosgratis.com.br/cat_10/ciencias_da_saude/1) [Ciências](http://www.livrosgratis.com.br/cat_10/ciencias_da_saude/1) [da](http://www.livrosgratis.com.br/cat_10/ciencias_da_saude/1) [Saúde](http://www.livrosgratis.com.br/cat_10/ciencias_da_saude/1) [Baixar](http://www.livrosgratis.com.br/cat_11/comunicacao/1) [livros](http://www.livrosgratis.com.br/cat_11/comunicacao/1) [de](http://www.livrosgratis.com.br/cat_11/comunicacao/1) [Comunicação](http://www.livrosgratis.com.br/cat_11/comunicacao/1) [Baixar](http://www.livrosgratis.com.br/cat_12/conselho_nacional_de_educacao_-_cne/1) [livros](http://www.livrosgratis.com.br/cat_12/conselho_nacional_de_educacao_-_cne/1) [do](http://www.livrosgratis.com.br/cat_12/conselho_nacional_de_educacao_-_cne/1) [Conselho](http://www.livrosgratis.com.br/cat_12/conselho_nacional_de_educacao_-_cne/1) [Nacional](http://www.livrosgratis.com.br/cat_12/conselho_nacional_de_educacao_-_cne/1) [de](http://www.livrosgratis.com.br/cat_12/conselho_nacional_de_educacao_-_cne/1) [Educação - CNE](http://www.livrosgratis.com.br/cat_12/conselho_nacional_de_educacao_-_cne/1) [Baixar](http://www.livrosgratis.com.br/cat_13/defesa_civil/1) [livros](http://www.livrosgratis.com.br/cat_13/defesa_civil/1) [de](http://www.livrosgratis.com.br/cat_13/defesa_civil/1) [Defesa](http://www.livrosgratis.com.br/cat_13/defesa_civil/1) [civil](http://www.livrosgratis.com.br/cat_13/defesa_civil/1) [Baixar](http://www.livrosgratis.com.br/cat_14/direito/1) [livros](http://www.livrosgratis.com.br/cat_14/direito/1) [de](http://www.livrosgratis.com.br/cat_14/direito/1) [Direito](http://www.livrosgratis.com.br/cat_14/direito/1) [Baixar](http://www.livrosgratis.com.br/cat_15/direitos_humanos/1) [livros](http://www.livrosgratis.com.br/cat_15/direitos_humanos/1) [de](http://www.livrosgratis.com.br/cat_15/direitos_humanos/1) [Direitos](http://www.livrosgratis.com.br/cat_15/direitos_humanos/1) [humanos](http://www.livrosgratis.com.br/cat_15/direitos_humanos/1) [Baixar](http://www.livrosgratis.com.br/cat_16/economia/1) [livros](http://www.livrosgratis.com.br/cat_16/economia/1) [de](http://www.livrosgratis.com.br/cat_16/economia/1) [Economia](http://www.livrosgratis.com.br/cat_16/economia/1) [Baixar](http://www.livrosgratis.com.br/cat_17/economia_domestica/1) [livros](http://www.livrosgratis.com.br/cat_17/economia_domestica/1) [de](http://www.livrosgratis.com.br/cat_17/economia_domestica/1) [Economia](http://www.livrosgratis.com.br/cat_17/economia_domestica/1) [Doméstica](http://www.livrosgratis.com.br/cat_17/economia_domestica/1) [Baixar](http://www.livrosgratis.com.br/cat_18/educacao/1) [livros](http://www.livrosgratis.com.br/cat_18/educacao/1) [de](http://www.livrosgratis.com.br/cat_18/educacao/1) [Educação](http://www.livrosgratis.com.br/cat_18/educacao/1) [Baixar](http://www.livrosgratis.com.br/cat_19/educacao_-_transito/1) [livros](http://www.livrosgratis.com.br/cat_19/educacao_-_transito/1) [de](http://www.livrosgratis.com.br/cat_19/educacao_-_transito/1) [Educação - Trânsito](http://www.livrosgratis.com.br/cat_19/educacao_-_transito/1) [Baixar](http://www.livrosgratis.com.br/cat_20/educacao_fisica/1) [livros](http://www.livrosgratis.com.br/cat_20/educacao_fisica/1) [de](http://www.livrosgratis.com.br/cat_20/educacao_fisica/1) [Educação](http://www.livrosgratis.com.br/cat_20/educacao_fisica/1) [Física](http://www.livrosgratis.com.br/cat_20/educacao_fisica/1) [Baixar](http://www.livrosgratis.com.br/cat_21/engenharia_aeroespacial/1) [livros](http://www.livrosgratis.com.br/cat_21/engenharia_aeroespacial/1) [de](http://www.livrosgratis.com.br/cat_21/engenharia_aeroespacial/1) [Engenharia](http://www.livrosgratis.com.br/cat_21/engenharia_aeroespacial/1) [Aeroespacial](http://www.livrosgratis.com.br/cat_21/engenharia_aeroespacial/1) [Baixar](http://www.livrosgratis.com.br/cat_22/farmacia/1) [livros](http://www.livrosgratis.com.br/cat_22/farmacia/1) [de](http://www.livrosgratis.com.br/cat_22/farmacia/1) [Farmácia](http://www.livrosgratis.com.br/cat_22/farmacia/1) [Baixar](http://www.livrosgratis.com.br/cat_23/filosofia/1) [livros](http://www.livrosgratis.com.br/cat_23/filosofia/1) [de](http://www.livrosgratis.com.br/cat_23/filosofia/1) [Filosofia](http://www.livrosgratis.com.br/cat_23/filosofia/1) [Baixar](http://www.livrosgratis.com.br/cat_24/fisica/1) [livros](http://www.livrosgratis.com.br/cat_24/fisica/1) [de](http://www.livrosgratis.com.br/cat_24/fisica/1) [Física](http://www.livrosgratis.com.br/cat_24/fisica/1) [Baixar](http://www.livrosgratis.com.br/cat_25/geociencias/1) [livros](http://www.livrosgratis.com.br/cat_25/geociencias/1) [de](http://www.livrosgratis.com.br/cat_25/geociencias/1) [Geociências](http://www.livrosgratis.com.br/cat_25/geociencias/1) [Baixar](http://www.livrosgratis.com.br/cat_26/geografia/1) [livros](http://www.livrosgratis.com.br/cat_26/geografia/1) [de](http://www.livrosgratis.com.br/cat_26/geografia/1) [Geografia](http://www.livrosgratis.com.br/cat_26/geografia/1) [Baixar](http://www.livrosgratis.com.br/cat_27/historia/1) [livros](http://www.livrosgratis.com.br/cat_27/historia/1) [de](http://www.livrosgratis.com.br/cat_27/historia/1) [História](http://www.livrosgratis.com.br/cat_27/historia/1) [Baixar](http://www.livrosgratis.com.br/cat_31/linguas/1) [livros](http://www.livrosgratis.com.br/cat_31/linguas/1) [de](http://www.livrosgratis.com.br/cat_31/linguas/1) [Línguas](http://www.livrosgratis.com.br/cat_31/linguas/1)

[Baixar](http://www.livrosgratis.com.br/cat_28/literatura/1) [livros](http://www.livrosgratis.com.br/cat_28/literatura/1) [de](http://www.livrosgratis.com.br/cat_28/literatura/1) [Literatura](http://www.livrosgratis.com.br/cat_28/literatura/1) [Baixar](http://www.livrosgratis.com.br/cat_30/literatura_de_cordel/1) [livros](http://www.livrosgratis.com.br/cat_30/literatura_de_cordel/1) [de](http://www.livrosgratis.com.br/cat_30/literatura_de_cordel/1) [Literatura](http://www.livrosgratis.com.br/cat_30/literatura_de_cordel/1) [de](http://www.livrosgratis.com.br/cat_30/literatura_de_cordel/1) [Cordel](http://www.livrosgratis.com.br/cat_30/literatura_de_cordel/1) [Baixar](http://www.livrosgratis.com.br/cat_29/literatura_infantil/1) [livros](http://www.livrosgratis.com.br/cat_29/literatura_infantil/1) [de](http://www.livrosgratis.com.br/cat_29/literatura_infantil/1) [Literatura](http://www.livrosgratis.com.br/cat_29/literatura_infantil/1) [Infantil](http://www.livrosgratis.com.br/cat_29/literatura_infantil/1) [Baixar](http://www.livrosgratis.com.br/cat_32/matematica/1) [livros](http://www.livrosgratis.com.br/cat_32/matematica/1) [de](http://www.livrosgratis.com.br/cat_32/matematica/1) [Matemática](http://www.livrosgratis.com.br/cat_32/matematica/1) [Baixar](http://www.livrosgratis.com.br/cat_33/medicina/1) [livros](http://www.livrosgratis.com.br/cat_33/medicina/1) [de](http://www.livrosgratis.com.br/cat_33/medicina/1) [Medicina](http://www.livrosgratis.com.br/cat_33/medicina/1) [Baixar](http://www.livrosgratis.com.br/cat_34/medicina_veterinaria/1) [livros](http://www.livrosgratis.com.br/cat_34/medicina_veterinaria/1) [de](http://www.livrosgratis.com.br/cat_34/medicina_veterinaria/1) [Medicina](http://www.livrosgratis.com.br/cat_34/medicina_veterinaria/1) [Veterinária](http://www.livrosgratis.com.br/cat_34/medicina_veterinaria/1) [Baixar](http://www.livrosgratis.com.br/cat_35/meio_ambiente/1) [livros](http://www.livrosgratis.com.br/cat_35/meio_ambiente/1) [de](http://www.livrosgratis.com.br/cat_35/meio_ambiente/1) [Meio](http://www.livrosgratis.com.br/cat_35/meio_ambiente/1) [Ambiente](http://www.livrosgratis.com.br/cat_35/meio_ambiente/1) [Baixar](http://www.livrosgratis.com.br/cat_36/meteorologia/1) [livros](http://www.livrosgratis.com.br/cat_36/meteorologia/1) [de](http://www.livrosgratis.com.br/cat_36/meteorologia/1) [Meteorologia](http://www.livrosgratis.com.br/cat_36/meteorologia/1) [Baixar](http://www.livrosgratis.com.br/cat_45/monografias_e_tcc/1) [Monografias](http://www.livrosgratis.com.br/cat_45/monografias_e_tcc/1) [e](http://www.livrosgratis.com.br/cat_45/monografias_e_tcc/1) [TCC](http://www.livrosgratis.com.br/cat_45/monografias_e_tcc/1) [Baixar](http://www.livrosgratis.com.br/cat_37/multidisciplinar/1) [livros](http://www.livrosgratis.com.br/cat_37/multidisciplinar/1) [Multidisciplinar](http://www.livrosgratis.com.br/cat_37/multidisciplinar/1) [Baixar](http://www.livrosgratis.com.br/cat_38/musica/1) [livros](http://www.livrosgratis.com.br/cat_38/musica/1) [de](http://www.livrosgratis.com.br/cat_38/musica/1) [Música](http://www.livrosgratis.com.br/cat_38/musica/1) [Baixar](http://www.livrosgratis.com.br/cat_39/psicologia/1) [livros](http://www.livrosgratis.com.br/cat_39/psicologia/1) [de](http://www.livrosgratis.com.br/cat_39/psicologia/1) [Psicologia](http://www.livrosgratis.com.br/cat_39/psicologia/1) [Baixar](http://www.livrosgratis.com.br/cat_40/quimica/1) [livros](http://www.livrosgratis.com.br/cat_40/quimica/1) [de](http://www.livrosgratis.com.br/cat_40/quimica/1) [Química](http://www.livrosgratis.com.br/cat_40/quimica/1) [Baixar](http://www.livrosgratis.com.br/cat_41/saude_coletiva/1) [livros](http://www.livrosgratis.com.br/cat_41/saude_coletiva/1) [de](http://www.livrosgratis.com.br/cat_41/saude_coletiva/1) [Saúde](http://www.livrosgratis.com.br/cat_41/saude_coletiva/1) [Coletiva](http://www.livrosgratis.com.br/cat_41/saude_coletiva/1) [Baixar](http://www.livrosgratis.com.br/cat_42/servico_social/1) [livros](http://www.livrosgratis.com.br/cat_42/servico_social/1) [de](http://www.livrosgratis.com.br/cat_42/servico_social/1) [Serviço](http://www.livrosgratis.com.br/cat_42/servico_social/1) [Social](http://www.livrosgratis.com.br/cat_42/servico_social/1) [Baixar](http://www.livrosgratis.com.br/cat_43/sociologia/1) [livros](http://www.livrosgratis.com.br/cat_43/sociologia/1) [de](http://www.livrosgratis.com.br/cat_43/sociologia/1) [Sociologia](http://www.livrosgratis.com.br/cat_43/sociologia/1) [Baixar](http://www.livrosgratis.com.br/cat_44/teologia/1) [livros](http://www.livrosgratis.com.br/cat_44/teologia/1) [de](http://www.livrosgratis.com.br/cat_44/teologia/1) [Teologia](http://www.livrosgratis.com.br/cat_44/teologia/1) [Baixar](http://www.livrosgratis.com.br/cat_46/trabalho/1) [livros](http://www.livrosgratis.com.br/cat_46/trabalho/1) [de](http://www.livrosgratis.com.br/cat_46/trabalho/1) [Trabalho](http://www.livrosgratis.com.br/cat_46/trabalho/1) [Baixar](http://www.livrosgratis.com.br/cat_47/turismo/1) [livros](http://www.livrosgratis.com.br/cat_47/turismo/1) [de](http://www.livrosgratis.com.br/cat_47/turismo/1) [Turismo](http://www.livrosgratis.com.br/cat_47/turismo/1)